ระบบการให้คะแนนอัตโนมัติ โดยตรวจตามลำดับการเปลี่ยนแปลงของโปรแกรม

นาย <mark>ศิวนันทน์ บุญประเสริฐ</mark>

วิทยานิพนธ์นี้เป็นส่วนหนึ่งของการศึกษาตามหลักสูตรปริญญาวิศวกรรมศาสตรมหาบัณฑิต สาขาวิชาวิศวกรรมคอมพิวเตอร์ ภาควิชาวิศวกรรมคอมพิวเตอร์ คณะวิศวกรรมศาสตร์ จุฬาลงกรณ์มหาวิทยาลัย ปีการศึกษา 2552

ลิขสิทธิ์ของจุฬาลงกรณ์มหาวิทยาลัย

### AUTOMATIC MARKING SYSTEM USING PROGRAM EDITING SEQUENCE

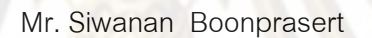

A Thesis Submitted in Partial Fulfillment of the Requirements for the Degree of Master of Engineering Program in Computer Engineering Department of Computer Engineering

> Faculty of Engineering Chulalongkorn University

Academic Year 2009

Copyright of Chulalongkorn University

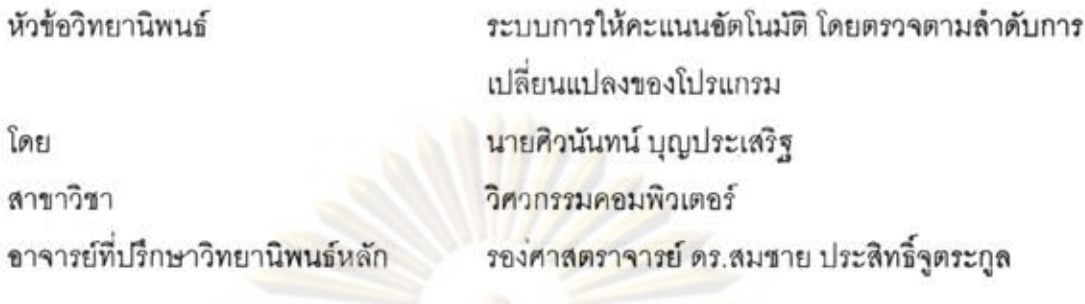

คณะวิ<mark>ศวกรรมศาสตร์ จุฬาลงกรณ์ม</mark>หาวิทยาลัย อนุมัติให้นับวิทยานิพนธ์ฉบับนี้เป็นส่วนหนึ่ง ของการศึกษาตามห<mark>ลักสูตรปริญญามหาบัณ</mark>ฑิต

> $\mathcal{R}$ ....... คณบดีคณะวิศวกรรมศาสตร์ (รองศาสตราจารย์ ดร.บุญสม เลิศหิรัญวงศ์)

คณะกรรมการสอบวิทยานิพนธ์

University professor unequinous

(ศาสตราจารย์ ดร.ประภาส จงสถิตย์วัฒนา)

-<br>- - - - - - - - - - - - - - อาจารย์ที่ปรึกษาวิทยานิพนธ์หลัก  $\pi$ 

(รองศาสตราจารย์ ดร.สมชาย ประสิทธิ์จุตระกูล)

 $\sim$ 

(รองศาสตราจารย์ ดร.วิวัฒน์ วัฒนาวุฒิ)

กรรมการภายนอกมหาวิทยาลัย

(ดร.เนื่องวงศ์ ทวยเจริญ)

ศิวนันทน์ บุญประเสริฐ : ระบบการให้คะแนนอัตโนมัติโดยตรวจตามลำดับการ เปลี่ยนแปลงของโปรแกรม (Automatic Marking System Using Program Editing Sequence) อาจารย์ที่ปรึกษาวิทยานิพนธ์หลัก : รศ.ดร.สมชาย ประสิทธิ์จุตระกูล, 160 หน้า.

งานวิจัยนี้นำเสนอระบบอัตโนมัติในการตรวจให้คะแนน สำหรับการเรียนการสอนใน ชั้นเรียนปฏิบัติการการทำโปรแกรมคอมพิวเตอร์ โดยปรกติการตรวจให้คะแนนใช้ชุดคำสั่ง ทดสอบตรว<mark>จผลการดำเนินการของโปรแกรม เพื่อประเมิน</mark>ว่าโปรแกรมทำงานถูกต้องหรือไม่ ลำหรับโปรแก<mark>รมที่ไม่ผ่านการทดลอบของขุดคำสั่ง ไม่ลามารถประเมินให้คะแนนได้ ระบบค</mark>วร นำรหัสต้น<mark>ฉ</mark>บับของโป<mark>รแกร</mark>มมาวิเคราะห์เพื่อให้คะแนนบางส่วน ระบบที่นำเสนอนี้นำลำดับ การเปลี่ยนแปลงของรหัสต้นฉบับของโปรแกรมมาวิเคราะห์แทนที่จะใช้รหัสต้นฉบับท้ายสุด การบันทึกลำดับ<mark>การเปลี่ยนแปลงของรหัสต้นฉบับระห</mark>ว่างการเขียนโปรแกรมอาศัยโปรแกรม เสริมที่ได้พัฒนาขึ้นและติดตั้งให้กับโปรแกรมแก้ไขรหัสต้นฉบับ ลำดับการเปลี่ยนแปลงของ รหัสต้นฉบับที่บันทึกได้จะถูกนำมาเปรียบเทียบความละม้ายกับขุดของเฉลยที่มี เพื่อหาคู่ของ รหัสต้นฉบับกับชุดเฉลยที่ละม้ายที่สุด แล้วนำมาคำนวนให้คะแนน โดยอาศัยค่าความละม้าย และส่วนเบี่ยงเบนของค่าความขับข้อนของโปรแกรม ผลการทดลองแสดงให้เห็นว่าระบบ อัตโนมัติให้คะแนนที่ได้ผลลัพธ์ที่เหมาะสมกับโปรแกรมของผู้เรียนที่ไม่สามารถตรวจสอบได้ โดยขุดคำสั่งทดสอบ

วิศวกรรมคอมพิวเตอร์ ลายมือชื่อนิสิต วิศวกรรมคอมพิวเตอร์ ลายมือชื่อ อ.ที่ปรึกษาวิทยานิพนธ์หลัก.........44 สาขาวิชา ปีการศึกษา 2552

### : MAJOR COMPUTER ENGINEERING ##4970605121

MARKING / GRADING / AUTOMATIC MARKING SYSTEM / **KEYWORDS:** AUTOMATICGRADING SYSTEM

SIWANAN BOONPRASERT : AUTOMATIC MARKING SYSTEM USING PROGRAM EDITING SEQUENCE. THESIS ADVISOR : ASSOC. PROF. SOMCHAI PRASITJUTRAKUL, Ph.D., 160 pp.

This thesis presents an automatic system for marking online computer programming sessions. Marking is normally done by performing a functional testing script on student programs. For any program which does not pass the testing script, its source code should be statically analyzed to give some partial credit. Rather than analyzing a final source code of the programming session, the system considers all editings of student's source code. A plugin module for source-code editor was developed for storing all source code editings during a programming session. The editing sequence are approximately pairwise-matched with a predefined set of solutions. Finally, marking is done based on the most similarly-matched pair of student's source code and solution. A combination of similarity and complexity distance metrices are used to mark the source code. Experimental results showed that the system automatically gives reasonable partial credits to functionally-failed programs.

Department: Computer Engineering... Field of Study: Computer Engineering Academic Year: 2009

Student's Signature -Advisor's Signature MA

# กิตติกรรมประกาศ

วิทยานิพนธ์ฉบับนี้สำเร็จลุล่วงไปได้ด้วยความช่วยเหลืออย่างดียิ่งของ รศ.ดร. ี สมชาย ประสิทธิ์จูตระกูล อาจารย์<mark>ที่ปรึกษาวิทยานิพน</mark>ธ์ ซึ่งท่านได้ให้คำแนะนำ ข้อคิดเห็น และ แนวทางในการวิจัยมาด้วยดีตลอด

<u>ขอขอบคุณพี่ ๆ น้อง ๆ และ เพื่อน ที่ช่วยเหลือให้คำแนะนำ และให้กำลังใจแก่</u> ้ผู้วิจัยตลอดมา ท้ายนี้ผู้วิจัยใครขอกราบขอบพระคุณบิดา มารดา ซึ่งสนับสนุน ช่วยเหลือและให้ ้กำลังใจแก่ผู้วิจัยเสม<mark>อมาจนสำเร็จการศึกษ</mark>า

# สารบัญ

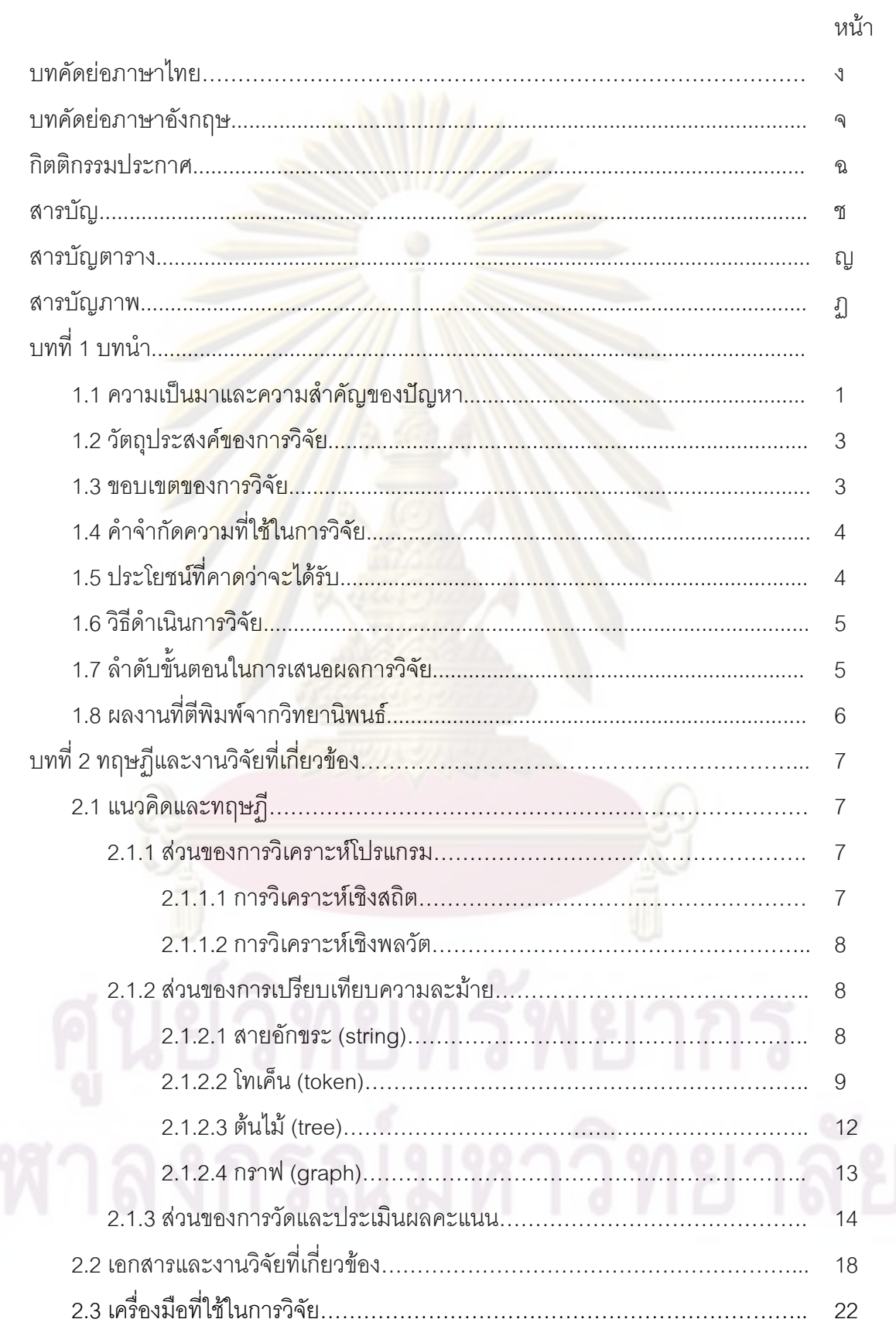

# หน้า

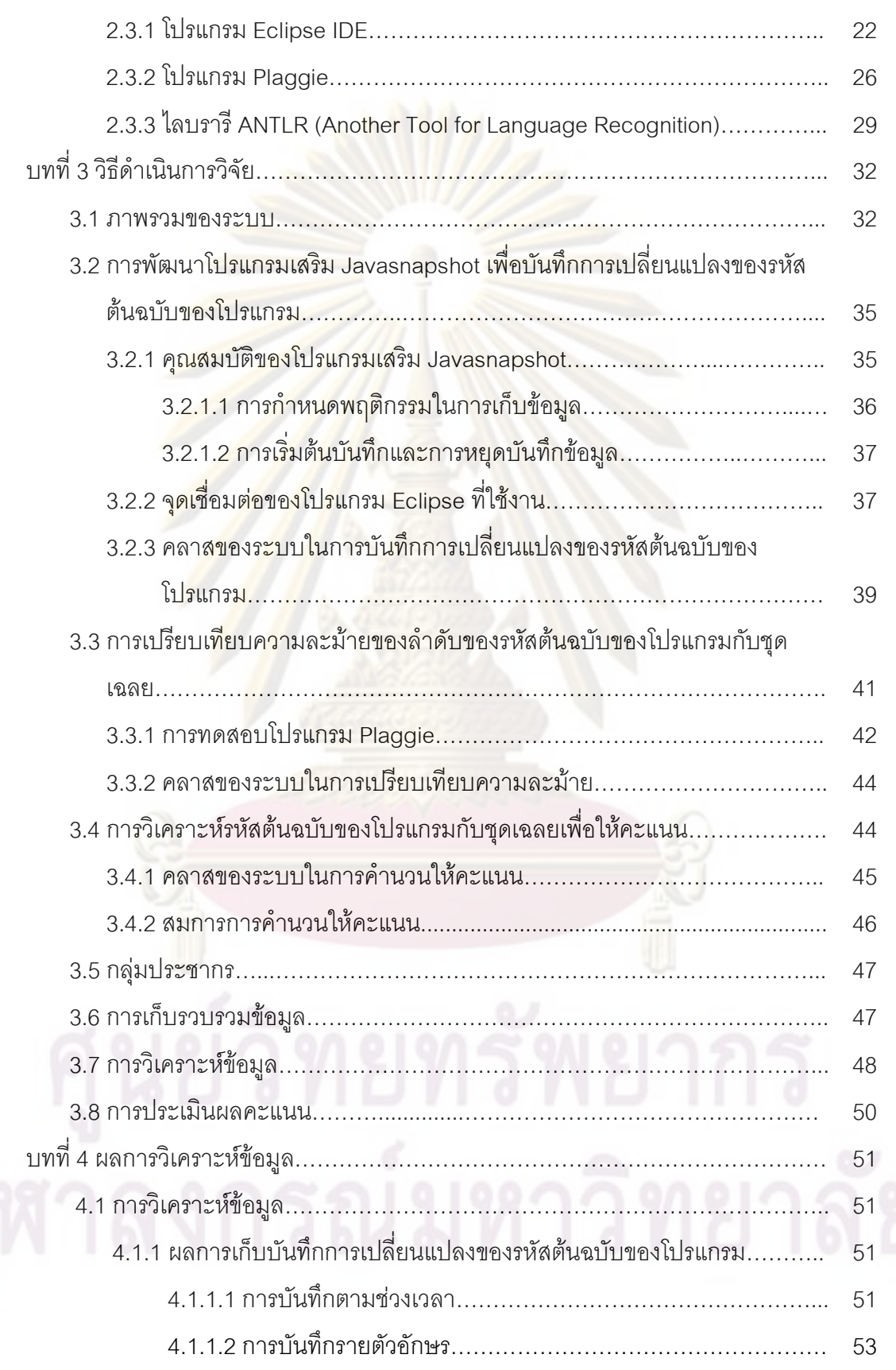

 $\alpha$ 

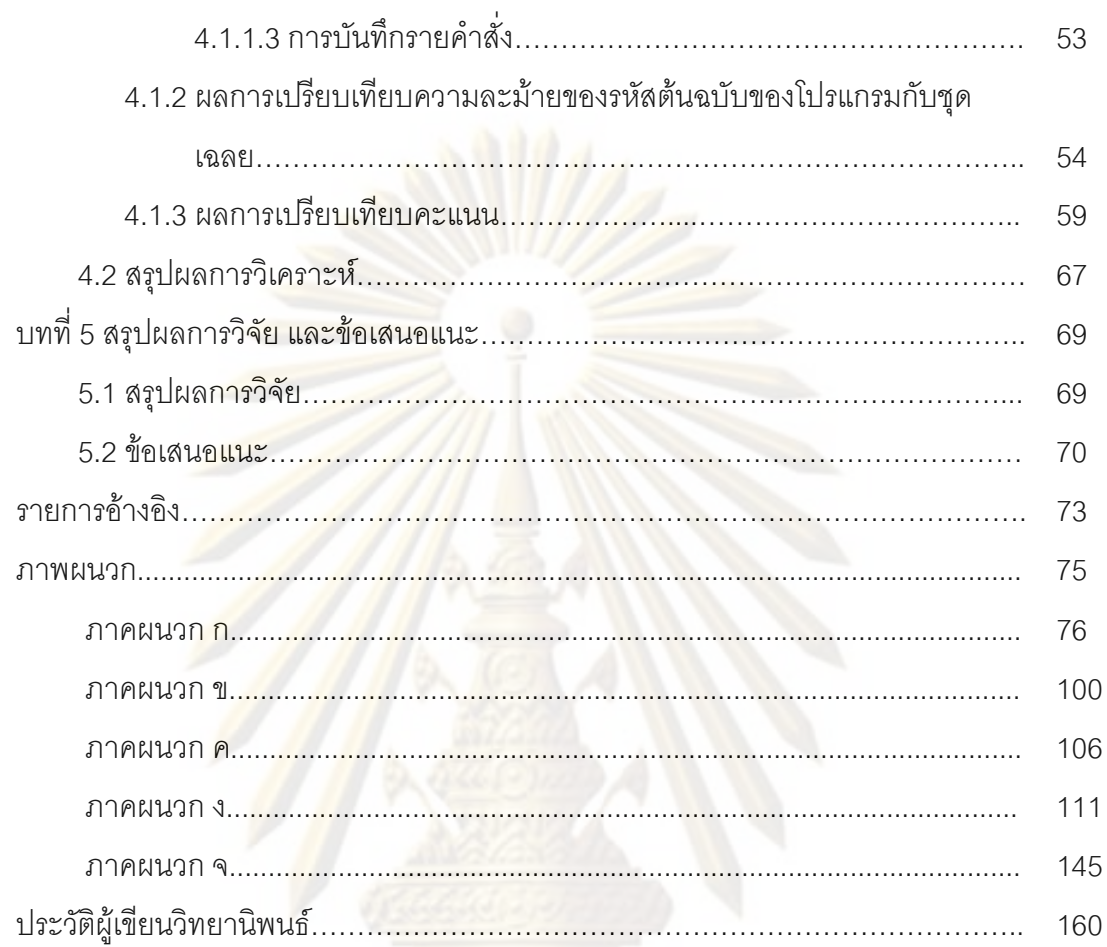

หน้า

# สารบัญตาราง

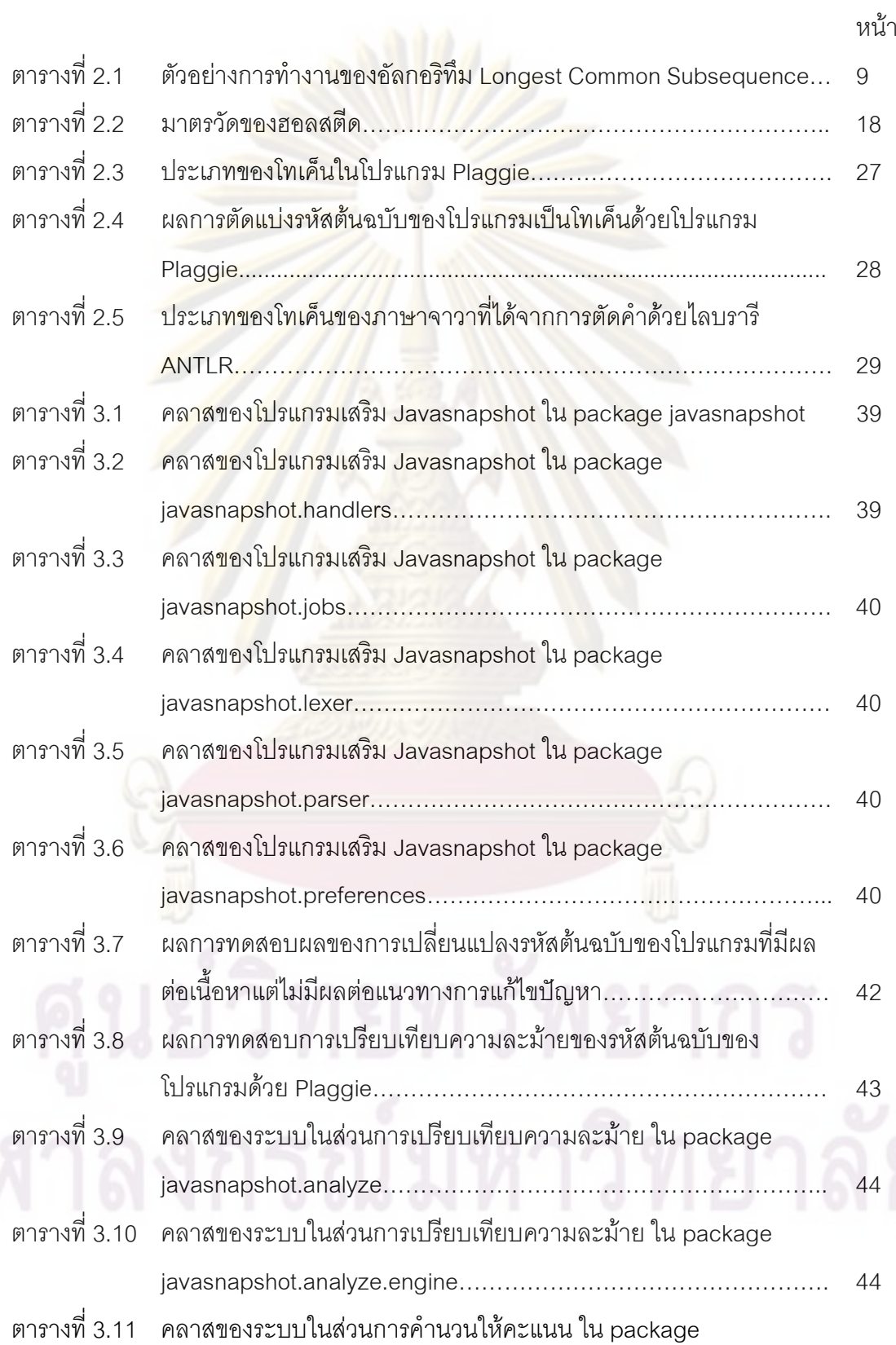

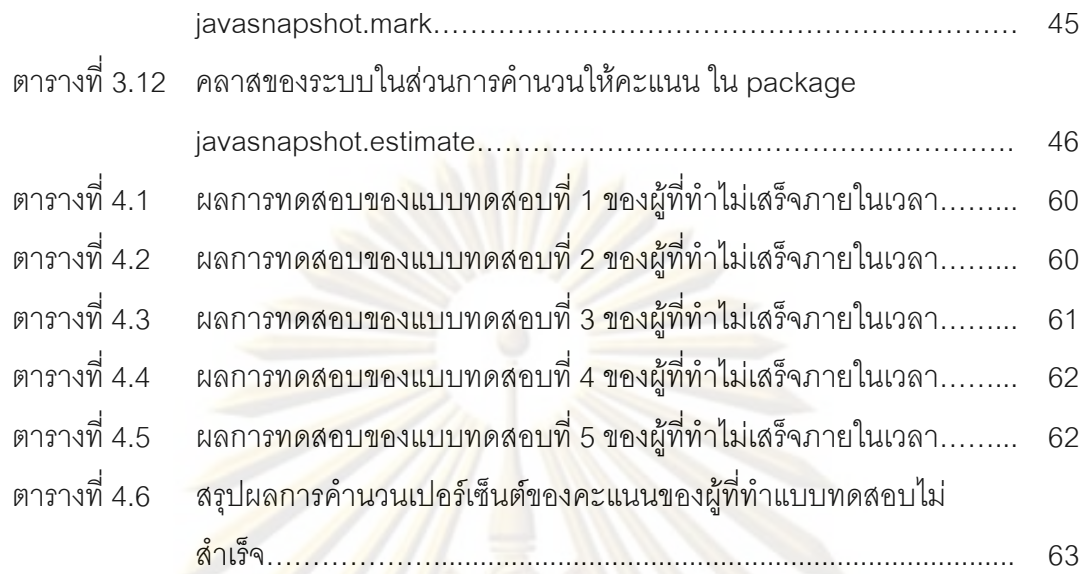

# สารบัญภาพ

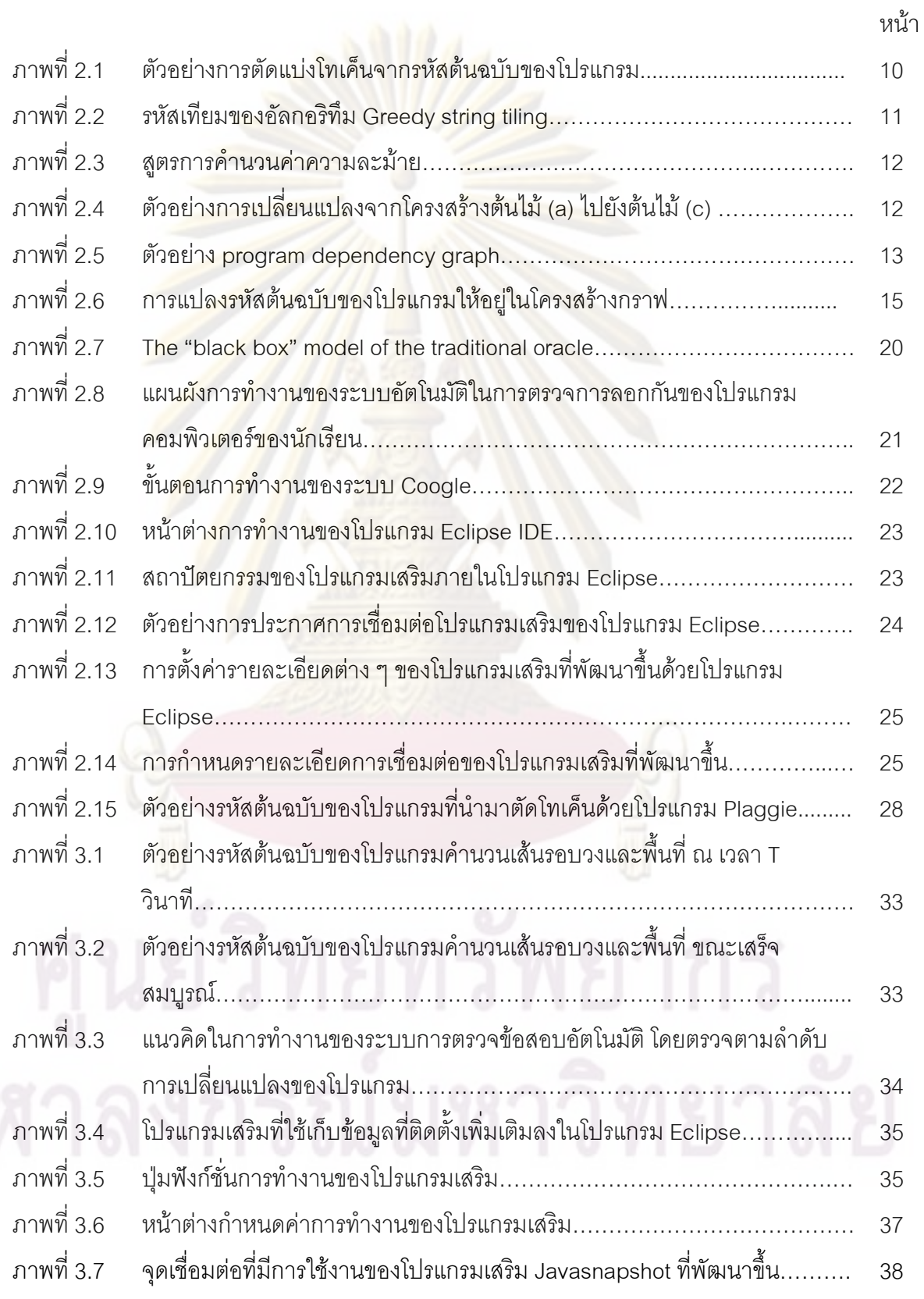

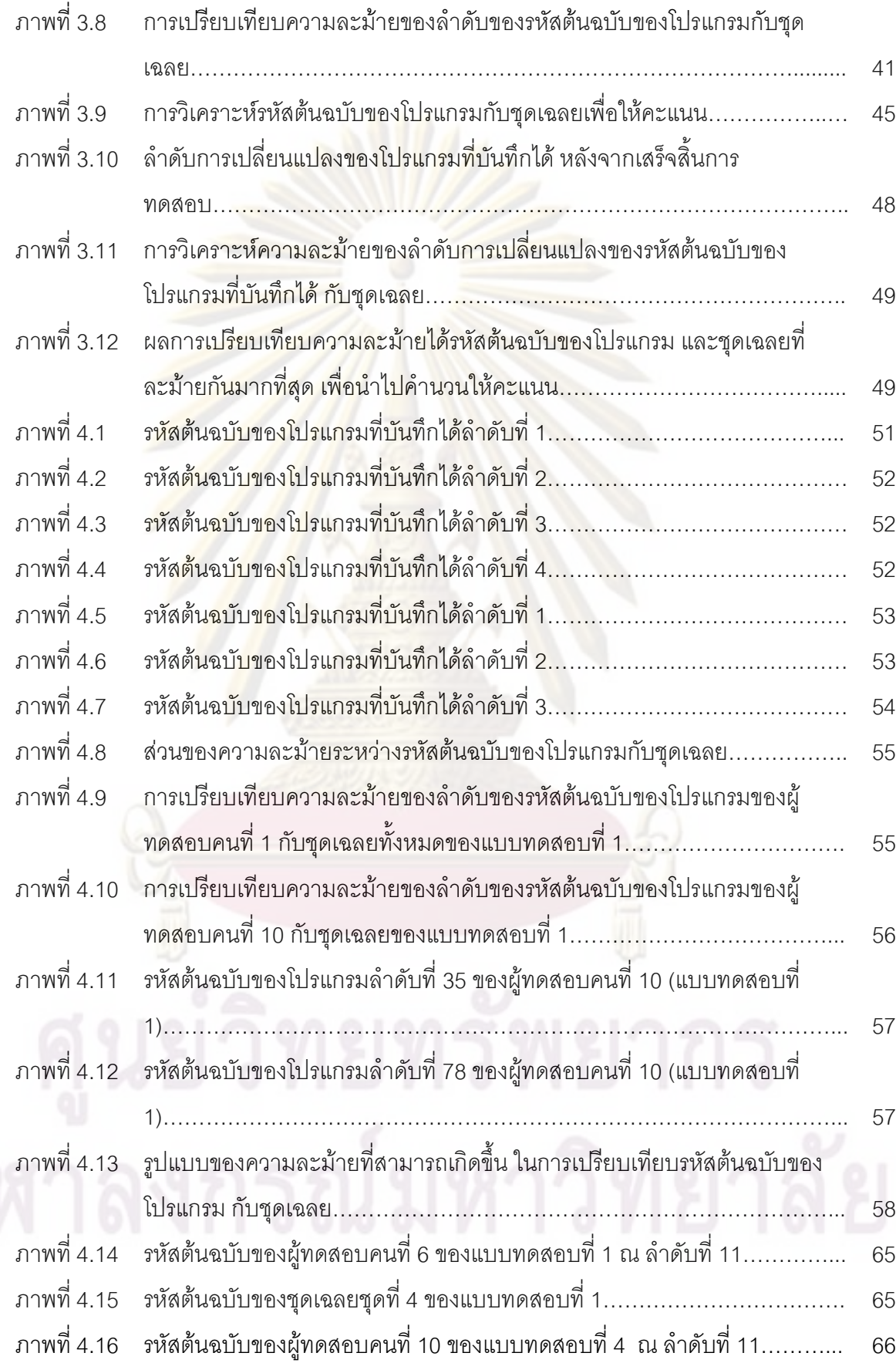

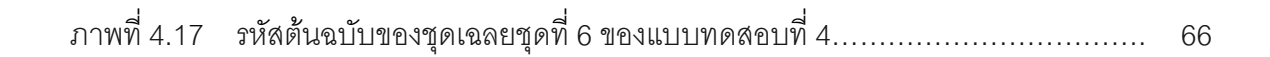

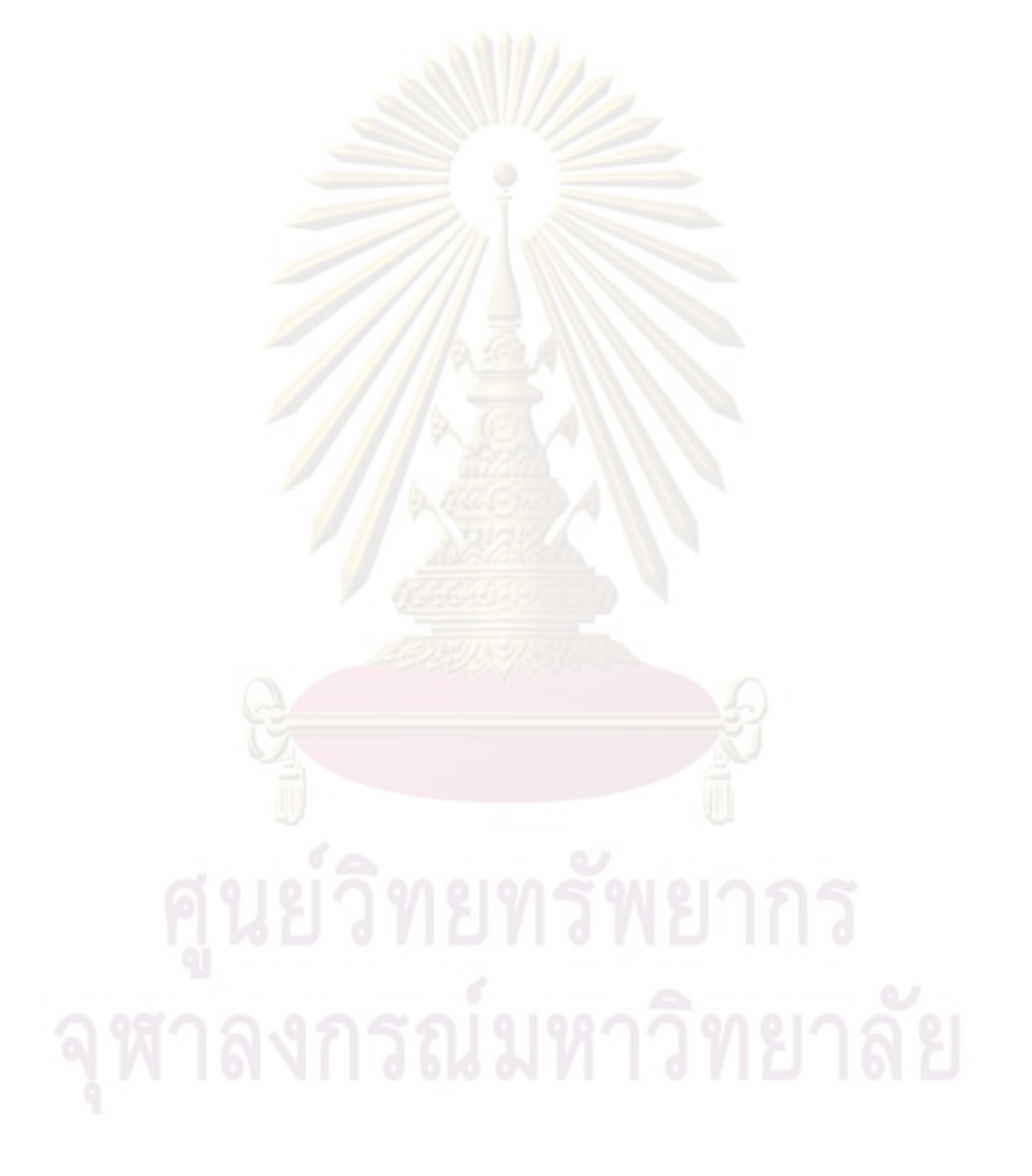

# าเทที่ 1 บทนำ

## 1.1 ความเป็นมาและความสำคัญของปัญหา

่ ในการตรวจให้คะแนนโปรแกรมที่ผู้เรียนพัฒนาขึ้นมาในระหว่างการทำปฏิบัติการ (lab) ึหรือระหว่างการสอบก<mark>ลางภาคและปลายภาคนั้น งานที่ผู้เรียนส</mark>่งที่เป็นแบบอัตนัย ทำให้อาจารย์ และผู้ช่วยสอนมีปริมาณงานที่จะต้องตรวจเป็นจำนวนมาก ต้องใช้เวลาค่อนข้างมากลำหรับการ ้ตรวจงาน และได้กลายเป็<mark>นข้อจำกัด ทำให้</mark>อาจ<mark>ารย์ไม่สามารถให้งานแก่นักเรียนมากเกินกว่ากำลัง</mark> ู้ ที่จะใช้ตรวจได้ เป็นข้อจำกัดที่สำคัญต่อการพัฒนาการเรียนการสอน ซึ่งเป็นส่วนสำคัญมากในการ เรียนการสอนในวิชาการด้านการพัฒนาโ<mark>ปร</mark>แกรมของผู้เรียนในภาคปฏิบัติการพัฒนาโปรแกรม ้ถ้าเราสามารถนำ<mark>คอ</mark>มพิวเต<mark>อร์เข้ามาช่วยในการตรวจงานของนักเ</mark>รียนในส่วนนี้ได้อย่างมี ้าโระสิทธิภาพน่า<mark>จะเป็นประโยชน์มากในการเรียนการสุดนของวิชาการทำโปรแกรมคอมพิวเตอร์</mark>

ในปัจจุบันระบ<mark>บการตรวจให้คะแนนอัตโนมัติ ได้เข้ามามีส่วน</mark>อย่างมากในการเรียนการ ี สอน เพื่อช่วยอำนว<mark>ยความสะดวกแก่อาจารย์และผู้ช่วยสอน</mark> ในการให้งานและตรวจงาน ิภาคปฏิบัติในการสอนไ<mark>ด้ม</mark>ากขึ้น การให้คะแนนของระบบตรวจให้คะแนนอัตโนมัติในปัจจุบันมี ้ลักษณะการตรวจและให้คะแนนอย่เป็น 2 แบบที่สำคัญ คือ

- 1. การให้คะแนนแบบดูผลลัพธ์ (black box) โดยการทดสอบการทำงานของโปรแกรม เทียบกับผลลัพธ์จากข้อมลทดสอบ
- 2. การให้คะแนนแบบดูจากรหัสต้นฉบับของโปรแกรม (white box) โดยดูตามเงื่อนไข การตรวจ ตามที่ได้กำหนดไว้ เช่น ดูจากวิธีแก้ปัญหาว่าถูกต้องหรือไม่ จากความ สวยงาม จากความคิดสร้างสรรค์ เป็นต้น

บ้าจุบันการตรวจให้คะแนนในงานภาคปฏิบัติการเขียนโปรแกรมในปัจจุบันของคณะ วิศวกรรมศาสตร์[1] เป็นการให้คะแนนแบบดูผลลัพธ์ โดยมีระบบตรวจให้คะแนนโดยเปรียบเทียบ ้ ผลของการทำงานของโปรแกรมกับผลเฉลย หรือกรณีทดสอบที่เตรียมไว้ ถ้าไม่ถูกต้องก็จะไม่ได้ ้ คะแนน ซึ่งถ้าหากดูจากรหัสต้นฉบับของโปรแกรม ก็อาจได้คะแนนไปบ้าง สำหรับกรณีที่เขียน โปรแกรมลงกระดาษคำตอบ แต่ถ้าดูที่รหัสต้นฉบับของโปรแกรม ณ เวลาสุดท้ายเพียงอย่างเดียวก็ ่ อาจไม่ดี ในกรณีที่ทำข้อสอบบนเครื่องคอมพิวเตอร์ สามารถที่จะเพิ่มความสามารถของระบบ ให้ สามารถบันทึกการเปลี่ยนแปลงของโปรแกรมได้ ตั้งแต่เริ่มถึงสิ้นสุด ซึ่งในที่นี้ขอเรียกว่าลำดับการ ่ เปลี่ยนแปลงของโปรแกรม (program editing sequence) เช่น ในการพัฒนาโปรแกรมของ

นักเรียนขณะทำการพัฒนาโปรแกรมเมื่อเวลาผ่านไป อาจเริ่มต้นและพัฒนาไปในแนวทางที่ ถูกต้อง ดังตัวอย่างเช่น

2

**โจทย์** : จงเขียนเมท็อดรับตัวแปรแถวลำดับ 2 มิติ และหาผลรวมของตัวเลขทั้งหมดในแถวลำดับ

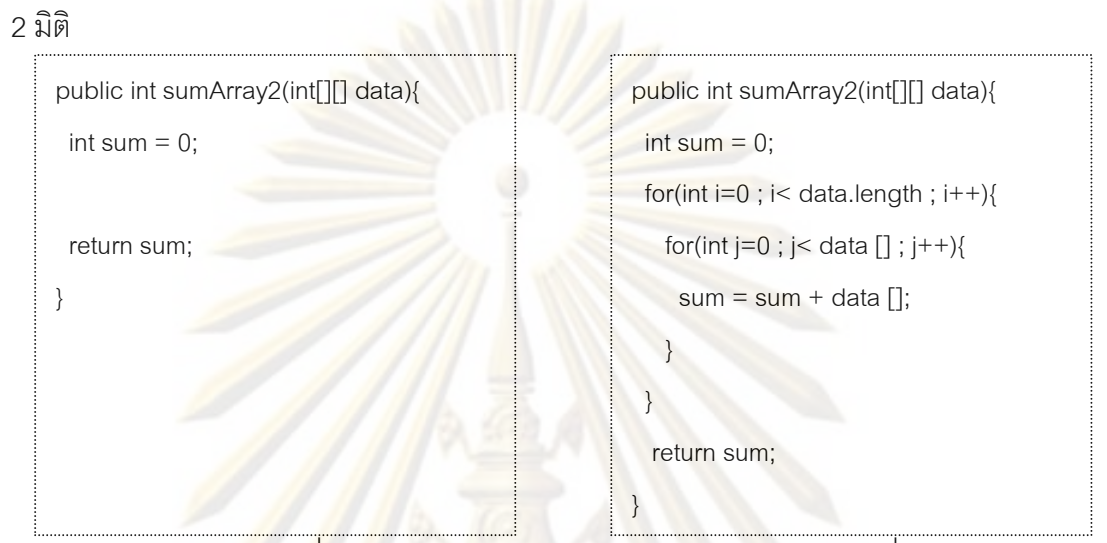

้เมื่อเวลาผ่านไ<mark>ปอาจมีการเปลี่ยนแปลงไปในแนวทางอื่น เมื่</mark>อนาย ก ติดปัญหา เช่นไม่รู้ว่า จะวนแถวลำดับในมิติที่ 2 <mark>อย่างไร จึงลองลบออกและเปลี่ยนวิธีการเ</mark>ขียน จนกระทั่งหมดเวลา ่ งานของน<mark>าย</mark> ก เมื่อเวลา T1 ่ <mark>งานของ</mark>นาย ก เมื่อเวลา T2

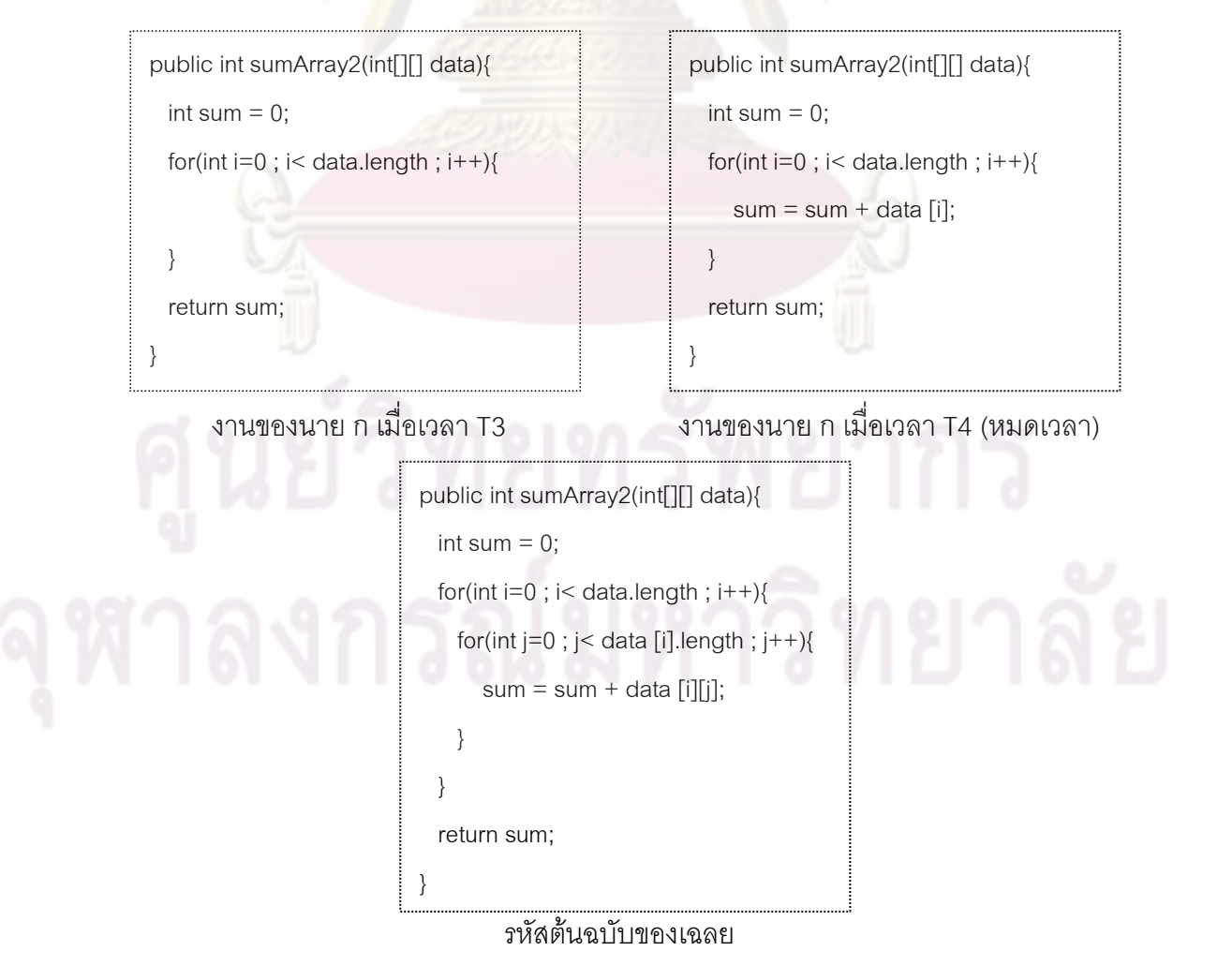

จะเห็นได้ว่าถ้าเปรียบเทียบเมื่อเวลา T4 กับเฉลย ก็จะรู้ได้ชัดว่าผู้เรียนคนนี้อาจไม่รู้จักแถว ลำดับ 2 มิติ แต่ถ้าสามารถย้อนกลับไปดูได้ จะเห็นว่าเมื่อเวลา T2 ผู้เรียนรู้จักแถวลำดับ 2 มิติ แต่ ไม่รู้ว่าจะเข้าถึงในมิติที่ 2 ได้อย่างไร จึงเห็นได้ว่าถ้าดูจากผลลัพธ์สุดท้ายเพียงอย่างเดียว อาจทำ ให้ประเมินความสามารถของนักเรียนได้ไม่ดีเท่าที่ควร

ในการพัฒนาระบบการให้คะแนนโดยตรวจตามลำดับการเปลี่ยนแปลงของโปรแกรม จะ ้เห็นได้ว่าในงาน ๆ หนึ่งนักเรียนอาจมีการเปลี่ยนแป<mark>ลงตัวรหัสต้นฉ</mark>บับของโปรแกรมที่พัฒนาขึ้นได้ ้ตลอดเวลา ทั้งเพิ่ม <mark>ลบ แก้ไข หรือเปลี่</mark>ยนแปลงแนวทางของโปรแกรม ย่อมทำให้ได้ข้อมูลที่ใช้ใน การเปรียบเทียบ และใช้ในการตรวจมี่ปริมาณมากขึ้น ซึ่งโปรแกรมจะเข้ามาช่วยในการตรวจเพื่อ ิลดภาระงานที่เกิดขึ้น <mark>และให้คุณภาพใน</mark>กา<mark>รต</mark>รวจที่ดีกว่า สามารถประเมินความรู้ความเข้าใจของ ้ผู้เรียนได้ดีขึ้นกว่<mark>าการตรวจโดยดูผลลัพธ์สุดท้าย ซึ่งคือจุดประสงค์ของงาน</mark>วิจัยครั้งนี้

# 1.2 วัตถประสงค์ของการวิจ**ัย**

เพื่อศึกษา<mark>การให้คะแน</mark>นโดยดูตามลำดับการเปลี่ยนแปลงของรหัสต้นฉบับของโปรแกรมที่ ทำให้ได้คุณภาพในกา<mark>รตรวจแ</mark>ละประเมินผลงานของผู้เรียนได้เทียบเท่าหรือดีกว่าวิธีการตรวจโดย ์ ดูผลลัพธ์สุดท้าย และนำ<mark>มา</mark>พัฒนาเป็<mark>นระบบการให้คะแนนอัตโนมั</mark>ติ เพื่อลดภาระงานของอาจารย์ และผู้สอน

### 1.3 ขอบเขตของการวิจัย

1. ข้อมูลที่นำมาศึกษาจะนำแบบทดสอบจากการเรียนการสอนในวิชาการทำโปรแกรม คอมพิวเตอร์ (2110101) ของนิสิตคณะวิศวกรรมศาสตร์ จุฬาลงกรณ์มหาวิทยาลัย ปีการศึกษา 2552

2. การเก็บข้อมูลระหว่างการทำปฏิบัติการจะเก็บข้อมูลการทำงานผ่านระบบ JLab หรือ สร้างข้อมูลจำลอง หรือเก็บข้อมูลจากกลุ่มทดสอบ

3. ระบบการให้คะแนนจะทำการศึกษาค้นคว้าบนพื้นฐานของระบบการให้คะแนนที่ใช้ อยู่ในปัจจุบันมาเป็นเกณฑ์ประกอบในการให้คะแนนแก่ผู้เรียน

4. การตรวจให้คะแนนจะจำกัดเฉพาะในส่วนของการตรวจรหัสต้นฉบับของโปรแกรม ้ เฉพาะความถูกต้องของโปรแกรม และให้ตามความพยายามที่ทำ ลำหรับกรณีที่ทำไม่ลำเร็จ จะไม่ รวมการให้คะแนนในส่วนของรูปแบบของรหัสต้นฉบับของโปรแกรม ความคิดสร้างสรรค์ หรือการ ้พิจารณาให้คะแนนในด้านอื่น ๆ

5. การประเมินผลของคะแนนที่ระบบคำนวณให้ จะให้อาจารย์ผู้สอนเป็นผู้ประเมินการ ยอมรับได้ของการให้คะแนนที่ได้ หรือนำคะแนนที่ได้มาเทียบกับการให้คะแนนของอาจารย์ผู้ทำ การตรวจ ซึ่งจะต้องไม่แตกต่างกันอย่างมีนัยสำคัญ

# 1.4 คำจำกัดความที่ใช้ในการวิจัย

้ระบบการให้คะแนนอัตโนมัติ หมายถึง ระบบที่พัฒนาเพื่อใช้ในการตรวจผลงานภาค ปฏิบัติ (Lab) ในวิชาการทำโปรแกรมคอ<mark>มพิวเตอร์ สำหรับนิสิตปีที่</mark> 1 คณะวิศวกรรมศาสตร์ จฬาลงกรณ์มหาวิทยาลัย

้รหัสต้นฉบับ<mark>ของโปรแกรม หมายถึง ข้อมูลรหัสต้นฉบับขอ</mark>งโปรแกรมภาษาจาวา ที่ผู้เรียน ้เขียนขึ้นระหว่าง<mark>ทำปฏิบัติการ เพื่อพัฒนาโปรแกรมตามที่โจทย์กำหนด</mark>

การเปลี่<mark>ย</mark>นแปลงของโปรแกรม หมายถึง การเปลี่ยนแปลงที่เกิดขึ้นกับรหัสต้นจบับของ โปรแกรมที่ผู้เรียนพัฒนาขึ้น โด<mark>ย</mark>จะเกิดการเปลี่ยนแปลงจากการเขียนเพิ่ม แก้ไข หรือลบออก

ี ลำดับการเป<mark>ลี่ยนแป</mark>ลงของโปรแกรม หมายถึง ลำดับของข้อมูลรหัสต้นฉบับของโปรแกรม ที่ผู้เรียนพัฒนาขณะทำ<mark>ปฏ</mark>ิบัติการ (Lab) ที่จะถูกเก็บข้อมูลไว้เมื่อเกิดการเปลี่ยนแปลงของ โปรแกรมขึ้น ตั้งแต่เริ่มต้นพัฒนาจนสิ้นสุดการทำปฏิบัติการ เพื่อนำมาใช้การศึกษาวิจัยและ ประเมินผลผู้เรียน

# 1.5 ประโยชน์ที่คาดว่าจะได้รับ

ประโยชน์ที่ได้จากการศึกษาพัฒนาระบบการช่วยให้คะแนนแก่ผู้เรียนในการเรียนการสอน ์วิชาการทำโปรแกรมคอมพิวเตอร์ (2110101) จะช่วยให้สามารถพัฒนาคุณภาพการตรวจของ ้อาจารย์ได้ดีกว่าการตรวจเฉพาะผลลัพธ์สุดท้ายเพียงอย่างเดียว และช่วยให้อาจารย์ประหยัดเวลา ในการตรวจข้อสอบของผู้เรียน ทำให้อาจารย์มีเวลาในการเตรียมการสอน และสามารถให้งานแก่ ผู้เรียนได้มากขึ้นโดยไม่กระทบต่อกำลังงานของอาจารย์ในการที่จะต้องมาตรวจข้อสอบหรืองานที่ ได้มอบหมายให้ผู้เรียนทำ และนำเสนอผลจากการศึกษาทดลองหารูปแบบในการเก็บข้อมูลการ เปลี่ยนแปลงของการพัฒนาโปรแกรม รวมถึงวิธีที่เหมาะสมในการที่จะนำมาใช้ในการเปรียบเทียบ ข้อมูล และนำเสนอแนวคิดและผลการศึกษาการให้คะแนนแบบเปรียบเทียบกับผู้อื่นเพื่อเป็น แนวทางในการพัฒนาระบบการให้คะแนนแบบอัตโนมัติที่จะปรับปรุงพัฒนาต่อไปสำหรับการเรียน

การสอนวิชาการทำโปรแกรมคอมพิวเตอร์ (2110101) หรือนำไปประยุกต์กับการพัฒนาในภาษา ้อื่น ๆ ต่อไป

# 1.6 วิธีดำเนินการวิจัย

- 1. ศึกษาแนวคิดและทฤษฎีที่เกี่ยวข้อง
- 2. ศึกษางานวิจัยที่เกี่ยวข้อง
- ่ 3. ศึกษารูป<mark>แบบการให้คะแนนที่ใช้อยู่ในปัจจุบัน และ</mark>ค้นหารูปแบบการให้คะแนนจาก ข้อมูลการตรวจข้อสอบที่มีเก็บไว้
- 4. ค้นคว้าหารูปแบบที่เหมาะสมในการเก็บข้อมูลการเปลี่ยนแปลงของโปรแกรม
- ี<br>5. ค้นคว้าหาวิธีการที่เหมาะสมในการเปรียบเทียบข้อมูลการเปลี่ยนแปลงของโปรแกรม
- ่ 6. พัฒ<mark>นาระบบต้นแบบเพื่อ</mark>ทดสอบรูปแบบและวิธีการที่ได้ค้นคว้ามา
- 7. วิเครา<mark>ะห์ผลที่ได้จากกา</mark>รพัฒนาและทดสอบระบบต้นแบบ
- 8. พัฒนาแล<mark>ะ</mark>ปรับปร<mark>งระบ</mark>บ
- 9. วิเครา<mark>ะห์และสรุปผ</mark>ลการทำงาน
- 10. จัดทำราย<mark>งานวิท</mark>ยานิพนธ์

# 1.7 ลำดับขั้นตอนในก<mark>าร</mark>เสนอผลการวิจัย

การนำเสนอผลการวิจัยครั้งนี้ เสนอผลตามลำดับดังต่อไปนี้

ิบทที่ 1 บทนำ จะนำเสนอความเป็นมาและความสำคัญของปัญหา วัตถุประสงค์ ขอบเขต ้ของการวิจัย คำจำกัดความที่ใช้ในการวิจัย ประโยชน์ที่คาดว่าจะได้รับ วิธีการดำเนินการวิจัย และ ผลงานที่ตีพิมพ์จากวิทยานิพนธ์

็บทที่ 2 ทฤษฎีและงานวิจัยที่เกี่ยวข้อง จะนำเสนอแนวคิดแล<mark>ะทฤษฎีที่เกี่ยวข้อง และ</mark> ้เอกสารงานวิจัยในปัจจุบันที่เกี่ยวข้องกับงานวิจัยนี้

บทที่ 3 วิธีดำเนินการวิจัย จะนำเสนอรายละเอียดของขั้นตอนในการวิจัยแต่ละขั้นที่ได้ทำ ตามที่คคกแบบไว้

ิบทที่ 4 ผลการวิเคราะห์ข้อมูล จะนำเสนอผลการวิเคราะห์ข้อมูลที่ได้จากการดำเนินการ วิจัยตามวิธีดำเนินการวิจัยที่ได้คอกแบบไว้

บทที่ 5 สรุปผลการวิจัย อภิปรายผล และข้อเสนอแนะ จะนำเสนอผลสรุปของการ ์ศึกษาวิจัย และอภิปรายผล และนำเสนอข้อเสนอแนะหลังจากที่ได้ทำการวิจัยเสร็จสิ้น

# 1.8 ผลงานที่ตีพิมพ์จากวิทยานิพนธ์

ส่วนหนึ่งของวิทยานิพนธ์นี้ได้รับการตีพิมพ์เป็นบทความทางวิชาการและนำเสนอในงาน ประชุมวิชาการ ในหัวข้อ "Automatic Marking System for Formative Assessment" โดย ์ ศิวนันทน์ บุญประเสริฐ และ มานิต บุญประเสริ<mark>ฐ ในงาน</mark>ประชุมวิชาการ "13<sup>th</sup> UNESCO-APEID International Conference on Education and World Bank-KERIS High Level Seminar on ICT in Education" จัดโดย UNESCO Asia-Pacific Regional Bureau for Education ร่วมกับ National Commission of the People's Republic of China for UNESCO และ The World Bank และ Korea Educational Research and Information Service(KERIS) ณ โรงแรม ้<br>เมืองหางโจว สาธารณรัฐประชาชนจีน ในระหว่างวันที่ 15-17 International Zhejiang พฤศจิกายน 2552

## **-- 2**

## ทฤษฏีและงานวิจัยที่เกี่ยวข้อง

การวิจัยเรื่องระบบการให้คะแนนอัตโนมัติ โดยการตรวจตามลำดับการเปลี่ยนแปลงของ โปรแกรมนี้ ผู้วิจัยได้ศึกษาแนวคิด ทฤษฏี แล<mark>ะงานวิจัยที่เ</mark>กี่ยวข้อง โดยจะนำเสนอเนื้อหาออกเป็น 3 ส่วน คือ แนวคิดและทฤ<mark>ษฎี</mark> เอกสารและงานวิจัยที่เกี่ยวข้อง และเครื่องมือที่เกี่ยวข้องในงานวิจัย ดังขึ้

## 2.1 แนวคิดและทฤษฎี<mark></mark>

แนวคิดของระบบการให้คะแ<mark>น</mark>นอัตโนมัติ โดยการตรวจตามลำดับการเปลี่ยนแปลงของ โปรแกรม จะ<mark>เก็บข้อมูลการเปลี่ยนแปลงข</mark>องรหัสต้นฉบับของโปรแกรมระหว่างที่ผู้เรียนทำ ปฏิบัติการ และน<mark>ำชุดรหัสต้นฉบับข</mark>องโปรแกรมที่บันทึกได้มาทำการเปรียบเทียบความละม้ายกับ ชุดเฉลยตามล<mark>ำดับกันไปจนครบทุกลำดับที่เก็บไว้และครบทุกชุ</mark>ดเฉลยที่มี ซึ่งจะได้คู่ของรหัส ต้นฉบับของโปร<mark>แกรมและชุดเ</mark>ฉลยที่ละม้ายที่สุดออก<mark>มา และนำผ</mark>ลที่ได้มาประเมินค่าความ พยายามที่ใช้ในการ<mark>พัฒนาร</mark>หัสต้นฉบับของโปรแกรมที่เลือกได้และชุดเฉลยด้วยมาตรวัดทาง วิศวกรรมซอฟต์แวร์ และ<mark>น</mark>ำมาคำน<mark>วนให้คะแนน โดยจะ</mark>มีทฤ<mark>ษฎี</mark>ที่เกี่ยวข้องในแต่ละส่วนดังนี้

### 2.1.1 ส่วนของการวิเคราะห์รหัสต้น<mark>ฉบับข</mark>องโปรแกรม

การวิเคราะห์รหัสต้นฉบับของโปรแกรม จะแบ่งแนวทางในการวิเคราะห์ออกเป็น 2 แบบ คือ การวิเคราะห์เชิงสถิต และการวิเคราะห์เชิงพลวัต โดยมีรายละเอียดดังนี้

2.1.1.1 การวิเคราะห์เชิงสถิต (Static analysis)

การวิเคราะห์เชิงสถิตเป็นการวิเคราะห์เพื่อ<mark>ศึก</mark>ษาลักษณะของสิ่งที่สนใจ จากรหัสต้นฉบับของโปรแกรมคอมพิวเตอร์ แบ่งแนวทางการวิเคราะห์ลักษณะออกเป็น 3 รูปแบบ

- คือ
- การวิเคราะห์เชิงข้อความ (String based analysis)
- การวิเคราะห์เชิงโครงสร้าง / วากยสัมพันธ์ (Structure/syntax based

analysis)

- การวิเคราะห์เชิงความหมาย (Semantic based analysis)

2.1.1.2 การวิเคราะห์เชิงพลวัต (Dynamic analysis)

การวิเคราะห์เชิงพลวัตเป็นการวิเคราะห์เพื่อศึกษาลักษณะของสิ่งที่สนใจ ในขณะที่โปรแกรมกำลังดำเนินงาน

2.1.2 ส่วนของการเปรียบเทียบความละม้าย

การเปรียบเทียบความละม้าย<mark>ของโปรแกรมส</mark>ามารถนำวิธีที่ใช้ในการตรวจสอบ การลอกโปรแกรมกัน (Plagiarism detection) ม<mark>าใช้ในการเปรียบเ</mark>ทียบ ซึ่งในปัจจุบันสามารถ จำแนกออกเป็น 4 <mark>รูปแบบ ประกอบด้</mark>วย สายอักขระ (String) โทเค็น (Token) ต้นไม้ (Tree) และ กราฟ (Graph) มี<mark>รายละเอียดดังนี้</mark>

 $2.1.2.1$  สายคักขระ (string)

วิธีน<mark>ี้เป็นการนำรหัสต้นฉบับของโปรแกรมมา</mark>ตัดหมายเหตุ (Comment) ช่องว่าง (Blank s<mark>pace) และส่วน</mark>ที่ไม่ต้องการน<mark>ำเข้ามาเป</mark>รียบเทียบ จะได้สายอักขระที่ใช้ เปรียบเทียบ แ<mark>ละนำมาเปรียบเทียบเพื่อหาลำดับของสายอักขระที่</mark>ตรงกัน โดยอัลกอริทึมที่ใช้ใน การเปรียบเทียบ <mark>คือ</mark>

> ๎● อัลกอริทึมสำหรับการหา Longest Common Subsequence (LCS) อัลกอริทึมนี้เป็นการหาลำดับย่อยร่วมกันที่ยาวที่สุด โดยลำดับย่อย

คือ ลำดับของอักขระที่เป็นสมาชิกข<mark>องสายอักขระที่พิจารณา ซึ่ง</mark>ไม่จำเป็นที่จะต้องอยู่ติดกัน

บทนิยาม : กำหนดให้ X = (x<sub>1</sub>,x<sub>2, ... ,</sub>x<sub>i</sub>) และ Y = (y<sub>1</sub>,y<sub>2</sub>, ... , y<sub>j</sub>)

 $\label{eq:loss} \text{LCS}\left(X_{1\dots i},Y_{1\dots j}\right) = \begin{cases} \emptyset & \text{if } i=0 \text{ or } j=0 \\ \text{LCS}\left(X_{1\dots i-1},Y_{1\dots j-1}\right) + x_i & \text{if } x_i=y_j \\ \max\left(\text{LCS}\left(X_{1\dots i},Y_{1\dots j-1}\right),\text{LCS}\left(X_{1\dots i-1},Y_{1\dots j}\right)\right) & \text{otherwise} \end{cases}$ 

ในการทำงานของอัลกอริทึมนี้ เราจะใช้แถวลำดับ 2 มิติ มาช่วย

ในการหาคำต<sub>ิ</sub>อบ โดยจะเปรียบเทียบไปจากซ้ายไปขวา และจากบนลงล่าง โดย L( i , j ) จะหาได้ ี จาก L( i-1 , j-1) L( i , j-1 ) และ L( i-1 , j ) ตามบทนิยามที่กำหนดไว้ไปจนสิ้นสุด ซึ่งจากตัวอย่าง การทำงานของอัลกอริทึมในตารางที่ 2.1 จะได้ "AJBU" เป็นลำดับย่อยร่วมกันที่ยาวที่สุดของ "AFJBXYU" กับ "MAJBDMU"

|                |                | $\theta$ | $\mathbf{1}$   | $\overline{2}$ | 3         | $\overline{4}$ | 5        | 6   | 7      |
|----------------|----------------|----------|----------------|----------------|-----------|----------------|----------|-----|--------|
|                |                |          | $\bigwedge$    | F              | $\sf J$   | $\mathsf B$    | $\times$ | Y   | $\cup$ |
| $\overline{0}$ |                |          |                |                |           |                |          |     |        |
| $\mathbf 1$    | M              |          |                |                |           |                |          |     |        |
| $\overline{2}$ | $\overline{A}$ |          | $\overline{A}$ | A              | A         | $\bigwedge$    | A        | A   | A      |
| 3              | $\bigcup$      |          | $\overline{A}$ | A              | AJ        | AJ             | AJ       | AJ  | AJ     |
| $\overline{4}$ | $\mathsf B$    |          | $\overline{A}$ | $\overline{A}$ | AJ        | AJB            | AJB      | AJB | AJB    |
| 5              | D              |          | $\mathsf{A}$   | A              | AJ        | <b>AJB</b>     | AJB      | AJB | AJB    |
| 6              | M              |          | $\overline{A}$ | $\bigwedge$    | AJ        | <b>AJB</b>     | AJB      | AJB | AJB    |
| $\overline{7}$ | $\overline{U}$ |          | $\overline{A}$ | $\overline{A}$ | <b>AJ</b> | <b>AJB</b>     | AJB      | AJB | AJBU   |

' 2.1 
 -ก'

ก
'% Longest Common Subsequence

ี **2.1.2.2 โทเค็น** (token)

ี่ วิธี<mark>นี้เป็นการนำรหัสต้นฉบั</mark>บของโปรแกรมมาสร้างเป็นโทเค็น (token) ซึ่ง จะตัดแบ่งตาม คำหลัก (K<mark>e</mark>yword) สัญลักษณ์ (Symbol) ตัวแปร (Identifier) ซึ่งการทำโทเค็นจะ เป็นการตัดสายอักขระ<mark>ออ</mark>กเป็น<mark>คำย่อย ๆ เรียงกันตาม</mark>ลำดับ แล้วจึงนำลำดับคำย่อย ๆ นั้นมา เปรียบเทียบกัน นอกจากนี้อาจนำรูปแบบของลำดับของโทเค็นที่เก็บไว้เป็นต้นแบบหรือลายพิมพ์ (fingerprint) เข้ามาช่วยในก<mark>ารเปรียบเทียบ เพื่อให้สามารถเปรียบเ</mark>ทียบได้เร็วขึ้น โดยอัลกอริทึมที่ ใช้ในการเปรียบเทียบหาความละม้าย คือ

> อัลกอริทึม Running Karp-Rabin Matching and Greedy string tiling (RKR-GST) [2]

กัลกอริทึมนี้เป็นการเปรียบเทียบระหว่างโทเค็นจากรหัสต้นฉบับ ของโปรแกรม 2 ชุด เพื่อหาจำนวนโทเค็นที่ละม้ายกัน โดยโทเค็นที่ได้จากการตัดแบ่งรหัสต้นฉบับ ของโปรแกรมออกเป็นคำย่อย ๆ แสดงดังตัวอย่างในภาพที่ 2.1 ดังนี้

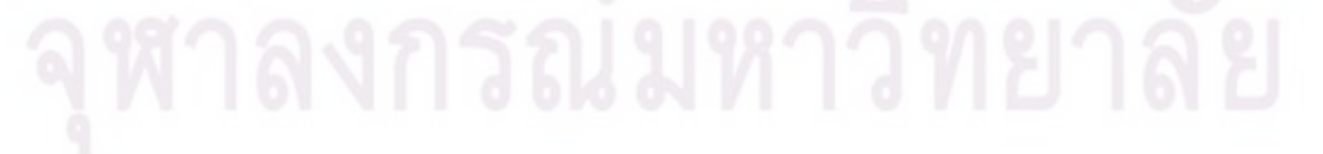

```
โทเค็บที่ตัดแบ่งได้
  รหัสต้นฉบับของโปรแกรม
    public class Count {
 \mathbf{1}BEGINCLASS
\overline{2}public static void main (String [] args)
                                                          VARDEF, BEGINMETHOD
3
                   throws java.io.IOException {
 \overline{4}int count = 0:VARDEF, ASSIGN
 5
         while (System.in.read() != -1)6
                                                          APPLY, BEGINWHILE
 \overline{7}count++ASSIGN.ENDWHILE
8
         System.out.println(count+" chars.");
                                                         APPLY
9
                                                          ENDMETHOD
10
   \rightarrowENDCLASS
```
ภาพที่ 2.1 ตัวอย่างการตัดแบ่งโทเค็นจากรหัสต้นฉบับของโปรแกรม

<mark>จ</mark>ากโท<mark>เค็นที่ได้จากคู่ของรหัสต้นฉบั</mark>บของโปรแกรมที่จะทำการ

เปรียบเทียบคว<mark>ามละม้าย โดยกำหนดให้รหัสต้นฉบับของโปรแ</mark>กรมแรกแทนด้วย A และรหัส ้ต้นฉบับของโปรแก<mark>รม</mark>หลั<mark>งแทนด้</mark>วย B จะนำมาเปรียบเที่ยบโดยมีข้อกำหนดในการเปรียบเทียบ คือ

- ์ โทเค็นใด ๆ ใน A สามารถจับคู่กับโทเค็นใน B ได้เพียง 1 ครั้ง <u>เท่านั้น ซึ่งผลของข้อกำหนดนี้ทำให้หลังจากที่ถูกจับคู่ไปแล้ว จะ</u> ้ไม่มีการใช้โทเค็นนี้ของ A ไปจับคู่ซ้ำอีกกับโทเค็นใน B
- ์ โทเค็นใด ๆ ใน A สามารถใช้จับคู่ได้ในทุก ๆ ตำแหน่งในสาย โทเค็นของ R ซึ่งผลของข้อกำหนดนี้ทำให้การสลับเปลี่ยน ตำแหน่งหรือเปลี่ยนบรรทัดของคำสั่งในรหัสต้นฉบับขคง โปรแกรมไม่มีผลต่อการเปรียบเทียบความละม้าย
- ้ถ้าพบสายโทเค็นที่สั้นและยาวที่มีส่วนร่วมกัน สายโทเค็นที่ยาว กว่าควรจะถูกเลือก

ในการทำการเปรียบเทียบโทเค็นของคัลกคริทึมนี้ จะแบ่ง ออกเป็น 2 ขั้นตอน คือ ขั้นตอนแรกทำการค้นหาโทเค็นร่วมที่ยาวที่สุดระหว่าง A และ B และ ์ขั้นตอนที่สองทำเครื่องหมาย (Mark) ให้กับโทเค็นร่วมที่พบในขั้นตอนแรกเพื่อไม่ให้ถูกนำไปใช้ใน การค้นหาอีกซึ่งเป็นไปตามข้อกำหนด จากนั้นทำวนซ้ำทั้ง 2 ชั้นตอนไปเรื่อย ๆ จนกระทั่ง เปรียบเทียบแล้วไม่พบส่วนที่เหมือนกันอีกจึงหยุดการทำงาน จากขั้นตอนการทำงานนี้แสดงเป็น รหัสเทียม (Pseudo code) [3] ได้ดังภาพที่ 2.2 ดังนี้

```
\bf{0}Greedy-String-Tiling(String A, String B) {
1
          tiles = {};
\overline{2}\mathbf{do} \{3
               maxmatch = MinimumMatchLength;\overline{4}matches = \{\}.Forall unmarked tokens A_a in A \{5
6
                    Forall unmarked tokens B_b in B \{7
                         i = 0;
                         while (A_{a+i} == B_{b+i} \& &
8
                                 unmarked(A_{a+j}) && unmarked(B_{b+j}))9
10
                              j + +;
                         if (j == maximumatch)11
                              matches = matches \oplus match(a, b, j);12
13
                         else if (j > maxmatch) {
                              matches = \{match(a, b, j)\};14
15
                              maxmatch = j;16
17
18
               Forall match(a, b, maxmatch) \in matches \{19
                    For j = 0 \ldots (maxmatch - 1) {
20
21
                         \text{mark}(A_{a+j});\text{mark}(B_{b+i}),22
23
                    tiles = tiles \cup match(a, b, maxmatch);24
25
26
          \} while (maxmatch > MinimumMatchLength);
27
          return tiles;
28
```
ภาพที่ 2.2 รหัสเทียมของอัลกอริทึม Greedy string tiling

จากอัลกอริทึมของ Greedy string tiling ในภาพที่ 2.2 จะถูก ปรับปรุงประสิทธิภาพของอัลกอริทึมด้วยแนวความคิดของ Karp-Rabin โดยจะนำโทเค็นมาทำ ี แฮช (Hash) เพื่อช่วยในการเปรียบเทียบ โดยจะทำแฮชทั้งในส่วนของโทเค็นของ A และโทเค็นของ B และนำแฮชที่ได้มาใส่ลงในตารางแฮช (Hash table) ถ้าแฮชของโทเค็นของ A และของ B ชด ไหนใส่ลงในตารางแฮชแล้วตรงกัน ก็จะนำโทเค็นชุดนั้นมาเปรียบเทียบต่อเพื่อดูว่าถ้าขยายสาย โทเค็นต่อออกไปแล้วจะยังคงเหมือนกันอยู่หรือไม่ ทำให้ประสิทธิภาพของอัลกอริทึมในการ เปรียบเทียบเป็นลักษณะเชิงเส้น (linear) หรือมี Big O เป็น O(n) โดยกรณีที่แย่ที่สุด ประสิทธิภาพ

ของอัลกอริทึมจะยังคงเป็น O(n<sup>3</sup>) โดยค่าความละม้ายที่ได้หลังจากเปรียบเทียบจับคู่โทเค็น ระหว่าง A และ B แล้ว จะคำนวนจากสูตรดังภาพที่ 2.3 ดังนี้

$$
SIM(A, B) = \frac{2 \cdot coverage \ (files)}{|A| + |B|}
$$
  
coverage (files) = 
$$
\sum_{match(a, b, length) \in tiles}
$$
length

ี ภาพที่ 2.3 สูตรการคำนวนค่าความละม้าย

<mark>ุ จากภาพที่ 2.3 ค่าความละม้ายระหว่าง A กับ B หาได้</mark>จากจำนวนโทเค็นที่พบ ร่วมกันทั้งหมดร<mark>ะหว่าง A กับ B คูณด้วย 2 และ หารด้วยผลรวมของจำนวนโทเค็นของ A และ B</mark> 2.1.2.3 ตื้นไม้ (Tree)

ี่ วิธี<mark>นี้</mark>เป็นกา<mark>รนำรหัส</mark>ต้นฉบับโปรแกรมมาแปลงให้อยู่ในรูปแบบของ โครงสร้างต้นไม้วาก<mark>ย</mark>สัม<mark>พัน</mark>ธ์แบบนามธรรม (Abstract syntax tree) แล้วจึงนำมาเปรียบเทียบ ความละม้ายระหว่างโค<mark>รง</mark>สร้างต้นไม้ที่ได้ โดยอัลกอริทึมที่ใช้ในการเปรียบเทียบ คือ อัลกอริทึม Tree edit distance อัลกอริทึมนี้หาว่า จะต้องใช้การเปลี่ยนแปลงกี่ขั้นตอนในการเปลี่ยน โครงสร้างต้นไม้หนึ่งไปให้เหมือนกับอีกโครงสร้างต้นไม้หนึ่ง โดยมีการเปลี่ยนแปลงที่เป็นไปได้คือ การเพิ่ม (Insertion) การแทนที่ (Substitution) และการลบ (Deletion) และในแต่ละประเภทของ การเปลี่ยนแ<mark>ปลงจะมีการกำหนดต้นทุนของการเปลี่ยนแปลง (Cost functio</mark>n) โดยผลลัพธ์ที่ได้จะ เป็นลำดับขั้นตอ<mark>นที่ใ</mark>ช้ในการเปลี่ยนแปลง (Edit\_script) ตัวอย่างการเปลี่ยนแปลงแสดงดังภาพที่ 2.4

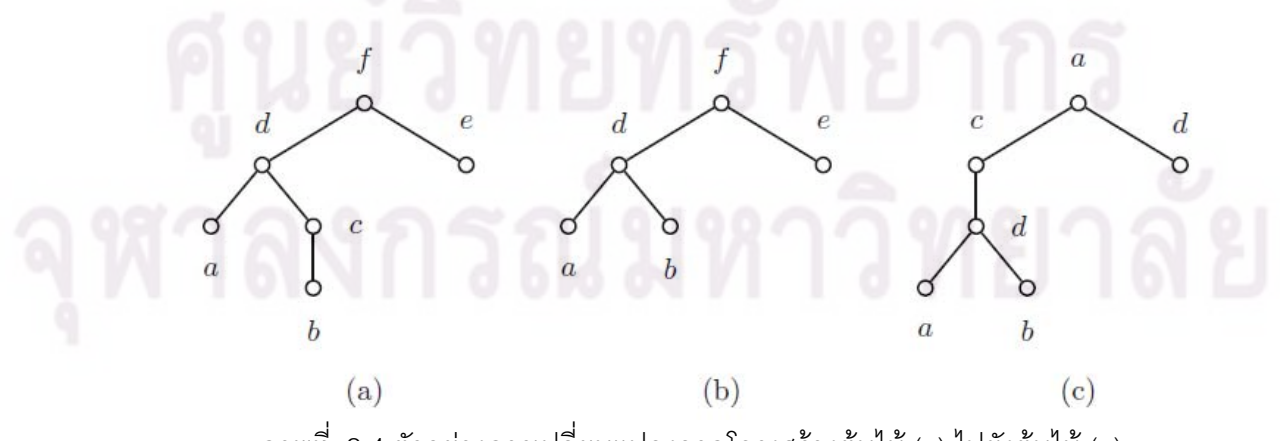

ภาพที่ 2.4 ตัวอย่างการเปลี่ยนแปลงจากโครงสร้างต้นไม้ (a) ไปยังต้นไม้ (c)

2.1.2.4 กราฟ (Graph)

วิธีนี้เป็นการนำรหัสต้นฉบับโปรแกรมมาแปลงให้อยู่ในรูปแบบของกราฟ (Graph) ตามลักษณะที่สนใจ แล้วจึงนำมาเปรียบเทียบความละม้ายระหว่างกราฟที่ได้ เช่น

• Program dependency graph (PDG)

ิ เป็นการใช้กราฟมาแท<mark>นโครงสร้างข</mark>องโปรแกรมในรูปแบบที่เรียกว่า Program dependency graph ซึ่งจะมีราย<mark>ละเอียดของกราฟดังนี้</mark>

- คุดยอดของกราฟ (Vertex) แทนการเรียกใช้เมท็อด การประกาศค่า ้ขคงตัวแปร และการกำหนดค่าขคงตัวแปร
- เส้นเชื่อมข้อมูล (Data dependency edge) แทนการเชื่อมระหว่าง ้ <mark>จดของกราฟที่แทนการทำงานที่อ้างอ</mark>ิงถึงตัวแปร
- <mark>■ เ</mark>ส้นเชื่อมก<mark>ารควบ</mark>คุม (Control dependency edge) แทนการเชื่อม <mark>ระ</mark>หว่างจุดของกราฟที่แทนการทำงานที่มีเงื่อนไข เช่น while หรือ for เป็นต้น เชื่อมต่อไปยังจุ<mark>ดที่การทำ</mark>งานในเงื่อนไขนั้นเป็นจริง

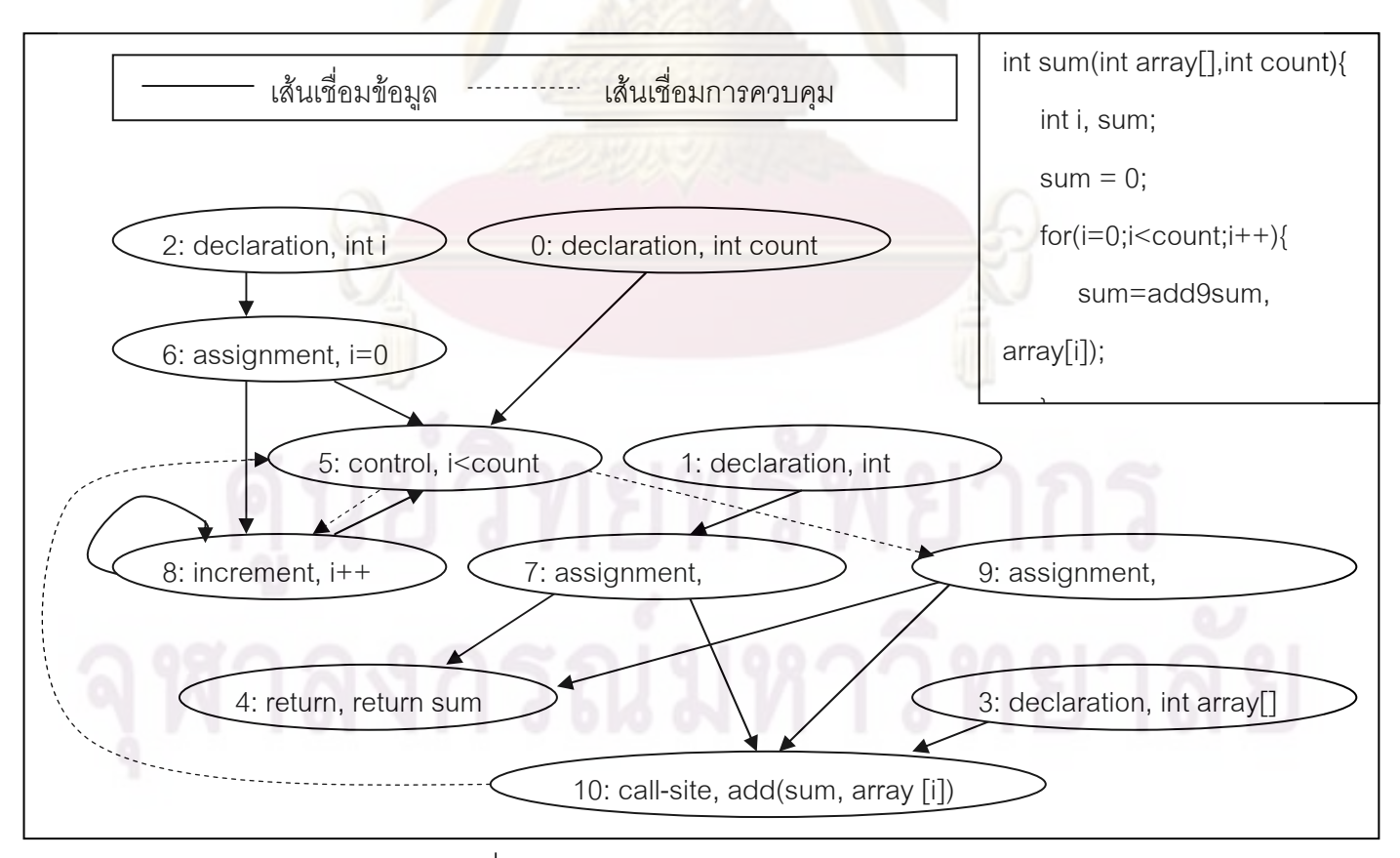

ภาพที่ 2.5 ตัวอย่าง program dependency graph

### 2.1.3 ส่วนของการวัดและประเมินผลคะแนน

ในการประเมินผลการให้คะแนนมีการประเมินผลอยู่ 2 ลักษณะ [4] คือ การ ประเมินผลระหว่างเรียน (Formative) ซึ่งจะเน้นการนำผลไปใช้ในการพัฒนาผู้เรียนในระหว่าง เรียน และการประเมินผลแบบหลังเรียน (Summative) ซึ่งจะเป็นการประเมินผู้เรียนว่ามีระดับ ความรู้ความเข้าใจต่อบทเรี<mark>ยนแค่ไหน การวัดและให้คะแนน</mark>แบบหลังเรียนนี้จะมีลักษณะการวัด ตามเกณฑ์การประเมินผลที่ตั้งไว้ เช่น ลักษณ<mark>ะการออกแบบ</mark>โปรแกรม การดำเนินการของ โปรแกรม การตอบความต้องการของโจทย์ รูปแบบก<mark>ารเขียน และคำ</mark>อธิบาย เป็นต้น

ในส่ว<mark>นของการวัดและประเ</mark>มินจากรหัสต้นฉบับของโปรแกรม นอกจากการตรวจวัด ผลลัพธ์การดำเนิ<mark>นการของโปรแกรมแล้ว การนำมาตรวัดในการคำนวน</mark>ความซับซ้อนของโปรแกรม มาใช้ประเมินรหั<mark>สต้นฉ</mark>บับเ<mark>ป็นอีกวิธีหนึ่งที่สามารถนำมาใช้ประเมินเป็น</mark>ผลคะแนนได้ โดยมีมาตร วัดความซับซ้อนของ<mark>โปรแกรมที่น่าสนใจ [5] เช่น</mark>

• มาตรวัดจำนวนบรรทัด (LOC)

ม<mark>าตรวัดจำนวนบรรทัด เป็นการนับจำนวน</mark>บรรทัดที่ใช้ของรหัสต้นฉบับของ โปรแกรม มาตรวัดนี<mark>้เป็นมา</mark>ตรวัดเบื<mark>้องต้นที่บอกว่าโปรแกรมมีค</mark>วามซับซ้อนน้อยหรือมาก ถ้า ี<br>จำนวนบรรทัดที่ใช้น้อย <mark>รหั</mark>สต้นอบับของโปรแกรมมีแนวโน้มที่จะมีความซับซ้อนน้อย ถ้าจำนวน <u> บรรทัดมากจะมีแบวโบ้มที่มีคาามตับต้อบมาก</u>

• มาตรวัดความซับซ้อนของ McCabe's Cyclomatic Complexity (CC)

มาตรวัดความซับซ้อนของ McCabe's Cyclomatic Complexity พัฒนาขึ้น โดย Thomas J. McCabe ในปี พ.ศ. 2519 เพื่อใช้วัดความซับซ้อนของรหัสต้นฉบับของโปรแกรม โดยแมคเคบเสน<mark>อ</mark>ความคิดว่า ความยากในการเข้าใจรหัสต้นฉบับของโปรแกรมจะขึ้นอยู่กับกราฟ กระแสการควบคุม (CFG) ของรหัสต้นฉบับของโปรแกรมนั้น การคำนวนค่าทำได้โดยแปลงรหัส ต้นฉบับของโปรแกรมให้อยู่ในรูปของกราฟ (Control flow graph) ดังภาพที่ 2.6 ดังต่อไปนี้

![](_page_28_Figure_0.jpeg)

ี ภาพที่ 2.6 การแปลงรหัสต้นฉบับของโปรแกรมให้อยู่ในโครงสร้างกราฟ

ี <mark>จากภาพที่ 2.6 การคำนวณค่า Cyclomatic complexity ทำได้โดยการนับจุด</mark> (Node) และเส้นเชื่อม (<mark>Edge) ที่ป</mark>รากฏ เพื่อใช้คำนวนค<mark>วามซับซ้</mark>อน ตามสมการดังนี้

 $M = E - N + 2P$ 

โดยที่ M คือ ค่าของ Cyclomatic complexity

- E คือ จำนวนเส้นเชื่อมในกราฟ
	- N คือ จำนวนจุดในกราฟ

P คือ จำนวนกราฟย่อยภายใน (Connected components)

• มาตรวัดความซับซ้อนของ Halstead

ี่ มาตรวัดความซับซ้อนของฮอลสตีด (Halstead) [5] พัฒนาขึ้นโดย ี ศาสตราจารย์มอไรส์ ฮอลสตีด (Maurice Howard Halstead) ในปี พ.ศ. 2515 โดยฮอลสตีดตั้ง สมมุติฐานว่าจำนวนจุดผิดในโปรแกรมสัมพันธ์กับจำนวนตัวดำเนินการ (Operator) และตัวถูก ดำเนินการ (Operand) ในโปรแกรม ข้อสมมุติฐานนี้ถูกพิสูจน์โดยมีการทดสอบวัดจุดผิดของ โปรแกรม (Bug) เทียบกับค่าจำนวนตัวดำเนินการและตัวถูกดำเนินการ ซึ่งผลการทดลองส่วนมาก ยอมรับได้ว่ามาตรวัดของฮอลสตีดถูกต้อง

ในการวัดความซับซ้อนจากรหัสต้นฉบับของโปรแกรม ฮอลสตีดได้เสนอมาตร วัดความซับซ้อนของโปรแกรมในหลาย ๆ ด้าน เช่น ความยาวของรหัสต้นฉบับของโปรแกรม (Program length) จำนวนคำศัพท์ที่รหัสต้นฉบับของโปรแกรมใช้ (Program vocabulary)

ปริมาตรของรหัสต้นฉบับของโปรแกรม (Volume) ระดับความยากของรหัสต้นฉบับของโปรแกรม (Program difficulty) และความพยายามที่ใช้ในการพัฒนารหัสต้นฉบับของโปรแกรม (Program effort) โดยในการคำนวนจะนับจำนวนตัวดำเนินการ (Operator) และตัวถูกดำเนินการ (Operand) ที่มีในรหัสต้นฉบับของโปรแกรมมาคำนวนค่าความซับซ้อน โดยมีนิยามดังนี้

n1 = จำนวนตัวดำเนิน<mark>การที่ไม่ซ้ำ</mark>กัน

n2 = จำนวนตัวถูกดำเนิน<mark>การที่ไม่ซ้ำกัน</mark>

<mark>N1 = จำนวนตัวดำเนินการทั้งหมด</mark>

<u>N2 = จำนวนตัวถูกดำเนินการทั้งหมด</u>

<mark>ฮอลสตีดเสนอสูตรเพื่อวัดความซับซ้อนใน</mark>ด้านต่าง ๆ ที่น่าสนใจ จาก

พารามิเตอร์ทั้ง 4 <mark>ดังนี้</mark>

ความยาวโปรแกรม (Length)

<mark>ฮอลสตีดตั้งข้อสังเกตว่าความยาวของโปรแกรมเป็น</mark>

่ องค์ประกอบหนึ่งที่ทำให้โปรแกรมซับซ้อน โปรแกรมที่ยาวมาก มีแนวโน้มที่จะซับซ้อนกว่า โปรแกรมที่สั้น การคำน<mark>วนขนาดของโปรแกรมจะคำนวนจ</mark>าก

$$
N = N_1 + N_2
$$

โดยที่ N คือ ขนาดของโปรแกรม

 $N_1$ ์ คือ จำนวนตัวดำเนินการทั้งหมด

- $N_2$ ู้ คือ จำนวนตัวถูกดำเนินการทั้งหมด
	- ปริมาตร (Volume)

ฮอลสตีดเสนอว่าปริมาตรของโปรแกรมหมายถึง

จำนวนบิตที่ต้อง<mark>ใช้เ</mark>พื่อแทนโปรแกรมนั้น เช่น ถ้าโปรแกรมมีความยาว N=4 และแต่ละคำใช้คำละ 2 บิต (00, 01, 10, 11) จะสามารถแทนโปรแกรมนั้นด้วย 8 บิต ดังนั้นถ้าโปรแกรมมีความยาว N และแต่ละคำในโปรแกรมนั้นต้องใช้ 4 บิต ปริมาตรของโปรแกรมจะเป็น 4 x N

จากค่า n $_{\rm_1}$  และ n $_{\rm_2}$  ทำให้เราทราบว่าในโปรแกรมหนึ่งจะ มีค่าหรือสัญลักษณ์ที่ต่างกันอยู่ n $_{_1}$  + n $_{_2}$  ชนิด ดังนั้นแต่ละคำสามารถแทนด้วย log $_{_2}$ (n $_{_1}$ +n $_{_2})$  บิต เช่น n $_{\textrm{\tiny{1}}}$  + n $_{\textrm{\tiny{2}}}$  = 8 หรือมีตัวดำเนินการและตัวถูกดำเนินการที่แตกต่างกันอยู่ 8 ตัว ซึ่งสามารถแทน ด้วย log $_2$ 8 หรือ 3 บิต การคำนวนปริมาตรฮอลสตีดนิยามไว้ว่า

# $V = N \times log_2(n_1 + n_2)$

โดยที่ V คือ ปริมาตรของโปรแกรม

N คือ ขนาดของโปรแกรม

- <sub>n,</sub> คือ จำนวนตัวดำเนินการทั้งหมด
- <sub>. ก</sub>ลือ จำนวนตัวถูกดำเนินการทั้งหมด
- ระดับของการโปรแกรม (Program level)

<mark>์ ในการพั</mark>ฒนาโปรแกรม ภาษาในการพัฒนาโปรแกรมที่ ้เป็นภาษาชั้นสูงและต่ำ จะมี<mark>ระดับของความเป็นนามธรรมต่</mark>างกัน โดยภาษาชั้นต่ำจะมีความเป็น ินามธรรมน้อยกว่าภาษาชั้นสูง เนื่องจากภาษาระดับต่ำจะใช้ตัวดำเนินการที่พื้นฐานกว่า ซึ่งทำให้ ้มีปริมาตรของโปรแก<mark>รมมาก และจะ</mark>ลดลงเมื่อระดับของภาษาที่ใช้พัฒนาสูงขึ้น จากนิยามนี้ฮอล สตีดจึงกำหนดคว<mark>ามสัมพันธ์ว่า</mark>

้สูตรการคำนวนระดับของการโปรแกรมนี้ มาจาก

แนวคิดที่ว่า ระดับของการโปรแกรมน่าจะลดลงถ้าจำนวนของตัวดำเนินการและตัวถูกดำเนินการ ้ทั้งหมดเพิ่มขึ้น และน่าจะเพิ่มขึ้นถ้าจำนวนชนิดตัวถูกดำเนินการต่าง ๆ เพิ่มขึ้น

ี ฮอลสตีดนิยามส่วนกลับของ L ว่าเป็นค่าความยากของ

โปรแกรม (Difficulty) หรือ D โดยมีแนวคิดว่าโปรแกรมเดียวกันที่เขียนด้วยภาษาชั้นต่ำจะมีค่า ความยากในการพัฒนาโปรแกรมมากกว่าโปรแกรมที่เขียนด้วยภาษาชั้นสูง

ความพยายาม (Effort)

้ฮอลสตีดนิยามค่าความพยายามไว้ว่า แสดงถึงความ

ี พยายามของจิตใจในการเขียนโปรแกรมนั้น ๆ หรือในการอ่านทำความเข้าใจโปรแกรมนั้น ๆ ค่า ความพยายามนี้ฮอลสตีดนิยามว่า

$$
E = D \times V
$$
  
โดยที่
$$
E \quad \vec{P} \text{ 0 0 0}
$$

- D คือ ค่าความยากของโปรแกรม
- V คือ ปริมาตรของโปรแกรม

โดยสรุปมาตรวัดของฮอลสตีดที่น่าสนใจสำหรับงานวิจัยนี้ สรุปในตารางที่ 2.2

ตารางที่ 2.2 มาตรวัดของฮอลสตีด

![](_page_31_Picture_63.jpeg)

# 2.2 เอกสารและงา<mark>น</mark>วิจัยที่เกี่ยวข้อง

2.2.1 การวิเคร<mark>าะห์รหัสโปรแกรมคอมพิ</mark>วเตอร์ : แนวทางและแผนกลยุทธ์

(Source Code Analysis: A Road Map) [6]

ึงานวิจัยนี้ได้<mark>กล่</mark>าวถึงความเป็นมา ความสำคัญของการวิเคราะห์รหัสโปรแกรม ้ คอมพิวเตอร์ คณลักษณะพื้นฐานของการวิเคราะห์รหัสโปรแกรมคอมพิวเตอร์ สรุปรูปแบบที่ใช้เป็น ตัวแทนสำหรับเมื่อทำการวิเคราะห์รหัสโปรแกรมคอมพิวเตอร์ที่มีการใช้ในการศึกษาวิจัยใน ้ ปัจจุบัน กลุ่มงานที่ได้นำไปประยุกต์ใช้ และได้รวบรวมและสรุปงานวิจัยที่ได้ทำการวิจัยทางด้านนี้ แบ่งออกตามลักษณะแนวทางของงานวิจัย ทั้งในอดีต ปัจจุบัน ความท้าทายต่าง ๆ ที่กำลังเผชิญ ้อยู่ของงานวิจัยในปัจจุบัน และได้ทำนายแนวโน้มและความท้าทายของงานวิจัยในอนาคต ใน ระยะ 10 ปี 20 ปี และ 50 ปี ต่อจากนี้ โดยจะระบุแนวโน้ม ปัญหา และอุปสรรคและข้อจำกัด ้รวมถึงผลกระทบจากการพัฒนาในด้านต่าง ๆ ที่อาจมีผลต่อลักษณะงานวิจัยในอนาคต

2.2.2 เงื่อนไขของการให้เกรดของการพัฒนาโปรแกรมของนักเรียน

(On Criteria for Grading Student Programs) [7]

งานวิจัยนี้ได้ศึกษาถึงเงื่อนไขในการให้คะแนนสำหรับการพัฒนารหัสโปรแกรม ้คอมพิวเตอร์ของนักเรียน โดยได้นำเสนอเงื่อนไขที่ใช้พิจารณาสำหรับการให้คะแนน 6 เงื่อนไข เรียงตามลำดับความสำคัญ ดังนี้

- การออกแบบโปรแกรม (Programming design)
- การดำเนินการของโปรแกรม (Programming execution)
- การตอบความต้องการของโจทย์ (Specification satisfaction)
- ลักษณะการเขียน (Coding style)
- การเขียนคำอธิบาย (Commenting)
- ความคิดสร้างสรรค์ (Creativity)

้ทั้งนี้ได้นำเงื่อนไขที่กำหนดขึ้น ไปกำหนดเป็นเงื่อนไข และระบุรายละเอียดเงื่อนไขย่อยใน แต่ละเงื่อนไขหลัก พร้อมคะแนนที่จะให้ในแต่ละส่วนแสดงให้กับนักเรียนตั้งแต่เริ่มเรียนวิชา เพื่อให้ นักเรียนได้ทราบว่า<mark>หลักเกณฑ์การให้คะแน</mark>นเป็น<mark>อย่างไร ซึ่งผลที่ไ</mark>ด้คือทำให้นักเรียนพึงพอใจใน การเรียนการสอน <mark>และเข้าใจจุดมุ่งหมาย</mark>ในการเรียนได้ดีขึ้น มีการพัฒนาที่ดีซึ่งแสดงผลมาจากผล คะแบบที่ได้รับ

2.2.3 กา<mark>รสร้า</mark>งส่วนต่างทางโครงสร้างของชุดรหัสโปรแกรมจาวา

(Generating syntactical deltas from java source code) [8]

ึงานวิจัยนี้ได้กล่าวถึงการเปรียบเทียบส่วนต่างของชดรหัสโปรแกรม ซึ่งโดยทั่วไปจะ ้เปรียบเทียบบรรทัดต่อบรรทัด <mark>ว่</mark>าบรรทัดไหนต่างกัน แต่วิธีนี้มีข้อจำกัดคือไม่สามารถเปรียบเทียบ ์ ในลักษณะเชิงโครงสร้<mark>างหรือเ</mark>ชิงสัญลักษณ์ได้ ซึ่งการเปรียบเทียบ 2 ลักษณะหลังนี้จะให้ความ แม่นยำและให้ผลที่ดีกว่า งานวิจัยนี้จึงได้นำเสนควิธีในการเปรียบเทียบโดยการนำต้นไม้ AST มา ี่<br>ช่วยในการเปรียบเที่ยบระหว่าง 2 โปรแกรม โดยจะเก็บผลความแตกต่างของ 2 โปรแกรม ใน ลักษณะของชุดคำสั่ง (Edit script) ที่จะเปลี่ยนต้นไม้หนึ่งไปเป็นอีกต้นไม้หนึ่ง ผลของการ เปรียบเทียบในเชิงไวยากรณ์ของภาษานี้โดยใช้โครงสร้างต้นไม้ AST จะให้ผลลัพธ์และความ ยืดหยุ่นที่ดีกว่าการเปรียบเทียบข้อความโดยตรง แต่จะมีข้อเสียคือจะผูกติดกับภาษานั้น ๆ ไม่ สามารถนำไปใช้กับชุดรหัสโปรแกรมภาษาอื่นได้ และขึ้นอยู่กับข้อจำกัดของตัวแปรภาษา และ เสนอแนวทางในการพัฒนาต่อ ว่าควรจะพัฒนาอัลกอริทึมในการเปรียบเทียบให้ดีขึ้นกว่านี้ รวมทั้ง ควรศึกษาระบุรูปแบบการจัดเก็บเอกสารของความแตกต่างของโปรแกรมให้เป็นรูปแบบมาตรฐาน

2.2.4 ระบบอัตโนมัติสำหรับการให้คะแนนแบบฝึกหัดการพัฒนาโปรแกรม

(Automatic Grading of Programming Exercises) [9]

งานวิจัยนี้นำเสนอระบบการให้คะแนนอัตโนมัติสำหรับแบบฝึกหัดของการพัฒนา โปรแกรม โดยกล่าวถึงระบบการให้คะแนนอัตโนมัติที่มีอยู่ในปัจจุบัน จะใช้การเปรียบเทียบ โปรแกรมที่พัฒนาขึ้นของนักเรียนกับโปรแกรมที่ทำเฉลยไว้แล้ว โดยจะมีวิธีการตรวจสอบโดยให้ การวิเคราะห์เชิงสถิต (Static analysis) และการวิเคราะห์เชิงพลวัติ (Dynamic analysis) การ วิเคราะห์เชิงสถิตจะใช้เมทริกซ์ในการเปรียบเทียบโปรแกรม ไม่ว่าจะเป็นความสามารถในการอ่าน ได้ของโปรแกรม ลักษณะการเขียนโปรแกรม หรือความยุ่งยากในการดูแลรักษา เป็นต้น ส่วนใน การวิเคราะห์เชิงพลวัติจะใช้การดำเนินการของโปรแกรมโดยมีตัวทำนายจัดทำข้อมูลตัวอย่าง เพื่อ มาทดสอบและเปรียบเทียบความถูกต้องกับผลลัพธ์ที่ได้

งานวิจัยนี้มีเป้าหมายเพื่อสร้างสภาวะแวดล้อมที่สามารถควบคุมได้สำหรับการประเมิน ทักษะทางการพัฒนาโปรแกรมขอ<mark>งผู้เรียน โดย</mark>จะแบ่งเป็นส่วนสภาวะแวดล้อมสำหรับการ แก้ปัญหา และส่วนสภาวะ<mark>แวด</mark>ล้อมสำหรับการตรวจสอบดูแล โดยจะสร้างผู้ทำนาย (Oracle) ์ ขึ้นมาทำหน้าที่ในการสร้างข้อมูลทดสอบสำหรับแบบฝึกหัด และตรวจสอบผลลัพธ์ที่ได้ ดังตารางที่ 2.8 และให้คะแนนสำหรับแบบฝึกหัด และร<mark>ายงานผลการผิดพลาดแ</mark>ก่นักเรียน

นอกจากนี้งานวิจัยนี้น<mark>ำเสนอแนวทางพัฒนาต่อว่า ความท้าทายของการพัฒนาระบบ</mark>ให้ คะแนนอัตโนมัติ <mark>จะอยู่ที่การสร้างผู้ทำนายสำหรับการให้คะแนนโดย</mark>อัตโนมัติ โดยจะเน้นไปใน แนวทางเชิงพลวั<mark>ติมากว่าเชิงสถิต และสรุปได้ว่า ข้อมู</mark>ลด้านคุณภ<mark>าพแล</mark>ะความยุ่งยากในการดูแล รักษาที่ได้จากการวิเ<mark>คราะห์รหัสโปรแกรมเชิงสถิตนั้นจะเหมาะสมกับ</mark>โปรแกรมขนาดใหญ่ แต่จะไม่ เหมาะสมกับโป<mark>รแกรมขนาดเล็กอย</mark>่างแบ<mark>บฝึกหัด</mark>

![](_page_33_Figure_3.jpeg)

ภาพที่ 2.7 The "black box" model of the traditional oracle

2.2.5 ระบบอัตโนมัติในการตรวจการลอกกันของโปรแกรมคอมพิวเตอร์ของนักเรียน

 (Automatic Generation of Plagiarism Detection Among Student Programs)[10]

ึ่งานวิจัยนี้ได้นำเสนอวิธีการในการตรวจเช็คการลอกงานกันของนักเรียน โดยนำเสนอ ้ คัลกคริทึมในการทำงานแบบ 2 ขั้นตคน โดยขั้นแรกคือ การนำรหัสโปรแกรมผ่านตัวแจงส่วน (Parser) ให้อยู่ในรูปแบบต้นไม้ จากนั้นจะนำมาผ่านการปรับรูปแบบตามกฎเกณฑ์ที่ตั้งไว้ เพื่อ เปลี่ยนให้อยู่ในรูปแบบข้อความและนำมาเปรียบเทียบด้วยอัลกอริทึมการจับคู่ข้อความที่ยาวที่สุด (Longest string matching) ซึ่งผลลัพธ์ที่ได้จะสามารถตรวจสอบการลอกกันได้ดีขึ้น โดยวิธีการที่ นำเสนอนี้จะไม่ถูกหลอกโดยการเพิ่มคำบรรยาย การเปลี่ยนชื่อตัวแปร การเปลี่ยนย้ายตำแหน่ง ข้อความสั่ง การเพิ่มข้อความสั่งที่ไม่ได้ใช้ การเพิ่มข้อความสั่งที่ซ้ำซ้อน การปรับเปลี่ยนโครงสร้าง ซึ่งจะครอบคลุมมากกว่าวิธีการเปรียบเทียบโดยข้อความ หรือโดยโครงสร้าง / วายกสัมพันธ์ ดัง แสดงขั้นตอนการทำงานในภาพที่ 2.8

![](_page_34_Figure_0.jpeg)

ี ภาพที่ 2.8 แผ<mark>นผั</mark>งกา<mark>รทำงานของระบบอัตโนมัติในการตรวจก</mark>ารลอกกันของโปรแกรม <mark>คอมพิวเตอร์ของนักเรียน</mark>

2.2.6 การตรวจสุดบความคล้ายของคลาสของโปรแกรมภาษาจาวาด้วยอัลกอริทึมของ ต้นไม้

 (Detecting Similar Java Classes using Tree Algorithms) [11] งานวิจัยนี้ได้นำเสนอแนวคิดในการนำโครงสร้างข้อมูลแบบต้นไม้มาใช้ในการเปรียบเทียบ คลาสของโปรแกรมภาษาจาวา โดยการศึกษาเปรียบเทียบอัลกอริทึมที่ใช้ตรวจหาความละม้าย ของต้นไม้ 3 อัลกอริทึม คือ Bottom-up maximum common subtree isomorphism. Top-down maximum common subtree isomorphism และ Tree edit distance และพบว่าอัลกอริทึม Tree edit distance ให้ผลลัพธ์ในการตรวจสอบความละม้ายได้ดีที่สุด โดยใช้ข้อมูลทดสอบการ เปลี่ยนแปลงที่เตรียมไว้คือ เพิ่ม Constructor เพิ่มตัวแปร เพิ่มการเรียกเมท็อด การแยกเมท็อด และการ Implement interface และพัฒนาระบบ Coogle ขึ้นมาใช้สำหรับเปรียบเทียบโดยมีการ นำโมเดล FAMIX ซึ่งเป็นโมเดลที่ไม่ขึ้นกับภาษาของโปรแกรมมาใช้ในการเปรียบเทียบ โดยมี ์<br>ขั้นตอนการทำงานของระบบดังภาพที่ 2.9

![](_page_35_Figure_0.jpeg)

์ ภาพที่ 2.9 ขั้นตอนการทำงานของระบบ Coogle

2.2.7 ก<mark>ารตรวจสอ</mark>บการล<mark>อ</mark>กกันโดยการวิเคร<mark>าะห์กราฟความขึ้น</mark>ต่อกันของโปรแกรม

(GPLAG: Detection of Software Plagiarism by Program Dependence Graph Analysis) [12]

งานวิจัยนี้ได้<mark>น</mark>ำเส<mark>นอ</mark>เครื่องมือในการตรวจสอบก<mark>ารลอก</mark>โปรแกรมกัน โดยนำกราฟความ ์ ขึ้นต่อกัน (PDG หรือ Program dependency graph [13]) มาใช้ในการตรวจสอบการลอกกัน ซึ่ง งานวิจัยนี้อ้างว่าระบบตรวจสอบการลอกกันที่มีอยู่ในปัจจุบันเพียงพอต่อการใช้งานในระดับ ่ มหาวิทยาลัย แต่ยังคงไม่สามารถตรวจพบการลอกกันในบางรูปแบบที่สำคัญ ๆ โดยกราฟความ ขึ้นต่อกันของโปรแกรม แสดงถึงข้อมูลและชุดคำสั่งที่ขึ้นต่อกันภายในเมทอด และนำตัวกรอง ข้อมูลที่เก็บสถิติ (statistical lossy filter) มาช่วยในการเพิ่มประสิทธิภาพในการตรวจสอบ เพื่อให้ ี่ สามารถนำไปใช้กับโปรแกรมขนาดใหญ่ได้อย่างมีประสิทธิภาพ

## 2.3 เครื่องมือที่ใช้ในการวิจัย

2.3.1 โปรแกรม Eclipse IDE

โปรแกรม Eclipse IDE (Integrated Development Environment) เป็นโปรแกรม ที่ใช้ในการพัฒนาโปรแกรมภาษาจาวา ซึ่งเป็นสภาวะแวดล้อมหลักที่ให้ผู้ทดสอบใช้พัฒนา โปรแกรม ลักษณะหน้าต่างการทำงานของโปรแกรมแสดงดังภาพที่ 2.10
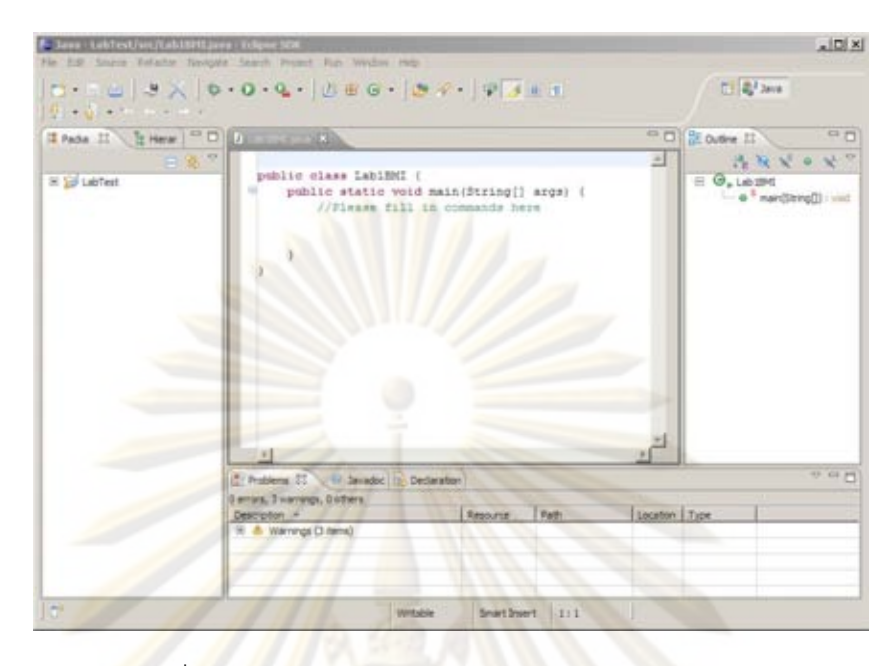

<mark>ี ภาพที่ 2.10 หน้</mark>าต่างการทำงานของโปรแกรม Eclipse IDE

โ<mark>ครงสร้างของ</mark>โปรแกรม Eclipse IDE มีลักษณะเป็นเคอร์เนลขนาดเล็กที่ ประกอบด้วยโปรแกรม<mark>ที่ใช้เรียกโปรแกรมเสริมให้ท</mark>ำงาน (Plugin loader) ซึ่งพัฒนาตามมาตรฐาน ของ OSGi R4 ในก<mark>ารใช้งา</mark>น โปรแกรมที่ใช้เรียกโปรแกรมเสริมให้ทำงานจะเรียกโปรแกรมเสริม ย่อย ๆ จำนวนมากขึ้นม<mark>าท</mark>ำงาน โดยโปรแกรมเสริมแต่ละตัวสามารถทำงานอิสระต่อกัน หรือขึ้น ต่อกัน ขึ้นกับการออกแบบการท<mark>ำงานของโปรแกรมเสริมนั้น ๆ โครงสร้างสถาปัตยกรรมของ</mark> โปรแกรม Eclipse ที่ประกอบขึ้นจากโปรแกรมเสริมย่อย ๆ แสดงดังภาพที่ 2.11

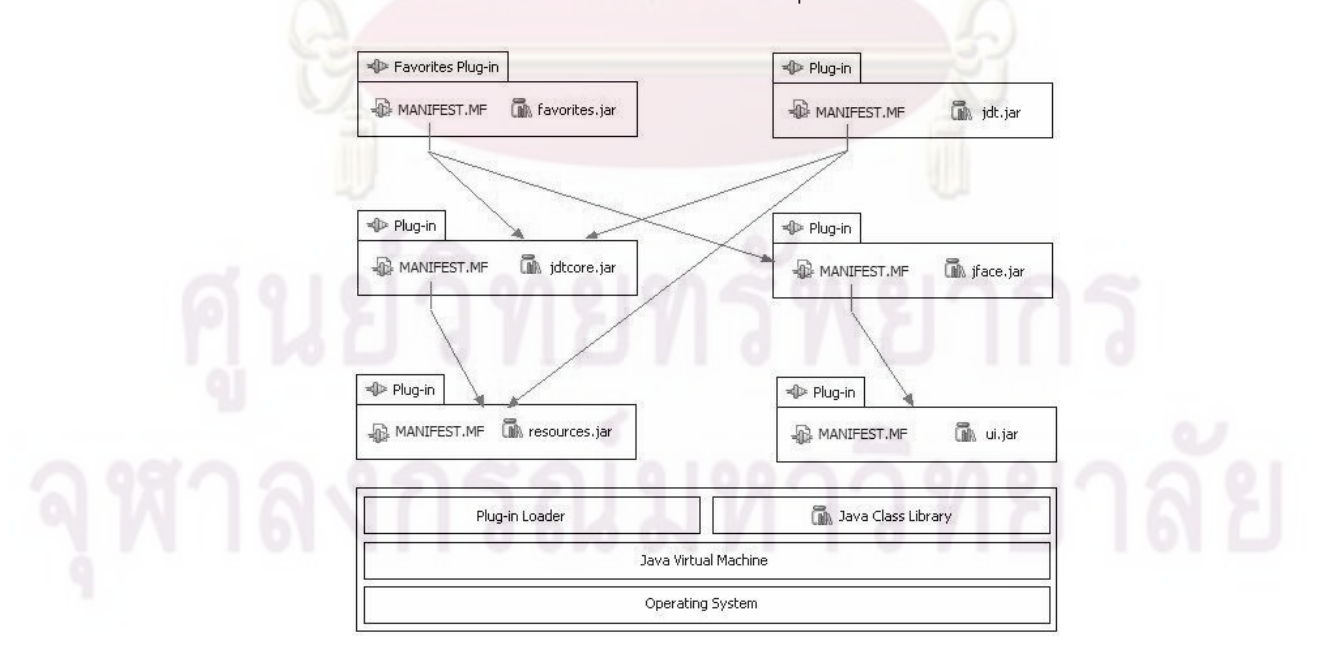

ภาพที่ 2.11 สถาปัตยกรรมของโปรแกรมเสริมภายในโปรแกรม Eclipse

จากสถาปัตยกรรมของโปรแกรม Eclipse ดังภาพที่ 2.11 ในการพัฒนาโปรแกรม เสริมเพื่อขยายความสามารถของระบบ โปรแกรม Eclipse จะเผยแพร่จุดเชื่อมต่อ (Extension points) จำนวนมากให้กับผู้พัฒนาภายนอก เพื่อให้สามารถพัฒนาโปรแกรมเสริมเพิ่มเติมได้ตาม ้ จุดต่าง ๆ ที่ต้องการ ดังตัวอย่างที่แสด<mark>งในภาพที่</mark> 2.12

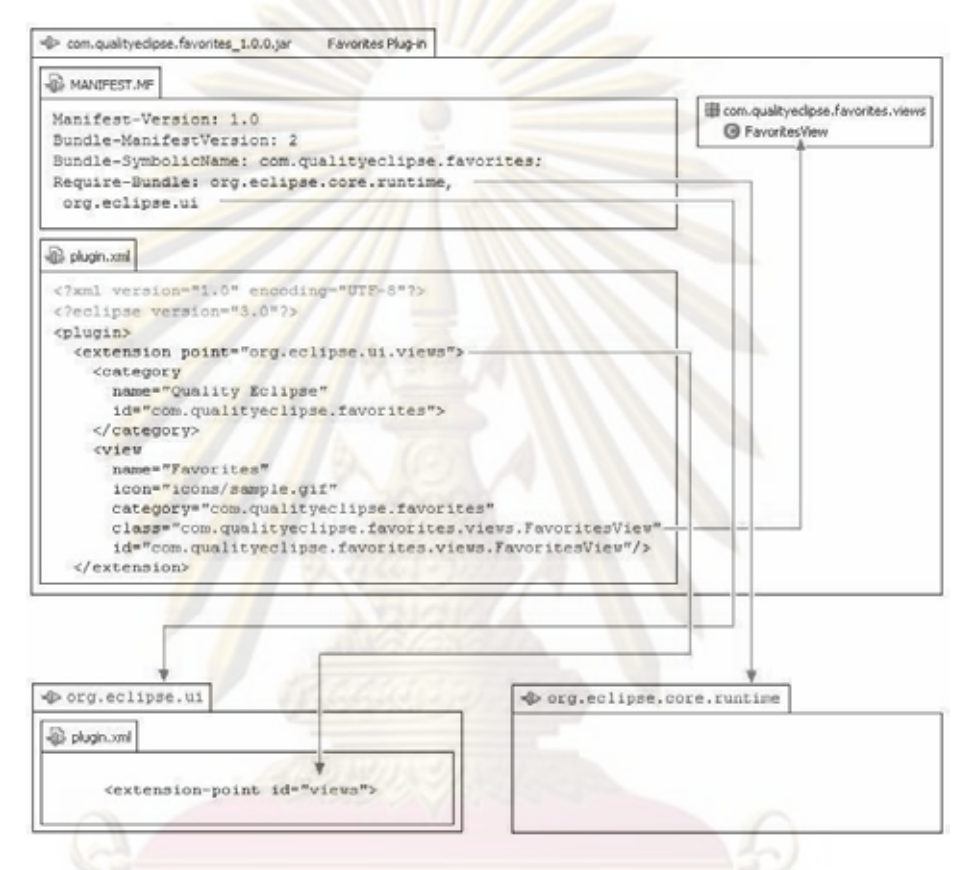

ภาพที่ 2.12 ตัวอย่างการประกาศการเชื่อมต่อโปรแกรมเสริมของโปรแกรม Eclipse

์ <mark>จ</mark>ากภาพที่ 2.12 ในการพัฒนาโปรแกรมเสริมเพื่<mark>อเ</mark>ชื่อมต่อเข้ากับโปรแกรม Eclipse ในส่วนของไฟล์ Plugin.xml จะใช้ประกาศโปรแกรมเสริม และจุดเชื่อมต่อที่จะใช้เชื่อมเข้า กับโปรแกรมของ Eclipse ซึ่งจากภาพที่ 2.12 แสดงให้เห็นว่าโปรแกรมเสริมนี้ เชื่อมต่อเข้ากับ จุดเชื่อมต่อขยายที่ชื่อ org.eclipse.ui.views และโปรแกรมเสริมนี้ทำงานโดยเรียกใช้คลาสที่ชื่อ com.qualityeclipse.favorites.views.FavoritesView ส่วนของไฟล์ MANIFEST.MF จะเป็นไฟล์ ที่ใช้ระบุข้อมูลต่าง ๆ ของโปรแกรมเสริมนี้ เช่น รายละเอียดของโปรแกรมเสริม รุ่นของจาวาที่ ต้องการ ไลบรารีที่จะถูกเรียกใช้ในโปรแกรมเสริม เป็นต้น ซึ่งการพัฒนาโปรแกรมเสริมใน โปรแกรม Eclipse โปรแกรม Eclipse ได้เตรียมเครื่องมือที่ช่วยในการพัฒนาไว้ให้ โดยมีหน้าต่าง ที่ใช้กำหนดค่าต่าง ๆ ของการสร้างโปรแกรมเสริม ดังตัวอย่างที่แสดงในภาพที่ 2.13 และภาพที่ 2.14

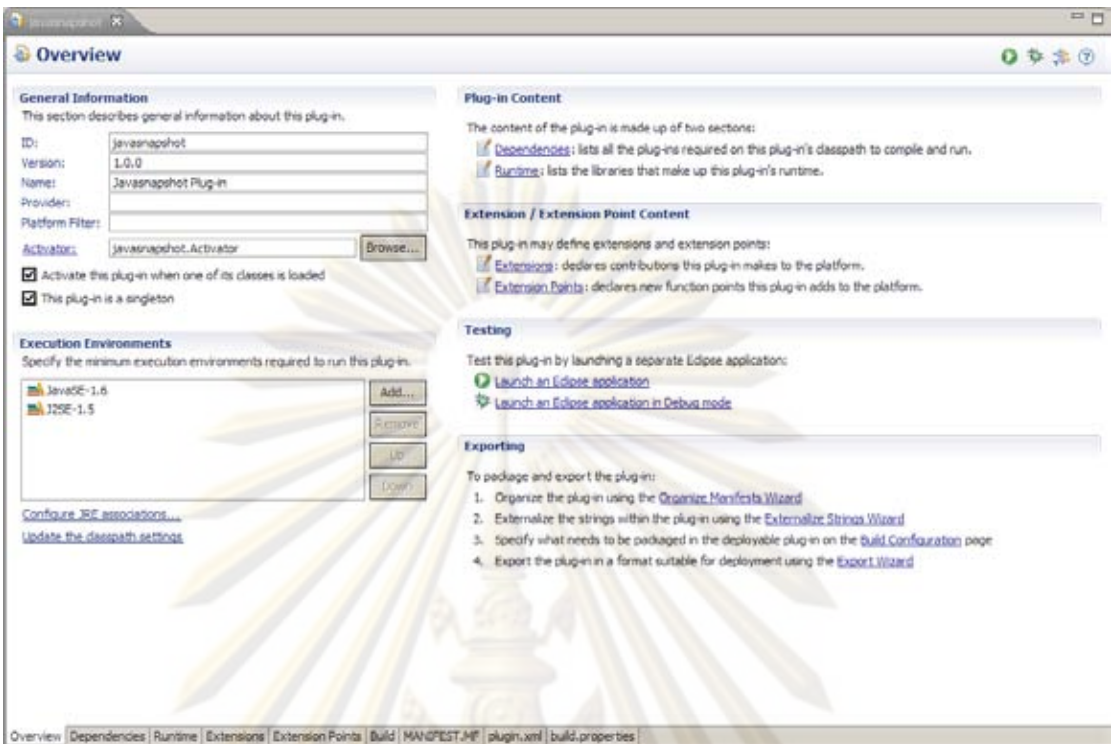

## ภาพที่ 2.13 การตั้งค่<mark>าร</mark>ายละเอียดต่<mark>าง ๆ ของโปรแกรมเสริมที่พัฒ</mark>นาขึ้นด้วยโปรแกรม Eclipse

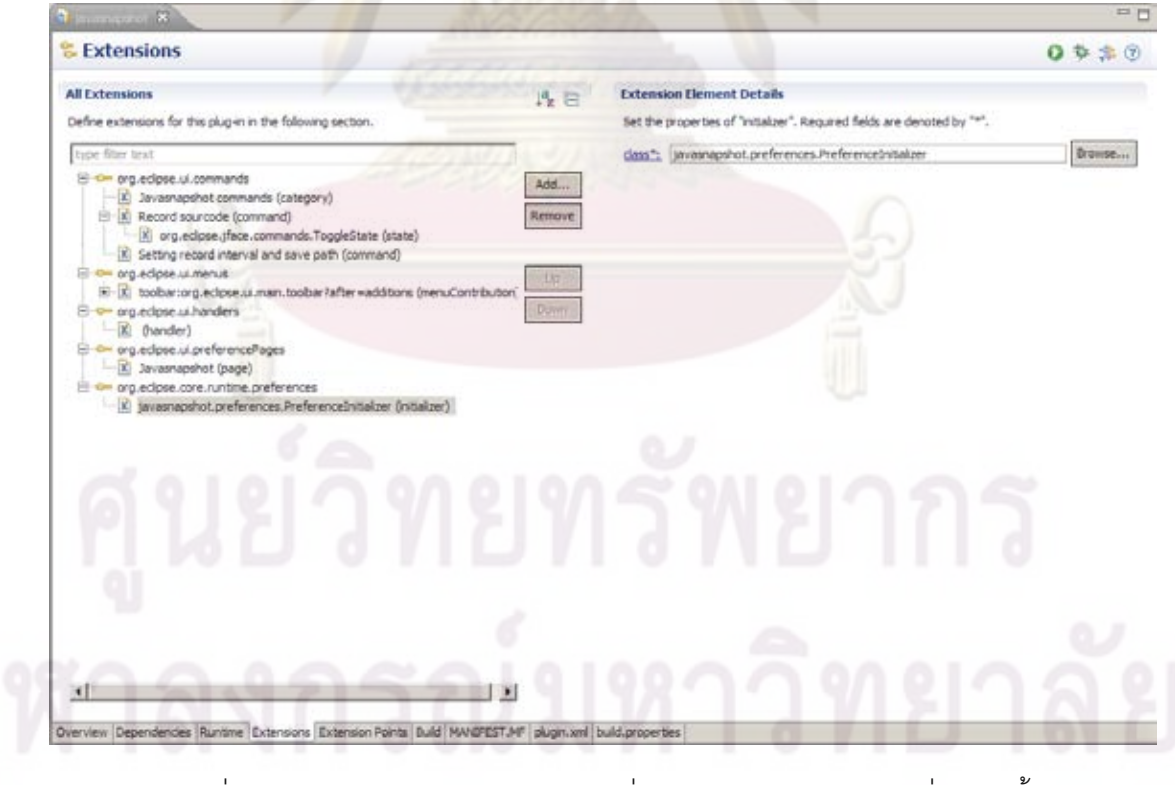

ภาพที่ 2.14 การกำหนดรายละเอียดการเชื่อมต่อของโปรแกรมเสริมที่พัฒนาขึ้น

ิ จากภาพที่ 2.13 และ 2.14 แสดงตัวอย่างของหน้าต่างในขั้นตอนการพัฒนา โปรแกรมเสริม เพื่อกำหนดค่าต่าง ๆ ที่จำเป็นของโปรแกรมเสริม และภาพที่ 2.14 แสดงในส่วน ของการประกาศจุดเชื่อมต่อที่เรียกใช้

#### 2.3.2 โปรแกรม Plaggie

โปรแกรม Plaggie [14] เป็นโป<mark>รแกรมที่ใช้ใน</mark>การเปรียบเทียบความละม้ายของ ึ่รหัสต้นฉบับของโปรแกรมของภาษาจาวา ที่พัฒนาขึ้นโดย Aleksi - Ahtiainen ที่มหาวิทยาลัย เฮลซิงกิ (Helsinki University of Technology) ประเทศฟินแลนด์ เพื่อใช้ตรวจการลอกกัน (Plagiarism det<mark>ection engine) ของการบ้านภาษาจาวาของผู้เรียนที่ม</mark>หาวิทยาลัยเฮลซิงกิ และ ได้เผยแพร่ในงา<mark>นสัม</mark>มนา Baltic Sea Conference on Computing Education Research - Koli Calling 2006 ครั้งที่ 6 ซึ่งจัดโดยความร่วมมือระหว่าง ACM SIGSCE และ UpCERG (Uppsala Computing Education Research Group, Department of Information Technology, Uppsala University, Sweden) **Lat** CeTUSS (nationellt ämnesdidaktiskt Centrum för TeknikUndervisning i Studenternas Sammanhang)

ผู้พัฒน<mark>าโป</mark>รแกรม <mark>Plaggie เผยแพร่</mark>โปรแก<mark>รม</mark>ให้ใช้งานในลักษณะซอฟต์แวร์เสรี ภายใต้สิทธิการอนุญาตแบบ GNU General Public License ซึ่งโปรแกรมทั่วไปที่เป็นที่นิยมใน การใช้ตรวจสอบการลอกกัน (Plagiarism detection) จากที่มีจำนวนการอ้างอิงถึงมากในงานวิจัย หรือบทความประเภทการตรวจการลอกกัน เช่น MOSS [15] หรือ JPlag [3] จะไม่เปิดให้ บุคคลภายนอกนำเอาโปรแกรมของเขามาพัฒนาต่อเพื่อใช้วิจัยเพิ่มเติมได้ แต่จะเปิดให้ บุคคลภายนอกใช้ได้โดยการสมัครสมาชิกและส่งข้อมูลที่ต้องการจะเปรียบเทียบเข้าไปที่ระบบของ เขา จากนั้นระ<mark>บบจ</mark>ะส่งผลการเปรียบเทียบกลับมาให้ ซึ่งวิธีนี้ไม่<mark>สะ</mark>ดวกต่อการนำมาใช้เป็น เครื่องมือทำการวิจัย ที่ต้องการการพัฒนาเพิ่มเติมตามรูปแบบอื่น ๆ ที่ต้องการทดสอบ และผู้ที่ สามารถสมัครได้จะต้องมีตำแหน่งเป็นผู้สอนเท่านั้น ไม่เปิดให้บุคคลทั่วไปสมัครใช้งาน ซึ่งจะมีการ ้ ตรวจสอบสถานะหลังจากสมัครแล้ว โปรแกรม Plaggie จึงให้ความยืดหยุ่นในการนำมาใช้ในการ วิจัยมากกว่า

การทำงานของโปรแกรม Plaggie จะนำอัลกอริทึมในการเปรียบเทียบความ ละม้ายของโปรแกรม JPlag ซึ่งใช้อัลกอริทึม RKR-GST (Greedy String Tiling with Running Karp-Rabin Matching) [2] ซึ่งได้เผยแพร่ตัวอย่างรหัสเทียม(Pseudo code) ในบทความที่ ตีพิมพ์ในงานวิจัยของ JPlag [3] มาพัฒนาและปรับปรุงเพิ่มเติม จึงให้ผลลัพธ์ในการเปรียบเทียบ

ความละม้ายที่เทียบเคียงกัน และผู้พัฒนาโปรแกรม Plaggie ได้พัฒนาเพิ่มเติมในส่วนของการ แยกส่วน ที่เป็นแม่แบบของรหัสต้นฉบับของโปรแกรมออกจากส่วนของการเปรียบเทียบความ ละม้าย ซึ่งเหมาะต่อการนำมาใช้สำหรับการเปรียบเทียบแบบทดสอบภาษาจาวาที่ให้ผู้เรียนปฏิบัติ ในปัจจุบัน เพราะแบบทดสอบบางชุดในกา<mark>รทำปฏิบั</mark>ติการของผู้เรียน จะมีส่วนของรหัสต้นฉบับ ของโปรแกรมบางส่วนขึ้นต้นไว้ให้ผู้เรียนอยู่แล้ว <mark>การเปรียบเ</mark>ทียบและให้คะแนนจึงไม่ควรนำส่วนที่ ผู้สอนขึ้นต้นไว้ให้มาคำนวนให้<mark>คะแนน</mark>ด้วย ซึ่งในกา<mark>รเปรียบเ</mark>ทียบความละม้าย โปรแกรม Plaggie กำหนดประเภทของโ<mark>ทเค็นดังตารางที่</mark> 2.3

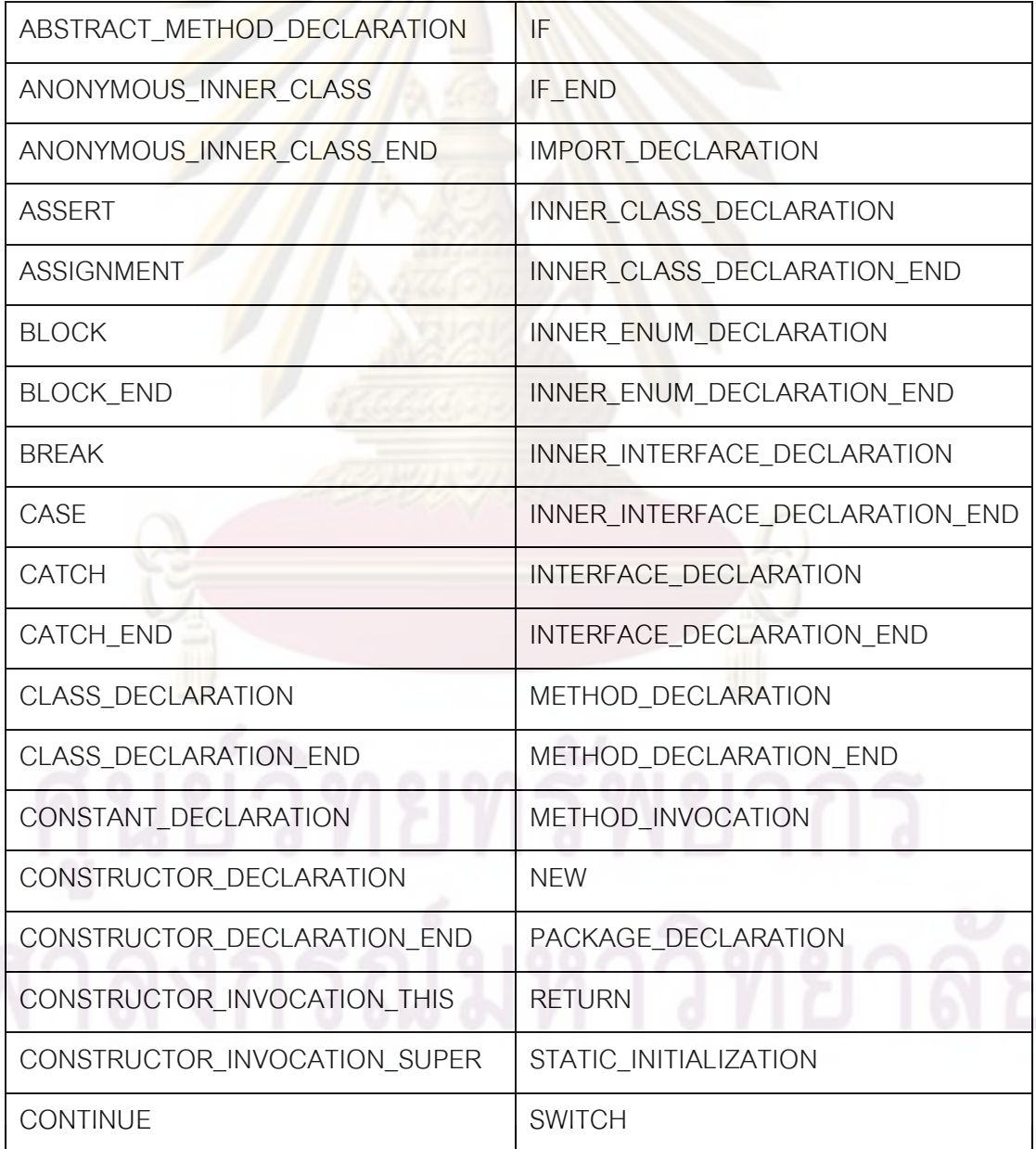

ตารางที่ 2.3 ประเ<mark>ภทของโทเค็นในโปรแกร</mark>ม Plaggie

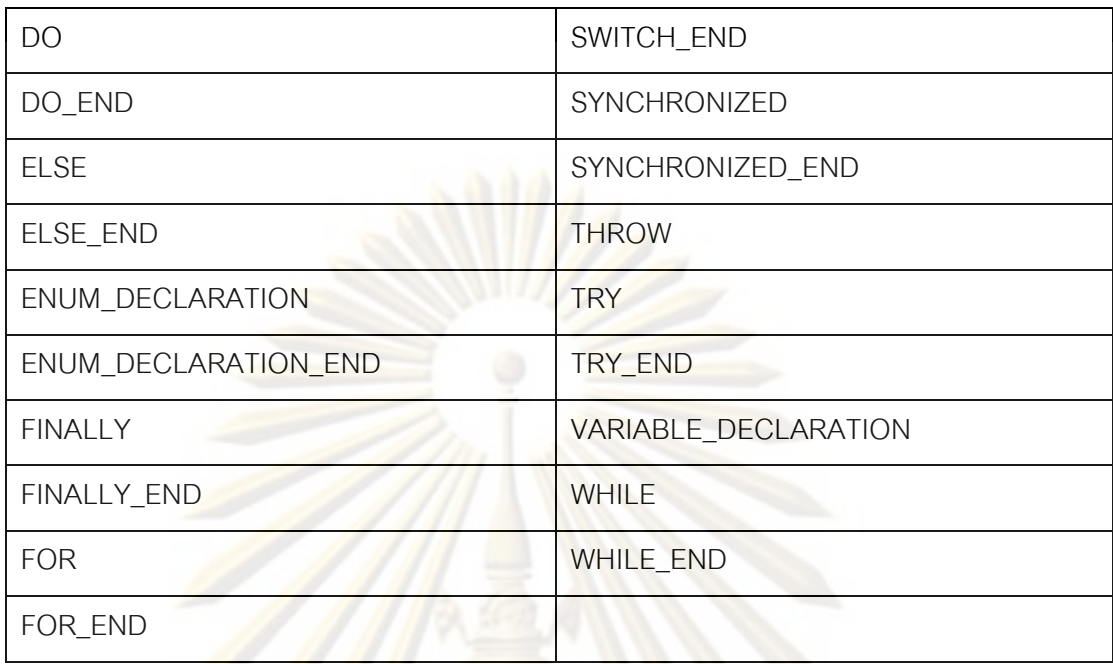

ี ผล<mark>การ</mark>ตัด<mark>แบ่งโทเค็นด้วยโปรแกรม Plaggie จากรหัสต้นฉบับของโปรแกรมดัง</mark> ภาพที่ 2.15 ได้ผล<mark>ลั</mark>พธ์ดังตารางที่ 2.4

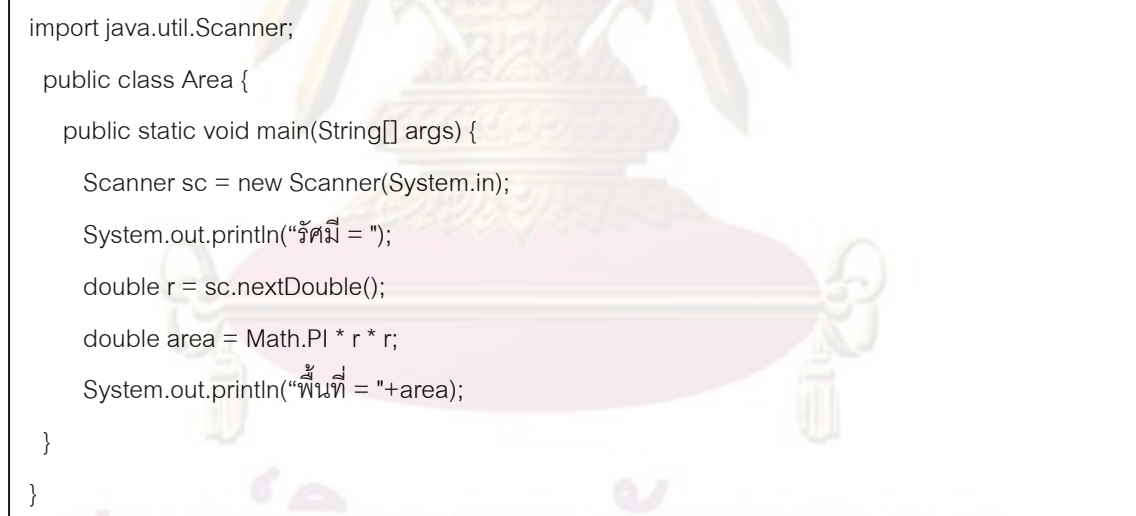

ภาพที่ 2.15 ตัวอย่างรหัสต้นฉบับของโปรแกรมที่นำมาตัดโทเค็นด้วยโปรแกรม Plaggie

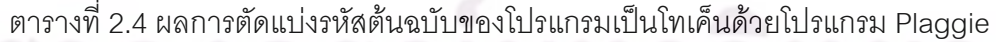

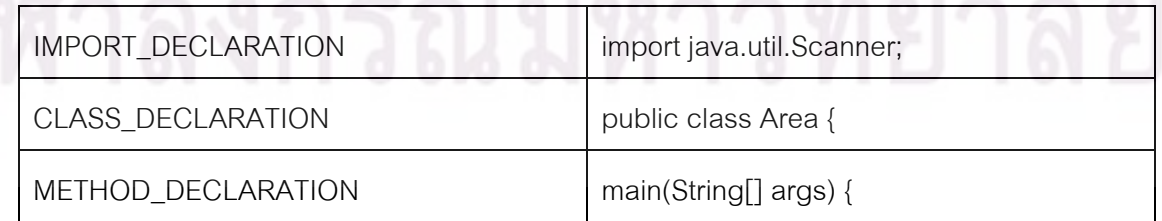

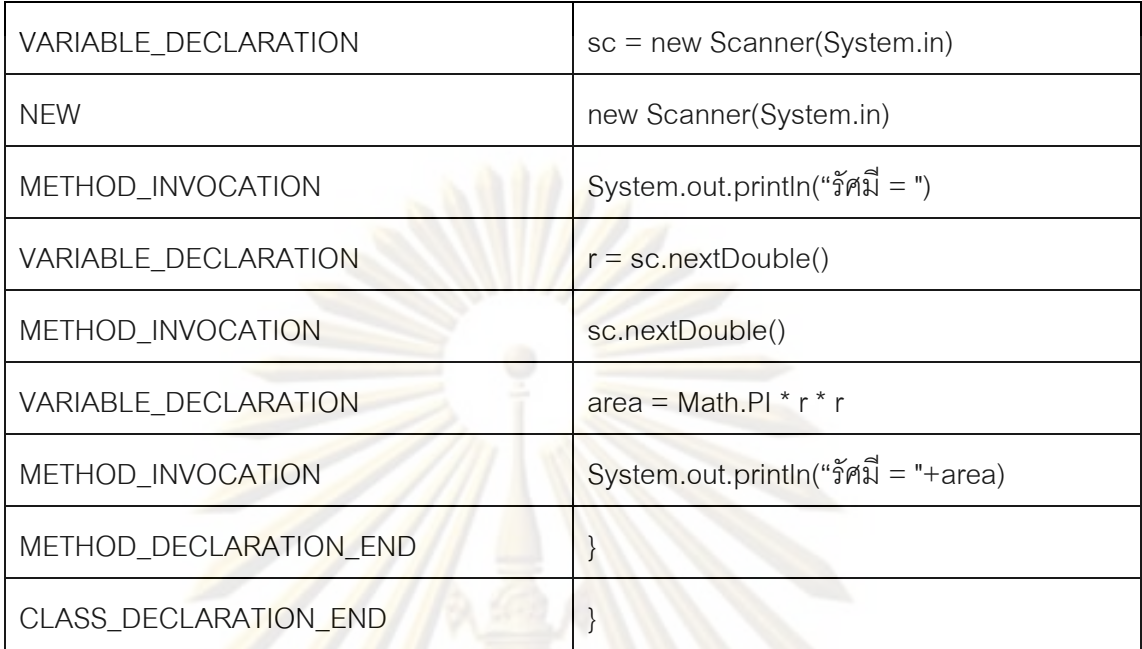

2.3.3 ไลบรารี ANTLR (Another Tool for Language Recognition)

ไลบรารี ANTLR เป็นเครื่องมือที่ใช้ในการวิเคราะห์ศัพท์ (Lexical Analysis) และ แจงส่วน (Parsing) <mark>ตามไวย</mark>ากรณ์ของภาษาที่กำหนด ในการวิเคราะห์รหัสต้นฉบับโปรแกรมของ ภาษาจาวา จะนำไลบร<mark>ารี ANTLR และไวยากรณ์ภาษาจาว</mark>า 1.5 มาสร้างตัววิเคราะห์ศัพท์ (Lexer) และตัวแจงส่วน (Parser) เพื่อใช้ในการตรวจสอบความถูกต้องของรหัสต้นฉบับของ โปรแกรมว่าถูกไวยากรณ์หรือไม่ และแบ่งรหัสต้นฉบับของโปรแกรมออกเป็นโทเค็นย่อย ๆ ตาม ประเภทของโทเค็นซึ่งแบ่งเป็น 114 ประเภท ดังแสดงในตารางที่ 2.5

ตารางที่ 2.5 ประเภทของโทเค็นของภาษาจาวาที่ได้จากการตัดคำด้วยไลบรารี ANTLR

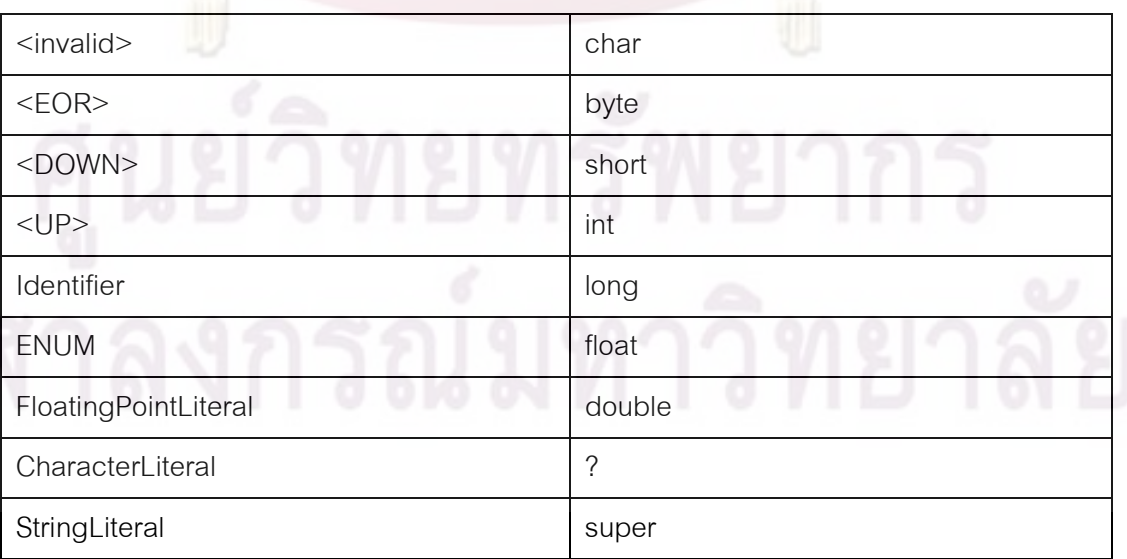

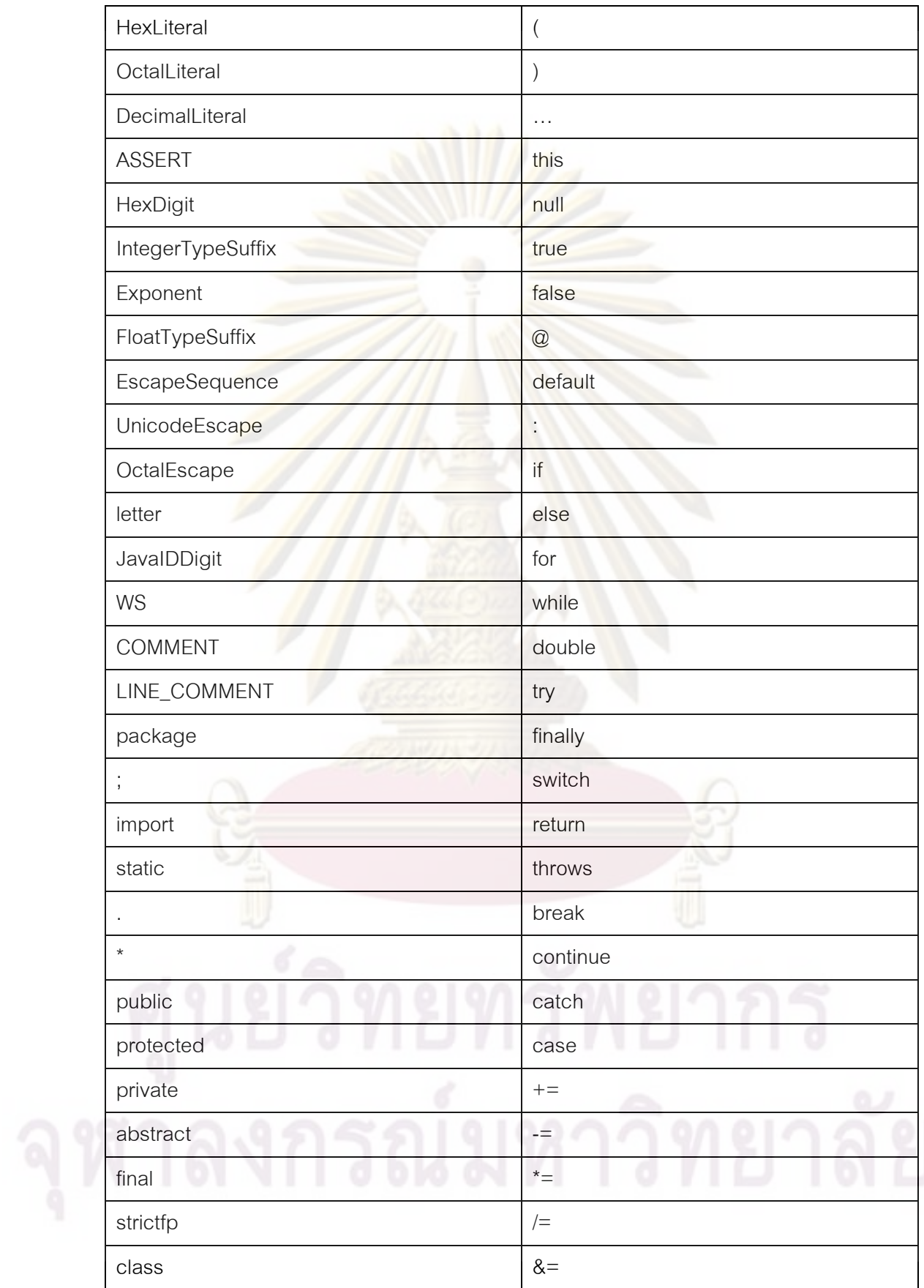

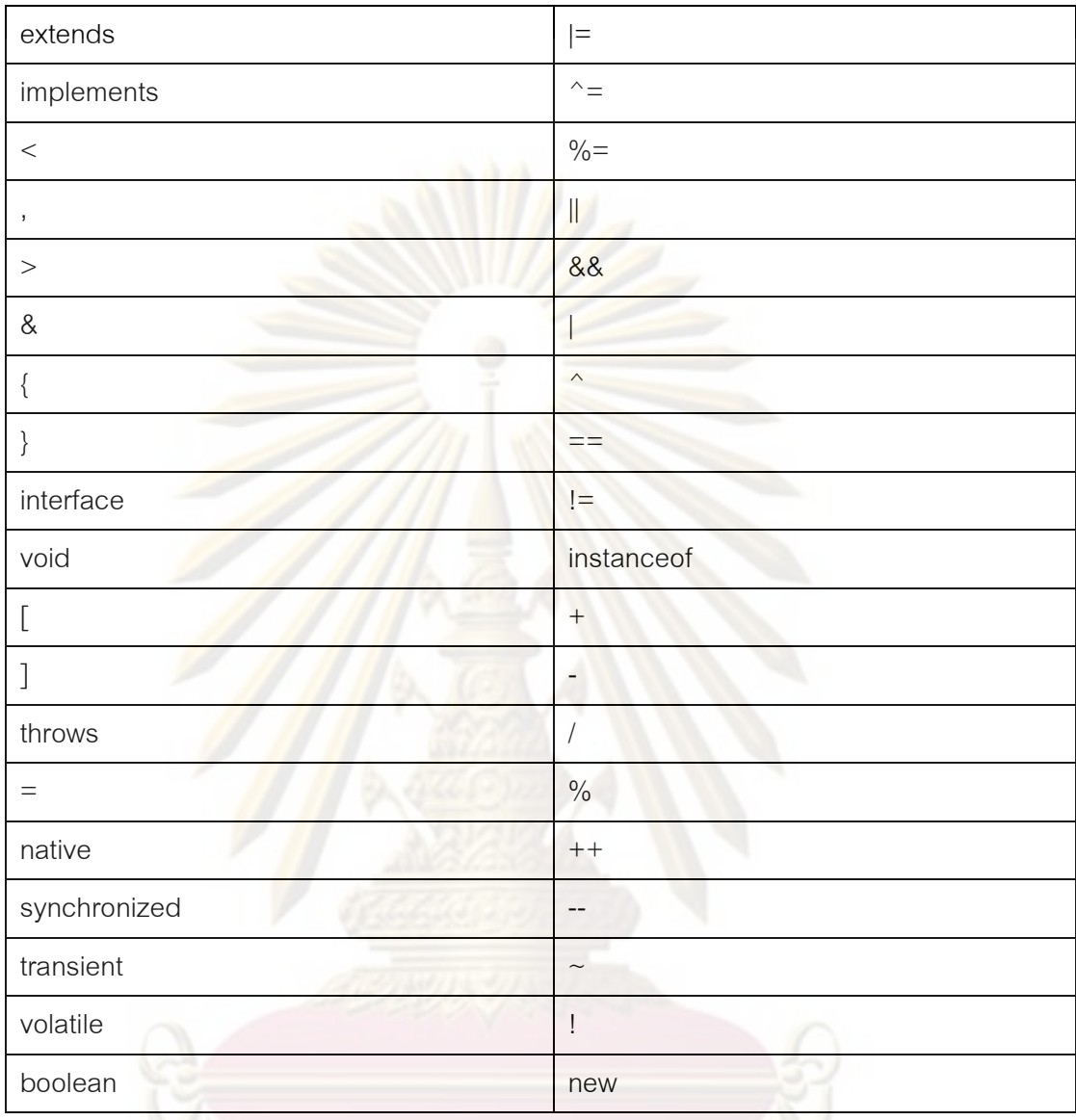

ในบทที่ 2 ผู้วิจัยได้ศึกษาเอกสารแนวคิดทฤษฎีการให้คะแน<mark>น</mark>อัตโนมัติแบบต่าง ๆ ตั้งแต่ รูปแบบการวิเคราะห์รหัสต้นฉบับของโปรแกรม วิธีการต่าง ๆ ในการเทียบเคียงรหัสต้นฉบับของ โปรแกรมกับชุดเฉลย และการประเมินรหัสต้นฉบับของโปรแกรมด้วยมาตรวัดทางวิศวกรรม ซอฟต์แวร์ รวมทั้งได้ศึกษางานวิจัยและเครื่องมือที่เกี่ยวข้องในการวิจัย เพื่อเป็นความรู้พื้นฐานใน การดำเนินการวิจัยในขั้นต่อไป

## **-- 3**

## วิธีดำเนินการวิจัย

การออกแบบการวิจัยระบ<mark>บการให้คะ</mark>แนนอัตโนมัติ โดยการตรวจตามลำดับการ ี เปลี่ยนแปลงของโปรแกรม เพื่อศึกษาลักษณะของล<mark>ำดับ</mark>การเปลี่ยนแปลงของโปรแกรมของผู้เรียน ว่ามีผลต่อการประเมินค<mark>วามรู้ความเข้าใจและการได้คะแน</mark>นของผู้เรียนอย่างไร และพัฒนา โปรแกรมเพื่อช่วยใน<mark>การตรวจให้คะแนนอัตโนมัติ เพื่อวัตถุประส</mark>งค์ดังกล่าว ผู้วิจัยออกแบบการ วิจัยและดำเนินการวิจัย ตามขั้นต<mark>อนการพัฒนาโปรแกรมดังต่อไปนี้</mark>

#### **3.1**

ระบบการให<mark>้คะแนนอัตโนมัติ โดยการ</mark>ตรวจตามลำดับการเปลี่ยนแปลงของโปรแกรม แบ่ง การทำงานของระ<mark>บบ</mark>ออก<mark>เป็น 3 ส่วน คือ</mark>

• ส่วนเ<mark>ก็บ</mark>ข้อมูล

่ ส่ว<mark>นเก็บข้อ</mark>มูลเป็นการเก็บข้อมูลการเปลี่ยนแปลงของรหัสต้นฉบับของโปรแกรม ระหว่างที่ผู้เรียนทำปฏิบัติ<mark>ก</mark>าร โดยจะตรวจจับการพิมพ์คำสั่งเพิ่ม ลบคำสั่ง หรือแก้ไขเปลี่ยนแปลง คำสั่งและบันทึกลงไฟล์ไว้

ส่วนวิเคราะห์ความละม้าย

ส่วนวิเคราะห์ความละม้ายได้นำวิธีการของการตรวจสอบการลอกการบ้านหรือ โปรแกรมกัน (Plagiarism detection) มาใช้ทำการเปรียบเทียบความละม้ายของลำดับการ เปลี่ยนแปลงของรหัสต้นฉบับของโปรแกรมที่บันทึกได้จำนวน n ชุด ของผู้เรียน กับชุดเฉลยจำนวน m ชุด เพื่อหาคู่ของรหัสต้นฉบับของโปรแกรมของผู้เรียนกับชุดของเฉลยที่คล้ายที่สุด เพื่อนำมาใช้ เปรียบเทียบให้คะแนนในส่วนต่อไป โดยมีแนวคิดในการนำคอมพิวเตอร์มาคำนวนให้คะแนนจาก รหัสต้นฉบับของโปรแกรมชุดใด ๆ เช่น จากตัวอย่างรหัสต้นฉบับของโปรแกรมดังภาพที่ 3.1

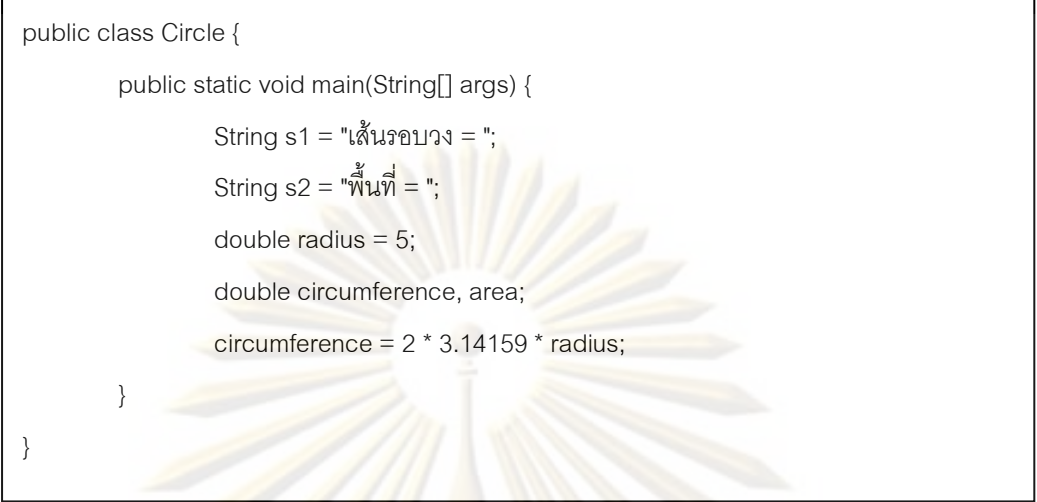

ี ภาพที่ 3.1 ตั<mark>วอย่างรหัสต้นฉบับขอ</mark>งโปรแกรมคำนวนเส้นรอบวงและพื้นที่ ณ เวลา T วินาที

<mark>จากภาพที่ 3.1 ถ้า</mark>คอมพ<mark>ิวเตอร์</mark>ไม่รู้ว่าจุดสุดท้ายของรหัสต้นฉบับของโปรแกรมจะ เป็นอย่างไร คอมพิว<mark>เตอร์จะไม่ทราบว่าจากรหัส</mark>ต้นฉบับของโปรแกรมนี้จะต้องการคำสั่งเพิ่มอีกกี่ คำสั่งถึงจะเสร็จสิ<mark>้น จึงไม่สามารถประเมินได้ว่ารหัสต้นฉบับของโปรแกร</mark>มดำเนินมาได้ไกลเท่าไหร่ ถ้าสามารถรู้ได้ว่ารหัสต้นฉ<u>บั</u>บของโปรแกรม ณ จุดสิ้นสุดเป็นดังภาพที่ 3.2

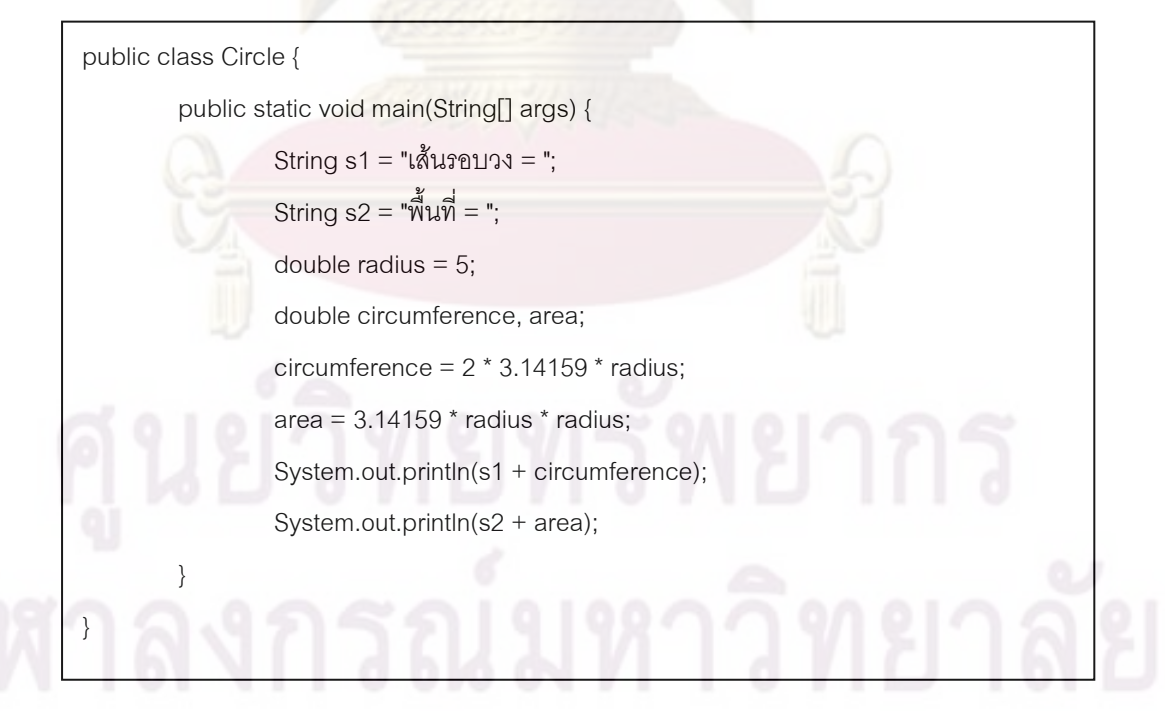

ภาพที่ 3.2 ตัวอย่างรหัสต้นฉบับของโปรแกรมคำนวนเส้นรอบวงและพื้นที่ ขณะเสร็จสมบูรณ์

ิ จากภาพที่ 3.2 เมื่อดูจากรหัสต้นฉบับของโปรแกรมที่เสร็จสมบูรณ์ ทำให้รู้ว่าจาก รหัสต้นฉบับของโปรแกรมในภาพที่ 3.1 เพิ่มคำสั่งอีก 3 บรรทัด โปรแกรมจะเสร็จสมบูรณ์ ดังนั้น ถ้าสามารถทราบจุดหมายปลายทางของรหัสต้นฉบับของโปรแกรมแล้ว จะทำให้สามารถประเมิน ี่ได้ว่ารหัสต้นฉบับของโปรแกรม ณ ขณะที่สนใจ <mark>ดำเ</mark>นินมาไกลเพียงใดเมื่อเทียบกับรหัสต้นฉบับ ของโปรแกรมที่เสร็จสมบรณ์

ล่วนให้คะแนน

้ส<mark>่วนการให้คะแนน หลังจากที่ได้คู่ของรหัสต้นฉบับข</mark>องโปรแกรมของผู้เรียนกับชุด ้เฉลยที่ละม้ายที่สุด จะได้แนวทางที่ผู้เรียนใช้ใน<mark>การแก้ไขปัญหา และทร</mark>าบว่าในการแก้ปัญหาจะ ไปสิ้นสุดในรูปแ<mark>บบใ</mark>ด จากนั้นจึงนำมาตรวัดทางด้านวิศวกรรมซอฟต์แวร์มาประเมินเนื้องานของ ้รหัสต้นฉบับของโปรแกรมของผู้เรียน และชุดเฉลย เพื่อเทียบเป็นสัดส่วนให้คะแนน

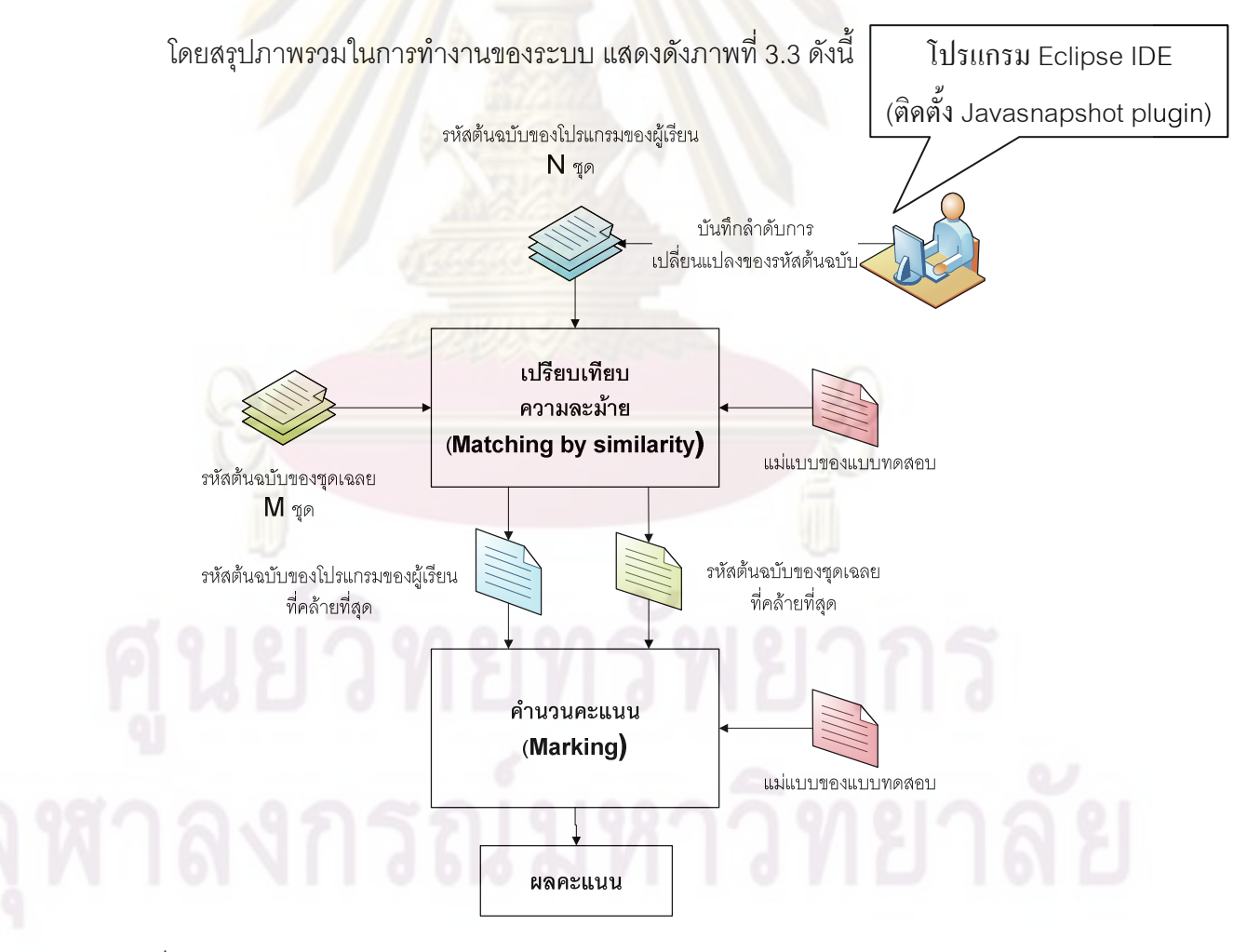

้ ภาพที่ 3.3 แนวคิดในการทำงานของระบบการตรวจข้อสอบอัตโนมัติ โดยตรวจตามลำดับการ เปลี่ยนแปลงของโปรแกรม

## 3.2 การพัฒนาโปรแกรมเสริม Javasnapshot **เพื่อบันทึกการเปลี่ยนแปลงของรหั**ส ์ต้นฉบับของโปรแกรม

การพัฒนาโปรแกรมเสริม Javasnapshot (plug-in) เพื่อบันทึกการเปลี่ยนแปลงของรหัส ้ต้นฉบับของโปรแกรม ได้พัฒนาโ<mark>ปรแกรมเสริมเพื่อติด</mark>ตั้งเพิ่มลงในโปรแกรม Eclipse IDE เพื่อใช้ ในการเก็บข้อมูลระหว่างการพัฒนาโปรแกรมของผู้<mark>ทดสอบ เ</mark>มื่อติดตั้งแล้วจะปรากฏในโปรแกรม Eclipse IDE ดังภาพที่ 3.4 และ 3.5

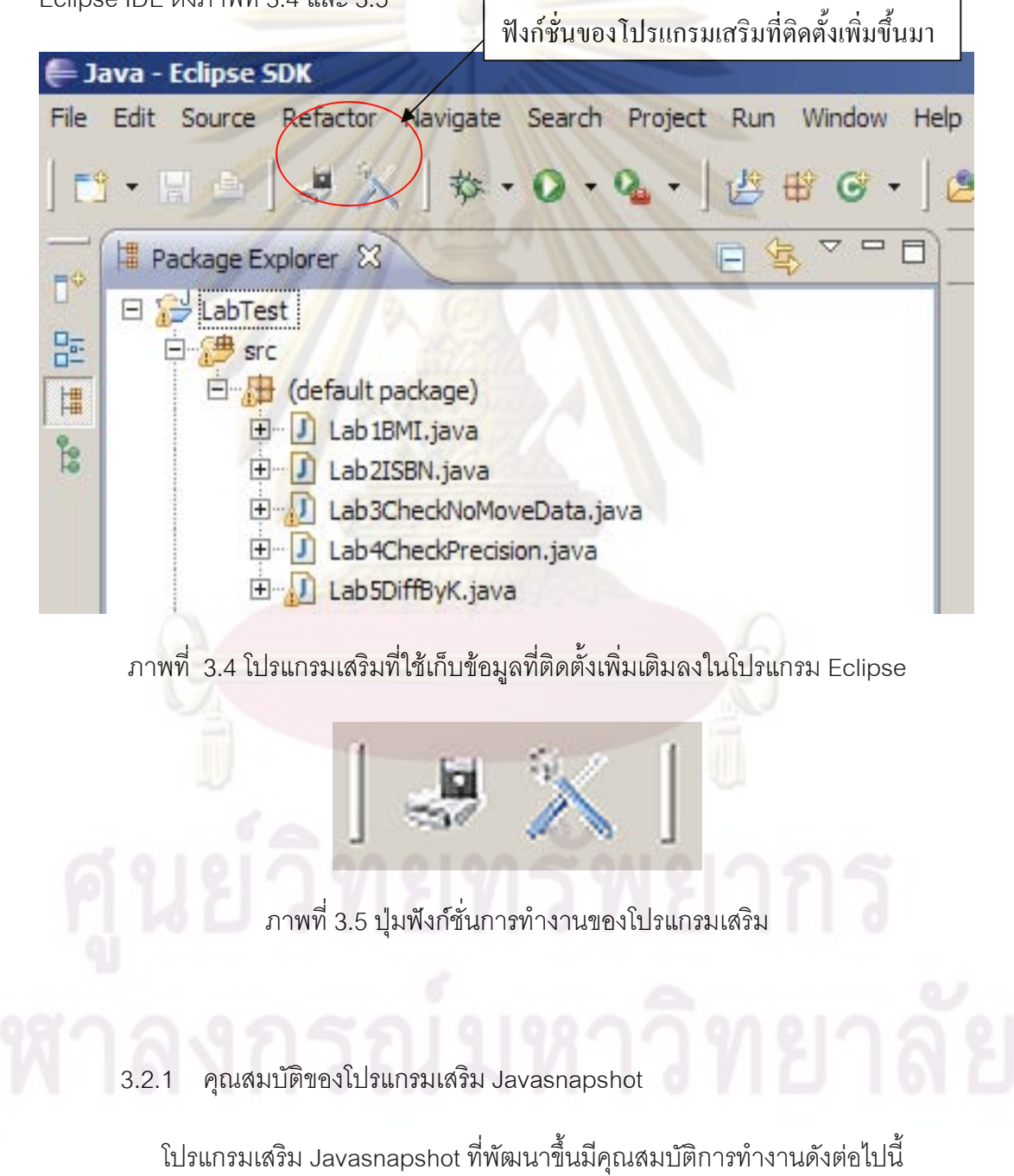

3.2.1.1 การกำหนดพฤติกรรมในการเก็บข้อมูล

การกำหนดค่าพื้นฐานและกำหนดพฤติกรรมของโปรแกรมเสริมในการเก็บข้อมูล  $\,$ ระหว่างการพัฒนาโปรแกรมของผู้ทดสอบ สามารถกำหนดได้โดยกดที่ปุ่ม $\,\times\,$ ที่แถบเครื่องมือ ้<br>เพื่อกำหนดค่าต่าง ๆ ดังนี้

O ก<mark>ำหนดช่วงเวลา</mark>ในการเก็บบั<mark>นทึกข้อมูล โดยจะกำหนดในส่วนที่แสดงคำว่า</mark> Record interval (sec) ในหน้าจัดการ ดังภาพที่ 3.6 เพื่อให้บันทึกข้อมูลเก็บไว้เมื่อถึงทุก ๆ ี่<br>ช่วงเวลาที่กำหนด

<mark>O กำหนดตำแหน่งที่บันทึกข้อมูลเก็บไว้ โดยจะกำหนดในส่วนที่แสดงคำว่า</mark> Save to Directory <mark>ในหน้าจัดการ ดังภาพที่ 3.6 โดยระบบ</mark>จะบันทึกข้อมูลเก็บไว้ในรูปไฟล์ โดยมี ้ รูปแบบของชื่อไฟ<mark>ล์คื</mark>อ ชื่<mark>อแบบทดส</mark>อบ ตามด้วยปี เดือน วัน และเวลาที่เก็บข้อมูล เช่น Lab1BMI-25521020-134720.java

O <mark>กำหนด</mark>ให้บันทึกทุกครั้งเมื่อกดหยุดการทำงานหรือออกจากโปรแกรม Eclipse โดยจะกำหนดใน<mark>ส่วนที่แสดงคำว่า Save\_o</mark>n\_stop/close ในหน้าจัดการ ดังภาพที่ 3.6 ี เพื่อบังคับให้บันทึกข้อมูลทุกครั้งที่หยุดการทำงาน หรือผู้ทดสอบลืมกดหยุดการทำงานและปิด โปรแกรมไป เพื่อให้บันทึกข้อมูลได้ครบถ้วนตั้งแต่เริ่มต้นจนกระทั่งผู้ทดสอบหยุดทำงาน

O กำหนดให้บันทึกเฉพาะเมื่อเกิดการเปลี่ยนแปลงของโปรแกรมเกิดขึ้น โดยจะ กำหนดในส่วนที่แสดงคำว่า Save when change only ในหน้าจัดการ ดังภาพที่ 3.6 ซึ่งในกรณีที่ เลือกตัวเลือกนี้ จะทำให้โปรแกรมจัดเก็บข้อมูลบันทึกรหัสต้นฉบับของโปรแกรมเฉพาะเมื่อมีการ เปลี่ยนแปลงเกิดขึ้น ถึงแม้ว่าจะครบช่วงเวลาที่กำหนดไว้แล้วก็ตาม แต่ถ้าผู้ทดสอบไม่มีการทำงาน ใด ๆ ระหว่างช่วงเวลานั้น ก็จะไม่มีการบันทึกข้อมูลเพิ่มเติมเก็บไว้ เพราะข้อมูลจะซ้ำกับข้อมูลชุด ที่แล้วที่เก็บเคาไว้

0 กำหนดให้บันทึกเฉพาะรหัสต้นฉบับที่สามารถทำงานได้เท่านั้น โดยจะ กำหนดในส่วนที่แสดงคำว่า Save only compilable (this option will ignore interval recording setting) ในหน้าจัดการ ดังภาพที่ 3.6

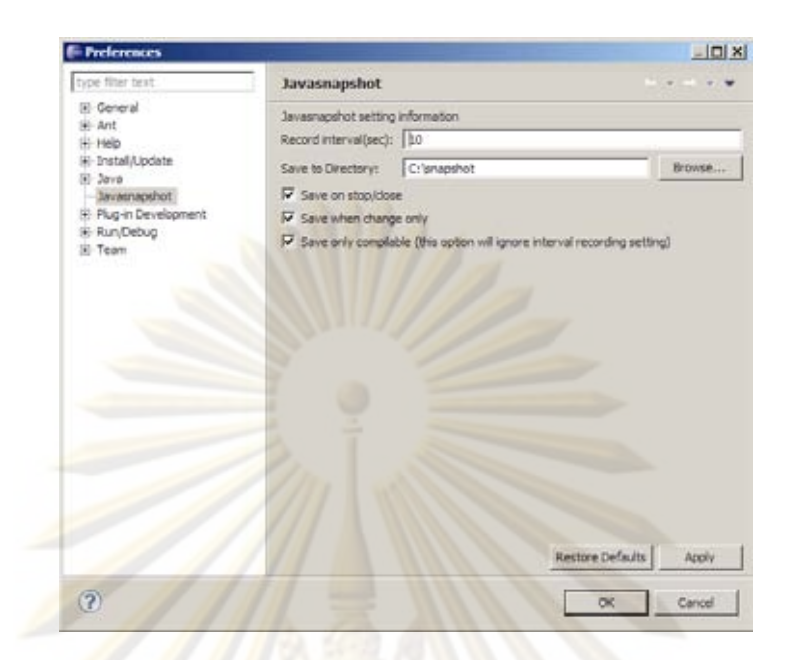

<mark>ิภาพที่ 3.6 หน้าต่</mark>างกำหนดค่าการทำงานของโปรแกรมเสริม

## 3.2.1.<mark>2 การเริ่มต้นบั</mark>นทึกแ<mark>ละการหยุดบันทึกข้อมู</mark>ล

ในก<mark>ารเ</mark>ริ่ม<mark>ต้</mark>นให้โปรแกรมเสริมที่ติดตั้งเพิ่มทำการบันทึกข้อมูลของผู้ทดสอบ ระหว่างการพัฒนาโปรแ<mark>กร</mark>ม ให้กดที่ปุ่ม <u>อัตน</u>ี เพื่อเริ่มบันทึก<mark>และ</mark>หลังจากที่กดแล้ว ปุ่มจะยุบลงไป มีลักษณะเป็น ะแสดงว่าโปรแกรมบันทึกกำลังทำงานอยู่ หลังจากที่สิ้นสุดการทำงาน แล้ว หรือผู้ทดสอบทำแบบทดสอบเสร็จแล้ว ก็ให้กดปุ่ม <u>โรวี |</u> อีกครั้งหนึ่ง เพื่อหยุดการบันทึก ข้อมูล โดยหลังจากกดปุ่มแล้ว ปุ่มจะนูนขึ้นมาเหมือนตอนเริ่มต้นก่อนบันทึก คือ

3.2.2 <mark>จุด</mark>เชื่อมต่อของโปรแกรม Eclipse ที่ใช้งาน

ในการพัฒนาโปรแกรมเสริม Javasnapshot ให้กับโปรแกรม Eclipse IDE เพื่อให้ ทำงานได้ตามคุณสมบัติข้างต้น ได้ใช้จุดเชื่อมต่อของโปรแกรม Eclipse IDE ดังภาพที่ 3.7

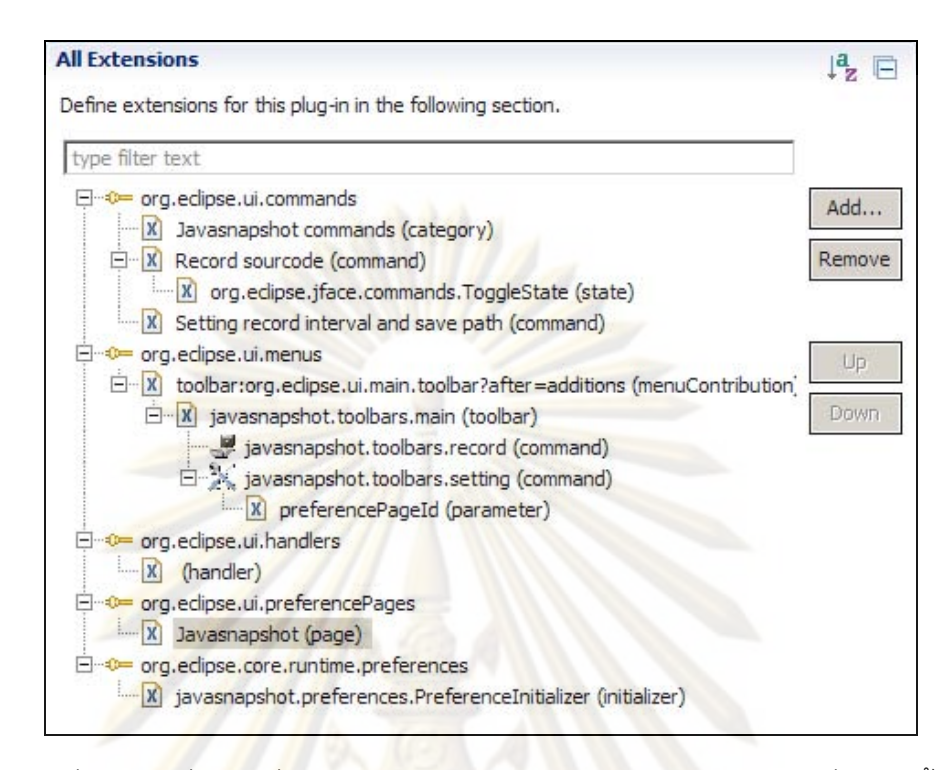

ภาพที่ 3.7 <mark>จุดเชื่อมต่อที่</mark>มีการใช้งานของโปรแกร<mark>มเสริม Javasnapshot ที่พั</mark>ฒนาขึ้น

จากภาพที่ <mark>3.7 แสดงถึงจุดเชื่อมต่อที่เชื่อมเข้ากับโปรแ</mark>กรม Eclipse IDE โดยมี วายละเคียดดังนี้

O จุดเชื่อมต่<mark>อ org.eclipse.ui.commands</mark>

ี่ ในส่วนนี้จะเป็นการประกาศคำสั่งของโปรแกรมเสริม Javasnapshot ที่มี ให้เรียกใช้งานคือ การกำหนดพฤติกรรมการเก็บข้อมูล และการบันทึกข้อมูลระหว่างการพัฒนา โปรแกรม

O จุดเชื่อมต่อ org.eclipse.ui.menus

ี่ในส่วนนี้จะเป็นการประกาศการเพิ่มเมนู การกำหนดพฤติกรรมการเก็บ ข้อมูล และการบันทึกข้อมูลระหว่างการพัฒนาโปรแกรม เข้ากับโปรแกรม Eclipse IDE ซึ่งแสดงดัง ่ ภาพที่ 3.4 และ 3.5 และกำหนดคำสั่งในการทำงานให้กับเมนูแต่ละเมนู ตามคำสั่งที่ประกาศไว้ใน จุดเชื่อมต่อ org.eclipse.ui.commands

O จุดเชื่อมต่อ org.eclipse.ui.handlers

ในส่วนนี้จะเป็นการประกาศการกำหนดพฤติกรรมที่เกิดขึ้นในส่วน หน้าจอการทำงาน (UI) ของโปรแกรม Eclipse IDE เพื่อดักจับพฤติกรรมที่ต้องการและให้เรียกใช้ คำสั่งที่กำหนดไว้ทำงาน

ี่ O จุดเชื่อมต่<mark>อ org.eclipse.ui.prefere</mark>ncePages

ี่ ในส่วนนี้จะเป็นการประ<mark>กาศการเพิ่มห</mark>น้าต่างการกำหนดพฤติกรรมใน การเก็บข้อมูล ดังแสดงในภาพที่ 3.6 เข้ากับส่วนการกำหนดคุณสมบัติ (Preference) ของ โปรแกรม Eclipse IDE

o จุดเชื่อมต่อ org.eclipse.core.runtime.preferences

<mark>วาย ในส่วนนี้จะเป็นการประกาศการเพิ</mark>่มก<mark>ารดั</mark>กจับพฤติกรรมเริ่มต้นทำงาน ี ของส่วนการกำ<mark>หนดคุณสมบัติ (Pre</mark>ference) ของโปรแกรม Eclipse IDE เพื่ออ่านค่าข้อมูลของ โปรแกรมเสริมที่กำ<mark>หน</mark>ดค่าเก็บไว้

3.2.3 คลา<mark>สุข</mark>คง<mark>ระบบที่ใช้ในการบันทึกการเปลี่ยนแปลงข</mark>องรหัสต้นฉบับของโปรแกรม

การทำ<mark>งา</mark>นของโปรแกรมเสริม Javasnapshot ในส่วนของการบันทึกการ เปลี่ยนแปลงของรหัสต้นฉบับของโปรแกรม ประกอบด้วยคลาสที่ใช้ทำงาน ซึ่งแบ่งออกเป็น package ต่าง ๆ ดังตารางที่  $3.1 - 3.6$ 

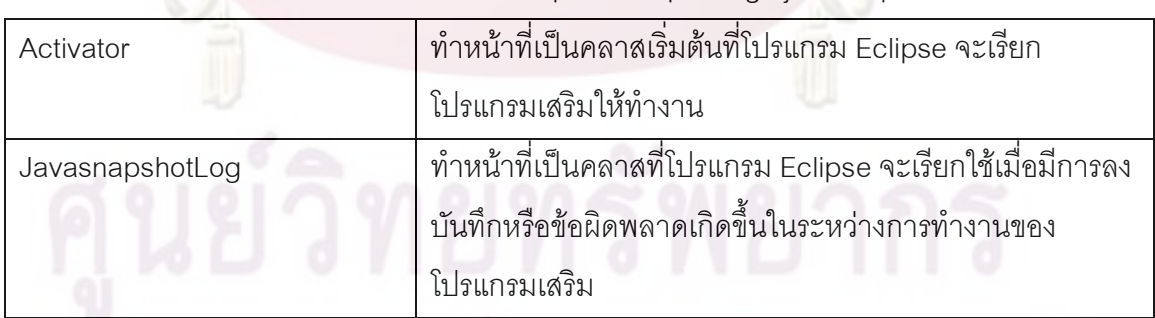

ตารางที่ 3.1 คลาสของโปรแกรมเสริม Javasnapshot ใน package javasnapshot

ี ตารางที่ 3.2 คลาสของโปรแกรมเสริม Javasnapshot ใน package javasnapshot.handlers

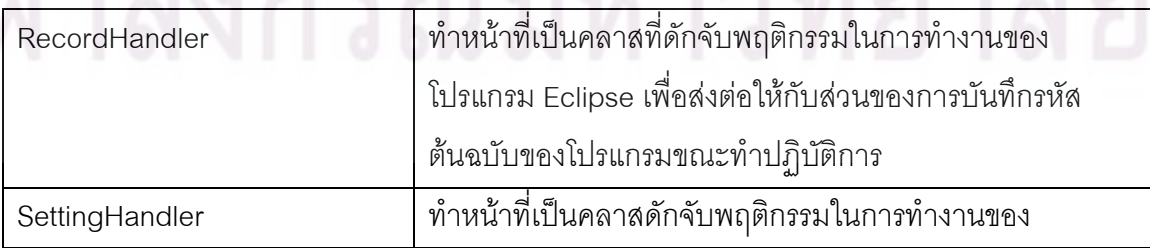

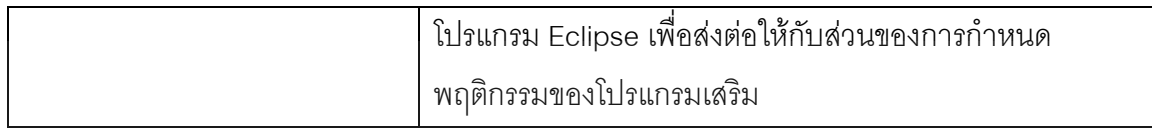

ีตารางที่ 3.3 คลาสของโปรแกรมเสริม Javasnapshot ใน package javasnapshot.jobs

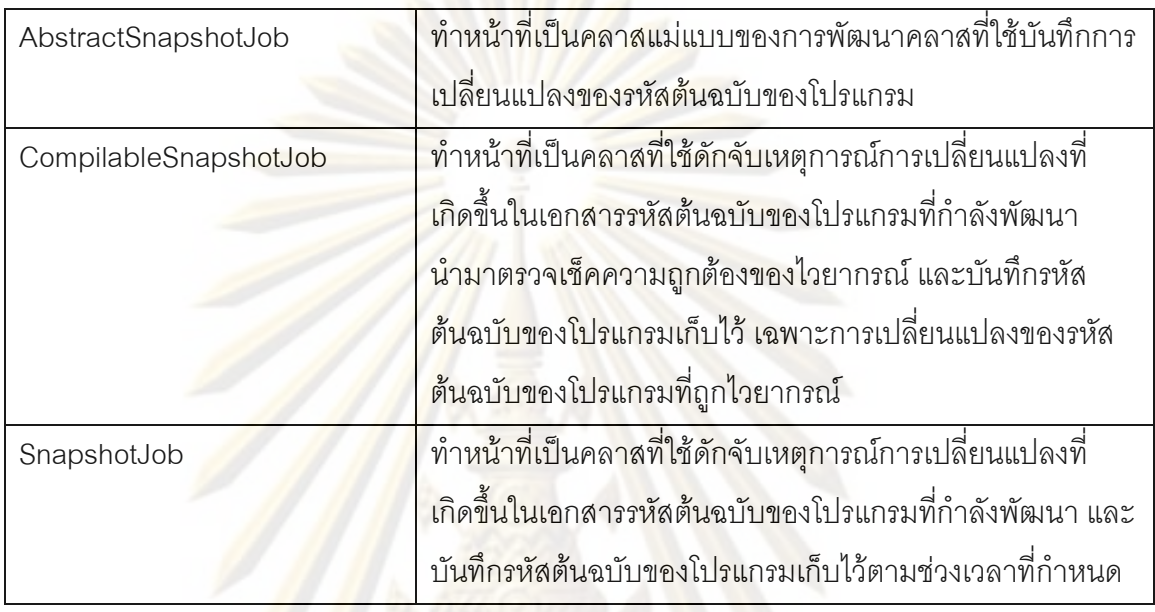

0 3.4 คลาสของโปรแกรมเสริม Javasnapshot ใน package javasnapshot.lexer

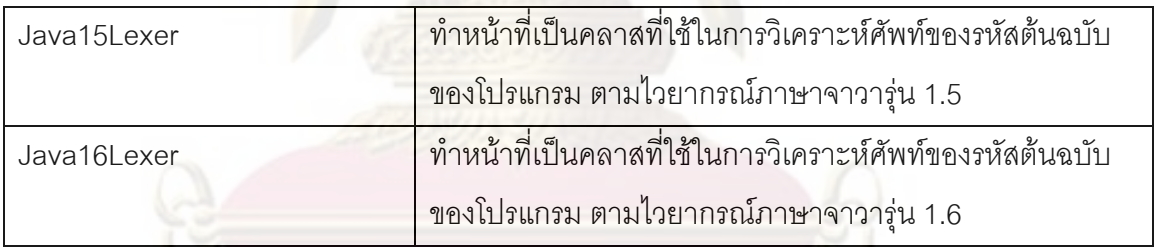

ตารางที่ 3.5 คลาสของโปรแกรมเสริม Javasnapshot ใน package javasnapshot.parser

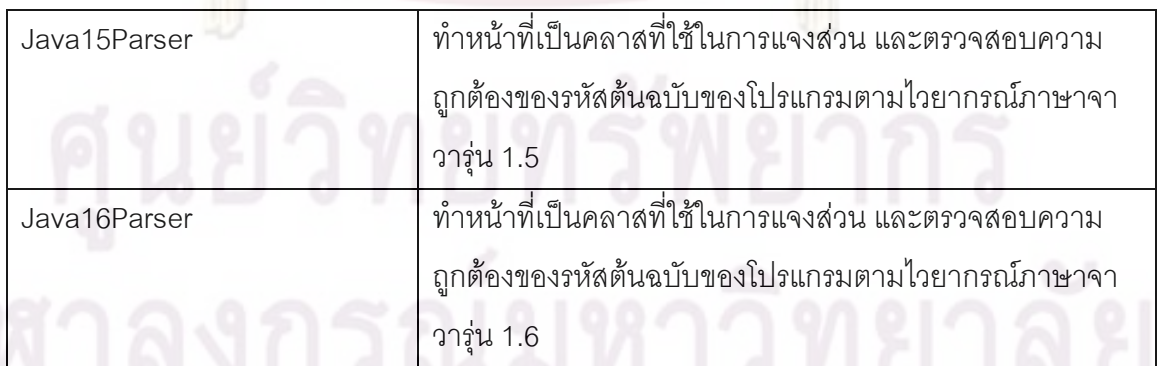

ตารางที่ 3.6 คลาสของโปรแกรมเสริม Javasnapshot ใน package javasnapshot.preferences

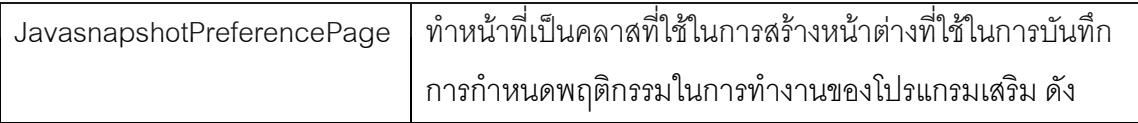

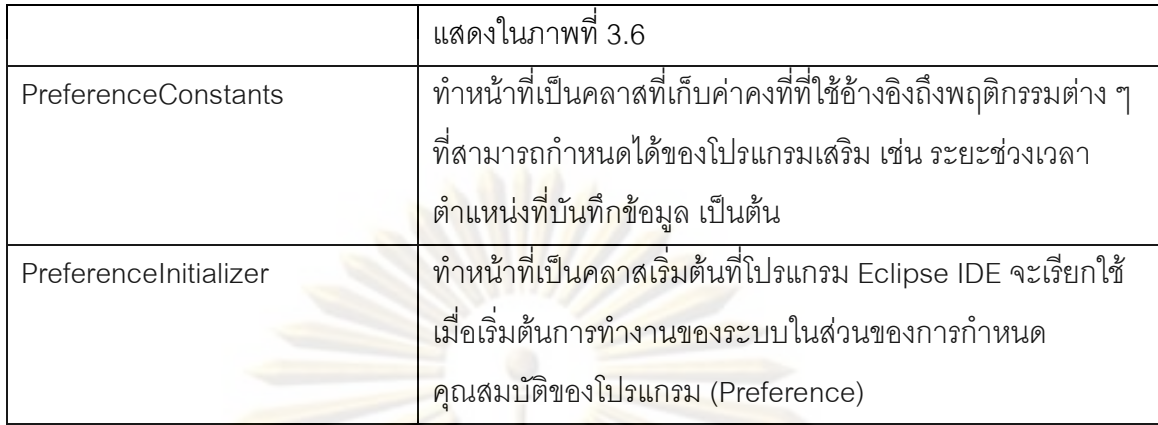

<mark>ภายละเอียดของคลาสและการทำงาน ดูเพิ่มเติมได้ในภาค</mark>ผนวก ข

## 3.3 การเปรียบเทียบความละม้ายของล<mark>ำดับของรหัสต้นฉบับของ</mark>โปรแกรมกับชุดเฉลย

การพัฒนาเครื่องมือในการเปรียบเทียบความละม้ายระหว่างลำดับของรหัสต้นฉบับของ โปรแกรมของผู้เรียนกั<mark>บ</mark>ชุดเ<mark>ฉลย พัฒนาขึ้นด้วย</mark>โปรแกรมภาษาจาวา โดยมีลักษณะการทำงานดัง ภาพที่ 3.8

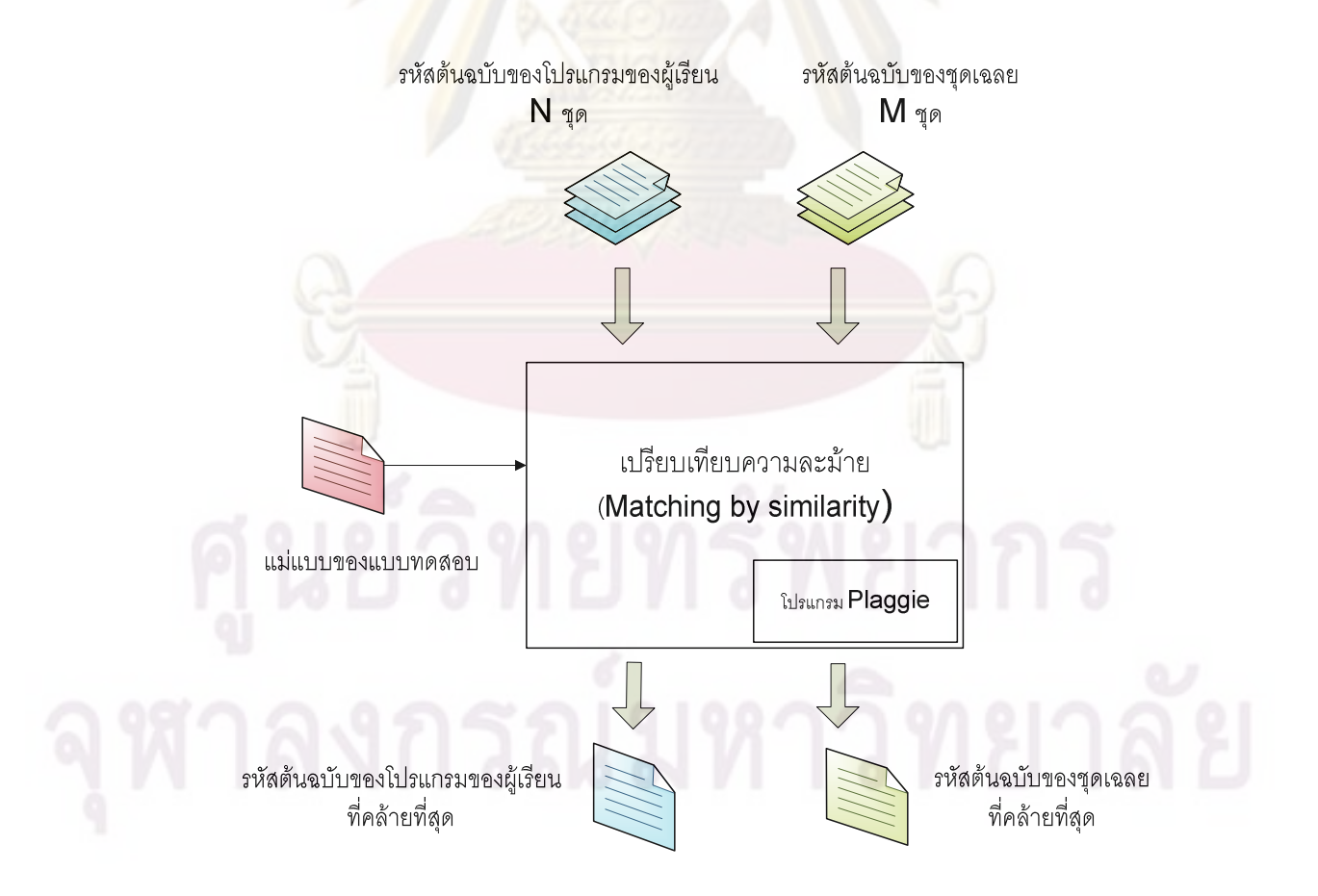

ภาพที่ 3.8 การเปรียบเทียบความละม้ายของลำดับของรหัสต้นฉบับของโปรแกรมกับชุดเฉลย

ในการเปรียบเทียบความละม้ายได้ใช้โปรแกรม Plaggie เข้ามาช่วยในการเปรียบเทียบ ระหว่างลำดับของรหัสต้นฉบับของโปรแกรมกับชุดเฉลย ค่าความละม้ายที่ได้จะไม่รวมเนื้อหาใน ส่วนแม่แบบของแบบทดสอบ ซึ่งการแยกเนื้อหาส่วนแม่แบบออกจากการเปรียบเทียบความ ละม้ายนี้เป็นคุณสมบัติหนึ่งของโปรแกรม Plaggie

#### การทด<mark>สอบโปรแกรม Plaggie</mark>  $3.3.1$

**์** ผู้วิจัยได้ทดสอบผลกระทบของการ ในการทดสอบโปรแกรม Plaggie เปลี่ยนแปลงรหัสต้นฉบับของโปรแกรมที่เพิ่มเข้าไปแล้วมีผลต่อเนื้อหาของรหัสต้นฉบับของ ์ โปรแกรม แต่ไม่<mark>มีผลต่อแนวทางการแก้ไขปัญหา เช่น การเพิ่มหมายเห</mark>ต การเพิ่มบรรทัดว่าง การ เว้นวรรค เป็นต้น <mark>ผลของความละม้ายที่ได้หลังจากที่เพิ่มการเปลี่ยนแป</mark>ลงในรูปแบบต่าง ๆ แสดง ดังตารางที่ 3.7

ิตารางที่ 3.7 ผลการทดสอบ<mark>ผลของการเปลี่ยนแปลงรหัสต้นฉบับขอ</mark>งโปรแกรมที่มีผลต่อเนื้อหาแต่ ไม่มีผลต่อแนวทา<mark>งการแก้ไขปัญ</mark>หา

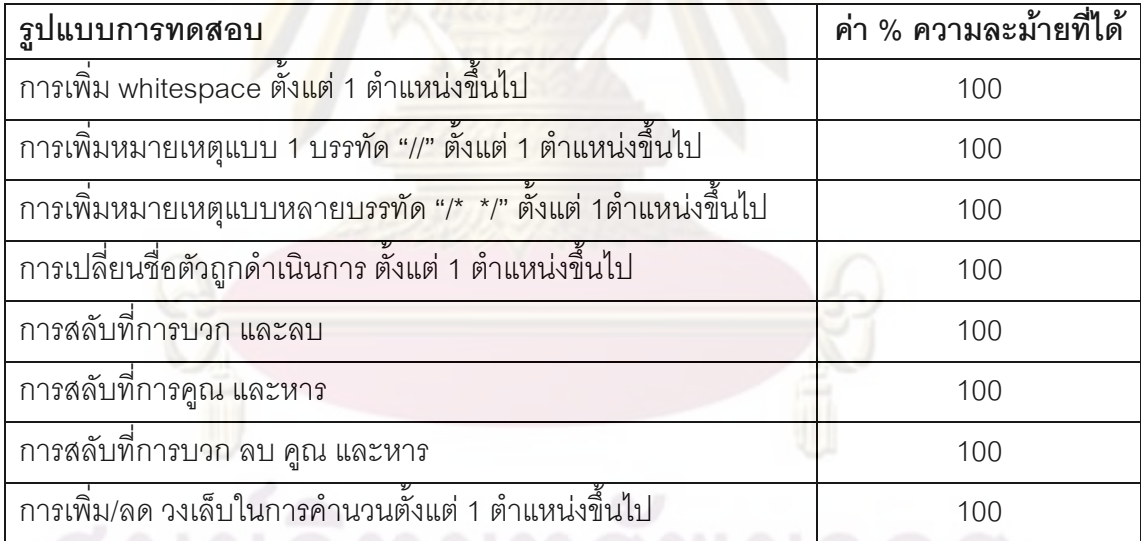

ี ผลของการทดสอบรูปแบบตามตารางที่ 3.7 ปรากฏว่าไม่มีผลต่อการเปรียบเทียบ ้ความละม้ายที่ได้ รหัสต้นฉบับของโปรแกรมก่อนการเปลี่ยนแปลงและหลังการเปลี่ยนแปลงตาม ลักษณะต่าง ๆ ที่ทดสอบให้ผลความละม้ายที่เหมือนกัน

ในการทดสอบโปรแกรม Plaggie เพื่อทดสอบผลของการเปรียบเทียบความ ้ละม้ายของรหัสต้นฉบับของโปรแกรม ได้ผลที่ดี ค่าความละม้ายที่เพิ่มขึ้นมีความสม่ำเสมอในทก ชุดทดสอบที่ได้ทำการทดสอบ ดังแสดงตัวอย่างการคำนวนค่าความละม้ายที่ได้ในแต่ละคำสั่งที่ เพิ่มขึ้นตามตารางที่ 3.8 ดังนี้

ตารางที่ 3.8 ผลการทดสอบการเปรียบ<mark>เทียบค</mark>วามละม้ายของรหัสต้นฉบับของโปรแกรมด้วย Plaggie

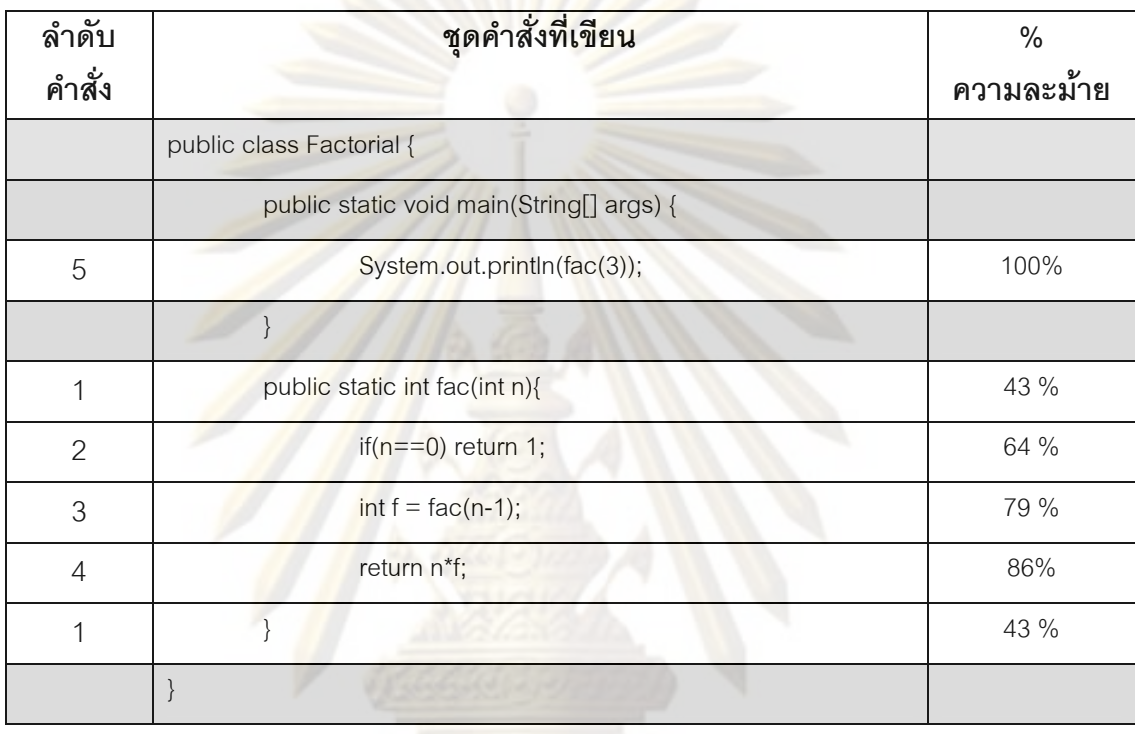

้รหัสต้นฉบับ<mark>ของตั</mark>วอย่างในตารางที่ 3.8 เป็นรหัสต้นฉบับในการทำโปรแกรมการ ้คำนวนแฟกทอเรียล ในส่วนพื้นสีเทาอ่อนจะแสดงส่วนของรหัสต้นฉบับขณะเริ่มต้นที่เริ่มทำการ เปรียบเทียบความละม้าย ณ ขณะเริ่มต้นค่าเปอร์เซ็นต์ความละม้ายที่ได้มีค่าเท่ากับ 29 % โดยค่า เปอร์เซ็นต์ความ<mark>ละ</mark>ม้ายที่ได้เป็นค่าความละม้ายที่เปรียบเทียบกับรหัสต้นฉบับของโปรแกรมเมื่อ เสร็จสมบูรณ์แล้ว ในที่นี้คือเมื่อพิมพ์ครบทุกคำสั่งที่แสดงในตารางที่ 3.8 เมื่อพัฒนาโปรแกรมโดย เพิ่มคำสั่งแต่ละคำสั่งเข้าไปตั้งแต่ลำดับที่ 1 จนถึงลำดับที่ 5 จนกระทั่งโปรแกรมเสร็จสมบูรณ์ ค่า ความละม้ายที่ได้เป็นดังตารางที่ 3.8

นลการทดสุดบการเปรียบเทียบความละม้ายของรหัสต้นฉบับของโปรแกรมด้วย โปรแกรม Plaggie ทั้งหมด ดูรายละเอียดได้ในภาคผนวก ค

## 3.3.2 คลาสของระบบในการเปรียบเทียบความละม้าย

ิการทำงานในการเปรียบเทียบความละม้ายดังภาพที่ 3.8 เมื่อนำมาพัฒนาเป็น ระบบในการเปรียบเทียบความละม้าย ป<mark>ระกอบ</mark>ด้วยคลาสของการทำงานของโปรแกรมในส่วนการ เปรียบเทียบความละม้าย ซึ่งแบ่งออกเป็น package ต่าง ๆ ดังตารางที่ 3.9 – 3.10

คลาสของระบบในส่วนการเปรียบเทียบความละม้าย ิตารางที่ 39 ใน package javasnapshot.analyze

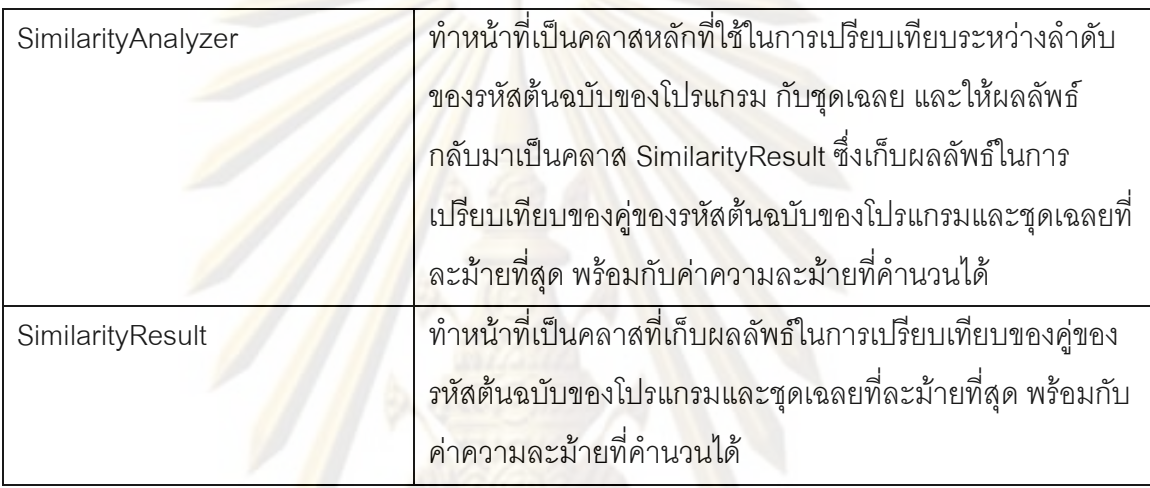

ิตารางที่ 3.10 คลาสของระบบในส่วนการเปรียบเทียบความละม้าย ใน package javasnapshot.analyze.engine

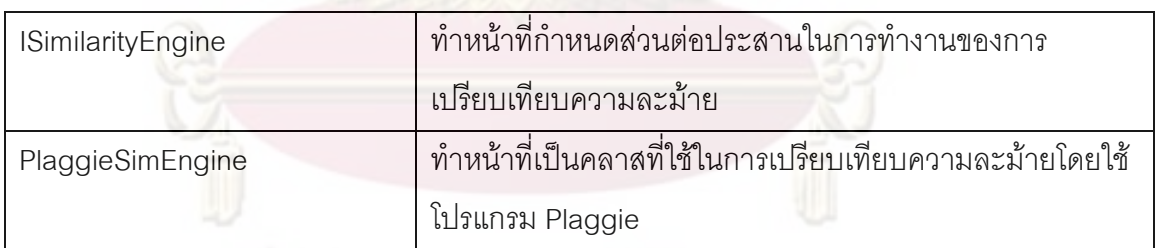

## 3.4 การวิเคราะห์รหัสต้นฉบับของโปรแกรมกับชุดเฉลยเพื่อให้คะแนน

ิการพัฒนาเครื่องมือในการวิเคราะห์รหัสต้นฉบับของโปรแกรมกับชุดเฉลยเพื่อให้คะแนน ้พัฒนาขึ้นด้วยโปรแกรมภาษาจาวา โดยมีลักษณะการทำงานดังภาพที่ 3.9

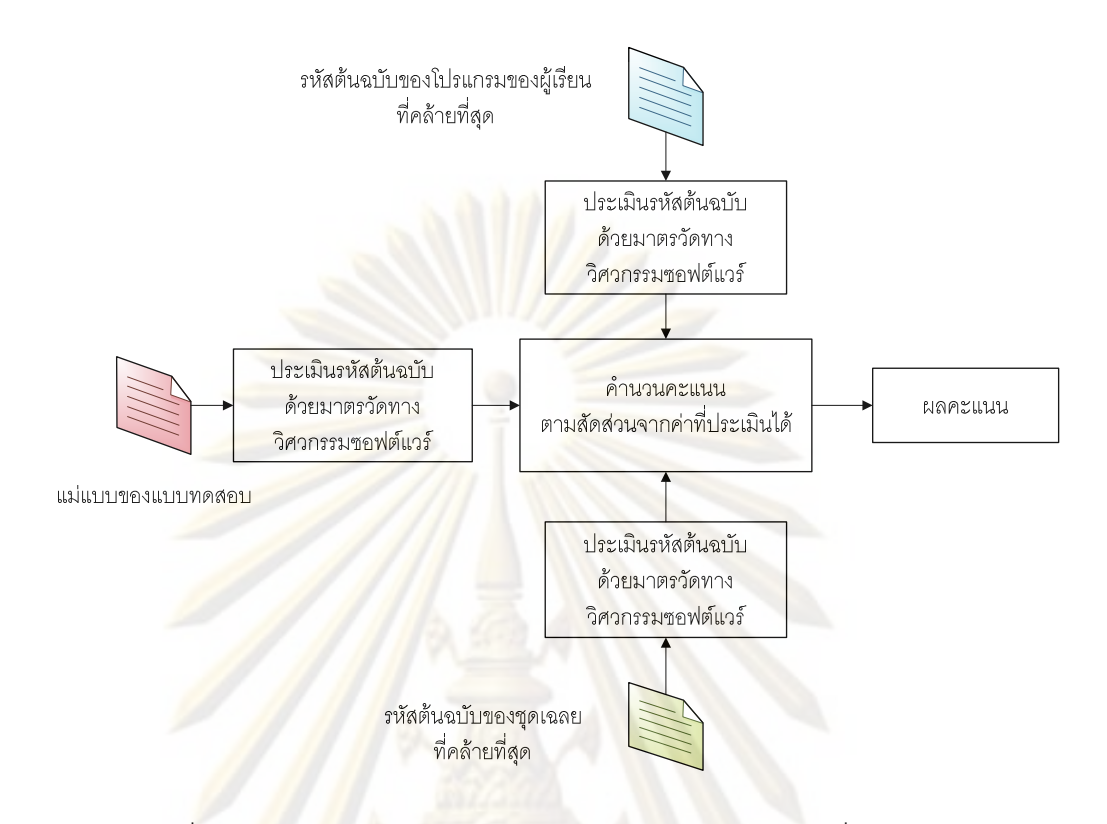

ี ภาพที่ 3.9 <mark>การวิเคราะห์รหัสต้นฉบับของโปรแกรมกับ</mark>ขดเฉลยเพื่อให้คะแนน ในการวิเคราะห์ร<mark>หัส</mark>ต้นฉบับเพื่อประเมินด้วยมาตรวัดทางวิศวกรรมซอฟต์แวร์ ใช้มาตรวัด ้ค่าความพยายามของฮ<mark>อ</mark>ลสตีดมาประเมินรหัสต้นฉบับของโปรแกรมของผู้เรียน ชุดเฉลย และ แม่แบบของแบบทดสอบ โดยใช้ไลบรารีของ ANTLR มาช่วยในการวิเคราะห์ศัพท์ (Lexical analysis) และแจงส่วน (Parsing) เพื่อตัดคำจากรหัสต้นฉบับออกเป็นส่วน ๆ ตามประเภทของ ์ โทเค็นดังตารางที่ 2.4 เพื่อนับจำนวนตัวดำเนินการและตัวถูกดำเนินการ เพื่อใช้ในการคำนวนตาม ้มาตรวัดของฮอลสตีด ผลการทดสอบการคำนวนค่าความพยายามตามมาตรวัดของฮอลสตีด ดู รายละเคียดได้ในภาคผนวก ฉ

คลาสของระบบในการคำนวนให้คะแนน 341

้การทำงานในการคำนวนให้คะแนนดังภาพที่ 3.9 เมื่อนำมาพัฒนาเป็นระบบการ ให้คะแนน ประกอบด้วยคลาสของการทำงานของโปรแกรมในส่วนการคำนวนให้คะแนน - ซึ่งแบ่ง ออกเป็น package ต่าง ๆ ดังตารางที่ 3.11 – 3.12

ตารางที่ 3.11 คลาสของระบบในส่วนการคำนวนให้คะแนน ใน package javasnapshot.mark

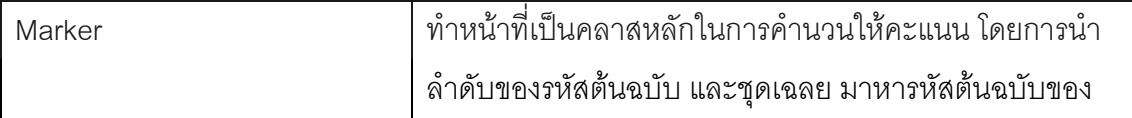

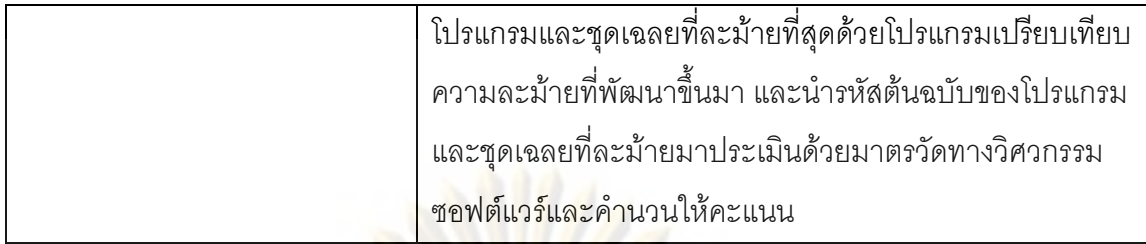

ตารางที่ 3.12 คลาสของระบบในส่วนการคำนวนให้คะแนน ใน package javasnapshot.estimate

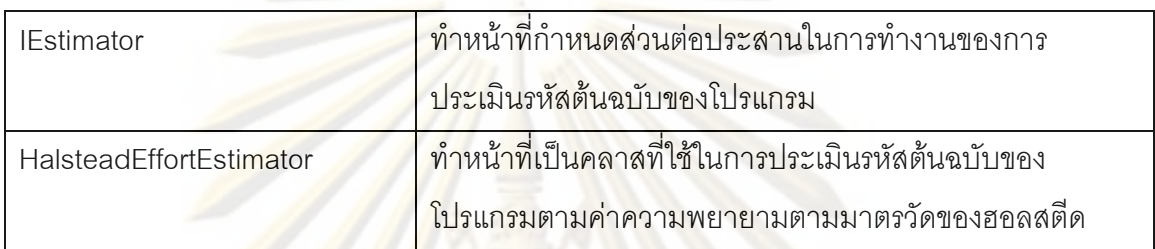

3.4.2 สมการการคำนวนให้คะแนน

้การคำ<mark>นวนให้คะแนน โดยการน</mark>ำรหัสต้นฉบับของโปรแกรม รหัสต้นฉบับของชุด ี เฉลย และรหัสต้นฉบั<mark>บข</mark>อง<mark>แม่แบบของแบบทดสอบ</mark> มาประเมินด้วยมาตรวัดของฮอลสตีด และให้ ิ คะแนนตามสูตรการคำน<mark>วน</mark>ดังนี้

 $P = \alpha \cdot S + (1 - \alpha) \cdot E$ 

เป็นเปอร์เซ็นต์ของคะแนนที่ได้ โดยที่  $\overline{P}$ 

 $\propto$  คือ ความน่าจะเป็น หรือโอกาสที่จะเกิด (probability)

- <u>คือ ค่าเปอร์เซ็นต์ความละม้าย</u>  $\overline{S}$
- ้คือ ค่าเปอร์เซ็นต์ของความพยายามที่คำนวนได้ F

โดยที่ค่าเปอร์เซ็นต์ของความพยายาม คำนวนได้จาก

$$
E = 1 - \frac{|E(x) - E(s)|}{Max(E(s), E(x))}
$$

้<br>เป็นเปอร์เซ็นต์ของความพยายามที่คำนวนไ*ด*้ โดยที่  $\overline{F}$ E(x) เป็นค่าความพยายามของฮอลสตีดที่คำนวนได้จากรหัส ต้นฉบับของผู้เรียนที่ละม้ายที่สุด (snapshot)

## E(s) เป็นค่าความพยายามของฮอลสตีดที่คำนวนได้จาก ี ชุดเฉลยที่ละม้ายที่สุด (solution)

ผลของการคำนวนให้คะแน<mark>น คู</mark>ได้จากผลการทดลองในบทที่ 4

#### 3.5 กลุ่มประชากร

กลุ่มประชากรของผู้ที่ทำการทดสอบ จะเป็<mark>นผู้ที่เคยผ่านการเ</mark>รียนรู้โปรแกรมภาษาจาวามา ี ก่อน ซึ่งได้แก่ กลุ่มผู้เรียนที่ผ่านการเรียนวิชาการทำโปรแกรมคอมพิวเตอร์ (2110101) ซึ่งเป็นวิชา เรียนของนิสิตชั้น<mark>ปีที่ 1 ของคณะวิศวกรรมศาสตร์ จุฬาลงกรณ์มหาวิท</mark>ยาลัย ในปีการศึกษา 2552 หรือกลุ่มผู้ที่เรียนกา<mark>รเขียนโปรแกรมภาษ</mark>าจ<mark>า</mark>วาหรือใช้งานภาษาจาวามาก่อน

### 3.6 การเก็บรวบรว<mark>มข้</mark>อมล

การเก็บรวบร<mark>วมข้อมูล ผู้</mark>วิจัยเลื<mark>่อกแบ</mark>บทดสอบจากแบบฝึกหัดในการทำปฏิบัติการ (lab) ของวิชาการทำโ<mark>ปรแกรมคอม</mark>พิวเต<mark>อร์ (2110101) ของคณะวิศวกรรมศาสตร์ จุฬาลงกรณ์</mark> มหาวิทยาลัย ปี พ.ศ<mark>. 2552 มาใช้ทำการทดสอบจำนวน 5 แบบท</mark>ดสอบ โดยแบ่งระดับความยาก ง่ายของโจทย์ที่ใช้ทดสอ<mark>บต</mark>ามลำดับขั้นของการเรียนรู้ของบลูม (Bloom Taxonomy) [16] ได้เป็น ระดับความรู้ (Knowledge) 1 ข้อ ระดับความเข้าใจ (Comprehension) 3 ข้อ และระดับการ นำไปใช้ (Application) 1 ข้อ ซึ่งผู้เข้าทดสอบจะดำเนินการทดสอบตามลำดับขั้นตอนดังนี้

1. ผู้เข้าทดสอบจะได้รับโจทย์ทดสอบ 5 ข้อ และอ่านทำความเข้าใจโจทย์ก่อนเริ่มทำ

2. ผู้เข้าทดสอบเริ่มทำโจทย์โดยใช้โปรแกรม Eclipse ที่ติดตั้งโปรแกรมเสริมเพื่อใช้เก็บ ข้อมูลการเปลี่ยนแปลงของรหัสต้นฉบับของโปรแกรม โดยกดเริ่มบันทึกเมื่อเริ่มทำโจทย์แต่ละข้อ และกดหยุดการบันทึกเมื่อทำเสร็จหรือหมดเวลาในแต่ละข้อ และกดเริ่มบันทึกเมื่อเริ่มข้อต่อไป ทำ แบบนี้ไปจนผู้เข้าทดสอบทำโจทย์ครบทุกข้อ ในกรณีที่ผู้เข้าทดสอบยังไม่เคยชินกับโปรแกรม Eclipse ผู้วิจัยจะอธิบายการใช้งานเปื้องต้นที่จำเป็นในการใช้ทำโจทย์ต่อผู้เข้าทดสอบ

3. ผู้เข้าทดสอบทำแบบทดสอบแต่ละข้อ โดยมีอิสระในการเลือกที่จะทำโจทย์ข้อใดก่อนก็ ได้ การทำโจทย์แต่ละข้อผู้เข้าทดสอบจะถูกจับเวลาที่ใช้ตามที่โจทย์กำหนด หลังจากหมดเวลาใน แต่ละข้อ ถ้ายังทำไม่เสร็จและคิดว่าสามารถที่จะทำเสร็จได้ ก็จะปล่อยให้ทำต่อไปจนเสร็จ

4. หลังจากที่ผู้เข้าทดสอบทำแบบทดสอบเสร็จแล้ว ผู้เข้าทดสอบจะต้องส่งชุดของรหัส ้ต้นฉบับของโปรแกรม ที่เกิดการเปลี่ยนแปลงทั้งหมดระหว่างการทำโปรแกรมของผู้เข้าทดสอบ ที่ ้ถูกเก็บบันทึกลงไฟล์ แยกเป็นแต่ละครั้งของการเปลี่ยนแปลงที่เกิดขึ้นตามลำดับไว้ให้กับผู้วิจัย เพื่อนำไปวิเคราะห์ข้อมูลต่อไป

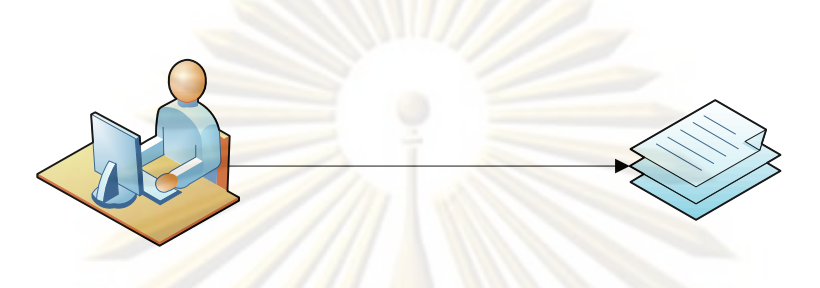

ผู้เรียน / ผู้ทดสอบ

รหัสต้นฉบับของโปรแกรมของผู้เรียน  $N$  in

ภาพที่ 3.10 ลำดับการ<mark>เปลี่ยนแปลงของโปรแกรมที่บันทึกได้ ห</mark>ลังจากเสร็จสิ้นการทดสอบ

## 3.7 การวิเคราะห์ข้อ<mark>มูล</mark>

การวิเคราะห์ข้อมูลการเปลี่ยนแปลงของรหัสต้นฉบับของโปรแกรมที่ผู้เรียนทำ แบบทดสอบ หลังจากที่สิ้นสุดการทำแบบทดสอบในแต่ละข้อแล้ว จะนำข้อมูลที่บันทึกไว้มา วิเคราะห์ตามลำดับขั้นตคนดังนี้

1. วิเคราะห์ความละม้ายของรหัสต้นฉบับของโปรแกรมกับชุดเฉลย

ิหลังจากที่เก็บข้อมูลการเปลี่ยนแปลงของรหัสต้นฉบับของโปรแกรมที่ผู้ทดสอบ ี ทำการทดสอบในแต่ละข้อแล้ว จะนำชุดข้อมูลที่บันทึกได้มาทำการวิเคราะห์ความละม้ายของรหัส ต้นฉบับของโปรแกรม โดยใช้โปรแกรม Plaggie ช่วยในการวิเคราะห์หาค่าความละม้ายของรหัส ต้นฉบับของโปรแกรมของผู้เรียนเทียบกับชุดเฉลยที่มี สำหรับแบบทดสอบในแต่ละข้อ เพื่อหารหัส ต้นฉบับของโปรแกรมที่เปรียบเทียบแล้วดีที่สุด ออกมาจากชุดของรหัสต้นฉบับของโปรแกรม ทั้งหมดที่เก็บบันทึกได้

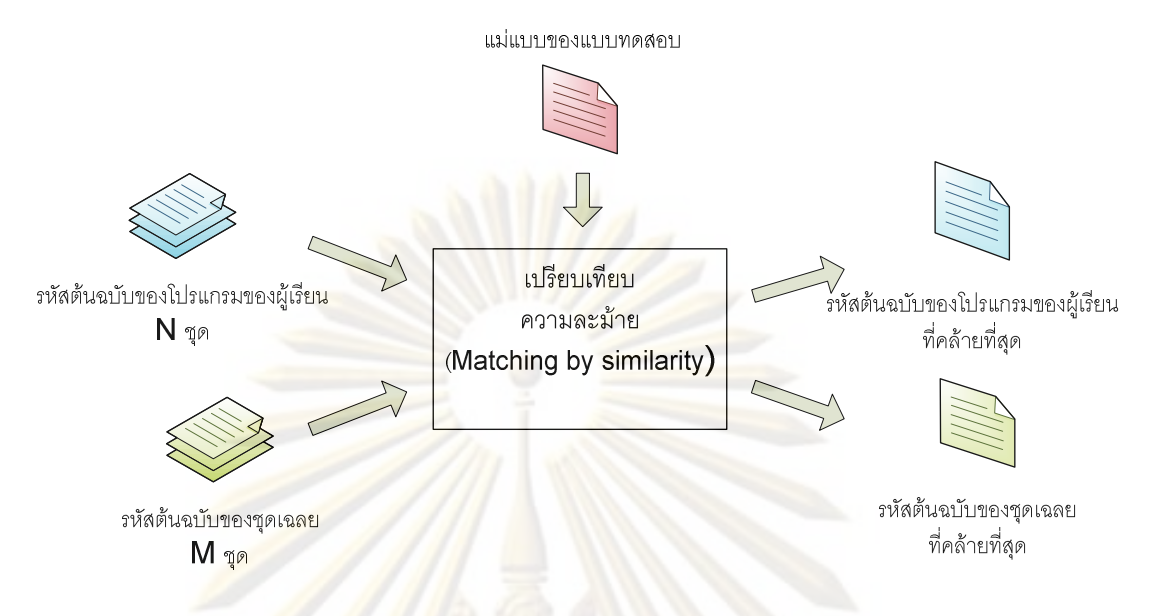

ี ภาพที่ 3.11 การวิเคราะห์ความละม้ายของลำดับการเปลี่ยนแปลงของรหัสต้นฉบับของโปรแกรมที่ บันทึกได้ กับชุดเฉลย

์ <mark>ขั้นตอนในการ</mark>เปรียบเทียบความละม้าย เป็นการนำรหัสต้นฉบับของผู้เรียน n ชุด มาเปรียบเทียบ กับชุ<mark>ดเ</mark>ฉล<mark>ย m ชุด ที่มี จำนวนครั้งในการเปรียบเที</mark>ยบจะเท่ากับ n x m เพื่อหาคู่ ี ของรหัสต้นฉบับของผู้เรี<mark>ยน</mark>กับชุดเ<mark>ฉลยที่ละม้ายกันที่สุด และน</mark>ำไปวิเคราะห์ให้คะแนนในขั้นต่อไป

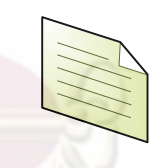

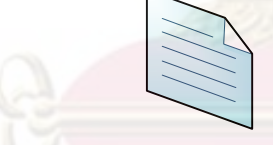

รหัสต้นฉบับของชดเฉลย ที่คล้ายที่สุด

รหัสต้นฉบับของโปรแกรมของผู้เรียน ที่คล้ายที่สุด

ี ภาพที่ 3.12 ผลการเปรียบเทียบความละม้ายได้รหัสต้นฉบับของโปรแกรม และชดเฉลยชดที่ ละม้ายกันมากที่สุด เพื่อนำไปคำนวนให้คะแนน

2. วิเคราะห์รหัสต้นฉบับของโปรแกรมกับชุดเฉลยที่ละม้ายมากที่สุดเพื่อให้คะแนน

ในการวิเคราะห์เพื่อให้คะแนน จะใช้เครื่องมือที่สร้างไว้มาประเมินรหัสต้นฉบับ ของโปรแกรมและชุดเฉลยที่ละม้ายมากที่สุด ได้เป็นค่าตัวเลขเปอร์เซ็นต์ของคะแนนที่ได้รับ

## 3.8 การประเมินผลคะแนน

การประเมินผลคะแนนที่คำนวนได้ อาจารย์ผู้สอนหรือผู้ทรงคุณวุฒิจะเป็นผู้ประเมิน คะแนนที่ได้จากรหัสต้นฉบับของโปรแกรมของผู้เรียนที่ดีที่สุดเมื่อเทียบกับชุดเฉลยที่คล้ายมาก ที่สุดว่า ผลคะแนนที่ได้เหมาะสมหรือไม่

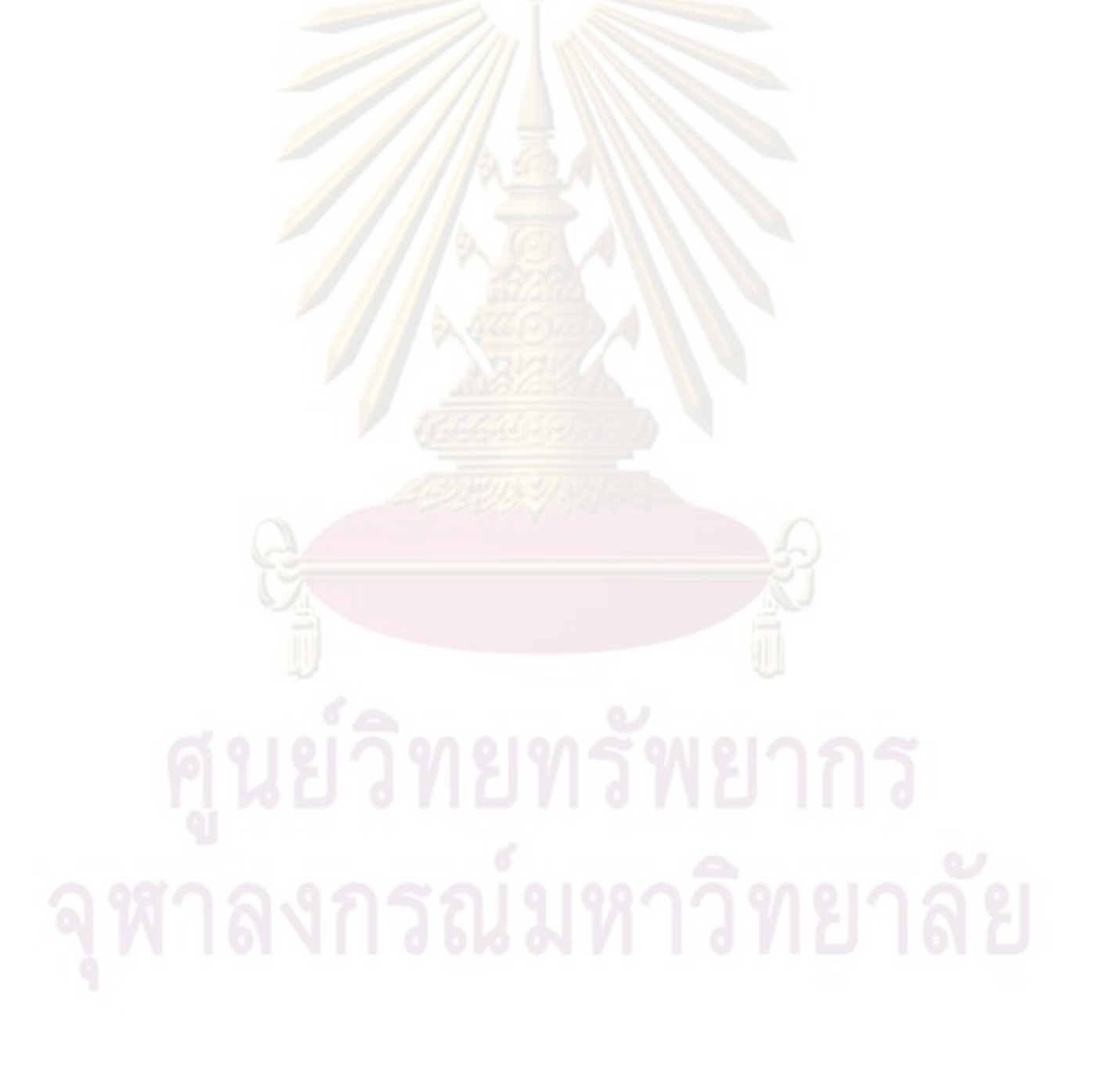

# าเทที่ 4 ผลการวิเคราะห์ข้อมูล

้ผลการวิเคราะห์ข้อมูลจะประกอบด้วย ผลการวิเคราะห์การเก็บบันทึกข้อมูลการ ิเปลี่ยนแปลงของรหัสต้นฉบับของโปร<mark>แกรมระหว่าง</mark>ทำปภิบัติการ ผลการเปรียบเทียบความละม้าย ึของลำดับของรหัสต้นฉบับข<mark>องโปรแกรมกับชุดเฉลยเพื่อหาคู่</mark>ของรหัสต้นฉบับของโปรแกรมและชุด ้เฉลยที่ละม้ายมากที่สุดโดยใช้โปรแกรม Plaggie และผลการคำนวนค่าความพยายามตามทฤษฎี <u>ของฮอลสตีดจากคู่ของรหัสต้นฉบับของโปรแกรมกับชุดเฉลยที่ละม้ายมากที่สุดเพื่อให้คะแนน</u>

ี ผลการวิเคราะห์ข้อมูลจะวิเคราะห์จากชุดของลำดับต้นฉบับของโปรแกรมทั้งหมด 70 ชุด ี จากกลุ่มตัวอย่าง 16 <mark>คน ซึ่งประกอบด้วย ผู้ที่</mark>กำลังศึกษาระดับปริญญาตรี 6 คน ซึ่งแบ่งเป็นนิสิต ี จุฬาลงกรณ์มหา<mark>วิทยาลัย 3 คน และนักศึกษา</mark>มหาวิทยาลัยรังสิต 3 คน กำลังศึกษาระดับปริญญา ์ โท 3 คน กำลังศึกษาระดับปริญญาเอก 2 คน และผู้ที่ทำงานแล้ว 5 คน ผู้ทดสอบทุกคนผ่านการ เรียนวิชาการทำใป<mark>รแกรมคุดมพิวเตคร์ หรือวิชาที่มีเนื้อหาเ</mark>กี่ยวกับการพัฒนาโปรแกรม ิ คอมพิวเตอร์มาแล้<mark>ว ผลการวิเคร</mark>าะห์ข้อมูลที่ได้ในแต่ละส่วน เป็นดังนี้

## 4.1 การวิเคราะห์ข้อมล

## 4 1 1 ผลการเก็บบันทึกการเปลี่ยนแปลงของรหัสต้นฉบับของโปรแกรม

การบันทึกข้<mark>อมูลการเปลี่ยนแปลงของรหัส</mark>ต้นฉบับของโปรแกรม มีรูปแบบการ ำเันทึกการเปลี่ยนแปลง ดังนี้

## 4 1 1 1 การบันทึกตามช่วงเวลา

การบันทึกตามช่วงเวลา จะบันทึกรหัสต้นฉบับของโปรแกรมระหว่างที่ผู้ ปฏิบัติทำการทดสอบเก็บไว้ทุก ๆ ช่วงเวลา เช่น ทุก ๆ 5 วินาที หรือ 10 วินาที ตัวอย่างผลการ บันทึกที่ได้เป็นดัง ภาพที่ 4.1 - 4.4 ดังนี้

public class TestMult

์<br>ภาพที่ 4 1 รหัสต้นฉบับของโปรแกรมที่บันทึกได้ลำดับที่ 1

public class TestMultiply {

public static void mai

 $\mathcal{E}$ 

ภาพที่ 4.2 รหัสต้นฉบับข<mark>องโปรแกรมที่</mark>บันทึกได้ลำดับที่ 2

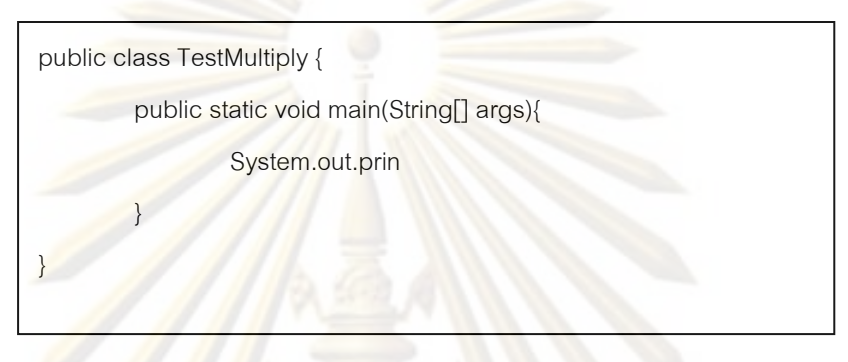

ภ<mark>าพที่ 4 3 รหัสต้นฉบับขอ</mark>งโปรแกรมที่บันทึกได้ลำดับที่ 3

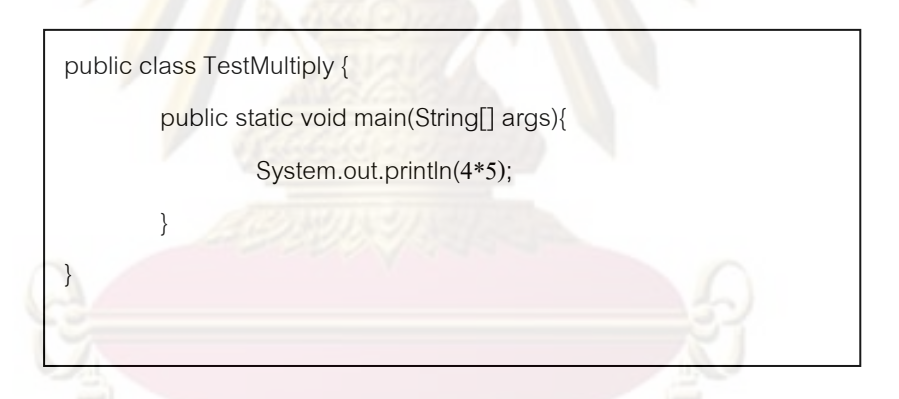

ภาพที่ 4.4 รหัสต้นฉบับของโปรแกรมที่บันทึกได้ลำดับที่ 4

จากตัวอย่างดังภาพที่ 4.1 – 4.4 พบว่าข้อมูลที่บันทึกได้แสดงความคิด ของผู้ปฏิบัติได้ในระดับหนึ่ง แต่ในบางลำดับจะแสดงได้ไม่ชัดเจนว่าผู้ปฏิบัติต้องการจะทำอะไร เช่น ในภาพที่ 4.3 จะไม่รู้ว่าผู้ปฏิบัติกำลังจะสั่งพิมพ์อะไร ผู้ปฏิบัติต้องการจะสั่งพิมพ์ในบรรทัด เดิม ซึ่งจะใช้คำสั่ง print() หรือสั่งพิมพ์แล้วขึ้นบรรทัดใหม่ ซึ่งจะใช้คำสั่ง println() จนกระทั่งถึง ภาพที่ 4.4 จึงจะทราบว่าผู้ปฏิบัติคิดอะไรและต้องการจะเขียนอะไร ซึ่งจากรหัสต้นฉบับของ โปรแกรมที่บันทึกได้ตามช่วงเวลานี้ จะได้ข้อมูลที่มีทั้งที่แสดงถึงสิ่งที่ผู้ปฏิบัติกำลังกระทำได้อย่าง ์ชัดเจน และที่แสดงได้ไม่ชัดเจน

การปรับเปลี่ยนช่วงเวลาให้สั้นลงหรือยาวขึ้น ให้ผลลัพธ์ที่ไม่แตกต่างกัน ผลที่ได้สรุปได้ว่า ลักษณะของข้อมูลที่บันทึกได้ นอกจากจะขึ้นอยู่กับช่วงเวลาที่จัดเก็บแล้ว ยัง ขึ้นอยู่กับลักษณะการทำงานของผู้ปฏิบัติด้วย สำหรับผู้ปฏิบัติที่ถนัด ก็จะพิมพ์เร็ว ผู้ที่ไม่ค่อยถนัด หรือไม่เข้าใจ ก็จะพิมพ์ได้ช้า หรือมีการเว้นช่วงห่างระหว่างใช้ความคิดไม่เท่ากัน การบันทึกตาม ช่วงเวลาจึงไม่เหมาะสมสำหรับน<mark>ำไปใช้กับกลุ่มคนจ</mark>ำนวนมาก และไม่เหมาะสมที่จะนำมาใช้ แสดงในแต่ละขณะว่า ผู้ปฏิบัติกำลังตั้งใจจะทำ<mark>อะไร</mark>

## **4.1.1.2 ก -ก #ก)**

ี การบันทึกรายตัวอักษร จะบันทึกรหัสต้นฉบับของโปรแกรมระหว่างที่ผู้ ปฏิบัติทำการทด<mark>สอบเก็บไว้ในทุก ๆ ครั้งที่มีการกดพิมพ์ตัวอักษรลงไปแต่</mark>ละตัว แก้ไข หรือลบออก ผลที่ได้สรุปได้ว่<mark>า ผล</mark>การ<mark>บันทึกมีลักษณะคล้</mark>ายกั<mark>บการบันทึกตามช่วง</mark>เวลา แต่จะมีจำนวนลำดับ ี ของรหัสต้นฉบับของ<mark>โปรแกรมที่บันทึกได้จำนวนมาก ซึ่งประกอบด้ว</mark>ยรหัสต้นฉบับของโปรแกรมที่ แสดงได้อย่างชั<mark>ดเ</mark>จนว<mark>่าผู้ปฏิบัติกำลังต้องการจะทำอะไร และแสดงได้ไม่</mark>ชัดเจน การบันทึกราย ตัวอักษรจึงไม่เหม<mark>าะ</mark>สม<mark>สำหรับ</mark>นำไปใช้กับกลุ่มคนจ<mark>ำนวนมาก และ</mark>ผลเสียของจำนวนของรหัส ต้นฉบับของโปรแกร<mark>มที่บันทึกได้มากขึ้นจะเพิ</mark>่มความยุ่งยากในการเลือกข้อมูลเพื่อนำไป เปรียบเทียบความละ<mark>ม้</mark>าย<mark>ขอ</mark>งรหัสต้น<mark>ฉบับกับชุดเฉลยในขั้นต่อไป</mark>

## **4.1.1.3 ก -ก + "!**

การบันทึกรายคำสั่ง จะบันทึกรหัสต้นฉบับของโปรแกรมระหว่างที่ผู้ ปฏิบัติทำการทดสอบเก็บไว้ในทุก ๆ รายคำสั่งที่ผู้ปฏิบัติพิมพ์คำสั่งถูกต้อง ตัวอย่างผลการบันทึกที่ ได้เป็นดังภาพที่ 4.5 - 4.7 ดังนี้

public class TestMultiply{

}

 $\left\{\begin{array}{ccc} \downarrow & \downarrow \\ \downarrow & \downarrow \end{array}\right\}$ 

}

ภาพที่ 4.5 รหัสต้นฉบับของโปรแกรมที่บันทึกได้ลำดับที่

public class TestMultiply {

public static void main(String[] args){

ภาพที่ 4.6 รหัสต้นฉบับของโปรแกรมที่บันทึกได้ลำดับที่ 2

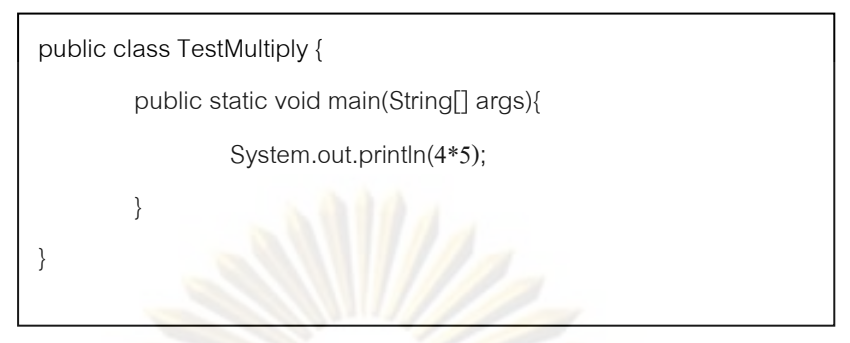

ภา<mark>พที่ 4.7 รหัสต้นฉ</mark>า๊บของโป<mark>รแกรมที่บันทึก</mark>ได้ลำดับที่ 3

์<br>จากตัวอย่างดังภาพที่ 4.5 - 4.7 พบว่าในแต่ละลำดับของการ ูเปลี่ยนแปลงของโ<mark>ปรแกรมที่บันทึกได้ แ</mark>สดงถึงความตั้งใจของผู้ปฏิบัติได้อย่างครบถ้วน ซึ่งเมื่อ เทียบกับการบันทึกตามช่วงเวลาในภาพที่ 4.3 และ 4.4 การบันทึกรหัสต้นฉบับของโปรแกรมใน ิภาพที่ 4.4 ก็เพียงพอที่จะแทนความตั้งใจของผู้ปฏิบัติในภาพที่ 4.3 ได้ ดังนั้นการเปลี่ยนแปลง ู ขณะทำปฏิบัติกา<mark>รในลักษณะที่ยังพิ</mark>มพ์คำสั่งไม่ครบ <mark>เช่น ไม่ได้พิม</mark>พ์เครื่องหมาย " ; " เพื่อจบคำสั่ง ไม่ควรบันทึกรหัสต้น<mark>ฉ</mark>บับของโปรแกรมเก็บไว้ เพราะจะได้รหัสต้นฉบับของโปรแกรมที่แสดงความ ์ตั้งใจของผู้ปฏิบัติ<mark>ไ</mark>ด้ไม่ชัดเจน

โดยสรุปการพัฒนาระบบเพื่อบันทึกการเปลี่ยนแปลงของรหัสต้นฉบับของ ์ โปรแกรม จึงควรบันทึกรหัสต้นฉบับของโปรแกรมทุกครั้ง เมื่อผู้ปฏิบัติพิมพ์คำสั่งแต่ละคำสั่งเสร็จ ้สิ้นแล้ว ข้อมูลที่บันทึกได้จะแสด<mark>งถึงความตั้งใจที่ชัดเจน</mark>ในแต่ละคำสั่งว่าผู้ปฏิบัติต้องการจะทำ ้ อะไร ข้อมูลที่บันทึกได้มีปริมาณไม่มากเมื่อเทียบกับการบันทึกตามช่วงเวลา หรือเทียบกับการ ู บันทึกรายตัวอักษร จำนวนและข้อมูลลำดับของรหัสต้นฉบับของโปรแกรมที่บันทึกได้เพียงพอและ ้<br>เหมาะสมที่จะนำไปใช้ในการเปรียบเทียบความละม้ายกับชุดเฉลยในขั้นตอนต่อไป

## 4.1.2 ผลการเปรียบเทียบความละม้ายของรหัสต้นฉบับของโปรแกรมกับชุดเฉลย

ในการเปรียบเทียบความละม้ายของรหัสต้นฉบับของโปรแกรมที่บันทึกไว้โดย ึกลุ่มตัวอย่างที่ได้รับแบบทดสอบ 5 ข้อ แบ่งตามระดับความยากง่ายตามระดับการเรียนรู้ของบลูม (Bloom Taxanomy) [13] เป็น ระดับความรู้ (knowledge) สำหรับแบบทดสอบชุดที่ 1 ระดับ ี ความเข้าใจ (comprehension) สำหรับแบบทดสอบชุดที่ 2 ถึง 4 และระดับการนำไปใช้ สำหรับ แบบทดสอบชุดที่ 5 รายละเอียดของแบบทดสอบและชุดเฉลยดูได้ในภาคผนวก ก

การเปรียบเทียบความละม้ายโดยใช้ Plaggie ผลที่ได้จากการเปรียบเทียบความ ้ ละม้ายระหว่างรหัสต้นฉบับของโปรแกรม กับชุดเฉลย จะได้ค่าความละม้าย 2 ค่า คือ ค่าความ ิ ละม้ายของรหัสต้นฉบับของโปรแกรมเมื่อเทียบกับชุดเฉลย (solution base) และ ค่าความละม้าย ี ของชดเฉลยเมื่อเทียบกับรหัสต้นฉบับของโปรแกรม (snapshot base) ดังแสดงในภาพที่ 4.8

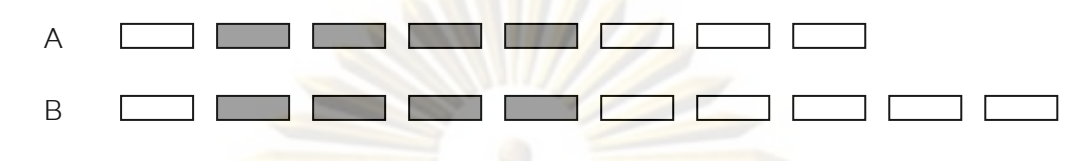

ิภาพที่ 4.8 ส่วนของความละม้ายระหว่าง<mark>รหั</mark>สต้นฉบับของโปรแกรมกับชุดเฉลย

้จากภาพที่ 4.8 กำหนดให้ A แทนรหัสต้นฉบับของโปรแกรมของผู้เรียน และ B แทนรหัสต้นฉบั<mark>บข</mark>องชุดเฉลย พื้นที่สี่เทา<mark>แส</mark>ดงถึงส่วนที่ละม้ายกันระหว่าง A กับ B ค่าความ ิ ละม้ายของรหัสต้น<mark>ฉบับของโปรแกร</mark>มเมื่อเทียบกับชุดเฉลย (solution base) คือ จำนวนโทเค็น ีของ A ที่ละม้าย เทียบกับจ<mark>ำนวนโทเค็นทั้งหมดใน B ซึ่งจากภาพที่</mark> 4.8 จะได้เท่ากับ 4/10 และค่า ี ความละม้ายของชุดเฉล<mark>ยเมื่อเที</mark>ยบกับรหัสตั้นฉบับของโปรแกรม (snapshot base) คือ จำนวน ์ โทเค็นของ B ที่ละม้าย <mark>เทียบกับจำนวนโทเค็นทั้งหมดใน A ซึ่งจา</mark>กภาพที่ 4.8 จะได้เท่ากับ 4/8

้เมื่อนำล<mark>ำ</mark>ดับของรหัสต้นฉบับของโปรแกรม<mark>ข</mark>องผู้ทดสอบที่ทำการทดสอบ กับชุด ี เฉลยมาเปรียบเทียบแยกเป็นรายแบบทดสอบ เช่น รหัสต้นฉบับของผ้ทดสอบคนที่ 3 และนำมา วาดกราฟ ตัวคะ|่างของกราฟที่ได้มีลักษณะดังภาพที่ 4 9

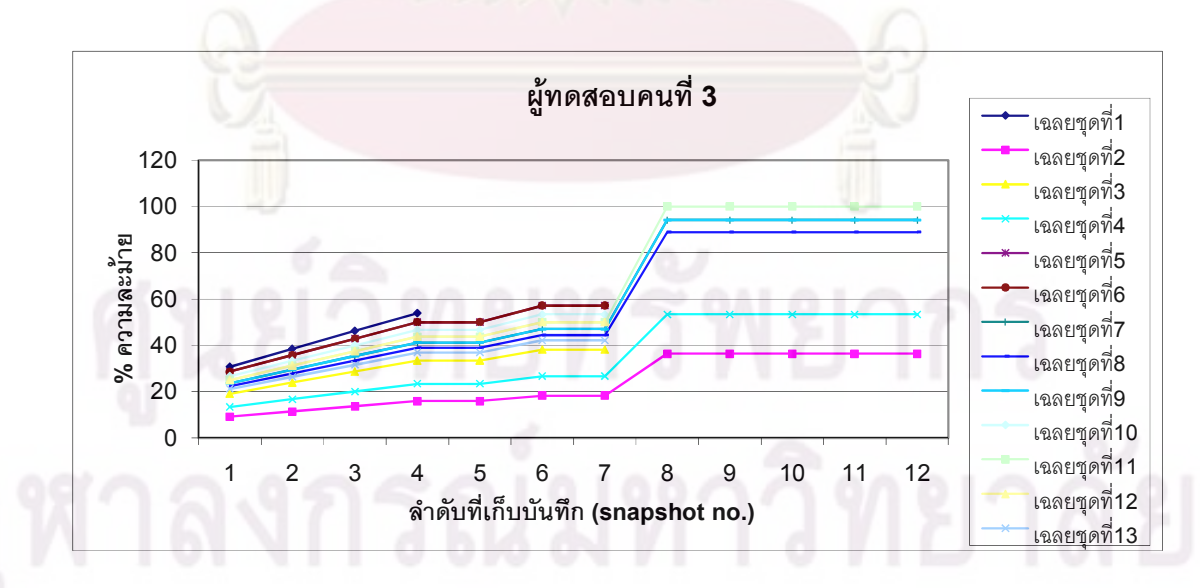

ภาพที่ 4.9 การเปรียบเทียบความละม้ายของลำดับของรหัสต้นฉบับของโปรแกรมของผู้ทดสอบคน ที่ 3 กับชุดเฉลยทั้งหมดของแบบทดสอบที่ 1

กราฟข้างต้นแสดงผลการเปรียบเทียบความละม้าย โดยแกนนอนแสดงลำดับที่ เกิดการบันทึกการเปลี่ยนแปลงของรหัสต้นฉบับของโปรแกรม และแกนตั้งแสดงค่าเปอร์เซ็นต์ ความละม้าย ผลที่ได้เมื่อนำรหัสต้นฉบับของโปรแกรมในแต่ละลำดับมาเทียบกับชุดเฉลยแต่ละ ชุดแสดงให้เห็นถึงวิธีคิด หรือเส้นทางของชุดเฉลยที่ผู้ทดสอบใช้ในการแก้ปัญหา จากตัวอย่าง ผู้ ทดสอบทำแบบทดสอบตามแนวท<mark>างของเฉลยชุดที่ 11 ซึ่</mark>งแสดงจาก ค่าเปอร์เซ็นต์ความละม้ายที่ เพิ่มขึ้นจนเป็นร้อยเปอร์เซ็นต์

เมื่อตรวจสอบผลของการตรวจตาม<mark>ลำดับการเปลี่ย</mark>นแปลงของรหัสต้นฉบับของ โปรแกรมที่บันทึกได้ <mark>พบว่า ณ ลำดับที่บัน</mark>ทึกสุดท้<mark>ายในบางการทดสอบ</mark>ของผู้ทดสอบไม่ใช่งานที่ดี ที่สุด หรือไม่ใช่งา<mark>นที่ทำได้ถูกต้องตรงตาม</mark>ที่โจทย์กำหนด เช่น ในการทำแบบทดสอบที่ 1 ของผู้ ทดสอบคนที่ 10 ผ<mark>ลการเปรียบเทียบค</mark>วาม<mark>ละม้ายปรากฏตามภาพที่</mark> 4.10

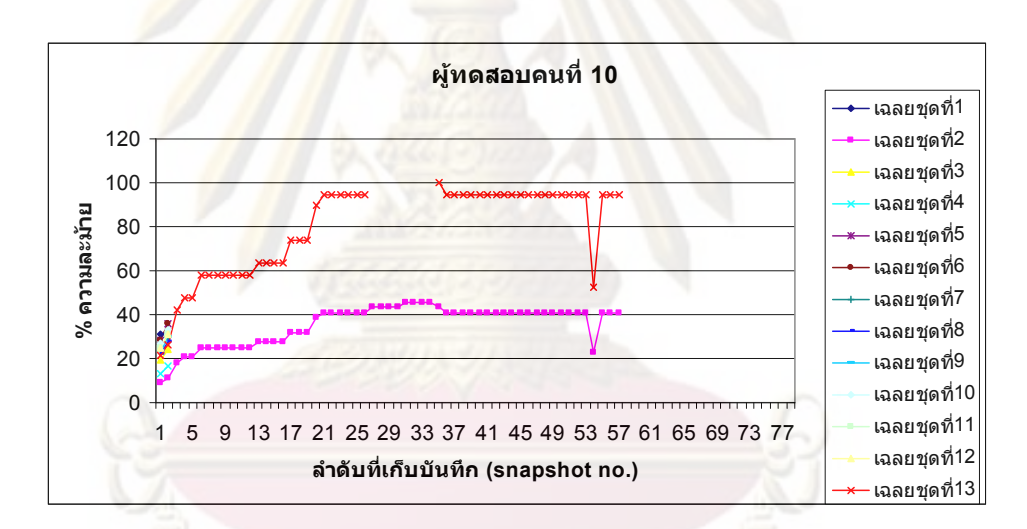

ภาพที่ 4.10 กา<mark>รเป</mark>รียบเทียบความละม้ายของลำดับของรหัสต้นฉบับ<mark>ข</mark>องโปรแกรมของผู้ทดสอบ คนที่ 10 กับชุดเฉลยของแบบทดสอบที่ 1

จากภาพที่ 4.10 ค่าเปอร์เซ็นต์ความละม้ายจากกราฟแสดงให้เห็นว่า งานสุดท้าย ของผู้ทดสอบคือ ลำดับที่ 78 ที่ผู้ทดสอบคนที่ 10 ส่ง ไม่ใช่งานที่ได้ความละม้ายมากที่สุด แต่เป็น ลำดับที่ 35 ที่ได้ค่าความละม้ายเท่ากับร้อยเปอร์เซ็นต์ เมื่อตรวจสอบรหัสต้นฉบับของโปรแกรมใน ี ลำดับที่ 35 และ 78ปรากภูเนื้อหาของรหัสต้นฉบับของโปรแกรม ดังนี้

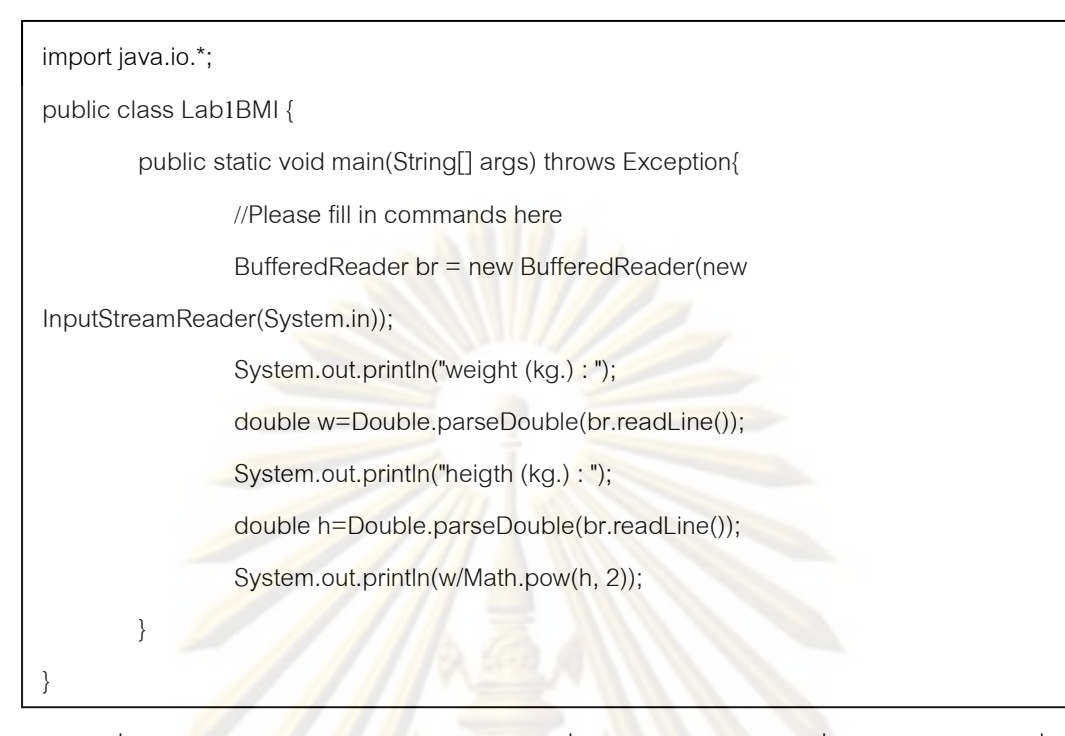

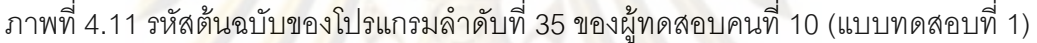

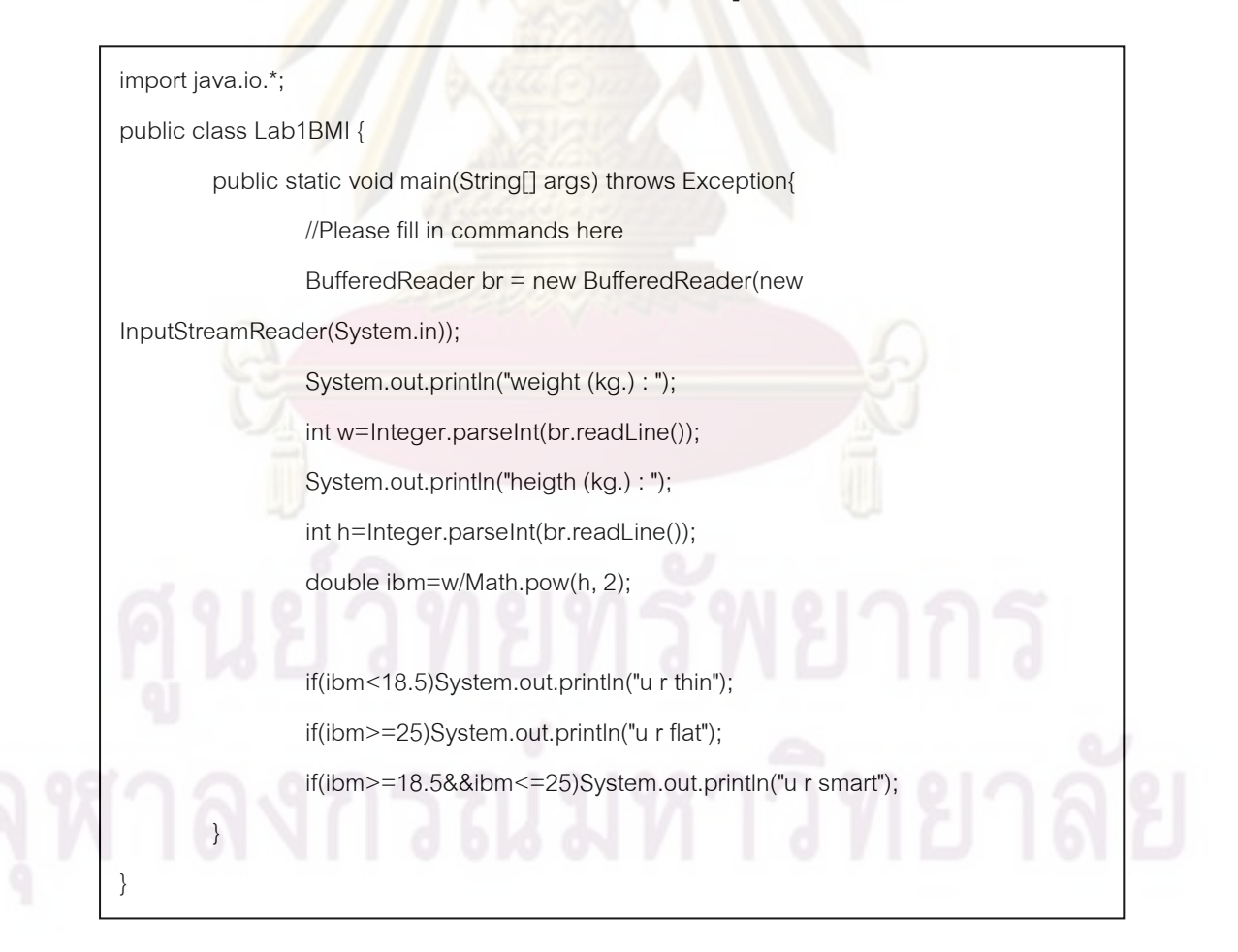

ภาพที่ 4.12 รหัสต้นฉบับของโปรแกรมลำดับที่ 78 ของผู้ทดสอบคนที่ 10 (แบบทดสอบที่ 1)

เมื่อตรวจดูรหัสต้นฉบับของโปรแกรมของผู้ทดสอบคนที่ 10 ในลำดับที่ 35 และ 78 พบว่า ผู้ทดสอบทำเสร็จตั้งแต่ลำดับที่ 35 ซึ่งแสดงว่าผู้ทดสอบมีความเข้าใจ สามารถแก้ไข ้ ปัญหาของโจทย์ได้ แต่ได้ทำต่อเพิ่มเติมเกินกว่าที่โจทย์กำหนด ทำให้ค่าเปอร์เซ็นต์ความละม้าย ุลดลง ถ้าดูแต่ผลลัพธ์สุดท้ายระบบตรวจข้อสอบอัตโนมัติจะตรวจงานชิ้นนี้ไม่ผ่าน เพราะว่าผลจาก ี การทำงานของโปรแกรมได้ผลไม่ตรงตามรูป<mark>แบบที่โป</mark>รแกรมตรวจสอบตรวจ แต่ถ้าดูในลำดับการ เปลี่ยนแปลงของโปรแกรมแ<mark>ละเลือกลำดับที่ละม้ายที่สุดออ</mark>กมา โปรแกรมตรวจผลลัพธ์จะตรวจ ผ่าน เพราะว่าผลที่ได้จ<mark>ากการทำงานของ</mark>ลำดับที่ 35 จะได้ผลตรงกัน ซึ่งทำให้ผู้สอนไม่ต้อง เสียเวลาตรวจข้อนี้ด้วยตนเองอีกครั้งหนึ่ง

้นคกจากนี้ผลของการตรวจตามลำดับการเปลี่ยนแปลงของโปรแกรม บอกให้ ิทราบถึงพฤติกรรมใ<mark>นการพัฒนาโปรแกรมของผู้ทดสอบ เช่น ผู้ทดสอบใช้แนวคิดหรือวิธีแก้ไข</mark> ้ บัญหาในรูปแบ<mark>บไหน มีการเปลี่ยนแปลงแน</mark>วทางการแก้ไขปัญหาหรือไม่ หรือผู้ทดสอบมีความ ้เข้าใจมากน้อยเพียงใดใ<mark>นการทำโจ</mark>ทย์ ซึ่งแสดงจากค่าเปอร์เซ็นต์ความละม้ายที่เพิ่มขึ้นเรื่อย ๆ ตามลำดับการบันทึก<mark>การเปลี่ยนแ</mark>ปลงขอ<mark>งรหัสต้นฉบับของโปรแกรมที่เพิ่มขึ้น แ</mark>สดงว่าผู้ทดสอบมี ่ ความเข้าใจว่าจะเ<mark>ขียนอย่างไรในแต่ละขั้น การเพิ่มคำสั่งเข้าไป</mark>จึงเพิ่มค่าเปอร์เซ็นต์ความละม้าย ในทุก ๆ คำสั่งที่เพิ่ม <mark>เป็นต้น</mark> ซึ่งผลของการเปรียบเทียบของลำดับของรหัสต้นฉบับโปรแกรม กับ ู ชุดเฉลย ทั้งหมดในแต่ละ<mark>แ</mark>บบทดส<mark>อบ แยกเป็นรายบุคคล รวม</mark> 70 ชุด ดูรายละเอียดเพิ่มเติมได้ใน ภาคผนวก ง

จากผลการทดลองเปรียบเทียบความละม้าย สามารถสรุปลักษณะของความ ละม้ายได้ 3 รูปแบบ ดังแสดงในภาพที่ 4.13

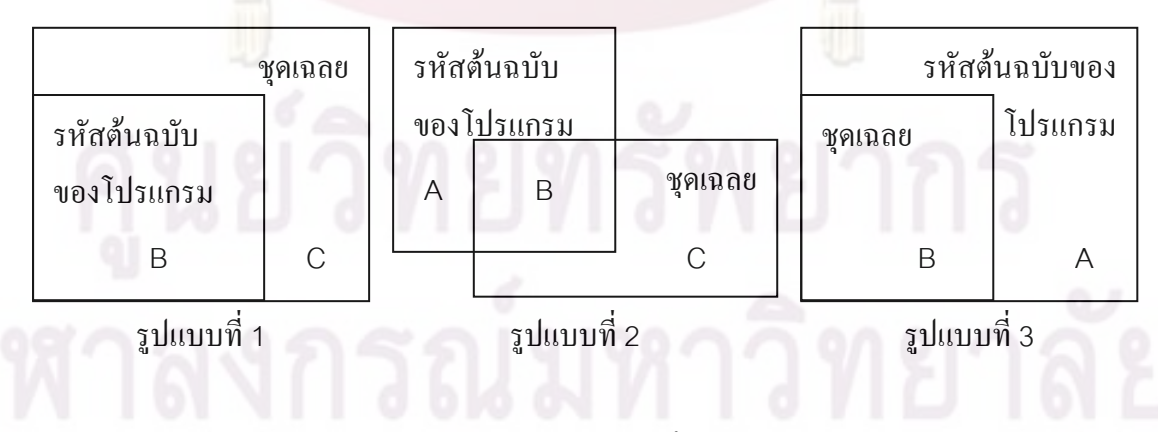

ี ภาพที่ 4.13 รูปแบบของความละม้ายที่สามารถเกิดขึ้น ในการเปรียบเทียบรหัสต้นฉบับของ โปรแกรม กับชุดเฉลย
รูปแบบที่ 1 คือลักษณะซึ่งแสดงว่า ณ ลำดับที่เปรียบเทียบ รหัสต้นฉบับของ โปรแกรมที่ผู้ทดสอบพัฒนา อยู่ภายใต้แนวทางของชุดเฉลยชุดนี้ทั้งหมด ไม่มีชุดคำสั่งชุดไหนที่ผู้ ทดสอบพิมพ์ลงไปแล้วไม่ปรากฦในรหัสต้นฉบับของชุดเฉลย

้รูปแบบที่ 2 คือลักษณะที่แสดงว่า ณ ลำดับที่เปรียบเทียบ รหัสต้นฉบับของ โปรแกรมที่ผู้ทดสอบพัฒนา ชุดคำสั่งบางส่วนมีปร<mark>ากฏใน</mark>รหัสต้นฉบับของชุดเฉลย และมีชุดคำสั่ง ิบางส่วนที่ผู้ทดสอบพัฒนาที่ไม่ปรากฏในรหัสต้นฉบับของชุดเฉลย

รูปแบบที่ 3 คือลักษณะที่แสดงว่า ณ ลำดับที่เปรียบเทียบ ชุดคำสั่งของรหัส ้ต้นฉบับของชุดเฉลยทั้งหมด ปรากฏในรหัสต้นฉบับของโปรแกรมของผู้ทดสอบ และมีชุดคำสั่ง ้เพิ่มเติมที่ผู้ทดสอบเพิ่มเข้าไปเกินกว่าชุด<mark>ค</mark>ำสั่งที่ปรากฏในชุดเฉลย ในกรณีนี้ เช่น หลังจากที่ผู้ ิทดสอบทำเสร็จแล**้ว** ผู้ทดสอบใส่ชุดคำสั่งเพื่อสั่งพิมพ์ค่าของตัวแปรบางตัวออกมาดูเพื่อตรวจสอบ หรือทำเกินกว่าที่โจ<mark>ทย์</mark>กำหนด การปฏิบัติลักษณะนี้ทำให้มีชุดคำสั่งในรหัสต้นฉบับของโปรแกรม ึของผู้ทดสอบเกิ<mark>นไปกว่าชุดคำสั่งที่มีในชุดเฉลย</mark> เป็นต้น

้<mark>จากการวิเคร</mark>าะห์ลักษณะของความละม้ายทั้ง 3 รูปแบบ มีเพียงรูปแบบที่ 1 เท่านั้นที่สามารถนำไ<mark>ปใ</mark>ห้ค<mark>ะแนนอัตโนมัติในขั้นต่อไปได้ เนื่องจากใน</mark>รูปแบบที่ 2 และ 3 นั้น เมื่อ ึ นำไปประเมินรหัสต้นฉบั<mark>บ</mark>ของโปรแกรม และชุดเฉลย ด้วยมาตรวัดทางวิศวกรรมซอฟต์แวร์ และ เทียบเป็นสัดส่วนเพื่อให้คะแนน จะมีชุดคำสั่งอื่น ๆ ที่ปรากภูในรหัสต้นฉบับของโปรแกมของผู้ ิทดสอบที่นอกเหนือจากชุดเฉลย ซึ่งเมื่อประเมินเป็นค่าความพยายามที่ใช้ในการพัฒนาจากมาตร ้วัดของฮอลสตีดแล้ว ชุดคำสั่งในส่วนที่ไม่ละม้ายนี้จะถูกประเมินค่าด้วย ทำให้ได้ค่าความพยายาม ขคงรหัสต้นฉบับของโปรแกรมที่เกินความจริง

### 413 ผลการเปรียบเทียบคะแบบ

ในการเปรียบเทียบเพื่อให้คะแนน หลังจากที่เปรียบเทียบในขั้นตอนที่ 2 จะได้คู่ ของลำดับของรหัสต้นฉบับของโปรแกรมกับชุดเฉลยที่คล้ายที่สุด และนำมาคำนวนคะแนน โดยมี ขอบเขตในการพิจารณาให้คะแนนเฉพาะผู้ที่ทำแบบทดสอบไม่เสร็จในเวลา ซึ่งหมายถึงผู้ที่ทำไม่ ้ ทันเวลา และผู้ที่ทำทันเวลาแต่เมื่อตรวจสอบแล้วปรากฦว่าทำผิด โดยผลสรุปการเปรียบเทียบ ้ ความละม้ายตามลำดับการเปลี่ยนแปลงของโปรแกรม แสดงในตารางที่ 4.1 – 4.5 ดังต่อไปนี้

| $\sum_{i=1}^{\infty}$ | จำนวน           | ตรวจตามลำดับการเปลี่ยนแปลง |              |          | ตรวจผลลัพธ์สุดท้าย |          |
|-----------------------|-----------------|----------------------------|--------------|----------|--------------------|----------|
| ทดสอบ                 | ลำดับที่        | ลำดับที่                   | ชุดเฉลย      | $%$ ความ | ชุดเฉลยที่         | $%$ ความ |
|                       | บันทึกได้       | ละม้ายมากสุด               | ที่ละม้าย    | ละม้าย   | ละม้าย             | ละม้าย   |
| คนที่ 2               | 23              | 23                         | $\mathbf{1}$ | 54       |                    | 54       |
| คนที่ 5               | 6               | 6                          | 6            | 50       | 6                  | 50       |
| คนที่ 6               | 11              | 11                         | 4            | 40       | $\overline{4}$     | 40       |
| คนที่ 8               | 16              | 6                          | 6            | 93       | 6                  | 93       |
| คนที่ 9               | 5               | 5                          | 6            | 71       | 6                  | 71       |
| คนที่ 10              | 21              | 21                         | 13           | 95       | 13                 | 95       |
| คนที่ 14              | 12 <sup>2</sup> | 12                         | 13           | 84       | 13                 | 84       |

ตารางที่ 4.1 ผลการทดสอบแบบทดสอบที่ 1 ของผู้ที่ทำไม่เสร็จภายในเวลา

<mark>์ ในแบบทดสอบที่ 1 มีผู้ทำเสร็จ 9 คน และทำไม่เสร็จจำนวน 7 คน ผลการตรวจ</mark> ตามลำดับการเป<mark>ลี่ย</mark>นแ<mark>ปลงขอ</mark>งโปร<mark>แกรม และการตรวจโดยดูเฉพาะผลลัพธ์สุดท้าย ให้</mark>ผล เหมือนกันคือ พบลำดับที่มีค่<mark>าเ</mark>ปอร์เซ็<mark>นต์ความละม้ายสูงสุด</mark>ที่ลำดับของรหัสต้นฉบับของโปรแกรม ลำดับสุดท้าย

| $\sum_{\mathbf{c}}$ | จำนวน           | ตรวจตามลำดับการเปลี่ยนแปลง |                |          | ตรวจผลลัพธ์สุดท้าย |          |
|---------------------|-----------------|----------------------------|----------------|----------|--------------------|----------|
| ทดสอบ               | ลำดับที่        | ลำดับที่                   | ชุดเฉลย        | $%$ ความ | ชุดเฉลยที่         | $%$ ความ |
|                     | บันทึกได้       | ละม้ายมากสุด               | ที่ละม้าย      | ละม้าย   | ละม้าย             | ละม้าย   |
| คนที่ 1             | 30              | 30                         | 1              | 75       | 1                  | 75       |
| คนที่ 3             | 33 <sup>°</sup> | 33                         | $\overline{2}$ | 97       | $\overline{2}$     | 97       |
| คนที่ 5             | 25              | 22                         | 12             | 81       | $\overline{2}$     | 75       |
| คนที่ 6             | 12 <sup>2</sup> | 12 <sup>°</sup>            | $\overline{2}$ | 54       | $\overline{2}$     | 54       |
| คนที่ 7             | 41              | 34                         | 12             | 83       | 5                  | 73       |
| คนที่ 8             | 15              | 15                         | 8              | 54       | 8                  | 54       |
| คนที่ 9             | 8               | 8                          | 8              | 34       | 8                  | 34       |
| คนที่ 10            | 27              | 27                         | 8              | 72       | 8                  | 72       |
| ึคนที่ 11           | 42              | 42                         | 9              | 58       | 9                  | 58       |
| คนที่ 13            | 79              | 79                         | $\overline{2}$ | 63       | $\overline{2}$     | 63       |

ตารางที่ 4.2 ผลการทดส<mark>อบแบบทดสอบที่ 2 ของผู้ที่ทำไม่เสร็จภายในเวลา</mark>

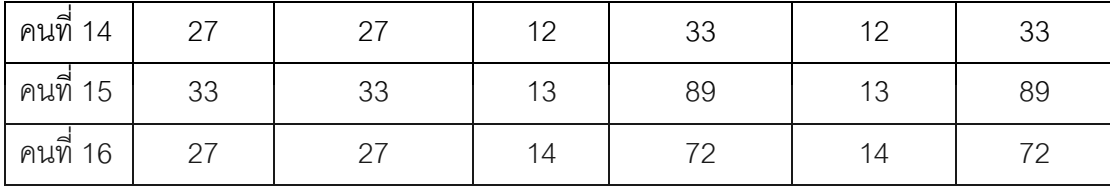

ในแบบทดสอบที่ 2 มีผู้ทำเสร็จ 1 คน ไม่ได้ทำ 2 คน และทำไม่เสร็จจำนวน 13 คน ผลการตรวจตามลำดับก<mark>ารเปลี่ยนแปลงของโปรแกร</mark>ม และการตรวจโดยดูเฉพาะผลลัพธ์ สุดท้าย พบผู้ที่มีผลการตร<mark>วจเหมือนกัน คือ</mark>ลำดับ<mark>ของรหัสต้นฉ</mark>บับของโปรแกรมที่ละม้ายที่สุดเป็น ลำดับสุดท้ายจำนวน <mark>11 คน และผู้ที่ไ</mark>ด้ผลไม่เหมือ<mark>นกัน 2 คน คือ</mark> ผู้ทดสอบคนที่ 5 และ 7 ซึ่งผล การตรวจตามลำดั<mark>บการเปลี่ยนแปลงพบ</mark>ค่าเป<mark>อร์เซ็นต์ความละม้ายที่สู</mark>งกว่า ค่าเปอร์เซ็นต์ความ ละม้ายของลำดับสุดท้าย

| $\sum_{\alpha\in\mathbb{Z}}$ | จำนวน     | ้ตรวจตามลำดับการเปลี่ยนแปลง |                |          | ตรวจผลลัพธ์สุดท้าย |          |
|------------------------------|-----------|-----------------------------|----------------|----------|--------------------|----------|
| ทดสอบ                        | ลำดับที่  | ลำดับที่                    | ชุดเฉลย        | $%$ ความ | ชุดเฉลยที          | $%$ ความ |
|                              | บันทึกได้ | <mark>ละม้าย</mark> มากสุด  | ที่ละม้าย      | ิละม้าย  | ละม้าย             | ละม้าย   |
| คนที่ 8                      | 14        | 14                          |                | 86       |                    | 86       |
| คนที่ 9                      | 9         | 9                           | $\overline{2}$ | 85       | 2                  | 85       |
| คนที่ 10                     | 12        | 12                          | 5              | 96       | 5                  | 96       |
| <u>คนที่ 11</u>              | 16        | 16                          |                | 88       | 7                  | 88       |
| คนที่ 13                     | 19        | 12                          | 6              | 94       |                    | 89       |

ตารางที่ 4.3 ผล<mark>การทดสอบแบบทดสอบที่ 3 ข</mark>องผู้ที่ทำไม่เสร็จภายในเวลา

ี่ ในแบบทดสอบที่ 3 มีผู้ทำเสร็จ 9 คน ไม่ได้ทำ 2 คน และทำไม่เสร็จจำนวน 5 คน ผลการตรวจตามลำดับการเปลี่ยนแปลงของโปรแกรม และการตรวจโดยดูเฉพาะผลลัพธ์สุดท้าย พบผู้ที่มีผลการตรวจเหมือนกัน คือลำดับของรหัสต้นฉบับของโปรแกรมที่ละม้ายที่สุดเป็นลำดับ สุดท้ายจำนวน 4 คน และผู้ที่ได้ผลไม่เหมือนกัน 1 คน คือ ผู้ทดสอบคนที่ 13 ซึ่งผลการตรวจ ตามลำดับการเปลี่ยนแปลงพบค่าเปอร์เซ็นต์ความละม้ายที่สูงกว่าค่าเปอร์เซ็นต์ความละม้ายของ ลำดับสุดท้าย

61

| $\sum_{\underline{\alpha}}$ | จำนวน     | ตรวจตามลำดับการเปลี่ยนแปลง |                |          | ตรวจผลลัพธ์สุดท้าย |          |
|-----------------------------|-----------|----------------------------|----------------|----------|--------------------|----------|
| ทดสอบ                       | ลำดับที่  | ลำดับที่                   | ชุดเฉลย        | $%$ ความ | ชุดเฉลยที          | $%$ ความ |
|                             | บันทึกได้ | ละม้ายมากสุด               | ที่ละม้าย      | ละม้าย   | ละม้าย             | ละม้าย   |
| คนที่ 8                     | 19        | 10                         | $\overline{4}$ | 80       | $\overline{4}$     | 76       |
| คนที่ 9                     | 5         | 3                          |                | 75       |                    | 75       |
| คนที่ 10                    | 14        | 11                         | 6              | 92       | 6                  | 92       |
| <u>คนที่</u> 14             | 3         | 3                          |                | 96       | 7                  | 96       |
| ึ คนที่ 16                  | 5         | 5                          | 8              | 78       | 8                  | 78       |

ตารางที่ 4.4 ผลการทดสอบแบบทดสอบที่ 4 ของผู้ที่ทำไม่เสร็จภายในเวลา

<mark>ในแบบทดสอบที่ 4 มีผู้ทำเสร็จ 8 คน ไม่ได้ทำ 3 คน แ</mark>ละทำไม่เสร็จจำนวน 5 คน

ผลการตรวจตามลำดับการเปล<mark>ี่ยนแปลงของโปรแกรม และการตรว</mark>จโดยดูเฉพาะผลลัพธ์สุดท้าย พบผู้ที่มีผลการ<mark>ตรวจเหมือนกัน คือ</mark>ลำดั<mark>บของรหัสต้นฉบับของโปรแกรม</mark>ที่ละม้ายที่สุดเป็นลำดับ สุดท้ายจำนวน 3 ค<mark>น และผู้ที่ได้</mark>ผลไม่เหมือนกัน 1 คน คือ ผู้ทดสอบคนที่ 8 ซึ่งผลการตรวจ ตามลำดับการเปลี่ยนแ<mark>ป</mark>ลงพ<mark>บค่าเปอร์เซ็นต์ความละม้ายที่สูงกว่า ค่าเปอร์เซ็นต์ความละม้ายของ</mark> ลำดับสดท้าย

| $\sum_{i=1}^{n}$ | จานวน     | ตรวจตามลำดับการเปลี่ยนแปลง |           |          | ตรวจผลลัพธ์สุดท้าย |          |
|------------------|-----------|----------------------------|-----------|----------|--------------------|----------|
| ทดสอบ            | ลำดับที่  | ลำดับที่                   | ชุดเฉลย   | $%$ ความ | ชุดเฉลยท           | $%$ ความ |
|                  | บันทึกได้ | ละม้ายมากสุด               | ที่ละม้าย | ละม้าย   | ิละม้าย            | ละม้าย   |
| คนที่ 8          | 10        | 10                         | 6         | 79       |                    | 79       |
| คนที่ 9          | 5         |                            |           | 70       |                    | 69       |
| คนที่ 10         | 8         |                            | 3         | 83       |                    | 83       |

ตารางที่ 4.5 ผลการทดส<mark>อบแบบทดสอบที่ 5 ของผู้ที่ทำไม่เสร็จภายในเวลา</mark>

ในแบบทดสอบที่ 5 มีผู้ทำเสร็จ 10 คน ไม่ได้ทำ 3 คน และทำไม่เสร็จจำนวน 3 คน ผลการตรวจตามลำดับการเปลี่ยนแปลงของโปรแกรม และการตรวจโดยดูเฉพาะผลลัพธ์ สุดท้าย พบผู้ที่มีผลการตรวจเหมือนกัน คือลำดับของรหัสต้นฉบับของโปรแกรมที่ละม้ายที่สุดเป็น ลำดับสุดท้ายจำนวน 2 คน และผู้ที่ได้ผลไม่เหมือนกัน 1 คน คือ ผู้ทดสอบคนที่ 9 ซึ่งผลการตรวจ ตามลำดับการเปลี่ยนแปลงพบค่าเปอร์เซ็นต์ความละม้ายที่สูงกว่า ค่าเปอร์เซ็นต์ความละม้ายของ ลำดับสุดท้าย

เมื่อนำคู่ของลำดับของรหัสต้นฉบับของโปรแกรมและชุดเฉลยที่ละม้ายที่สุดมา ี วิเคราะห์เนื้อหาของรหัสต้นฉบับของโปรแกรม ประเมินค่าความพยายามตามมาตรวัดของฮอล ิสตีด และคำนวนให้คะแนนตามสมการ ดังต่อไปนี้

$$
P = \alpha \cdot S + (1 - \alpha) \cdot E
$$

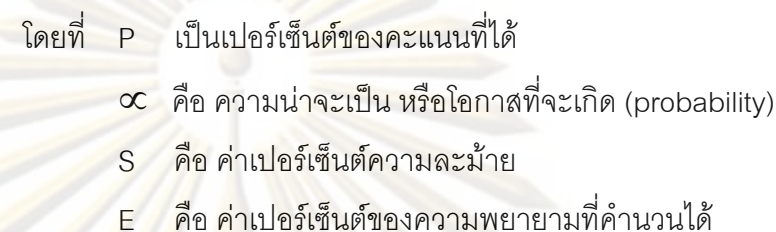

โด<mark>ยที่</mark>ค่าเ<mark>ป</mark>อร์เซ็นต์ของความพยายาม คำนวนได้จาก

$$
E = 1 - \frac{|E(x) - E(s)|}{Max(E(s), E(x))}
$$

้เป็นเปอร์เซ็นต์ของความพยายามที่คำนวนได้ โดยที F

E(x) เป็นค่าความพยายาม<mark>ข</mark>องฮอลสตีดที่คำนวนได้จากรหัส ์ต้นฉบับของผู้เรียนที่ละม้ายที่สุด (snapshot)

E(s) เป็นค่าความพยายามของฮอลสตีดที่คำนวนได้จาก ชุดเฉลยที่ละม้ายที่สุด (solution)

้จากสมการข้างต้น ผลการคำนวนเปอร์เซ็นต์ของคะแนนจากผู้ที่ทำไม่เสร็จ ได้ผล

ดังนี้

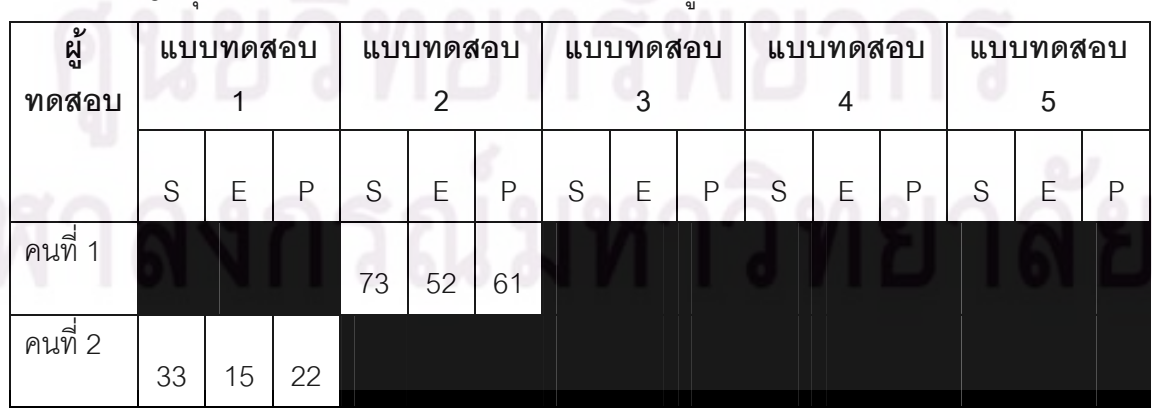

ี ตารางที่ 4.6 สรปผลการคำนวนเปคร์เซ็นต์ของคะแนนของผู้ที่ทำแบบทดสอบไม่เสร็จ

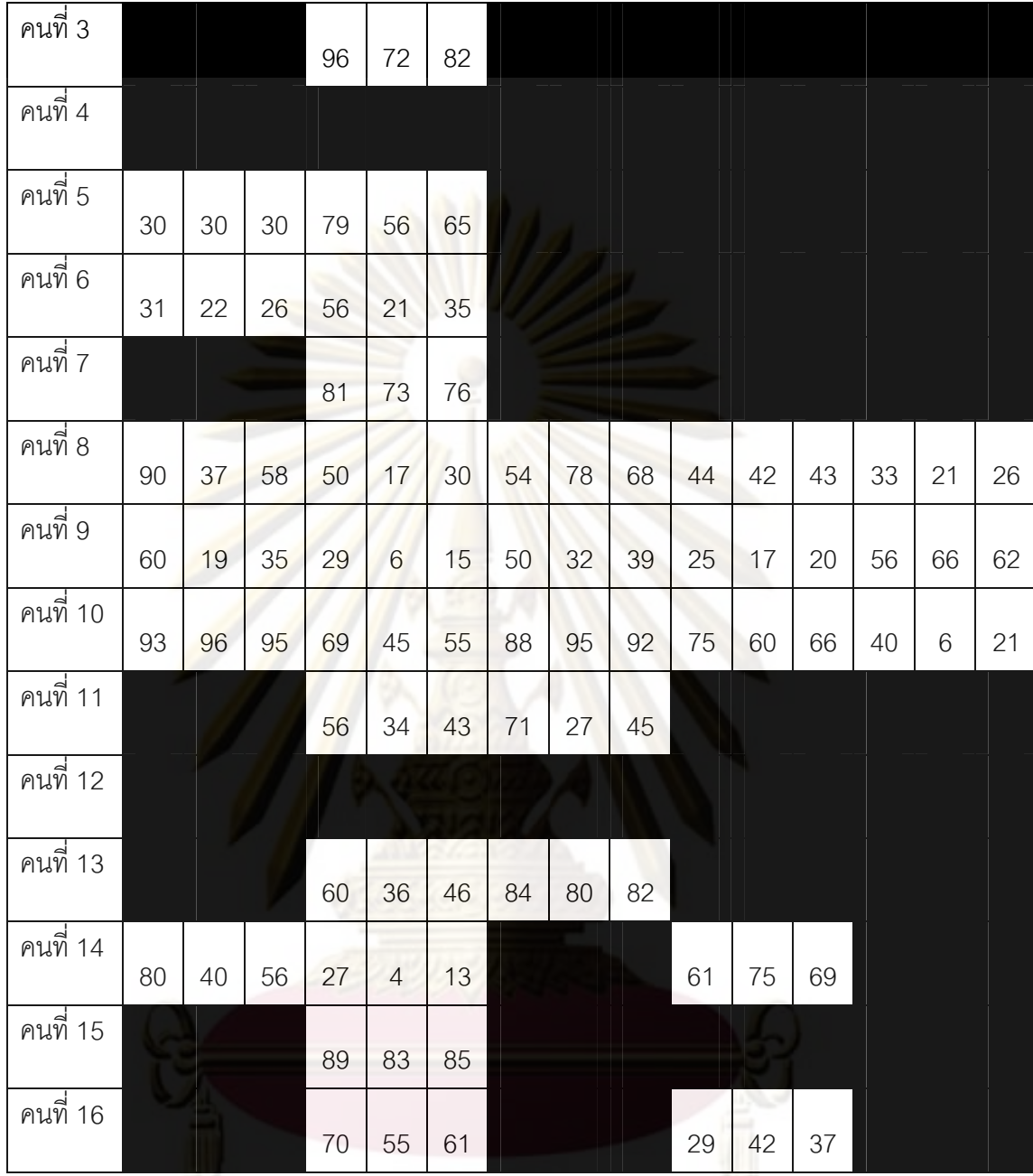

จากผลของคะแนนที่แสดงในตารางที่ 4.6 เช่น ค่าเปอร์เซ็นต์คะแนนของผู้

ทดสอบคนที่ 6 ของแบบทดสอบที่ 1 ได้ 26 % มีรายละเอียดของลำดับของรหัสต้นฉบับของ โปรแกรม และชุดเฉลยที่ละม้ายที่สุด เป็นดังนี้

```
public class Lab1BMI { 
  public static float getBMI(float height, float weight) { 
    return (weight/(height*height)); 
 } 
  public static void main(String[] args) { 
    //Please fill in commands here 
   double height = 1.6;
   float weight = 71;
   System.out.println(String.valueOf(getBMI(height,weight)));
  } 
}
```
ภาพที่ 4.14 รหัสตั้นฉบับของผู้ทดสอบคนท<mark>ี่ 6 ของแบบทด</mark>สอบที่ 1 ณ ลำดับที่ 11

```
import java.util.Scanner; 
public class Lab1BMI { 
  public static double getBMI(double height, double weight) { 
   if ((height > 0) && (weight > 0))
      return (weight/(height*height)); 
    return 0; 
 } 
 public static double scanKeyboardInput(String InputDescString) {
   Scanner sc = new Scanner(System.in); if (sc.hasNext()) 
     return sc.nextDouble(); 
    return 0; 
 } 
 public static void main (String[] args)
    //Please fill in commands here 
   double height = 1.6;
   double weight = 71;
   height = scankeyboardInput("Height = ");weight = scankeyboardInput("Weight = ");System.out.println(String.valueOf(getBMI(height,weight)));
  } 
}
```
ภาพที่ 4.15 รหัสต้นฉบับของชุดเฉลยชุดที่ 4 ของแบบทดสอบที่ 1

จากภาพที่ 4.14 และ 4.15 รหัสต้นฉบับของโปรแกรม ณ ลำดับที่ 11 แสดงให้ เห็นว่า ผู้ทดสอบคนที่ 6 เขียนโครงสร้างของโปรแกรม โดยประกาศตัวแปร height และ weight และสร้างเมทอด getBMI และคำสั่งพิมพ์ผลลัพธ์ของการคำนวนค่า BMI โดยเรียกเมทอด getBMI ที่สร้างขึ้น ซึ่งเมื่อเทียบกับผลเฉลยจะมีรายละเอียดคำสั่งที่มากกว่า คือ มีการเรียกรับค่าตัวแปร height และ weight จากเมทอด scanKeyboardInput ที่สร้างขึ้นมาเพื่อใช้รับข้อมูลเข้า และมีการ ปรับการตรวจสอบค่า height และ weight ที่ส่งเข้าไปยัง getBMI เพื่อป้องกันข้อผิดพลาดที่เกิด จากการหารด้วยค่า 0 จากความแตกต่างของรหัสต้นฉบับของโปรแกรมทั้งสอง ได้ค่าเปอร์เซ็นต์

คะแนนที่ได้เป็น 26 % ซึ่งยอมรับได้เมื่อดูจากผลของการทำงานที่ต้องทำเพิ่มจนกระทั่งสิ้นสุด โปรแกรมตามชดเฉลยที่ 4

กรณีที่ค่าเปอร์เซ็นต์คะแนนอยู่ในช่วงกลาง ๆ เช่น ค่าคะแนนของผู้ทดสอบที่ 10 ของแบบทดสอบที่ 4 ได้ 66 % มีราย<mark>ละเอีย</mark>ดของลำดับของรหัสต้นฉบับของโปรแกรม และชุด ี เฉลยที่ละม้ายที่สด เป็นดังนี้

```
import java.util.Scanner; 
public class Lab4CheckPrecision { 
  public static void main(String[] args) { 
    System.out.println("Please select k value :"); 
   Scanner sc = new Scanner(System.in);int k = sc.nextInt();
    System.out.println("Nearest positive integer which give wrong 
precision value is " + foo(k)); } 
  public static int foo(int k){ 
   int result = 0;
    //Please fill in commands here 
    int x=1; 
   if(k/x*x!=k){
      result++; 
    } 
    return result; 
   } 
}
```
ภาพที่ 4.16 รหัสต้นฉบับของผู้ทดสอบคนที่ 10 ของแบบทดสอบที่ 4 ณ ลำดับที่ 11

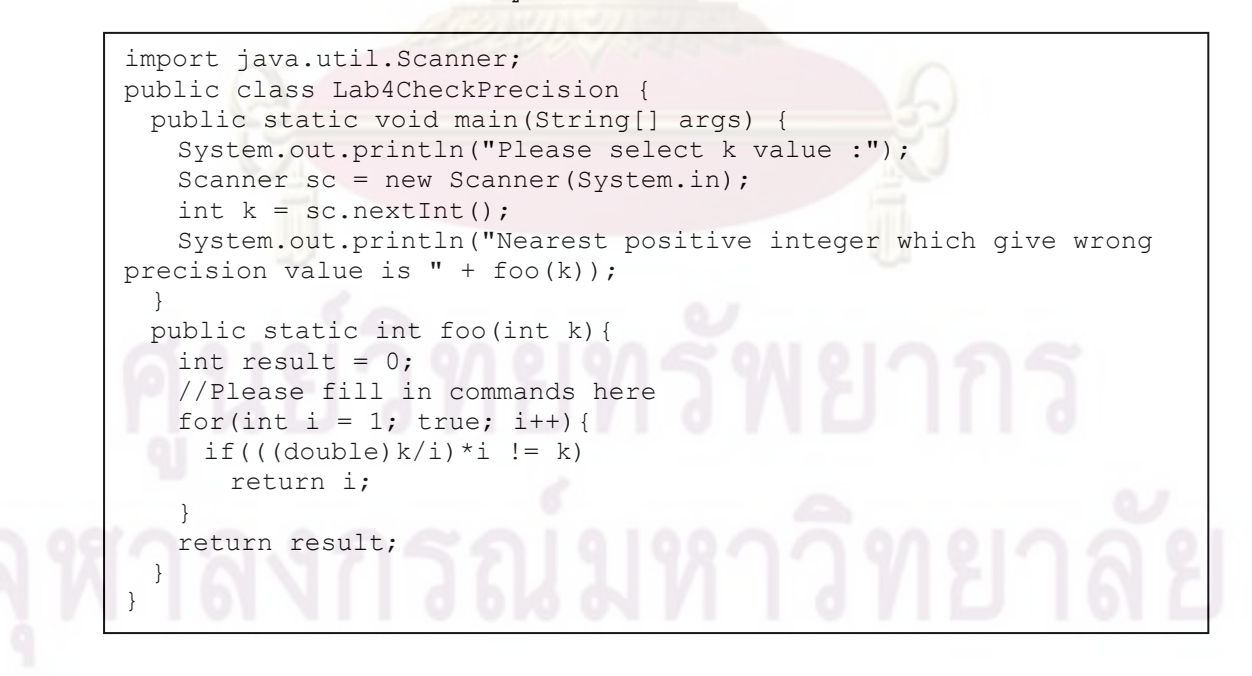

ภาพที่ 4.17 รหัสต้นฉบับของชุดเฉลยชุดที่ 6 ของแบบทดสอบที่ 4

จากภาพที่ 4.16 และ 4.17 รหัสต้นฉบับของโปรแกรมเริ่มต้นสำหรับผู้ทดสอบจะ ้มีคำสั่งในส่วนของเมทอด main ผาให้ ผู้ทดสอบเพียงแต่พัฒนาในส่วนของเมทอด foo ซึ่งมี ้วัตถุประสงค์เพื่อรับค่าของตัวเลขจำนวนเต็มเข้ามา และหาว่าจำนวนเต็มที่น้อยที่สุดที่นำไปหาร ี และคูณกลับแล้วได้ค่าไม่เท่าเดิม ซึ่งรหัสต้นฉบับของโปรแกรม ณ ลำดับที่ 11 ดังภาพที่ 4.16 ้แสดงให้เห็นว่า ผู้ทดสอบคนที่ 10 เขี<mark>ยนคำสั่งในการ</mark>คำนวนโดยการนำตัวเลขจำนวนเต็มไปหาร และคูณกลับ และนำมาเปรี<mark>ยบเทียบกับค่าตัวเลขจำนวนเต็</mark>มที่รับเข้ามาก่อน ซึ่งเมื่อเทียบกับผล ี เฉลยจะมีรายละเอียดคำสั่งที่มากกว่า คือ มีการเขียนวนซ้ำของอาเรย์โดยเริ่มต้นจาก 1 เพื่อ ทดสอบหาค่าที่น้อยที่สุดที่ทำให้ผลการคำนวนเป็นไปตามที่โจทย์กำหนด จากความแตกต่างของ รหัสต้นฉบับของโปรแกรมทั้ง<mark>สอง ได้ค่าเป</mark>อร์เซ็<mark>นต์คะแน</mark>นเป็น 66 % ซึ่งยอมรับได้เมื่อดูจากผลของ การทำงานที่ต้องท<mark>ำเพิ่มจนกระทั่งสิ้นสุดโปรแกรมตาม</mark>ชุดเฉลยที่ 6

ดากการวิเคราะห์ผลของคะแนนที่ได้ทั้งหมดเมื่อเทียบกับรหัสต้นฉบับของ โปรแกรมและชุดเ<mark>ฉลยที่ละม้ายแส</mark>ดงให้เห็นว่า วิธีที่ใช้ในการเปรียบเทียบความละม้ายเพื่อหาคู่ ของลำดับของรหัสต้<mark>นฉบับข</mark>องโปรแกรมและชุดเฉลยที่ละม้ายที่สุด เพื่อนำมาคำนวนค่าความ ้พยายามจากมาต<mark>รวัดของฮอลสตีด และเทียบเป็นสัดส่วนให้คะแนนได้</mark>ผลตามแนวคิดที่ออกแบบ ไว้ ไม่มีค่าผลคะแนน<mark>ที่ไ</mark>ด้เกิ<mark>น</mark>ร้อยเปอร์เซ็นต์ ซึ่งแสดงว่ามีคำสั่งที่เป็นส่วนเกินเข้ามาปนในลำดับ รหัสต้นฉบับของโปรแก<mark>รม</mark> ทำให้ใน<mark>การประเมินค่าความพยายามจะได้ค่าที่ไม่ถูกต้องเมื่อนำไป</mark> ้เทียบกับค่าความพยายามของชุดเฉลย จากผลการคำนวน ค่าเปอร์เซ็นต์ของคะแนนที่ได้มีความ เหมาะสม เมื่อน้ำคู่ของรหัสต้นฉบับของโปรแกรมมาเปรียบเทียบเพื่อยืนยันผลของคะแนน ดัง ตัวอย่างที่ได้แสดงในภาพที่ 4.14 - 4.17

### 4.2 สรุปผลการวิเคราะห์

ผลที่ได้จ<mark>าก</mark>การวิเคราะห์ข้อมูลสรุปได้ว่า วิธีที่เหมาะสมในการเก็บบันทึกการเปลี่ยนแปลง ของโปรแกรมควรใช้วิธีเก็บบันทึกรายคำสั่ง ซึ่งจะได้ผลการบันทึกที่สื่อความหมายถึงสิ่งที่ผู้ทดสอบ ้ตั้งใจจะเขียนลงไปได้ครบถ้วน จำนวนลำดับการเปลี่ยนแปลงของรหัสต้นฉบับของโปรแกรม มี จำนวนไม่มากเมื่อเทียบกับวิธีอื่น และเหมาะสมที่จะนำไปใช้เพื่อเปรียบเทียบความละม้ายในขั้น ต่อไป

ในการวิเคราะห์เปรียบเทียบความละม้าย ผลที่ได้แสดงให้เห็นว่าการตรวจตามลำดับการ เปลี่ยนแปลงของโปรแกรมให้ผลที่ดีกว่าการตรวจโดยดูเฉพาะผลลัพธ์สุดท้าย ซึ่งจากข้อมูลแสดง ให้เห็นว่ามีลำดับที่อยู่ก่อนลำดับสุดท้ายของรหัสต้นฉบับของโปรแกรมของผู้ทดสอบที่แสดงว่าผู้ ทดสอบมีความเข้าใจมากกว่ารหัสต้นฉบับของโปรแกรมที่ได้ ณ ลำดับสุดท้าย หรือถูกต้อง

มากกว่า และการเปรียบเทียบความละม้ายโดยนำโปรแกรมการตรวจการลอกกัน (Plagiarism detection) เช่น Plaggie มาใช้ สามารถเปรียบเทียบเพื่อหาคู่ของรหัสต้นฉบับของโปรแกรมกับชุด ้ เฉลยที่ดีที่สุดได้ผลดี ผลลัพธ์จากการจับคู่ได้ผลลัพธ์ที่ถูกต้อง สามารถใช้วิเคราะห์จับคู่หาแนว ทางการพัฒนาของผู้ทดสอบได้ว่าผู้ทดสอบดำเนินการพัฒนาโปรแกรมในแนวทางของเฉลยชุด ไหน ซึ่งผลของคู่ของรหัสต้นฉบับข<mark>องโปรแกรมกับชุดเ</mark>ฉลยที่ละม้ายที่สุดที่ได้จะมีสำคัญต่อความ ้ถูกต้องในการคำนวนให้คะแ<mark>นนตามค่าความพยายามจากมา</mark>ตรวัดของฮอลสตีดในขั้นสุดท้าย

ในการคำนวนให้คะแนนตามค่าคว<mark>า</mark>มพยายามจากมาตรวัดของฮอลสตีด ผลที่ได้แสดงให้ ้เห็นว่า วิธีในการนับจ<mark>ำนวนตัวดำเนินการและจำนวนตัวถูกดำเนินการ ซึ่</mark>งเป็นพารามิเตอร์พื้นฐาน ี ของสูตรการคำนวน<mark>ความซับซ้อน และค่า</mark>ความพยายามตามมาตรวัดของฮอลสตีด ให้ผลคะแนนที่ สอดคล้องกับเนื้<mark>อหาของรหัสต้นฉบับของโปรแกรมกับเนื้อหาข</mark>องชุดเฉลยที่ละม้ายที่สุด <u>แบบทดสอบที่มีในวิชาการทำโปรแกรมคอมพิวเตอร์ มีจำนวนบรรทัดในการพัฒนาโปรแกรมไม่</u> ้มาก เช่น จากก<mark>ารทดสอบ จำนวน</mark>บรรทัดของรหัสต้นฉบับของโปรแกรมที่ได้จากการพัฒนาอยู่ ้ระหว่าง 10 ถึง 30 บรรทัด <mark>การทำงานของโปรแกรมส่วนใหญ่เป็นก</mark>ารคำนวน การใช้คำสั่งควบคุม ้ต่าง ๆ ทำให้การ<mark>น</mark>ำตัวด<mark>ำเนินการและตัวถูกดำเ</mark>นินก<mark>ารมาใช้ในการ</mark>คำนวนค่าความพยายาม เพื่อให้คะแนน ได้ผลที่สี

# **-- 5**  สรุปผลการวิจัย และข้อเสนอแนะ

### 5.1 สรุปผลการวิจัย

การวิจัยระบบการตรวจให้คะแนนอัต<mark>โนมัติ โ</mark>ดยตรวจตามลำดับการเปลี่ยนแปลงของ โปรแกรม มีวัตถุประสงค์เพื่อศึกษาการให้คะแ<mark>นนโดยดู</mark>ตามลำดับการเปลี่ยนแปลงของรหัสต้น ฉบับของโปรแกรมที่ท<mark>ำให้ได้คุณภาพใ</mark>นการตรวจแ<mark>ละประเมินผล</mark>งานของผู้เรียน ได้เทียบเท่าหรือ ดีกว่าการตรวจโดยดูผลลัพธ์สุ<mark>ดท้าย</mark> และนำมาพัฒนาเป็นระบบการให้คะแนนอัตโนมัติ เพื่อลด ภาระงานของผู้สอนและผู้ช่วยสอน

การวิจั<mark>ยอาศัยหลักทฤษฎีของตัววัดซอฟ</mark>ต์แวร์ (Software metric) เช่น ค่าความ พยายามของเฮลสเต<mark>ด (Halstead) มาเปรียบเทียบให้คะแนน ผลที่ได้ปรากฏว่าในการตรวจ</mark> ตามลำดับการเ<mark>ปลี่ย</mark>นแ<mark>ปลงของโปร</mark>แกรมให้ผลลัพธ์ที่ดีกว่า หรือเทียบเท่าการตรวจเฉพาะผลลัพธ์ สุดท้าย เมื่อวิเครา<mark>ะห์</mark>ลำดั<mark>บการเปลี่ยนแปลงในบาง</mark>ล<mark>ำดับ ผู้เรียนมีค</mark>วามรู้ความเข้าใจในการทำ แบบทดสอบที่มา<mark>ก</mark>กว่า<mark>เมื่อดูเฉ</mark>พาะผลลัพธ์สุดท้าย ผู้สอนสามารถประเมินความรู้ความเข้าใจของ ผู้เรียนได้ละเอียดมา<mark>กขึ้น นอ</mark>กจากนี้ลำดับการเปลี่ยนแปลงของโปรแกรมยังบอกถึงพฤติกรรมใน การพัฒนางานของผู้เรี<mark>ยน</mark> ทำให้ผู้<mark>สอนมีข้อมูลจากการประเมิ</mark>นผู้เรียนมากกว่าการตรวจเฉพาะ ผลลัพธ์สุดท้าย สามารถย้อนกลับไปดูเพื่อหาสาเหตุที่ผู้เรียนไม่เข้าใจ ทำให้ได้ข้อมูลการประเมิน ผู้เรียนได้ถูกต้องครบถ้วนมากขึ้น ผู้<mark>สอนสามารถให้คำแนะนำใ</mark>นการแก้ปัญหาของผู้เรียนได้ตรง ประเด็นและมีประสิทธิภาพมากขึ้น

การเก็บข้อมูลตามลำดับการเปลี่ยนแปลงของโปรแกรมมาตรวจสอบ จำเป็นต้องมีระบบ อัตโนมัติเข้ามาช<mark>่วย</mark>ในการวิเคราะห์ข้อมูลของผู้เรียนที่บันทึกไว้ เพราะว่าข้อมูลที่จัดเก็บจะเพิ่มขึ้น จากการเก็บเฉพาะผลลัพธ์สุดท้ายมาก ซึ่งระบบวิเคราะห์อัตโนมัตินี้จะช่วยให้วิธีการตรวจ ตามลำดับการเปลี่ยนแปลงของโปรแกรมนี้ไม่กลายเป็นภาระเพิ่มแก่ผู้สอน การใช้ระบบการตรวจ การลอกกัน (Plagiarism protection) มาช่วยในการวิเคราะห์ลำดับของรหัสต้นฉบับของผู้เรียน เพื่อหาแนวทางการแก้ไขปัญหาของโจทย์ที่ผู้เรียนคิด เป็นวิธีหนึ่งที่ได้ผลดี สามารถค้นพบได้ว่า ผู้เรียนใช้แนวทางไหนในการแก้ไขปัญหา ซึ่งทำให้รู้ปลายทางของงานที่ผู้เรียนทำ เมื่อสามารถรู้ ปลายทางที่ผู้เรียนจะพัฒนาไปถึงได้ ทำให้สามารถใช้การประเมินรหัสต้นฉบับของโปรแกรมด้วย มาตรวัดทางวิศวกรรมซอฟต์แวร์มาคำนวนเพื่อเทียบเป็นสัดส่วนที่บอกว่าผู้เรียนพัฒนางานมาไกล แค่ไหนแล้ว ทำให้สามารถพัฒนาเป็นระบบให้คะแนนอัตโนมัติเพื่อช่วยผู้สอนให้คะแนนแก่ผู้เรียน ได้ ซึ่งระบบที่พัฒนาขึ้นทั้งหมดนี้ทำให้ผู้สอนมีข้อมูลจากการตรวจผลงานของผู้เรียนที่ละเอียดขึ้น

ี สามารถประเมินการเรียนรู้ของผู้เรียนได้ถูกต้องแม่นยำขึ้น และไม่เพิ่มภาระงานแก่ผู้สอนมากขึ้น ึกว่าการตรวจโดยดูเฉพาะผลลัพธ์สุดท้าย ผู้สอนจะสามารถมุ่งเน้นไปยังการเรียนการสอน และการ ให้แบบฝึกหัดแก่นักเรียนได้สะดวกขึ้น โดยไม่กลับมาเป็นภาระในการตรวจงานแก่ผู้สอน ส่งผลให้ การเรียนการสอนด้านการทำโปรแกรมคอมพิวเตอร์มีประสิทธิผลดีขึ้น

### 52 ข้อเสบอแบะ

# 1) การปรับปรุงการจัดเก็บข้อมูล

ในการจัดเก็บข้อมูลการเปลี่ยนแปลงของรหัสต้นฉบับของโปรแกรม อาจนำระบบ revision control system เช่น cys หรือ syn เข้ามาช่วยในการจัดเก็บการเปลี่ยนแปลงของรหัส ้ต้นฉบับของโปรแก<mark>รมได้ เพื่ออำนวยความส</mark>ะดวกในการรวมศูนย์การจัดเก็บและเรียกใช้ข้อมูล และลดขนาดของพื้นที่<mark>ในการจัดเก็บข้อมูล กรณีที่กลุ่มผู้เรียนมีจำนวนมาก</mark>

# ่ 2) การ<mark>ทดสอบโปรแกรมในการเปรียบเทียบความละม้ายอื่น ๆ เพิ</mark>่มเติม

<mark>ในส่วนของกา</mark>รเปรียบ<mark>เทียบควา</mark>มละม้าย งานวิจัยนี้ได้ใช้โปรแกรม Plaggie มา ช่วยในการเปรียบเที<mark>ยบเพื่อ</mark>หาคู่ของรหัสต้นฉบับของโปรแกรมและชุดเฉลยที่ละม้ายที่สุดเพื่อ นำไปใช้ประเมินให้คะแน<mark>น</mark> จากแนวคิดในการออกแบบระบบซึ่งออกแบบไว้ให้สามารถปรับเปลี่ยน โปรแกรมที่ใช้ในการเปรียบเทียบความละม้ายได้ ผู้ที่สนใจสามารถที่จะทดลองปรับเปลี่ยน โปรแกรมที่ช่วยในการเปรียบเที<mark>ยบความละม้ายได้ เพื่อให้ได้</mark>ประสิทธิภาพทางด้านความเร็วในการ เปรียบเทียบที่ดีขึ้น หรือได้ผลของการเปรียบเทียบที่ถูกต้องแม่นยำ หรือครอบคลุม หรือมี ้ คุณสมบัติอื่น ๆ ที่มากกว่าโปรแกรม Plaggie

3) การพัฒนาปรับปรุงอัลกอริทึมในการเปรียบเทียบความละม้าย

ในการเปรียบเทียบความละม้าย งานวิจัยนี้ได้นำวิธีในการตรวจสอบการลอกกัน (Plagiarism detection) มาใช้ในการเปรียบเทียบ ซึ่งมีข้อดีคือ งานทางด้านการตรวจสอบการลอก ้กัน มีการพัฒนาและมีงานวิจัยคุคกมาเป็นจำนวนมาก ้ คย่างไรก็ตามจากการวิจัยพบว่า การ เปรียบเทียบลำดับการเปลี่ยนแปลงของรหัสต้นฉบับของโปรแกรมกับชุดเฉลย จะมีข้อมลที่ต้อง การปรับปรงอัลกอริทึมในการเปรียบเทียบความละม้ายให้สามารถ เบรียบเทียบจำนวนมาก ้วิเคราะห์รหัสต้นฉบับของโปรแกรมในการเปรียบเทียบแบบเพิ่ม (incremental) ได้ เป็นอีกวิธีที่ น่าสนใจที่จะทำให้การเปรียบเทียบความละม้ายมีประสิทธิภาพในการทำงานที่สูงขึ้น ทำให้ไม่ต้อง

้วิเคราะห์รหัสต้นฉบับของโปรแกรมซ้ำ ๆ ทั้งๆ ที่ลำดับของโปรแกรมแต่ละลำดับมีความแตกต่างกัน ไม่มาก ซึ่งเป็นลักษณะเฉพาะของข้อมูลลำดับการเปลี่ยนแปลงของรหัสต้นฉบับของโปรแกรม

4) การทดสอบมาตรวัดทางวิศวกรรมซอฟต์แวร์อื่น ๆ เพื่อใช้คำนวนให้คะแนน

ในการนำมาตรวั<mark>ดทางวิศวกรรมซอฟ</mark>ต์แวร์มาใช้ในการประเมินรหัสต้นฉบับของ ์โปรแกรม เพื่อคำนวนให้คะแ<mark>นน สามารถที่จะลองนำมาตรวัดตัวอื่น ๆ ที่มีการพัฒนาเพิ่มเติม หรือ</mark> ้มีการนำเสนอในงานวิจัยใหม่ ๆ มาทดสอบ เพื่อปรับปรุงสูตรในการคำนวนให้คะแนน เพื่อให้ ึ รองรับการให้คะแนนหลายรูปแบบมากขึ้น หรือได้ค<mark>ะแนนที่เหมาะ</mark>สมมากขึ้น

5) การทดสอบกับกลุ่มทดสอบขนาดใหญ่ หรือมีความสามารถในการเรียนรู้ที่แตกต่างกัน

<mark>ในการทดสอบระบบ</mark>กับกลุ่มทดสอบขนาดใหญ่ หรือผู้เรียนที่ต่างสถาบันกัน จะ ู ทำให้ได้กลุ่มทดสอ<mark>บที่มีความสามารถในการเรียนรู้ที่แตกต่างกันมาก มีพื้นฐานความรู้ความเข้าใจ</mark> ี และความสามา<mark>รถที่หลากหลาย เพื่อน</mark>ำผลการทดสอ<mark>บที่ได้ม</mark>าปรับปรุงระบบให้สมบูรณ์ขึ้น

ี่ 6) การนำ<mark>ไปประยุกต์ใ</mark>ช้กับการเรียนการสอนการทำโปรแกรมภาษาอื่น ๆ

แนวคิดใ<mark>นง</mark>านวิจัยนี้สามารถนำไปประยุกต์ใช้ในการพัฒนาระบบตรวจข้อสอบ ี อัตโนมัติ โดยตรวจตามล<mark>ำ</mark>ดับการเปลี่ยนแปลงของโปรแกรมในภาษาอื่น ๆ เช่น C C++ C# เป็น ต้น

7) การนำไปประยุกต์ใช้กับการเรียนการสอนในสาขาวิชาอื่น

แนวคิดในงานวิจัยนี้สามารถนำไปประยุกต์ใช้ในการพัฒนาระบบตรวจข้อสอบ ี อัตโนมัติสำหรับใช้ในสาขาวิชาอื่น เช่น ในการเรียนการสอนการเขียนเรียงความภาษาอังกฤษ (Essay) ซึ่งระบบการเขียนภาษาอังกฤษมีการหยุดประโยคที่แน่นอนโดยใช้ "." (Full stop) ทำให้ สามารถนับจำนวนประโยคที่เพิ่มขึ้น ลดลง หรือมีการแก้ไขประโยคได้ ทำให้สามารถประเมิน ความรู้ความเข้าใจของผู้เรียนได้ว่ามีความเข้าใจและสามารถเขียนเรียงความภาษาอังกฤษได้ดี หรือไม่ ถ้ามีความเข้าใจดีการเพิ่มขึ้นของจำนวนประโยคน่าจะเพิ่มขึ้นต่อเนื่อง มีการแก้ไขน้อย หรือมีการลดลงของประโยคไม่มาก เป็นต้น

8) การนำไปพัฒนาเป็นระบบในการวิเคราะห์พฤติกรรมของผู้เรียน

ในการพัฒนาระบบการวิเคราะห์พฤติกรรมของผู้เรียน จากลักษณะของค่าความ ้ ละม้ายที่ได้จากการวิเคราะห์ลำดับของรหัสต้นฉบับของโปรแกรม สามารถบอกได้ว่าผู้เรียนมีความ เข้าใจมากน้อยเพียงไร และระยะเวลาที่ใช้ในการเขียนชุดคำสั่งแต่ละคำสั่งใช้เวลาเท่าไร มีการหยุด เว้นช่วงสั้นหรือยาว ช่วงที่หยุดเว้นยาวติดอยู่ที่คำสั่งไหน เป็นต้น ข้อมูลพื้นฐานเหล่านี้สามารถ ้ นำมาวิเคราะห์พฤติกรรมและความรู้ความเข้าใจ<mark>ข</mark>องผู้เรียนได้

9) การนำไปใช้เป็นระบบช่วยเหลืออัตโนมัติแก่ผู้เรียน

แนว<mark>คิดในการเปรีย</mark>บเที่ยบหาคู่<mark>ของรหัสต้นฉบั</mark>บของโปรแกรมกับชุดเฉลยที่ ละม้าย สามารถนำไปใช้เป็นระบบช่วยเหลืออัตโนมัติแก่ผู้เรียนได้ โดยวิเคราะห์ว่าผู้เรียนกำลัง ้ พัฒนาโปรแกรม<mark>ไปในแนวทางไหน ถ้าผู้เรียนติดหรือทำต่อไม่ได้</mark>กลางทาง ระบบสามารถวิเคราะห์ ้ได้ว่าคำสั่งต่อไป<mark>ควรจะใช้คำสั่งอะไร เมื่อผู้เ</mark>รียนกดขอความช่วยเหลือจากระบบ ระบบสามารถ แนะนำผู้เรียนได้อัตโ<mark>นมั</mark>ติ

10) การนำไปใช้ในระบบ E-Learning

<mark>ในการพัฒนา</mark>ระบบ E-Learning ทางด้านการทำโปรแกรมคอมพิวเตอร์ กราฟที่ ้ได้จากการเปรียบเทียบคว<mark>า</mark>มละม้าย<mark>ข</mark>องลำดับของรหัสต้นฉบับของโปรแกรมกับชุดเฉลย สามารถ ้วิเคราะห์พฤติกรรมของผู้เรียนได้ว่าแบบทดสอบที่ผู้เรียนทำเสร็จไป ผู้เรียนมีความเข้าใจดีหรือยัง ถ้ากราฟแสดงถึงการเพิ่มขึ้นของค่าความละม้ายอย่างต่อเนื่องจนจบถึงร้อยเปอร์เซ็นต์ แสดงว่า ้ผู้เรียนมีความเข้าใจดีในการทำโจทย์ข้อนี้ ผู้เรียนสามารถข้ามไปทำข้อต่อไปได้ ในทางกลับกันถ้า แสดงว่าผู้เรียนยังไม่ค่อยเข้าใจดี ระบบอาจให้ผู้เรียนทำจนกว่าจะมีความเข้าใจถึงจะสามารถทำ ข้อต่อไปได้ เป็นต้น

# รายการอ้างอิง

- [1] สมชาย ประสิทธิ์จูตระกูล. <u>การทำโปรแกรมคอมพิวเตอร์ (2110101)</u>. [ออนไลน์]. 2551. ีแหล่งที่มา: http://www.cp.eng.chula.ac.th/∼somchai/ 2110101 [2553,พฤษภาคม 1]
- [2] Michael J. Wise. String similarity via greedy string tiling and running Karp-Rabin matching [online]. 1993. Available from : http://www.pam1.bcs.uwa.edu.au/ ~michaelw/ftp/doc/RKR\_GST.ps [2010, May 1].
- [3] Prechelt, L., Malpohl G., and Philippsen, M. Finding plagiarisms among a set of programs with JPlag. Journal of Universal Computer Science. 8(11) : 1016-1038. 2002.
- [4] บุญธรรม กิ<mark>จปรีดาบริสุทธิ์. <u>การวัดและประเมินผลการสอน</u>. พิมพ์ครั</mark>้งที่ 2. กรุงเทพมหานคร : ปี แอนด์ ปี <mark>พับ</mark>ลิชชิ่ง. 2535.
- [5] ปราโมทย์ ลื<mark>่อนาม. <u>การพัฒนาโปรแกรมเพื่อใช้วัดความซับซ้อนของซอฟต์แวร์</u>. วิทยาศาสตร</mark> ็มหาบัณฑิต ภาค<mark>วิชาวิศ</mark>วกรรมคอมพิวเตอร์ คณะวิศวกรรมศาสตร์ จุฬาลงกรณ์ มหาวิทยาลัย, 2536.
- [6] David Binkley. Source Code Analysis: A Road Map. Future of Software Engineering (FOSE'07). pp. 104-119. IEEE, 2007.
- [7] James W. Howatt. On criteria for grading student programs. SIGCSE, ACM. 1994.
- [8] Andrew Violette. Generating syntactical deltas from java source code [online]. 1999. Available from : http://facweb.cs.depaul.edu/ctiphd/ctirs99/online/ violette.html [2010,May 1]
- [9] Jose Paulo Leal,and Nelma Moriera. Automatic grading of programming exercises, University of Porta. 1998.
- [10] Rachel Edita Roxas, Nathalie Rose Lim,and Natasja Bautista. Automatic Generation of Plagiarism Detection Among Student Programs. Information Techonology Based Higher Education and Training, 2006. pp. 226-235. IEEE. 2006.
- [11] Tobias Sager, Abraham Bernstein, Martin Pinzger,and Christoph Keifer. Detecting similar java classes using tree algorithms. Proceedings of the 2006 international workshop on Mining software repositories. pp. 65-71. ACM. 2006.
- [12] Chao Liu, Chen, Jiawei Han,and Philip S. Yu. GPLAG: Detection of Software Plagiarism by Program Dependence Graph Analysis. Proceedings of the 12<sup>th</sup>

ACM SIGKDD international conference on Knowledge discovery and data mining. pp. 872-881. ACM. 2006.

- [13] J.Ferrante, K.J. Ottenstein, and J.D. Warren. The program dependence graph and its use in optimization. ACM Trans. Program. Lang Syst. 9(3) (1987) : 319-349.
- [14] Ahtiainen, A., Surakka, S.,and Rahikainen, M. Plaggie: GNU-licensed Source Code Plagiarism Detection Engine for Java Exercises. Proceedings, Koli Calling. 2006.
- [15] Schleimer, S., Wilkerson, D., and Aiken, A. Winnowing: Local Algorithms for Document Fingerprinting. SIGMOD. San diego, CA, 9 - 12 June 2003.
- [16] Thompson, E., Luxton-Reilly, A., Whalley, J., Hu, M., and Robbins, P. Bloom's Taxonomy for CS Assessment. Tenth Australasian Computing Education Conference (ACE2008). Wollongong, Australia. 2008.

ภาคผนวก

ภาคผนวก ก

# **แบบทดสอบและชุดเฉลยที่ใช้ในการทดสอบ**

# <u>แบบทดสอบ</u>

1. จงเขียนชุดคำสั่งสำหรับตรวจสอบ ความอ้วนหรือผอม โดยใช้สูตรคำนวนของ BMI <u>ระยะเวลา/คะแนน : 5 นาที่ / 1<mark>0</mark>คะแนน</u>

์ คำอธิบาย : ถ้าเราต้องการอยากรู้ว่าอ้วนหรือผอม สามารถตรวจสอบได้จากค่า BMI (body mass index) จากสูตร

$$
BMI = \frac{w}{h^2}
$$

โดย w คื<mark>อน้ำหนักมีหน่วยเป็น กิ</mark>โลกรัม <mark>และ h คือ ความสูงมีหน</mark>่วยเป็นเมตร ้วิธีการตรวจส<mark>อบ : คำนวนค่า BMI ตาม น้ำหนัก และส่วนสูงที่รับค่าเข้ามา</mark>

- o ค่า BMI น้อยกว่า 18.5 แสดงว่าผอมไป
- ิก ค่า BMI มากกว่าหรือเ<mark>ท่</mark>ากับ 25 แสดงว่าค้วนไป
- o ค่า BMI <mark>อยู่</mark>ในช่วง 18.5 ถึง 25 แสดงว่าปรกติ

ผลลัพธ์ที่ต้อง<mark>การ : ให้เขียน</mark>การทำง<mark>านของคลาส</mark> Lab1BMI โดยมีการทำงานภายใน method main ดังนี้

- $\circ$  แสดงคำว่า weight (kg.) : แล้วรอรับให้ผู้ใช้ใส่ค่าน้ำหนักเป็นกิโลกรัม
- $\circ$  แสดงคำว่า height (m) : แล้วรอรับให้ผู้ใช้ใส่ส่วนสูงเป็นเมตร
- o คำนวนค่าตามสูตร BMI
- $\circ$  แสดงค่า BMI ของทางหน้าจอ (ไม่ต้องแสดงข้อความใด ๆ กำกับ)

ไฟล์งาน : Lab1BMI.java

ตัวอย่าง :

```
JLab>java BMI
               \therefore 65weight (kg.)
height (cm.
                : 173
```
2. จงเขียนชุดคำสั่งสำหรับตรวจสอบหมายเลข ISBN-10 ว่ามีค่าถูกต้องตามข้อกำหนดหรือไม่ ระยะเวลา/คะแนน : 10 นาที่ / 10 คะแนน คำอธิบาย : หนังสือที่พิมพ์กันทั้งหลายในโลกนี้จะมีหมายเลข ISBN ขนาด 10 หลัก กำกับ เช่น

"Compilers: Principle, Techniques, and Tools" มีหมายเลข ISBN คือ 0201100886

วิธีการตรวจสอบ : หมายเลข 10 หลัก จะใช้มีเลขหลักที่ 10 เป็นตัวตรวจสอบความถูกต้องของ ข้อมูลด้วยเลขอีก 9 ตัวทางด้านซาย โดยให้ d<sub>k</sub> แทนตัวเลขหลักที่ k จะได้ว่า check digit ต้องมี ค่าเท่ากับ

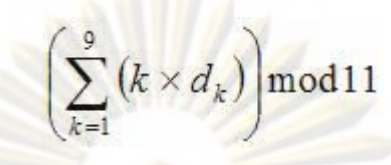

ผลลัพธ์ที่ต้องการ : เขี<mark>ยนคลาส La</mark>b2ISBN โดย<mark>มีการทำงานใน</mark> method main ให้รอรับ หมายเลข ISBN จากผู้ใช้ทางแป้นพิมพ์เพื่อตรวจสอบว่า ISBN ที่ได้รับถูกต้องหรือไม่ โดยมีการ ี่ ตรวจสอบความถูกต้อง 4 แบบ คือ

- O แบ<mark>บที่ 1 หมายเลข ISBN ไม่ครบหรือเกิน 10 หลัก ให้แสดงคำว่า INCORRECT 1</mark>
- O แบบท<mark>ี่ 2 หมายเลข ISBN 9 หลักทางซ้ายบางตัวไม่ใช่ตัวเลข หรือตัวที่ 10 ไม่ใช่</mark> ี่ ตัวเลขหรือตัวอักษร x ให้แสดงคำว่า INCORRECT 2
- O แบบท<mark>ี่ 3 ค่า check</mark> digit มีค่าไม่ถูกต้องตามกฏ ให้แสดงคำว่า INCORRECT 3
- O แบบที่ 4 <mark>ค่า ISBN ที่</mark>รับเข้ามาถูกต้องตามกฏเกณฑ์ ให้แสดงคำว่า CORRECT

ไฟล์งาน : Lab2ISBN.java

์ ตัวอย่าง : ถ้า 9 หลักซ้ายของ ISBN คือ 020110088 จะคำนวณ check digit ได้

 $1x0+ 2x2 + 3x0 + 4x1 + 5x1 + 6x0 + 7x0 + 8x8 + 9x8 = 177$ 

check digit  $\vec{p}_0$  149 mod 11 = 6

(ในกรณีที่ mod 11 แล้วได้ค่าเป็น 10 จะใช้ตัวอักษร x แทนเลข 10)

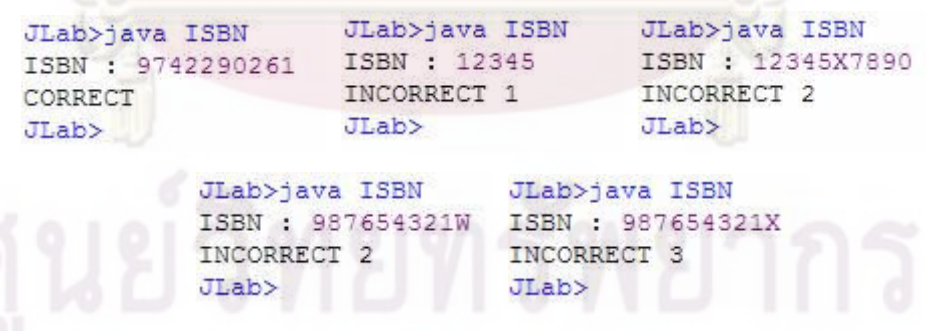

3. จงเขียนโปรแกรมเพื่อหาว่ามีข้อมูลใน data array ที่เมื่อนำ ข้อมูลใน data ใน array ไป เรียงลำดับจากน้อยไปมากแล้วไม่มีการเปลี่ยนตำแหน่ง ระยะเวลา/คะแนน : 5 นาที่ / 10 คะแนน

คำอธิบาย : การนำข้อมูล array ของ data ไปเรียงลำดับจากน้อยไปมาก เมื่อเรียงเสร็จ เรียบร้อยแล้วต้องการทราบว่ามีข้อมูลที่ตำแหน่งใน array ที่ไม่มีการเปลี่ยนตำแหน่งหลังจาก เรียงลำดับใหม่

สิ่งที่ต้องการ : ให้เขียนชุดคำสั่งการทำงานใน <mark>method</mark> getNumNoMoveData เพื่อคืนค่า ตัวเลขจำนวนข้อมูลที่ไม่มีการเปลี่ยนตำแหน่ง ให้<mark>สมบูรณ์</mark>ตามโจทย์ที่กำหนด

ไฟล์งาน : Lab3CheckNoMoveData.java

ตัวอย่าง : กำหน<mark>ดให้ data = (9,3,</mark>6,1,7) ถ้าน<mark>ำไปเรียงลำดับจะไ</mark>ด้ (1,3,6,7,9) ซึ่งจะได้ว่าเลข 3 และ เลข 6 อยู่ในตำแ<mark>หน่งเดิมไม่เปลี่ย</mark>นแปลง ดังนั้น method getNumNoMoveData จะคืน  $\rho$ ่า 2 ออกไป

4. จงเขียนโปรแกร<mark>มเพื่อตรวจสอบค</mark>วามเที<mark>่ยงตรงของการคำนวน pre</mark>cision ระยะเวลา/ค<mark>ะแนน : 5 นาที่/10 คะแนน</mark>

คำอธิบาย : ในการ<mark>คำ</mark>นว<mark>น</mark>โดยปรกติ<mark>แล้ว ��������� แต่คอม</mark>พิวเตอร์มีข้อจำกัดในเรื่องความ ละเอียดในการค<mark>ำนวนเลข</mark>ทศนิยมซึ่ง<mark>อาจจะทำให้</mark> (k/x)\*x != k ได้ สิ่งที่ต้องการ : ให้เขีย<mark>น</mark>ชุดคำสั่งใน public static int foo(int k) เพื่อนำค่า k ที่รับเข้ามาคำนวนหา และคืนค่าจำนวนเต็มบวก x ที่มี<mark>ค่าน้อยที่สุดที่ทำให้</mark>ผลคำนวนของ ((double) k/x)\*x != k ไฟล์งาน : Lab4CheckPrecision.java

5. จงเขียนโปรแกรมเพื่อนับจำนวนคู่ใน array ที่มีค่าแตกต่างกันอยู่ k ระยะเวลา/คะแนน : 10 นาที่ / 10 คะแนน สิ่งที่ต้องการ : ให้เขียนชุดคำสั่งใน public static int diffByK(int[] array, int k) เพื่อคำนวนหา ว่าข้อมูลใน array มีอยู่กี่คู่ที่มีค่าต่างกัน k ไฟล์งาน : Lab5DiffByK.java ตัวอย่าง : ถ้า array มีข้อมูลเป็น (10,9,12,1,8,2) เมื่อ k = 1 จะมีคู่ข้อมูลที่มีค่าแตกต่างกัน ขยู่ 1 คือ (10,9) , (9,8) , (1,2) ซึ่งนับรวมได้ 3 คู่

<u>เฉลยแบบทดสอบ</u>

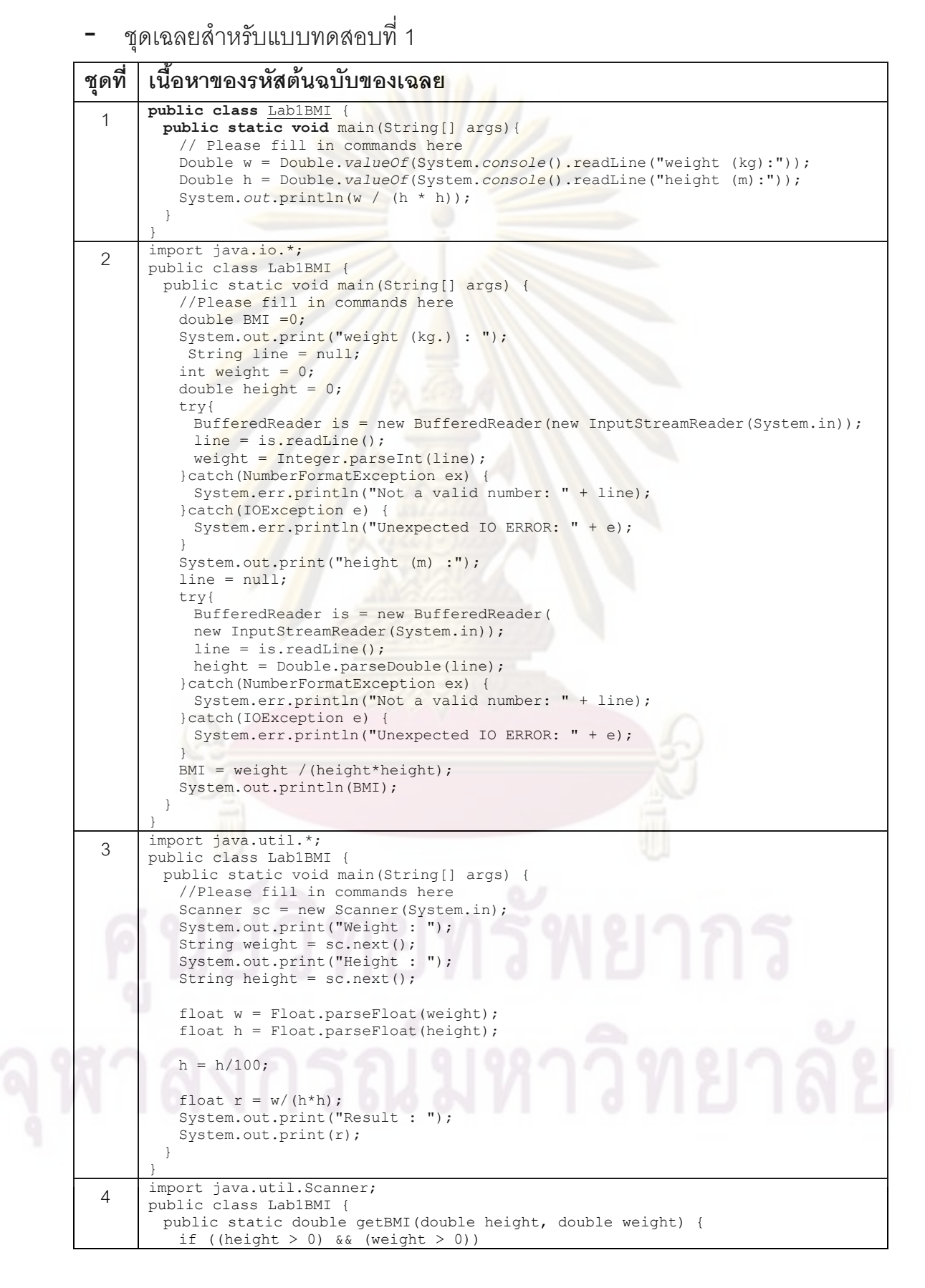

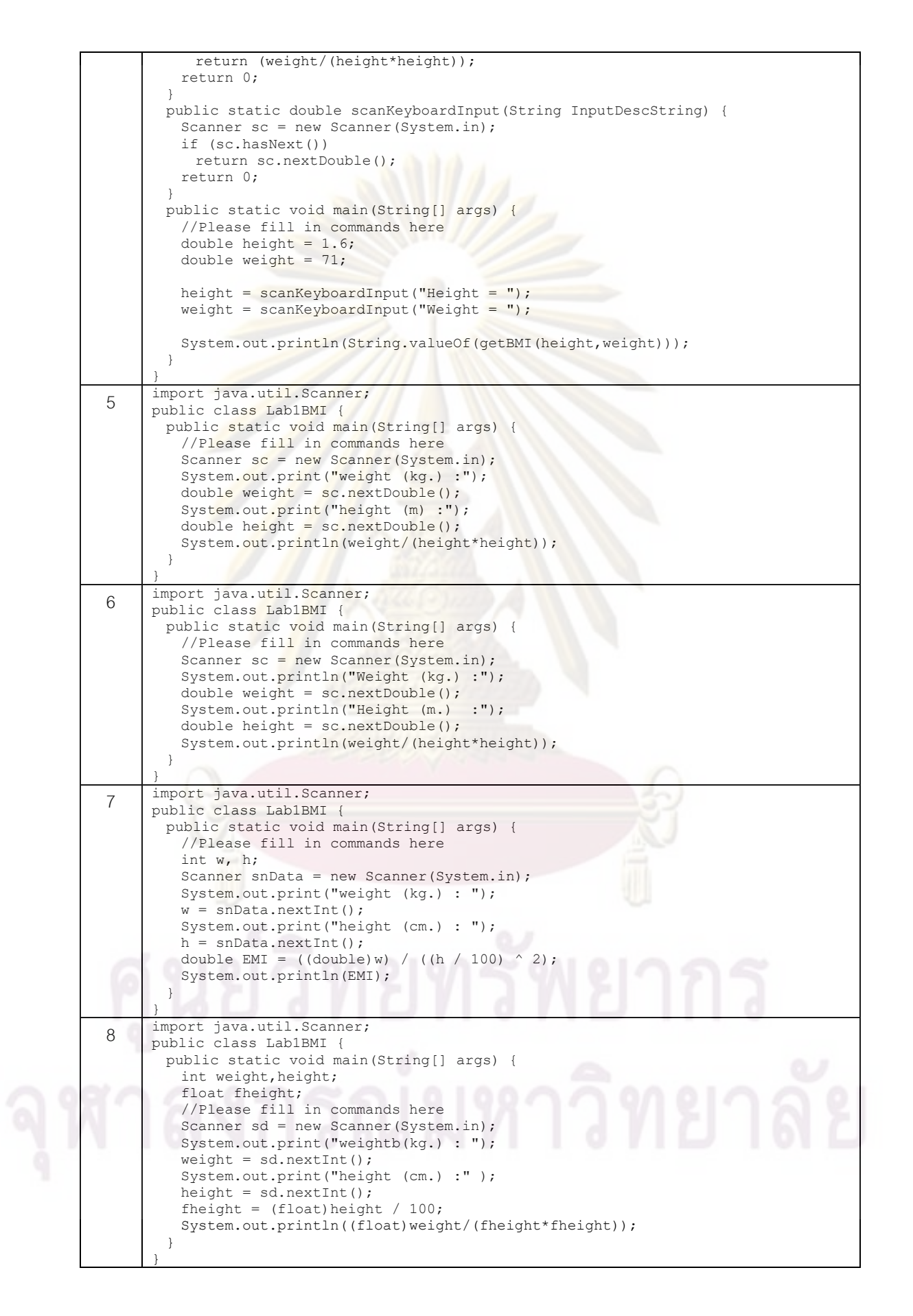

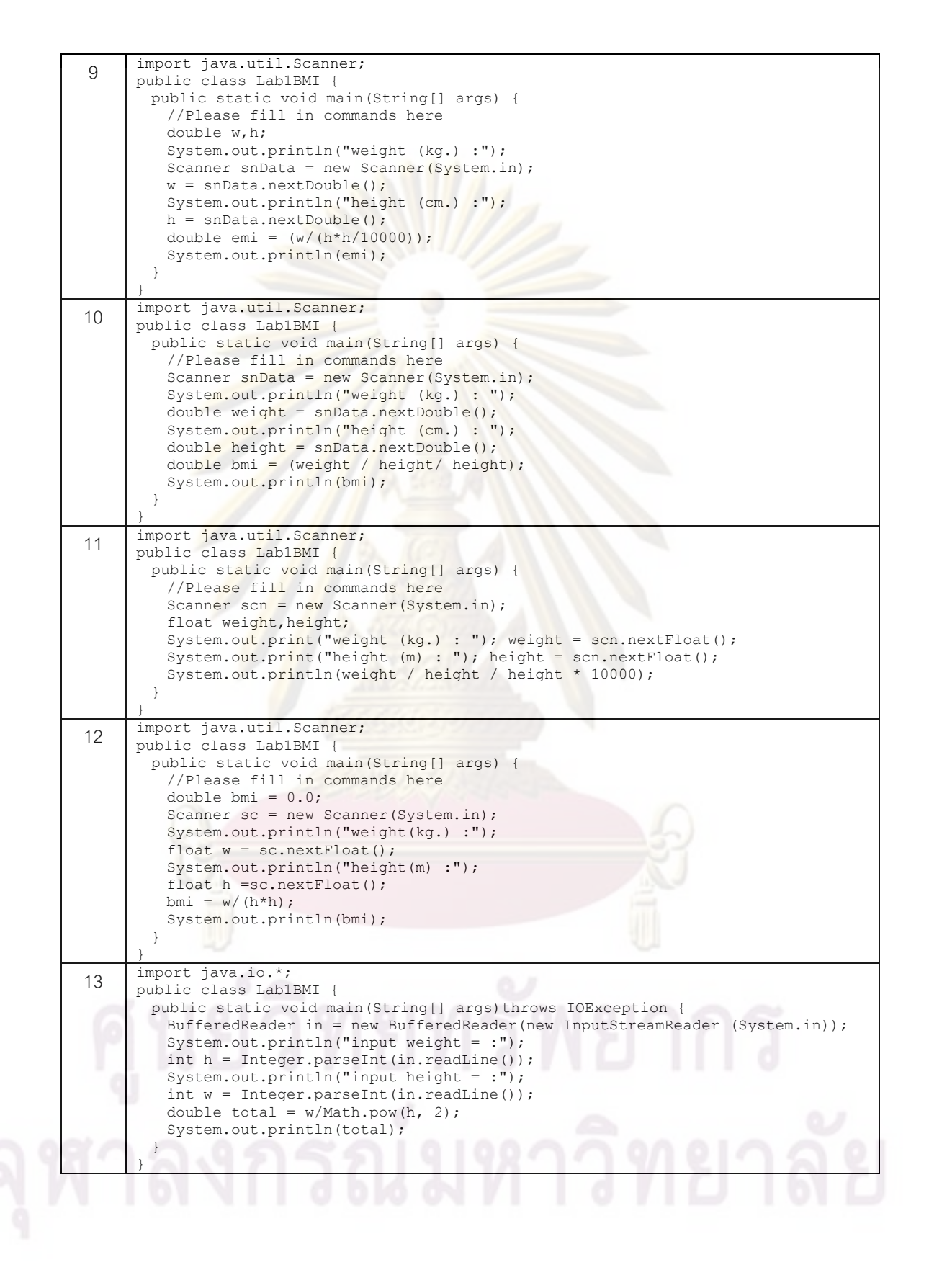

- ชุดเฉลยสำหรับแบบทดสอบที่ 2

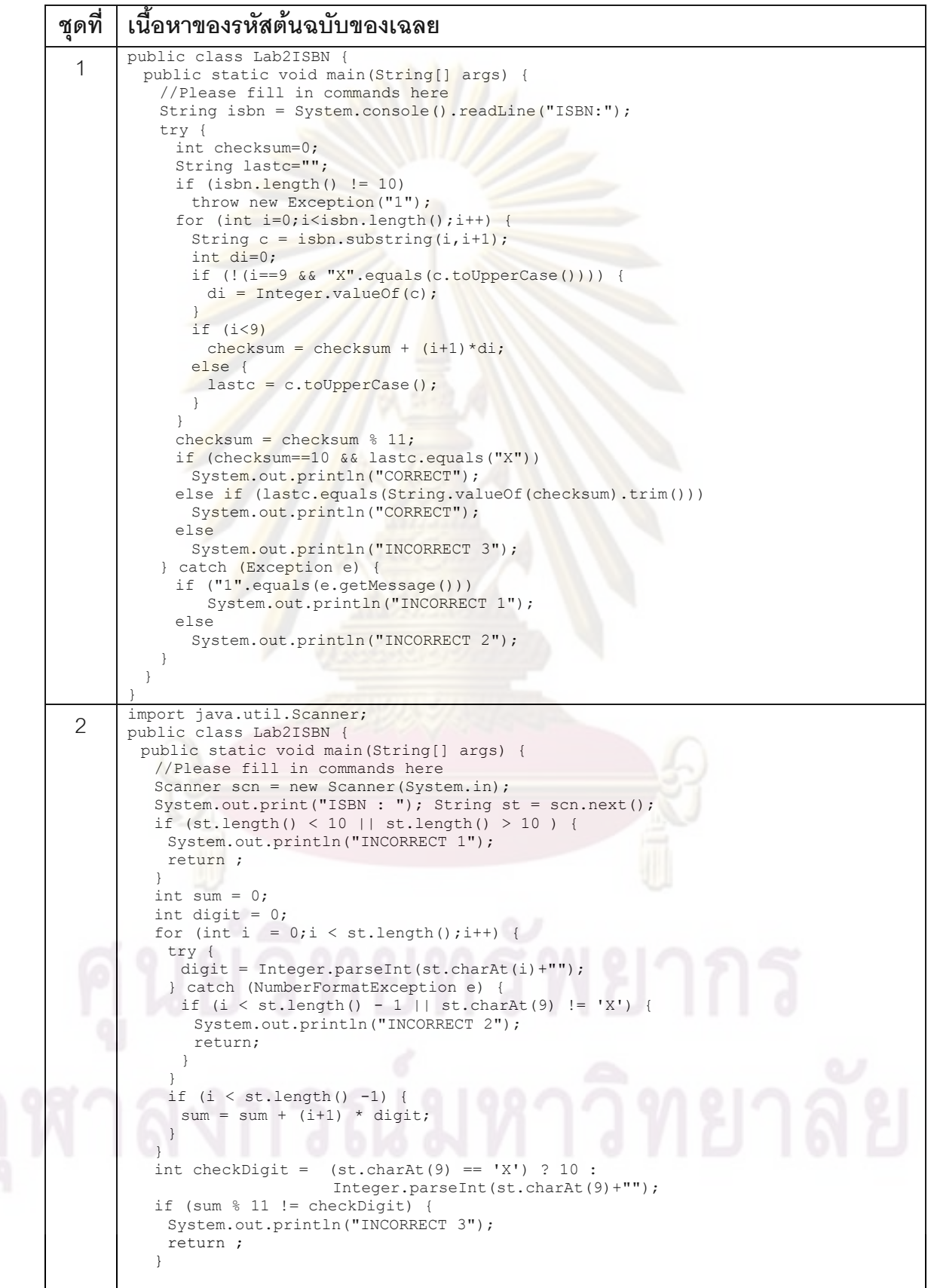

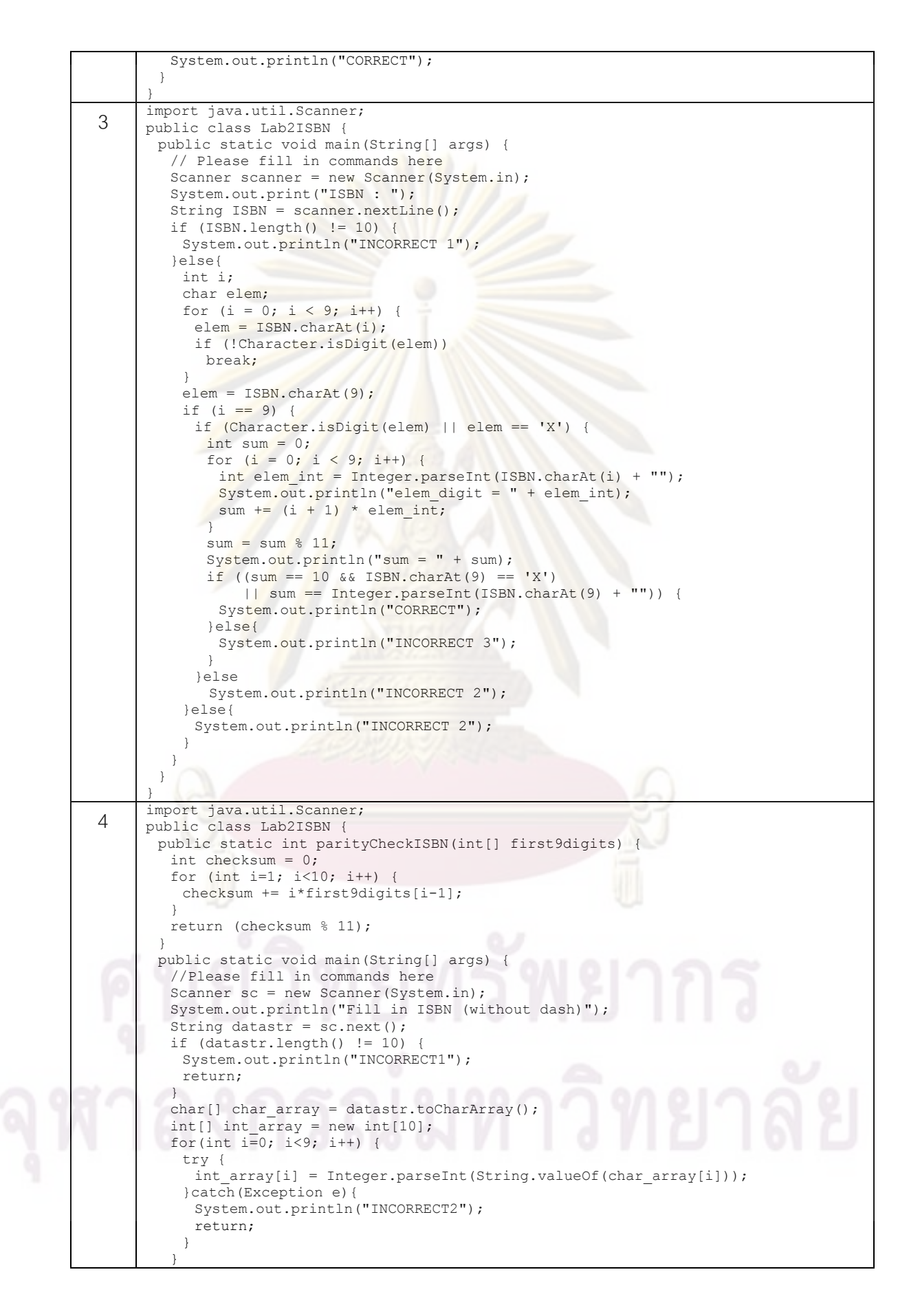

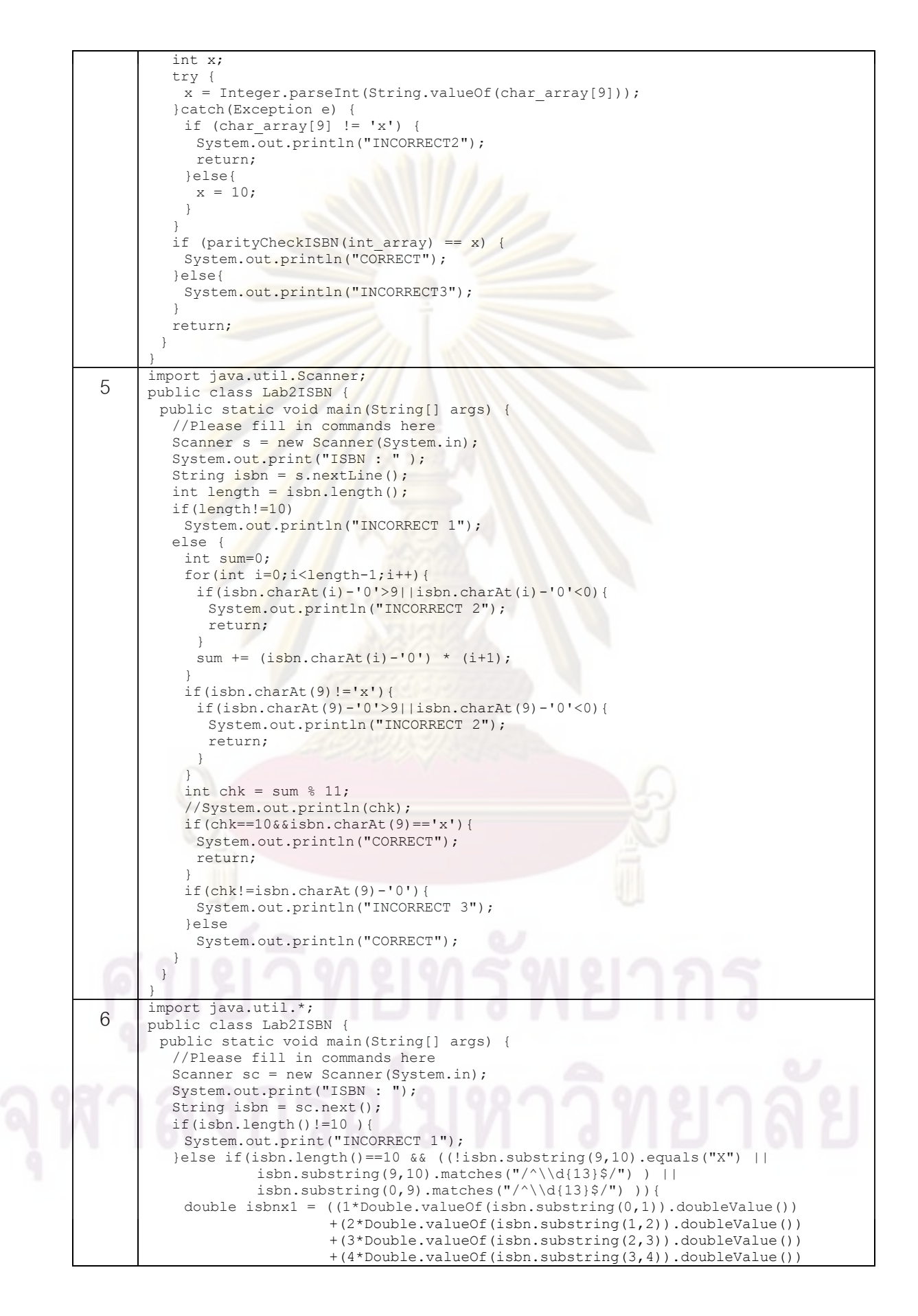

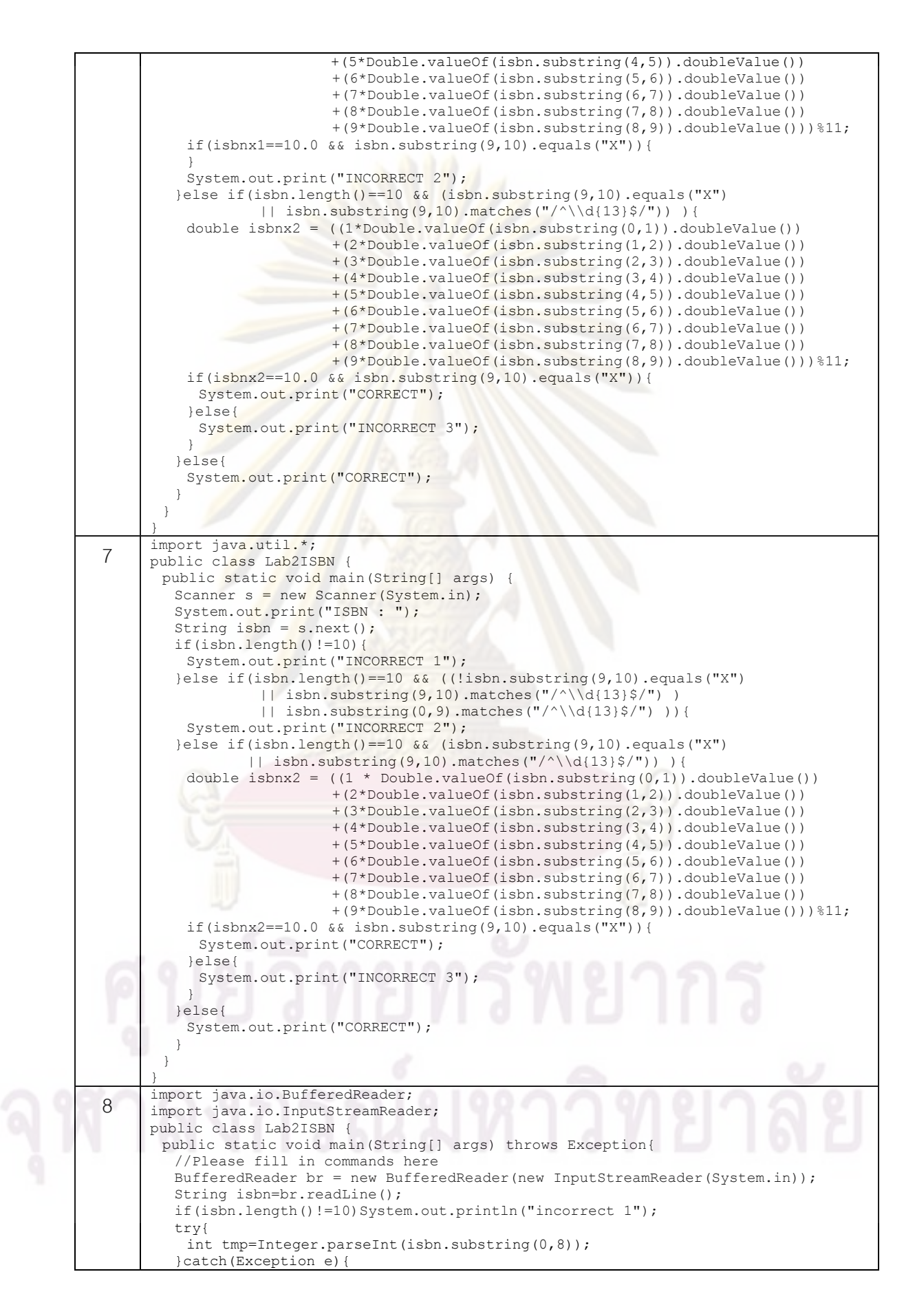

```
 System.out.println("incorrect 2"); 
      \qquad \qquad \} int tmp2=0; 
         for(int i=0;i<isbn.length();i++){
            tmp2=tmp2+i*Integer.parseInt(isbn.substring(i, i+1)); 
      \longrightarrow if(tmp2 % 11==Integer.parseInt(isbn.substring(8, 9))){ 
           System.out.println("correct"); 
          }else{ 
            System.out.println("incorrect"); 
          } 
         } 
      } 
9 import java.util.Scanner; 
public class Lab2ISBN { 
         public static void main(String[] args) { 
           //Please fill in commands here 
         Scanner sc = new Scanner (System.in);
          System.out.println("Please input ISBN : "); 
         String isbn = sc.nextLine();
         int chk1 = 0;int chk = 0;
         int j=9;
          int sum=0; 
          if(isbn.length()<10){ 
           System.out.println("INCORRECT CODE 1");
          }else{ 
           for (int i = 0; i < 10; i++){
             try{ 
               int inp2 =0; 
              if(i = 9&&(isbn.substring(i, i + 1).equals("x")
                 ||isbn.substring(i, i + 1).equals("X"))){ 
               inv2=10:
               }else{ 
               inp2 = Integer.parseInt(ishn.substring(i, i + 1));if (i == 10)chk1 = inp2; else{ 
                  System.out.println(inp2+"*"+(i+1)); 
                 chk = inp2 * (i+1);
               sum = sum + chk;\qquad \qquad }
      }
              }catch(NumberFormatException ex){ 
            System.out.println("INCORRECTCODE 2 ");
              System.exit(0); 
              } 
            } 
           int MD1 = sum % 11;
           if(MD1=chk1){
             System.out.println("CORRECT"); 
            }else{ 
            System.out.println("INCORRECTCODE 3");
            } 
       } 
        } 
      } 
10 | import java.util.Scanner;<br>public class Lab2ISBN {
        public static void main(String[] args) { 
          //Please fill in commands here 
         Scanner snData = new Scanner(System.in);
         System.out.println("ISBN: ");
          String isbn = snData.next(); 
         if( isbn.length() != 10 {
         System.out.println("INCORRECT 1");
            return; 
      \qquad \qquad \}for(int i = 0; i < 10; i++){
      if(!((\ulcorner 0' \leq i \text{sbn}.\text{char}At(i) \& is \text{sbn}.\text{char}At(i) \leq \ulcorner 9'')|| (i == 9 \& isbn.charAt(i) == 'X'))| System.out.println("INCORRECT 2"); 
             return;
```

```
\overline{\phantom{a}}\left\{\begin{array}{c}1\end{array}\right\}int sum = 0;
          for(int i = 0; i < 9; i++)
            sum += (i+1) * (i+1), (i+1), (i+1), (i+1), (i+1), (i+1), (i+1), (i+1), (i+1), (i+1), (i+1), (i+1), (i+1), (i+1), (i+1), (i+1), (i+1), (i+1), (i+1), (i+1), (i+1), (i+1), (i+1), (i+1), (i+1), (isum \frac{11}{6}if((sum == 10 && isbn.charAt(9) != 'X')
                 ||(sum != 10 && sum != isbn.charAt(9)-'0')){ 
            System.out.println("INCORRECT 3");
             return; 
       \longrightarrow System.out.println("CORRECT"); 
          } 
       } 
11 | import java.util.Scanner;<br>
public class Lab2ISBN {
         public static void main(String[] args) { 
            //Please fill in commands here 
          System.out.println("ISBN: ");
          Scanner snData = new Scanner (System.in);
          String allDigit = snData.nextLine();
           int sum = 0;
           if(allDigit.length()!=10){ 
            System.out.println("Incorrect 1"); return;
       \qquad \qquad }
           for(int i=0; i>10; i++) {
             try{ 
              int fag = Integer.parseInt(allDigit.substring(i, i+1)); 
               sum+=fag; 
              }catch(Exception e){ 
               System.out.println("Incorrect 2"); 
               return; 
             } 
            } 
          sum = sum \cdot 11; try{ 
             if(sum == Integer.parseInt(allDigit.substring(9))){
              System.out.println("Correct"); return;
             } 
            }catch(Exception e){} 
          if(sum == 10 && allDigit.substring(9).equals("x")){
            System.out.println("Correct"); }
            else{ 
            System.out.println("Incorrect 3"); 
             return; 
           } 
          } 
       } 
12 | import java.io.*;<br>12 | public class Lab2ISBN {
         public static void main(String[] args) throws IOException{ 
           BufferedReader in = new BufferedReader(new InputStreamReader (System.in)); 
          System.out.println("input ISBN = :");
          String L = in.readLine();
           if(L.length()!= 10) { 
             System.out.println("INCORRECT1"); 
            } 
           int N; 
           try{ 
            \overrightarrow{N} = Integer.parseInt(L);
            }catch(NumberFormatException e){ 
            System.out.println("INCORRECT2"); 
       \rightarrowint x = 0;
          int a = 0;
           for (int i = 1; i <11; i++){
             a = Integer.parseInt(L.substring(i-1, i)); 
            if(i ==10){
               break; 
             } 
            x = x + (a * i);\qquad \qquad \}
```
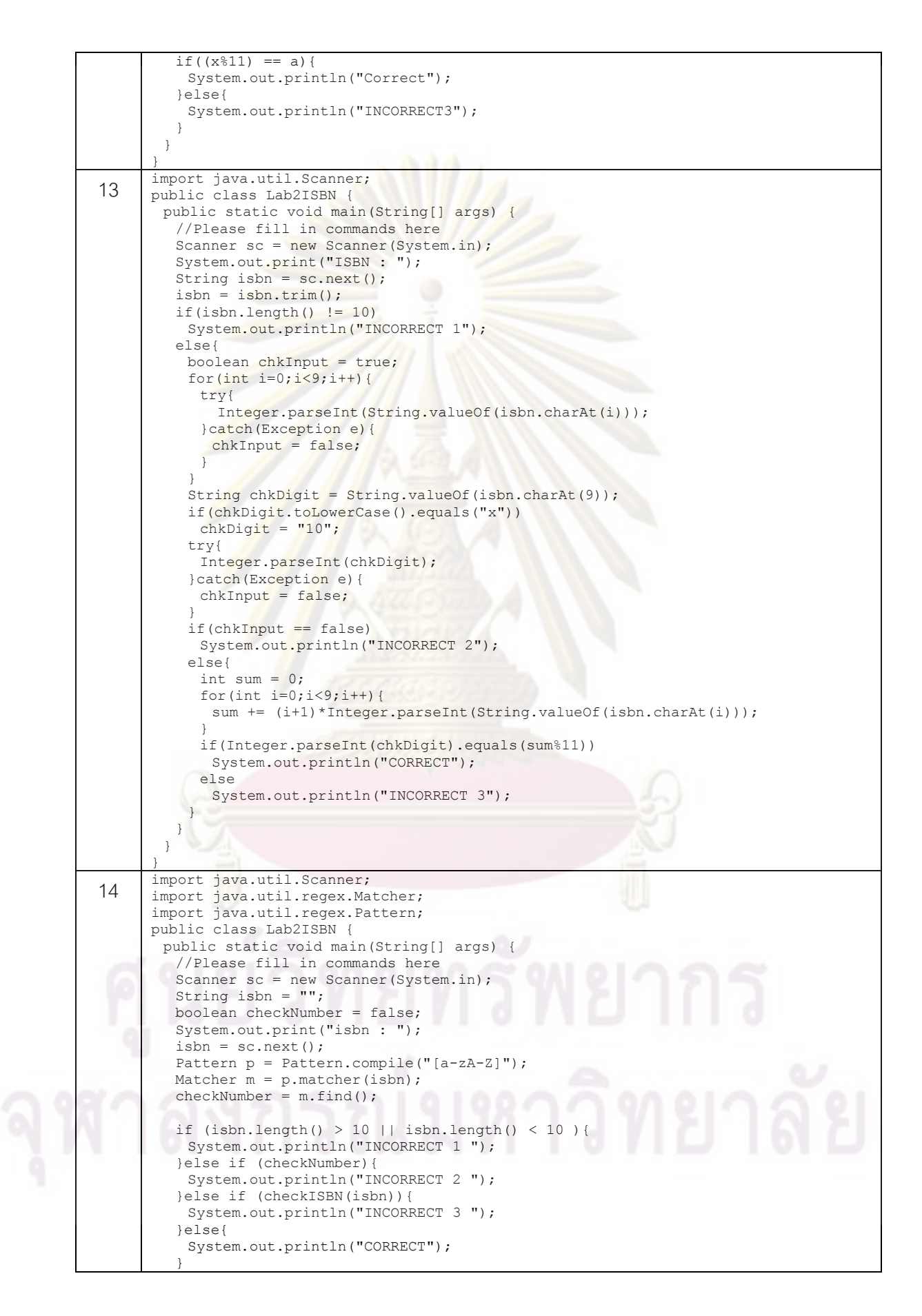

```
 } 
  public static boolean checkISBN(String isbn){ 
  int isbnArray [] = new int[10];
  int isbnSum = 0;
  int j = 10;
  for (int i = 0; i<isbnArray.length; i++){
    isbnArray[i]= Integer.parseInt(isbn.substring(i,i+1));
    isbnSum += isbnArray[i]*j;
    j--;\rightarrow System.out.println("sum : "+isbnSum); 
  if (isbnSum \frac{1}{8} 11 != 0 ){
    return true; 
\qquad \qquad \} return false; 
  } 
}
```
- ชุดเฉลยส<mark>ำหรับแบบทดสอบที่</mark> 3

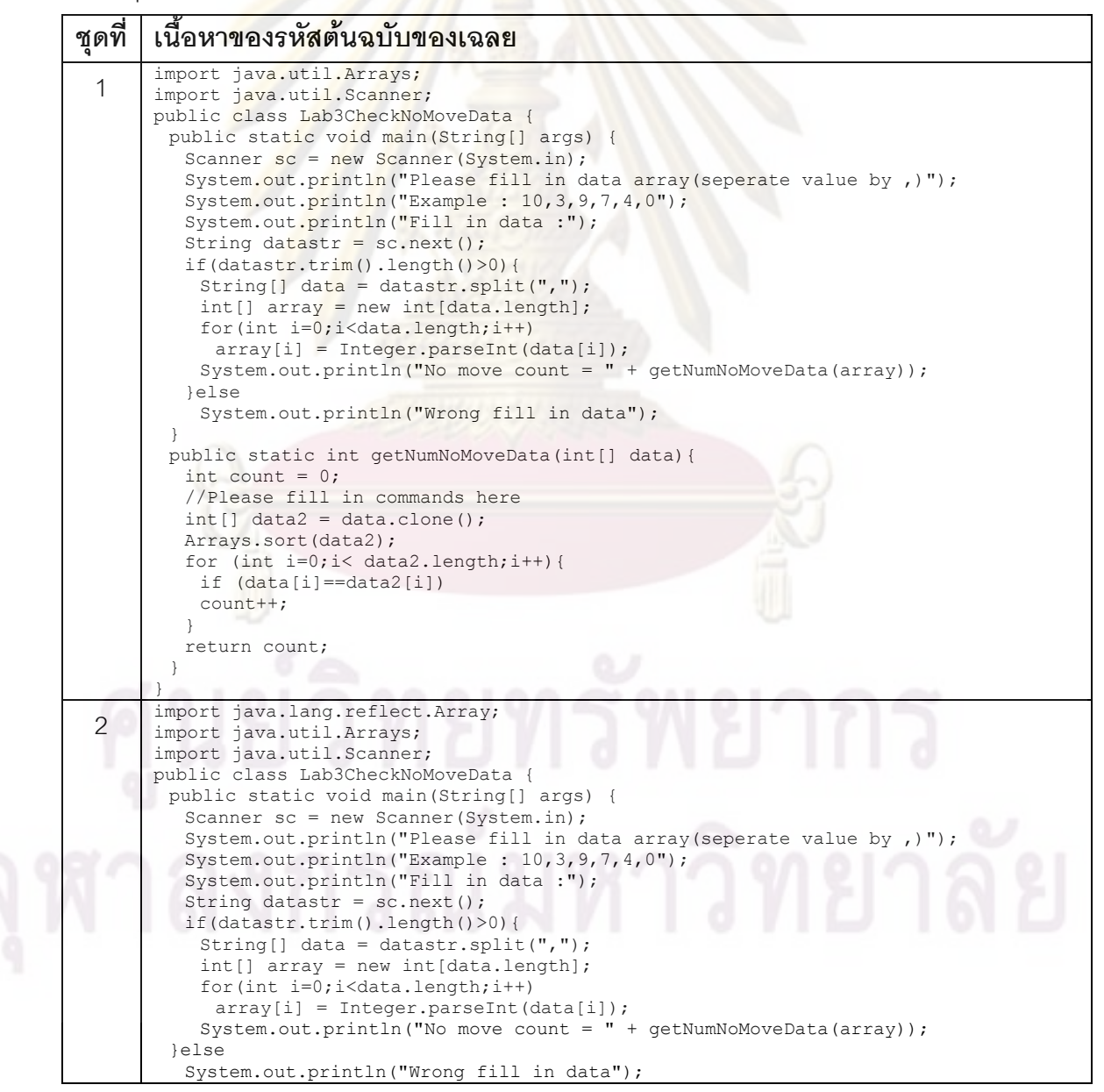

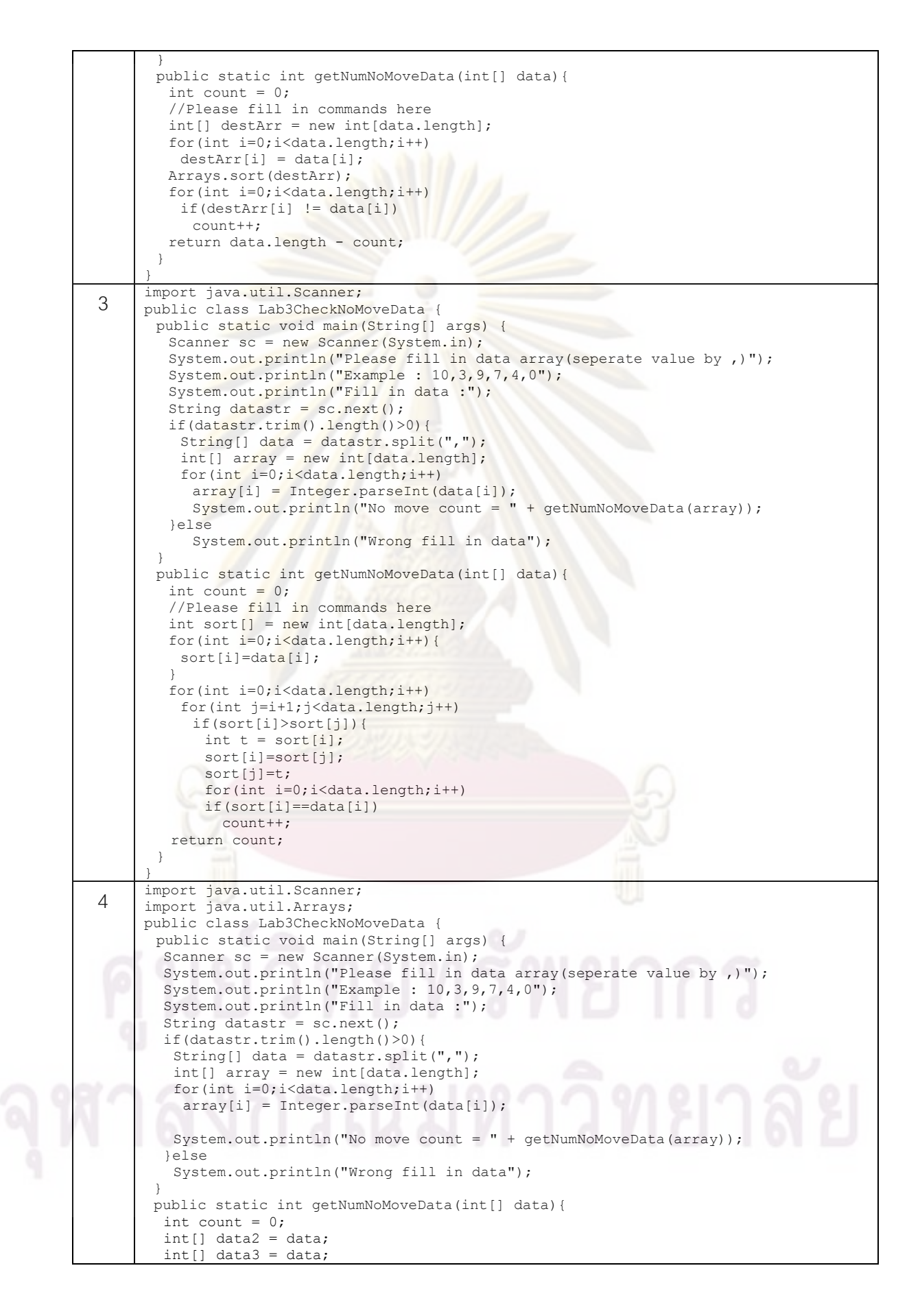

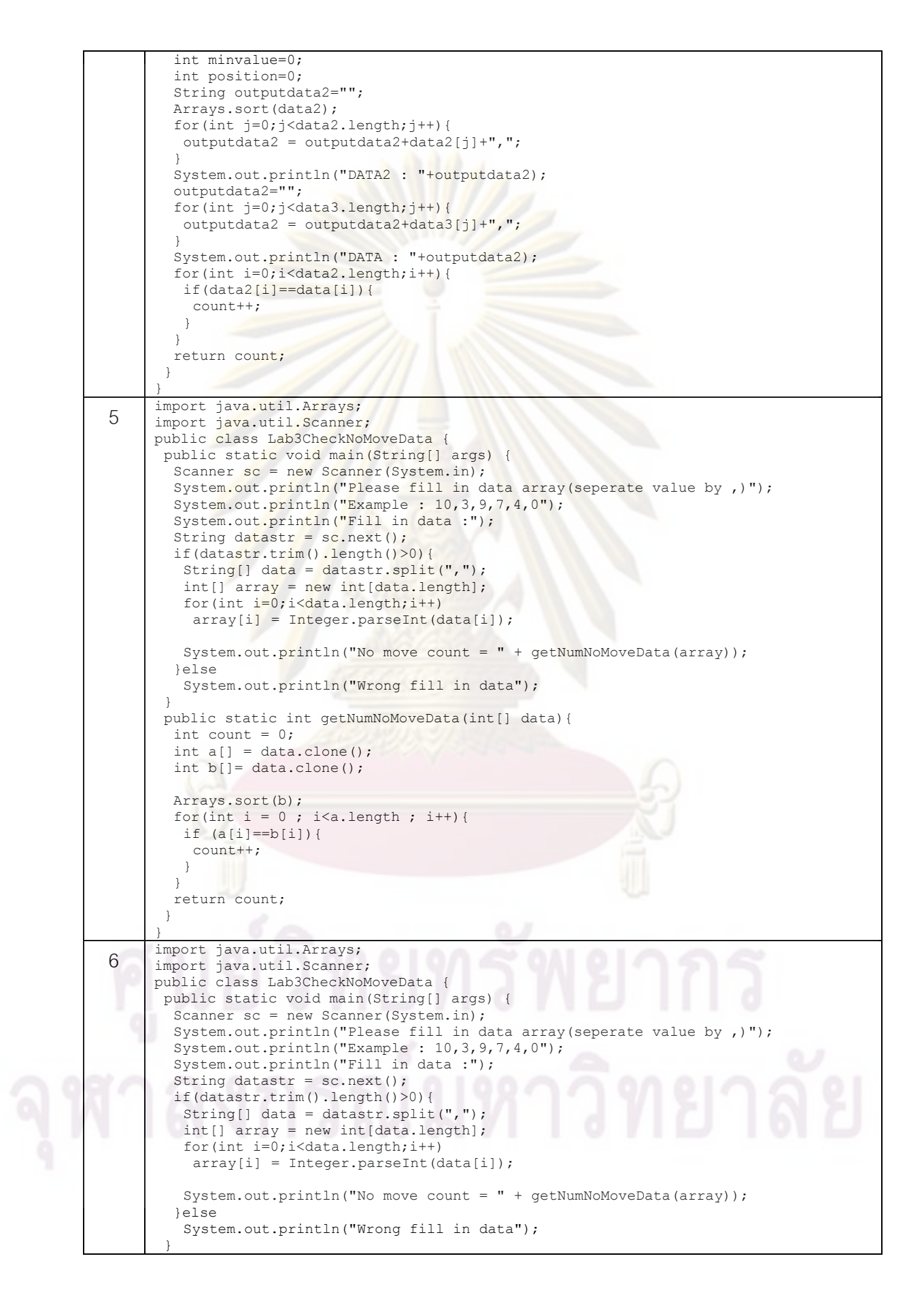

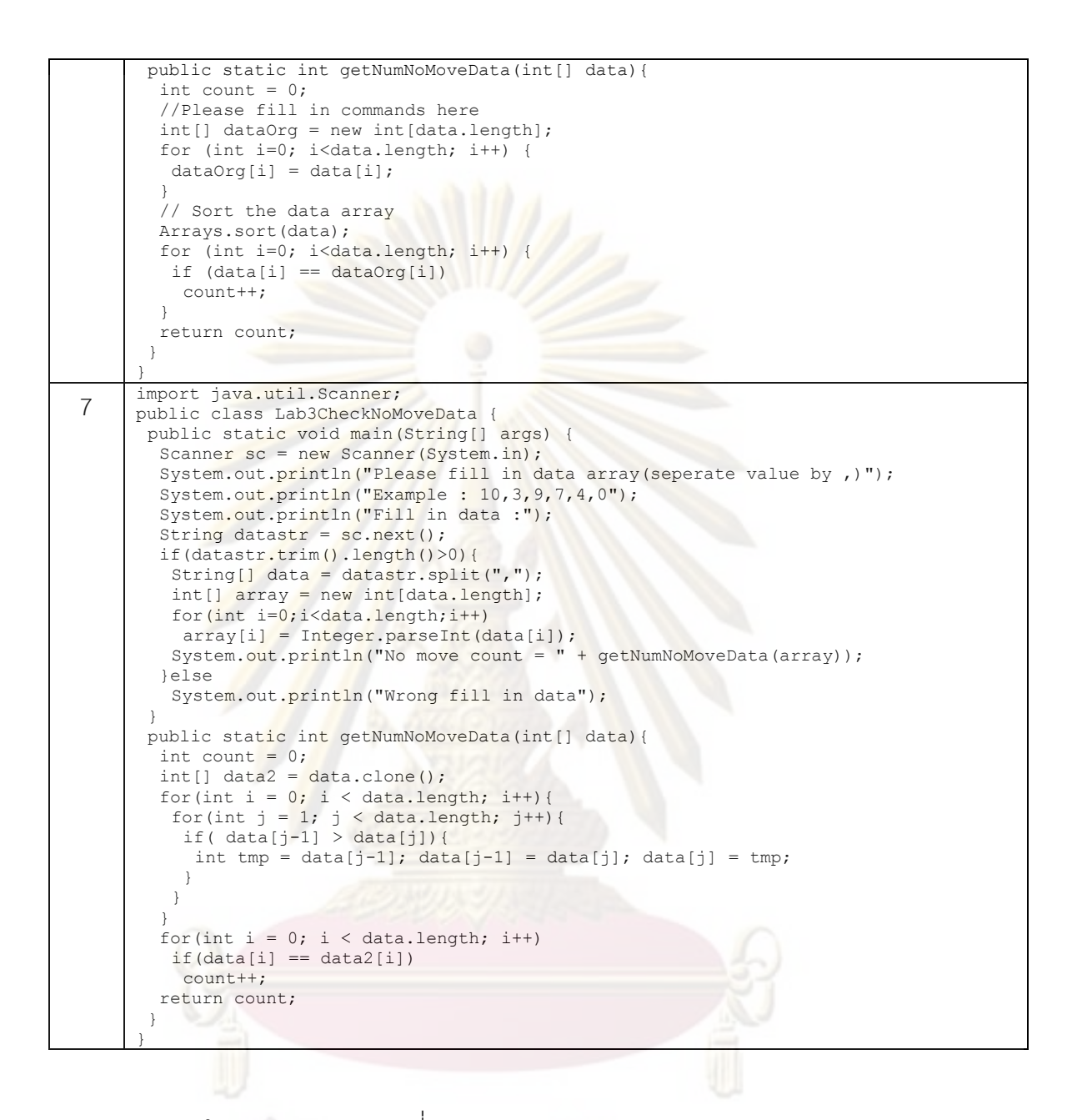

- ชุดเฉลยสำหรับแบบทดสอบที่ 4

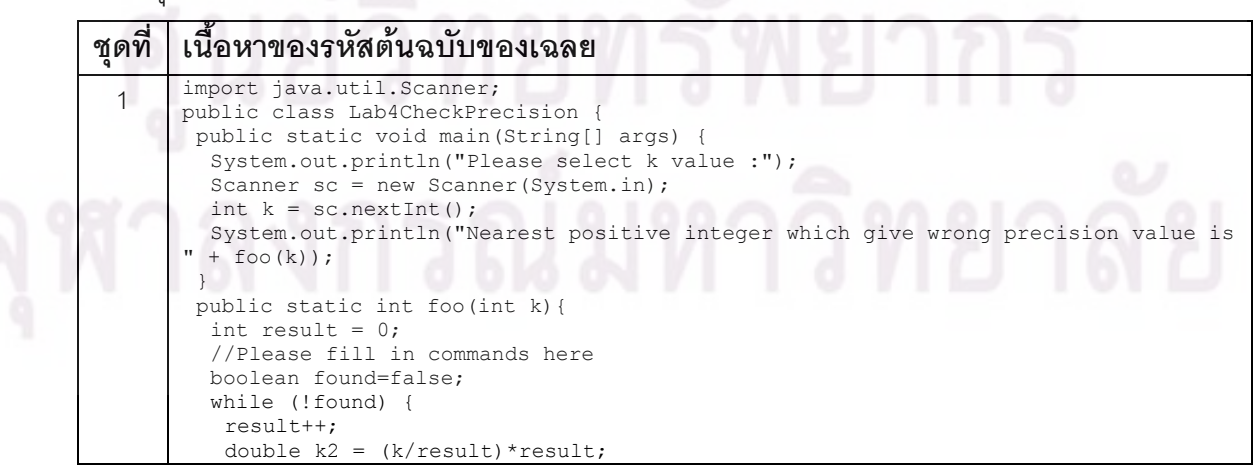

```
found = :( (k2-k) == 0);\qquad \qquad }
         return result; 
        } 
      } 
2 | import java.util.Scanner;<br>public class Lab4CheckPrecision {
        public static void main(String[] args) { 
         System.out.println("Please select k value :"); 
        Scanner sc = new Scanner(System.in);
        int k = sc.nextInit();
         System.out.println("Nearest positive integer which give wrong precision value is 
      " + f \circ \circ (k));
        } 
       public static int foo(int k){ 
        int result = 0: //Please fill in commands here 
        int x = 1;
         while (true) { 
         if (((double) k/x) *x != k)
           break; 
         x++;\qquad \qquad }
        result = x; return result; 
        } 
      } 
3 | import java.util.Scanner;
     public class Lab4CheckPrecision { 
      public static void main (String[] args) {
        System.out.println("Please select k value :");
        Scanner sc = new Scanner(System.in);
        int k = sc.nextInt();
         System.out.println("Nearest positive integer which give wrong precision value is 
      " + \text{foo}(k)) ;
        } 
       public static int foo(int k){ 
        int result = 1;
         //Please fill in commands here\ 
        while(((double)k/result)*result == k){
          result++; 
      \qquad \qquad }
         return result; 
        } 
      } 
4 import java.util.Scanner; 
     public class Lab4CheckPrecision { 
       public static void main(String[] args) { 
         System.out.println("Please select k value :"); 
        Scanner sc = new Scanner(System.in);
        int k = sc.nextInt();
         System.out.println("Nearest positive integer which give wrong precision value is 
      " + foo(k)); 
 } 
        public static int foo(int k){ 
        int result = 0; 
        double x = 1;
         //Please fill in commands here 
        while(Double.compare((((double)k/x)*x),Double.valueOf(k))
         x+=1;\qquad \qquad }
        result = (int) x; return result; 
        } 
      } 
5 import java.util.Scanner; 
public class Lab4CheckPrecision { 
        public static void main(String[] args) { 
         System.out.println("Please select k value :"); 
        Scanner sc = new Scanner(System.in);
        int k = sc.nextInt();
         System.out.println("Nearest positive integer which give wrong precision value is 
       + foo(k));
```
```
 } 
       public static int foo(int k){ 
       int result = 0;
         //Please fill in commands here 
        for(int i=1:i<=k:i++){
         double newk = ((double)k/i)*i;// System.out.println(i + ": " + newk + " ");if(newk-k!=0.0)
           return i; 
     \qquad \} return k; 
       } 
     }<br>import java.util.Scanner;
6 import java.util.Scanner; 
public class Lab4CheckPrecision { 
       public static void main(String[] args) { 
       System.out.println("Please select k value :");
        Scanner sc = new Scanner (System.in);
        int k = sc.nextInt();
        System.out.println("Nearest positive integer which give wrong precision value is 
     " + \text{foo}(k));\mathbf{1} public static int foo(int k){ 
       int result = 0;
         //Please fill in commands here 
        for(int i = 1; true; i++){
        if( (double)k/i)*i != k )
           return i; 
     \qquad \qquad }
        //return result;
       } 
     } 
7 import java.util.Scanner;
     public class Lab4CheckPrecision { 
       public static void main(String[] args) { 
         System.out.println("Please select k value :"); 
        Scanner sc = new Scanner(System.in);int k = sc.nextInt();
        System.out.println("Nearest positive integer which give wrong precision value is 
     " + foo(k));
       } 
       public static int foo(int k){ 
       int result = 0;
         //Please fill in commands here 
        for(int i = 1; i \le k; i++) {
         if(((double)k/i)*i!=k){
          result = i; break; 
          } 
         } 
         return result; 
        } 
     } 
8 import java.util.Scanner;
     public class Lab4CheckPrecision { 
       public static void main(String[] args) { 
         System.out.println("Please select k value :"); 
        Scanner sc = new Scanner(System.in);
        int k = sc.nextInt();
        System.out.println("Nearest positive integer which give wrong precision value is 
     " + \circfoo(k));
       } 
       public static int foo(int k){ 
       int result = 0;
         //Please fill in commands here 
        for(int i=1; i<=k; i++)if((double)k/i)*i != k) return i; 
         return result; 
        } 
     }
```
- ชุดเฉลยสำหรับแบบทดสอบที่ 5

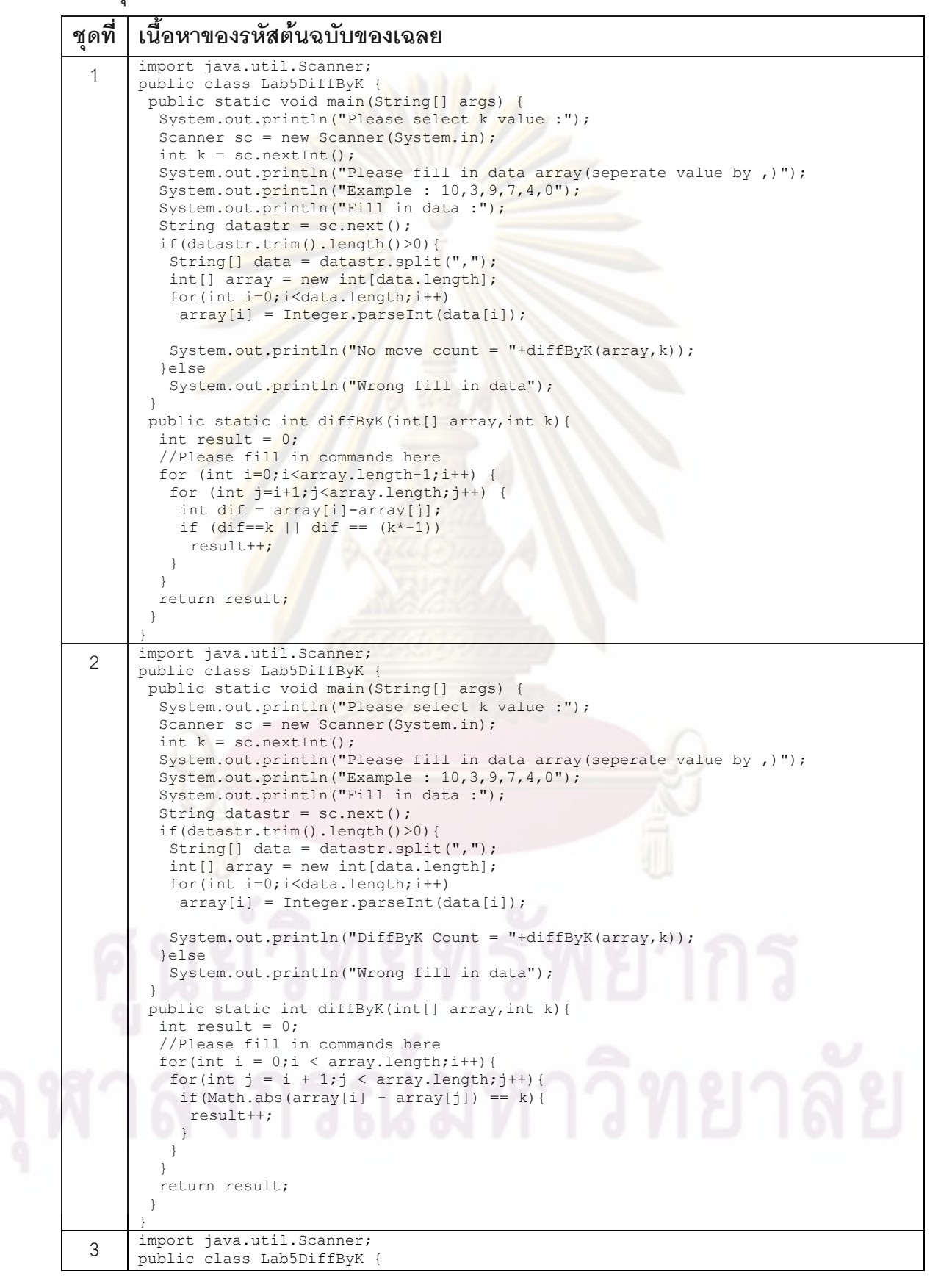

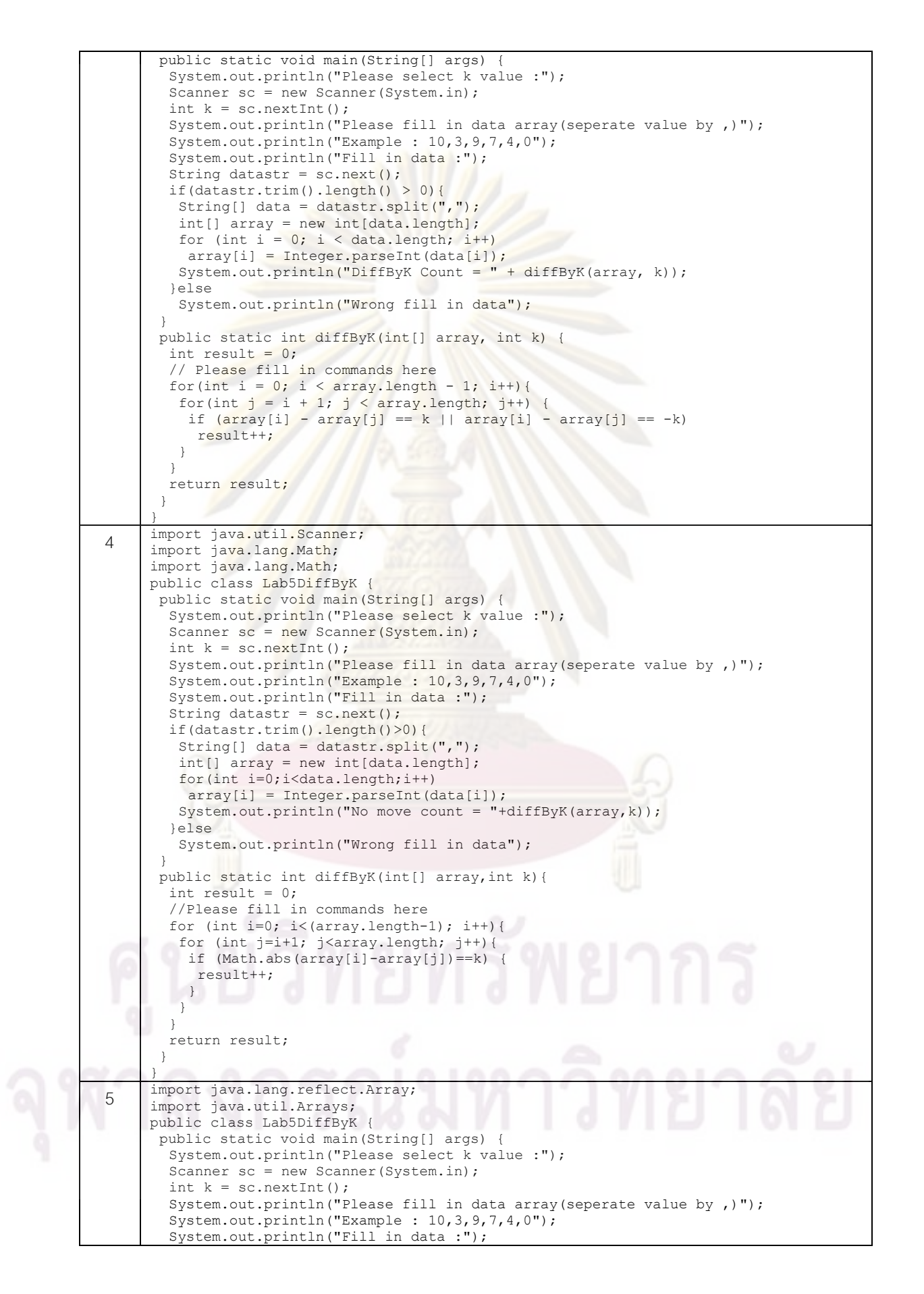

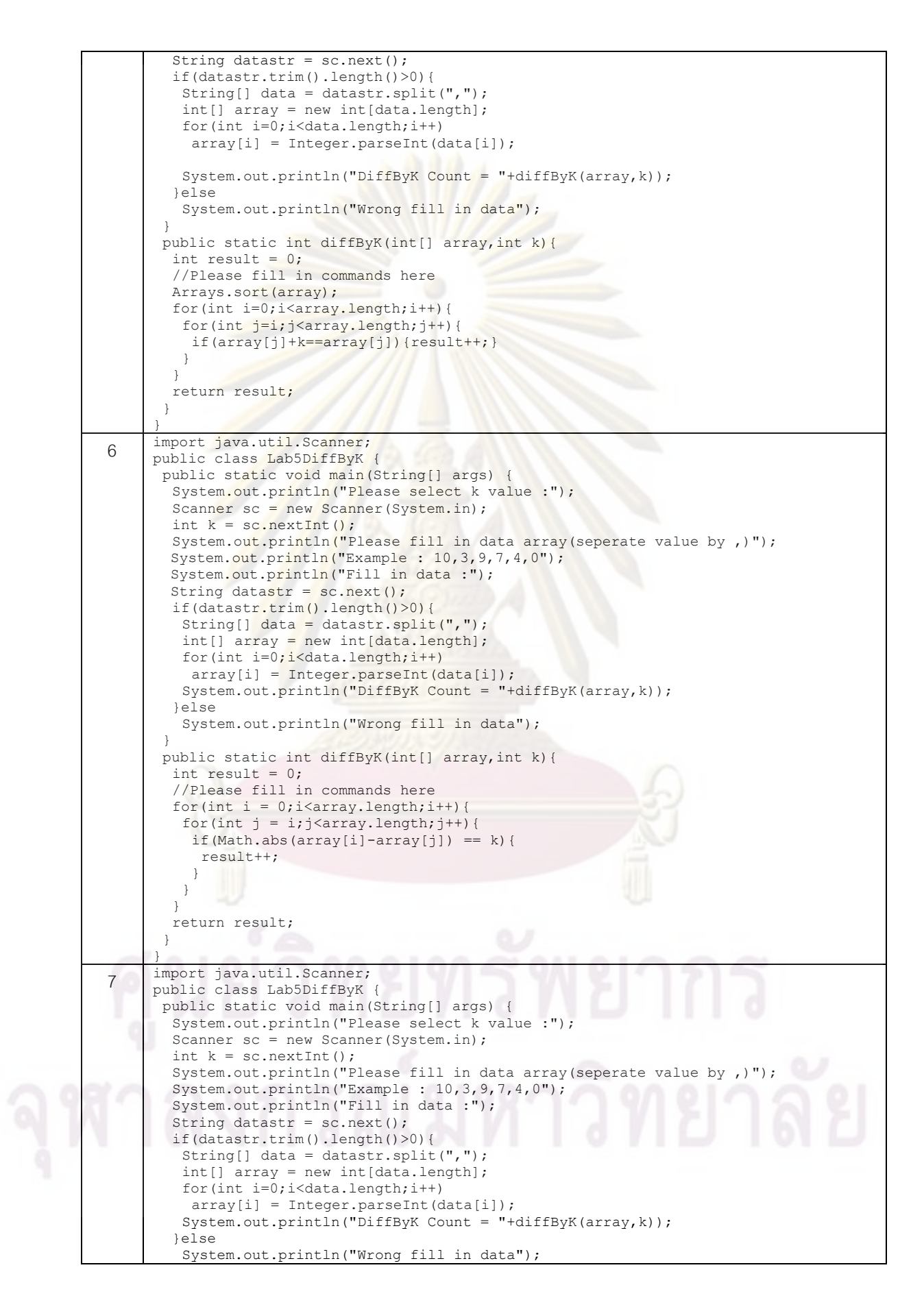

int result =  $0$ ; int  $a[] = array.close()$ ; for (int i =  $0$ ; i<a.length; i++){ for (int  $x = i+1$  ;  $x < a.length$  ;  $x++$ ) { if  $(Math.abs(a[i]-a[x]) = k$  ){ result++;  $\qquad \qquad \}$  }  $\qquad \}$  return result; } }

}

public static int diffByK(int[] array,int k){

ภาคผนวก ข

# รายละเอียดของโปรแกรมเสริมที่ใช้เก็บบันทึกข้อมูลการเปลี่ยนแปลงของ รหัสต้นฉบับของโปรแกรม

การพัฒนาโปรแกรมเสริมที่ใช้เก็บข้อมูลการเปลี่ยนแปลงของรหัสต้นฉบับของโปรแกรม ระหว่างการทำปฏิบัติการ มีรายละ<mark>เอียดของคลาสที่พัฒนาขึ้น</mark> ดังต่อไปนี้

#### Package: javasnapshot

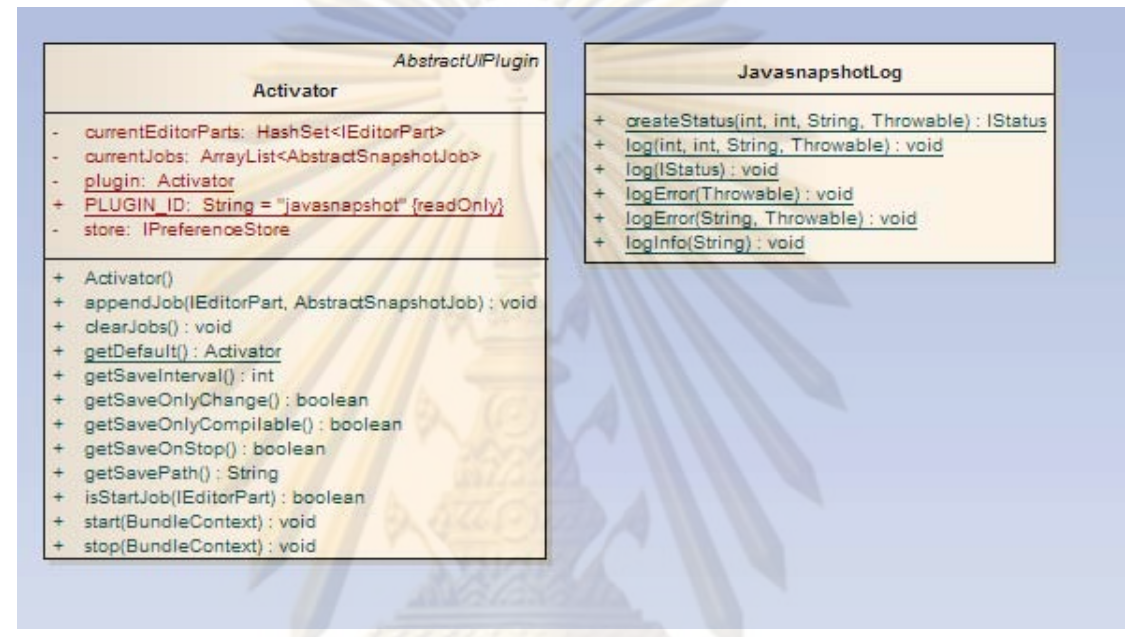

ใน package javasnapshot ประกอบด้วยคลาส 2 คลาส คือ

- คลาส Activator ทำหน้าที่เป็นคลาสเริ่มต้นที่โปรแกรม Eclipse จะเรียกใช้งานโปรแกรม

เสริม โดยดูจากจุดเชื่อมต่อที่ประกาศเรียกใช้งานไว้

- คลาส JavasnpshotLog ทำหน้าที่เป็นคลาสที่ใช้เก็บบันทึกการทำงาน (log) ของ

โปรแกรมเสริม

#### Package: javasnapshot.handlers

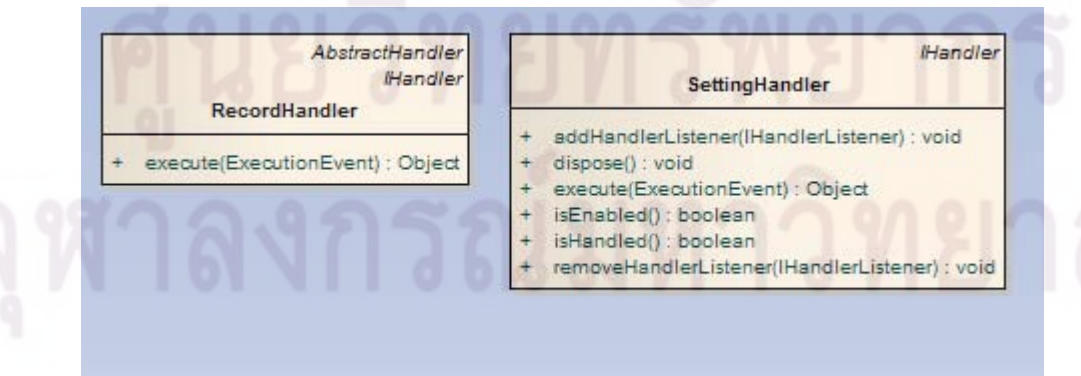

ใน package javasnapshot.handlers ประกอบด้วยคลาส 2 คลาส คือ

- ้ คลาส RecordHandler ทำหน้าที่รับเหตุการณ์ที่เกิดขึ้นเมื่อมีการกดปุ่มบันทึก ของโปรแกรมเสริมเพื่อให้โปรแกรมเสริมเริ่มบันทึกการทำงาน หรือหยุดบันทึกการ ทำงาน
- ้ คลาส SettingHandler ทำหน้าที่รับเหตุการณ์ที่เกิดขึ้นเมื่อมีการกดปุ่มตั้งค่าการ ทำงานของโปรแกรมเสริม

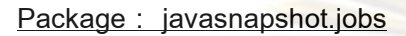

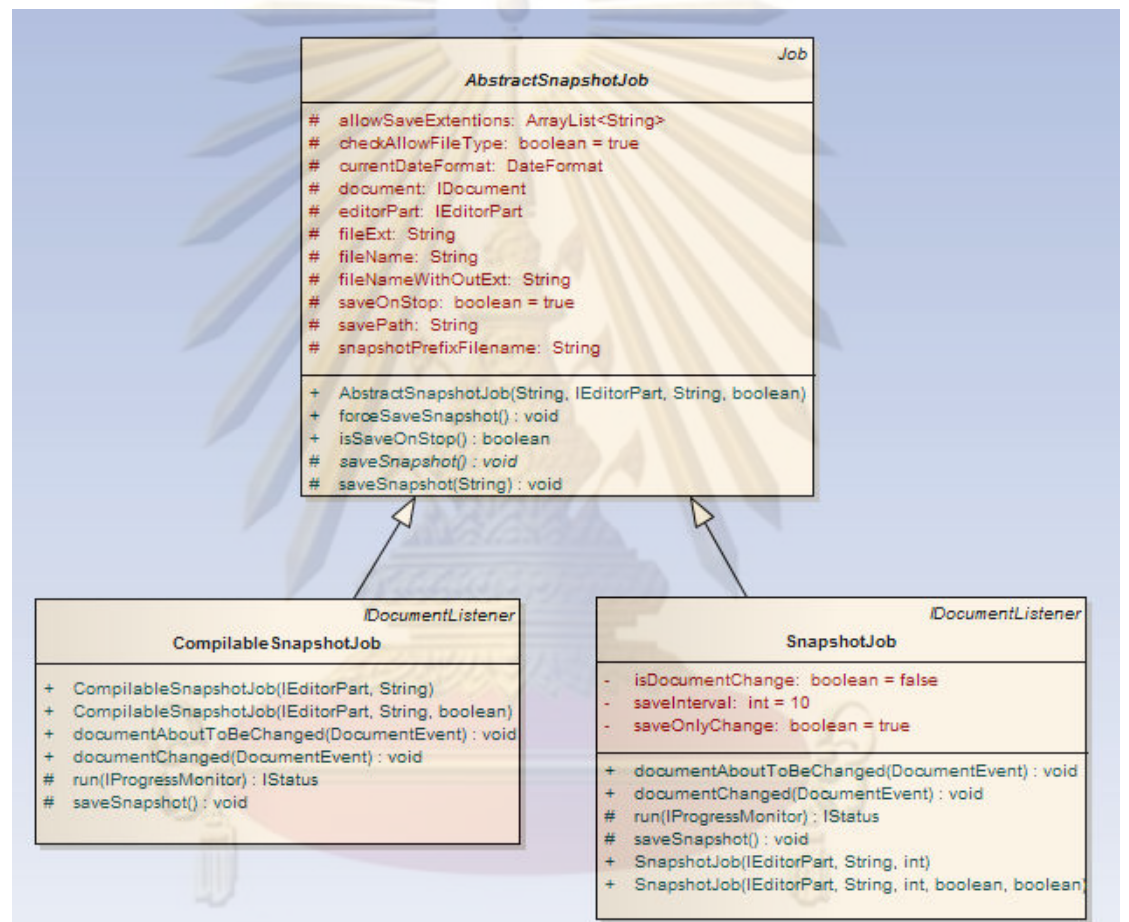

ใน package javasnapshot.jobs ประกอบด้วยคลาส 3 คลาส คือ

- คลาส AbstractSnapshotJob ทำหน้าที่เป็นคลาสต้นแบบของงานในการตรวจสอบ รหัสต้นฉบับของโปรแกรมและบันทึกข้อมูลลงแหล่งจัดเก็บ
	- คลาส CompilableSnapshotJob ทำหน้าที่เป็นคลาสที่ใช้ในการรับรหัสต้นฉบับของ โปรแกรมเมื่อเกิดเหตุการณ์การพิม์เพิ่ม แก้ไข หรือลบ ภายในโปรแกรม Eclipse มา ้ตรวจสอบความถูกต้องของรหัสต้นฉบับ ถ้าถูกต้องถึงจะบันทึกข้อมูลลงแหล่งจัดเก็บ

้ คลาส SnapshotJob ทำหน้าที่เป็นคลาสที่ใช้ในการรับรหัสต้นฉบับของโปรแกรม เมื่อเกิดเหตุการณ์การพิม์เพิ่ม แก้ไข หรือลบ ภายในโปรแกรม Eclipse และบันทึก ข้อมูลลงแหล่งจัดเก็บ

#### Package: javasnapshot.lexer

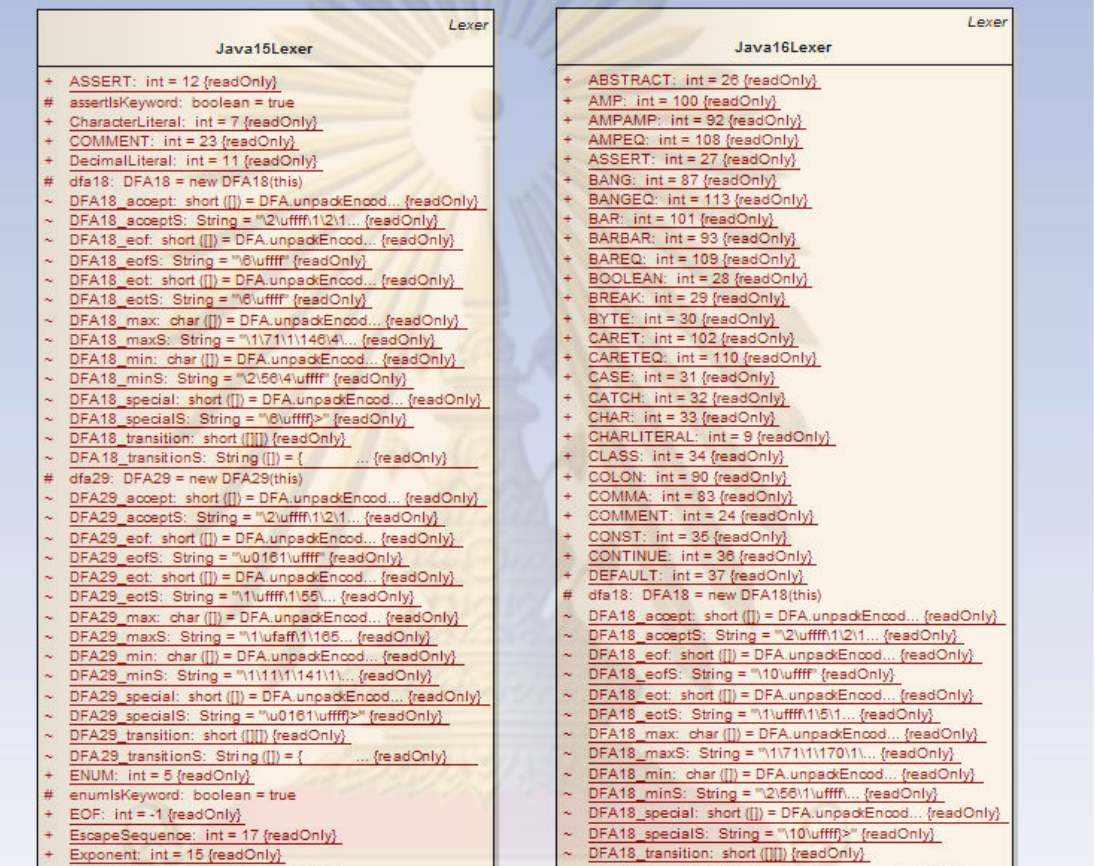

ใน package javasnapshot.lexer ประกอบด้วยคลาส 2 คลาส คือ

- คลาส Java15Lexer ทำหน้าที่เป็นคลาสที่ใช้ในการทำ Lexical Analysis ตาม ข้อกำหนดของโปรแกรมภาษาจาวา รุ่น 1.5
- ิ คลาส Java16Lexer ทำหน้าที่เป็นคลาสที่ใช้ในการทำ Lexical Analysis ตาม
	- ข้อกำหนดของโปรแกรมภาษาจาวา รุ่น 1.6

**Package : javasnapshot.parser**

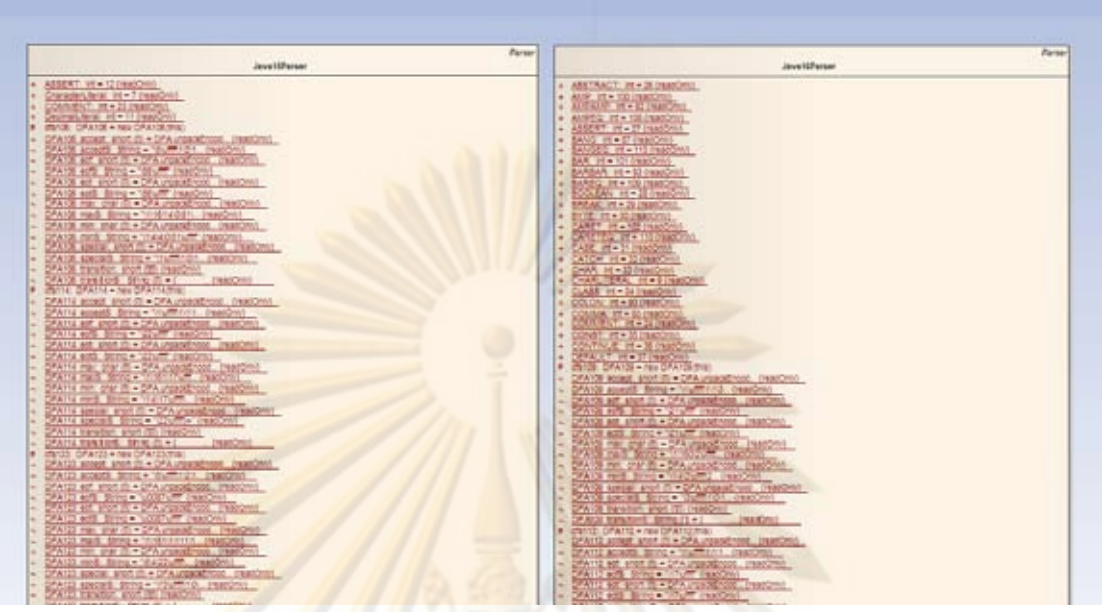

ใน package javasnapshot.parser ประกอบด้วยคลาส 2 คลาส คือ

- คลาส Ja<mark>v</mark>a15Parser ทำห<mark>น้าที่เป็</mark>นคลาสที่ใช้ในการทำตรวจสอบความถูกต้องของ รหัสต<mark>้น</mark>ฉบับ<mark>ข</mark>อง<mark>โป</mark>รแกรม<mark>ตามข้อกำหนดของโปรแกรมภาษ</mark>าจาวา รุ่น 1.5
- คลาส Ja<mark>va16Pa</mark>rser ทำหน้าที่เป็นคลาสที่ใช้ในการทำตรวจสอบความถูกต้องของ รหัสต้น<mark>ฉบับขอ</mark>งโปรแก<mark>รมตามข้อกำหนด</mark>ของโปรแกรมภาษาจาวา รุ่น 1.6

#### **Package : javasnapshot.preferences**

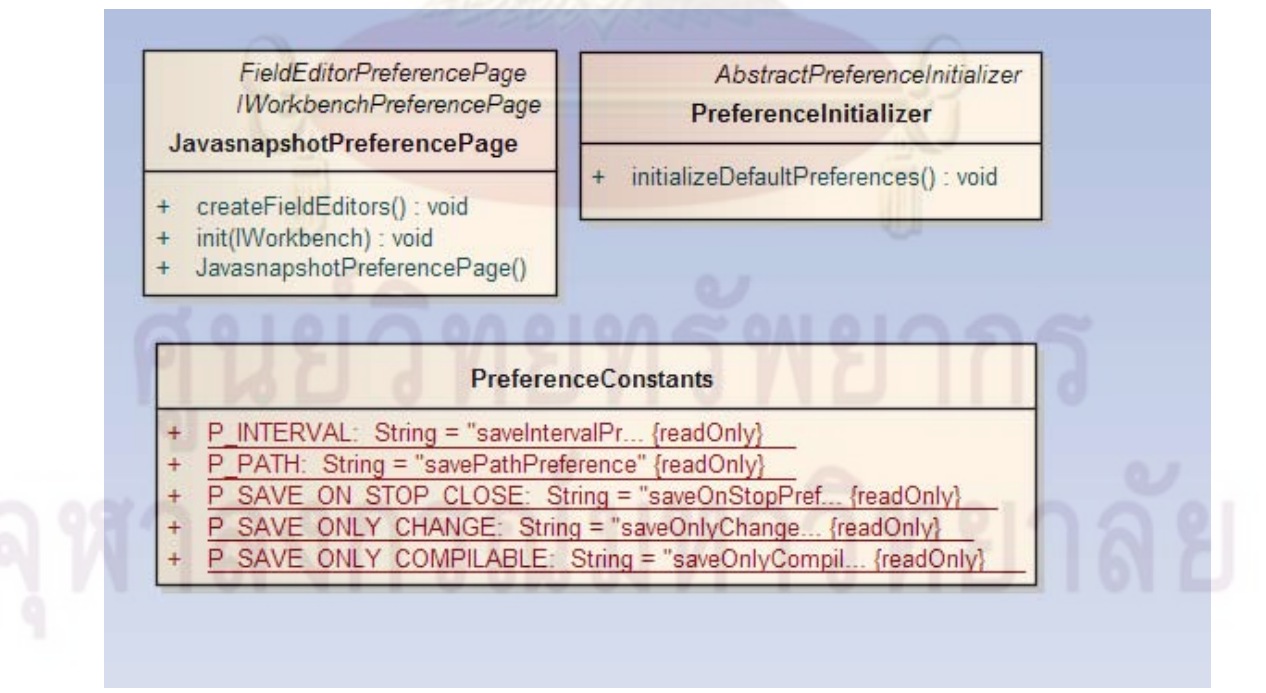

ใน package javasnapshot.preferences ประกอบด้วยคลาส 3 คลาส คือ

- ้ คลาส PreferenceInitializer ทำหน้าที่เป็นคลาสที่ใช้ในการอ่านข้อมูลการตั้ง ค่าที่บันทึกไว้ ซึ่งค่าต่าง ๆ ที่ตั้งค่าไว้ในหน้าตั้งการตั้งค่าของโปรแกรมเสริม จะถูกเก็บ บันทึกไว้ในส่วนเก็บข้อมูลภายในโปรแกรม Eclipse
- ้คลาส JavasnapshotPreferencePage ทำหน้าที่เป็นคลาสที่ใช้ในการสร้างหน้าต่าง การกำหนดค่าต่าง <mark>ๆ ของโปรแกรมเสริม แ</mark>ละรับเหตุการณ์ที่เกิดขึ้นในหน้าต่างนี้จาก การใช้งานของผู้ทดสอบ
- ้ คลาส PreferenceConstants ทำหน้าเป็นคลาสอัตถประโยชน์ที่ใช้เก็บค่าคงที่ที่ใช้ ้อ้างอิงค่<mark>าต่าง ๆ ที่สามาร</mark>ถกำหนดได้ของโปรแกรมเสริม

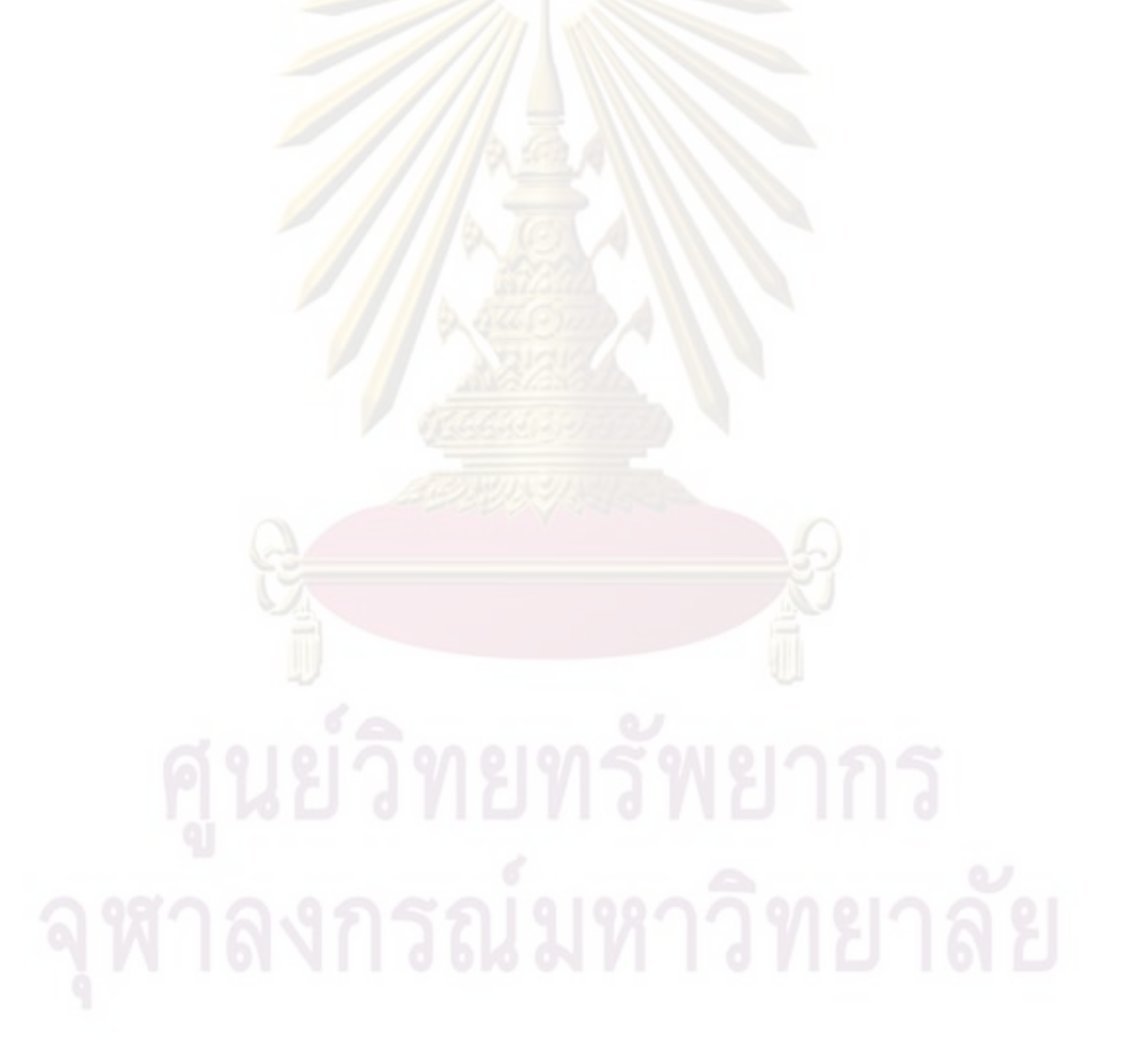

ภาคผนวก ค

# การทดสอบผลการเปรียบเทียบความละม้ายของโปรแกรม Plaggie

การทดสอบผลเปรียบเทียบความละม้ายของรหัสต้นฉบับของโปรแกรม โดยเพิ่มคำสั่งที่ละ ้คำสั่งจนจบโปรแกรม ในส่วนพื้นที่สีเทาเป็นส่วนโครงของรหัสต้นฉบับของโปรแกรมเริ่มต้น และจะ เพิ่มคำสั่งเข้าไปทีละคำสั่งตามลำดับที่ระบุ จนสิ้น<mark>สุด โดยเ</mark>ปรียบเทียบความละม้ายทุกครั้งที่เพิ่ม ์ คำสั่งเข้าไปเทียบกับรหัสต้น<mark>ฉบับของโปรแกรม ณ จุดสิ้นสุด ไ</mark>ด้ค่า % ความละม้าย ดังนี้

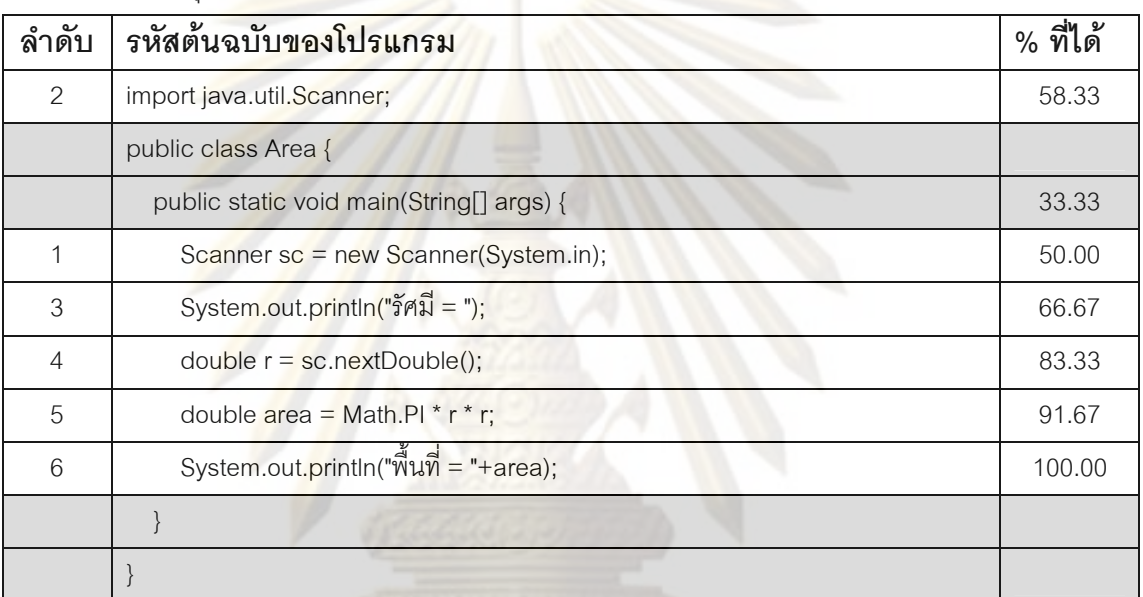

<u>์</u><br>ผลการทดสอบชุดที่ 1

# ีผลการทดสอบชุดที่ 2

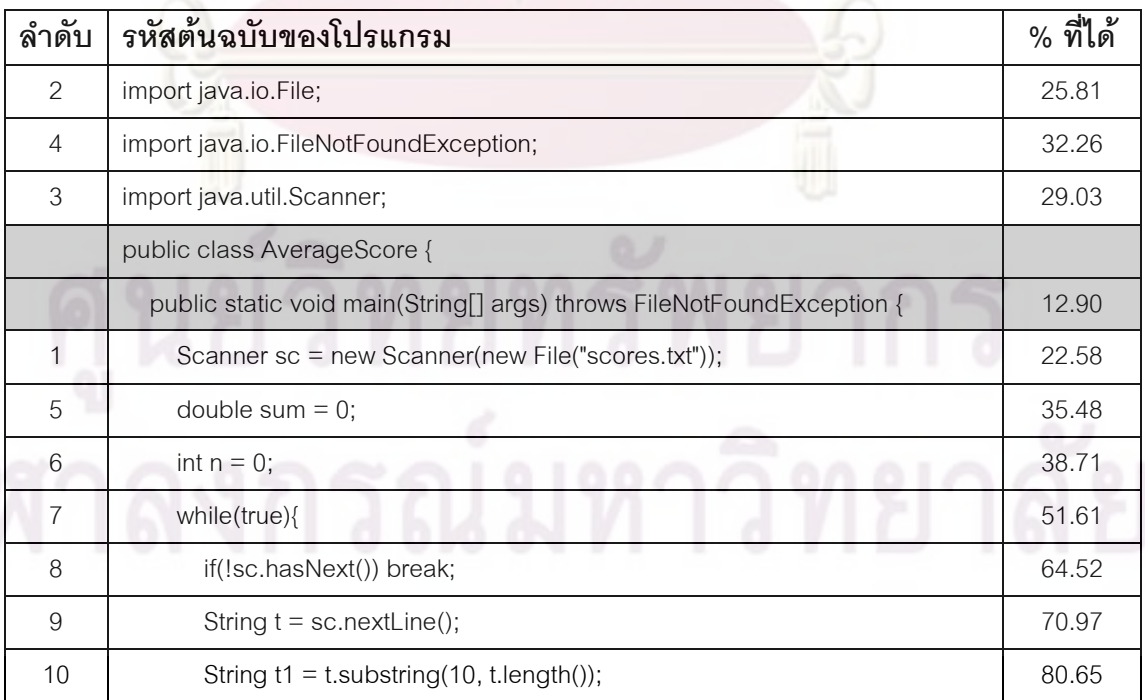

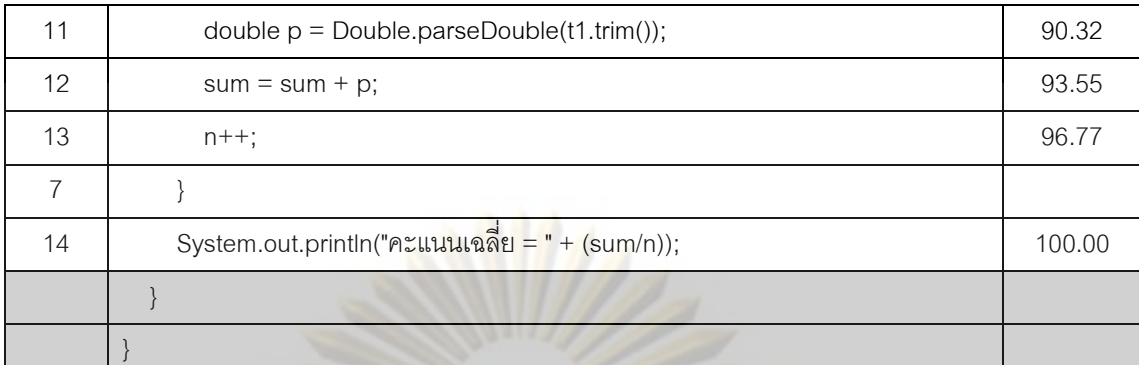

## ผลการทดสอบชุดที่ 3

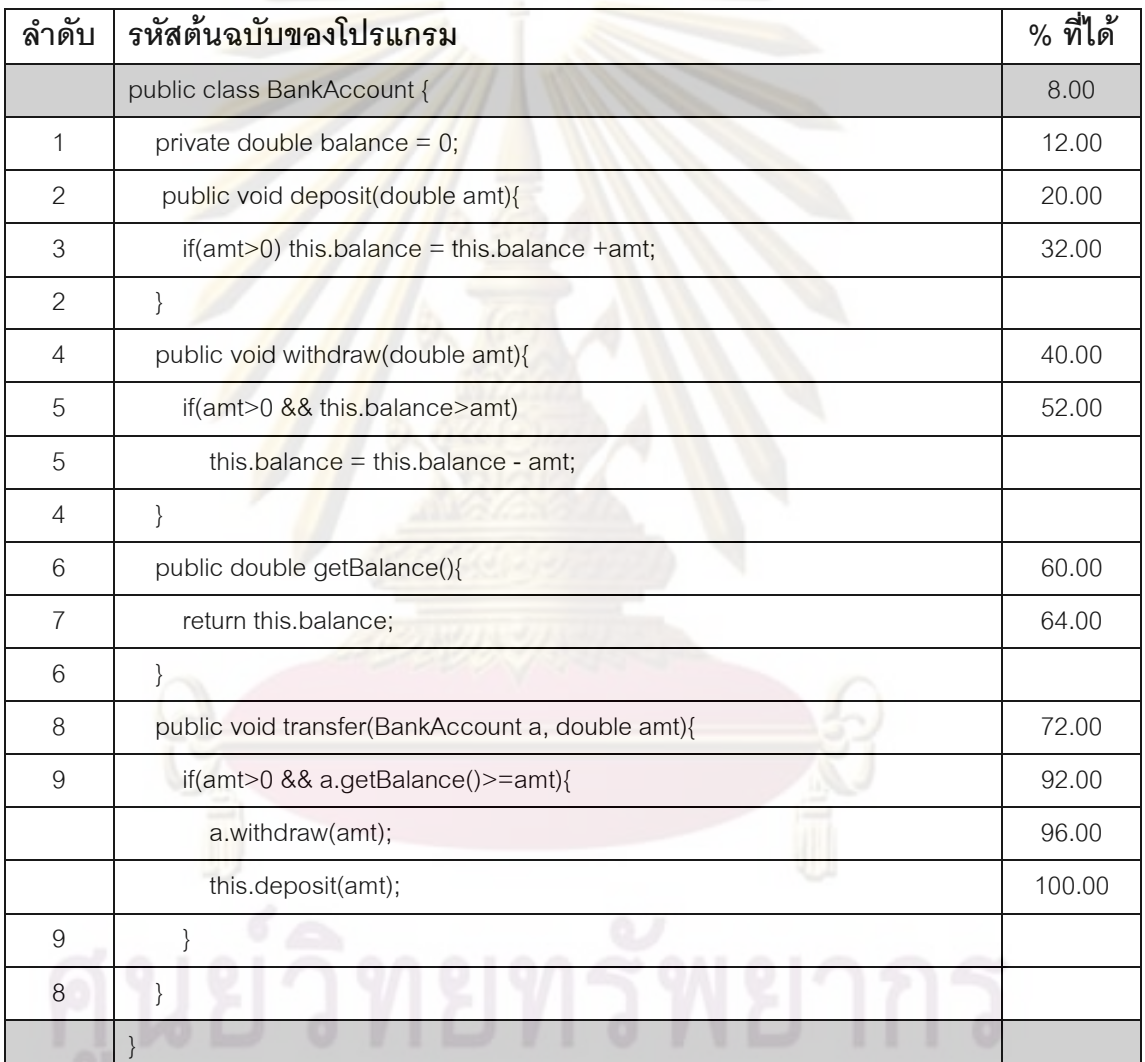

## ผลการทดสอบชุดที่ 4

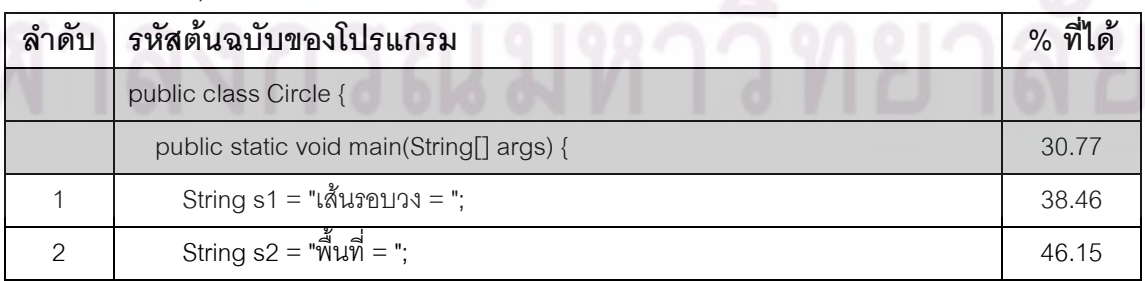

108

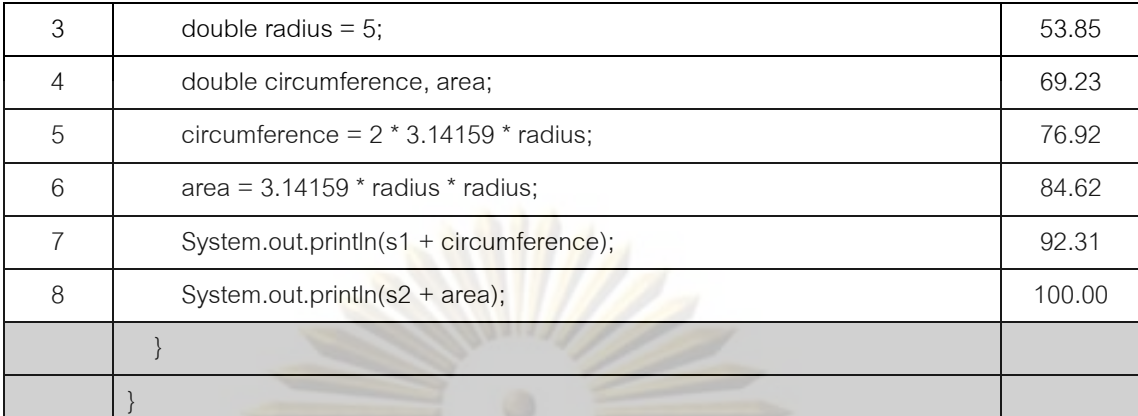

## ผลการทดสอบชุดท<mark>ี่ 5</mark>

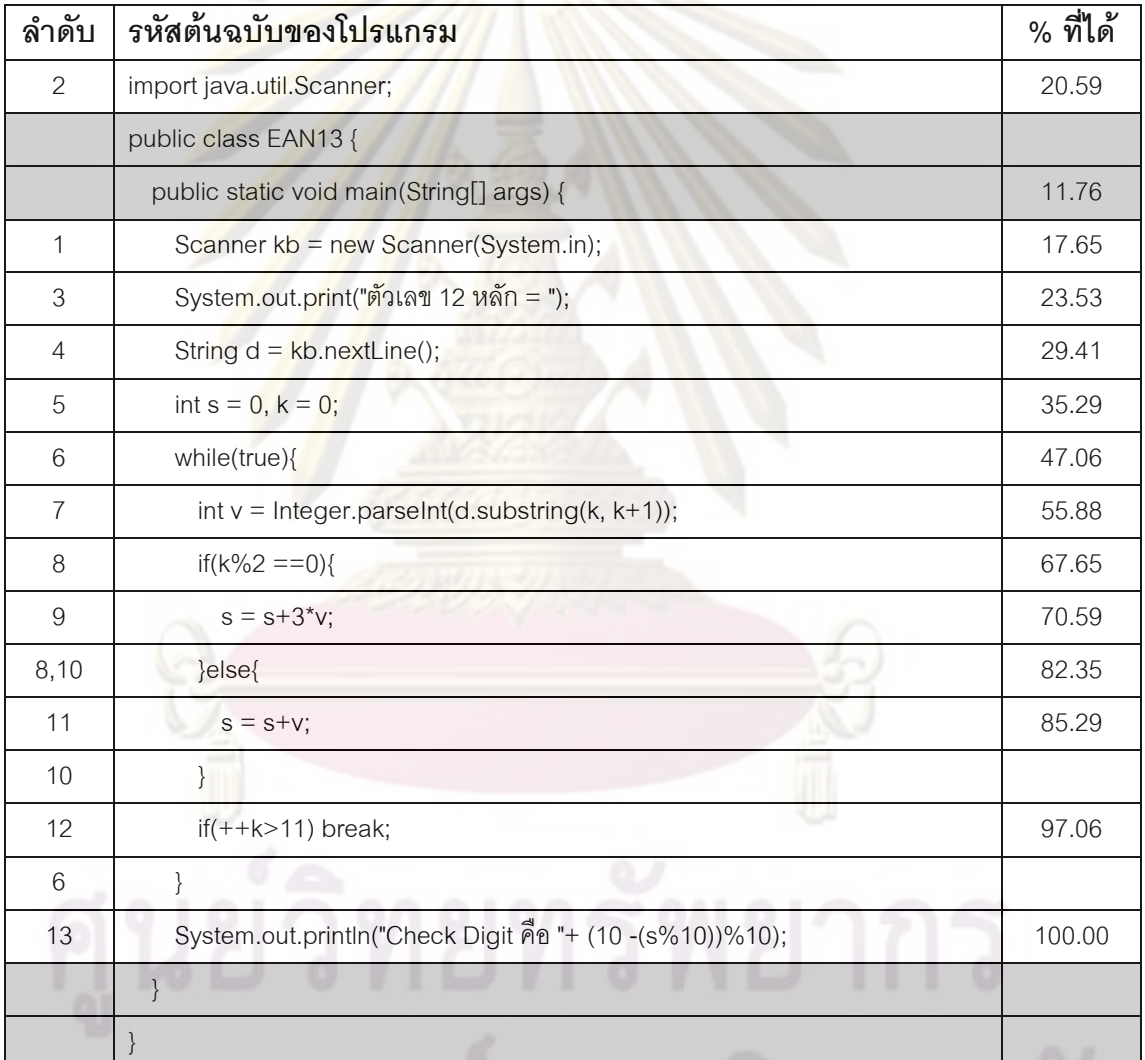

## ผลการทดสอบชุดที่ 6

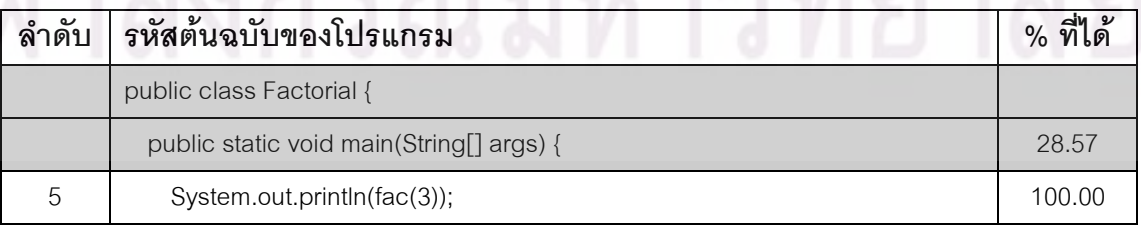

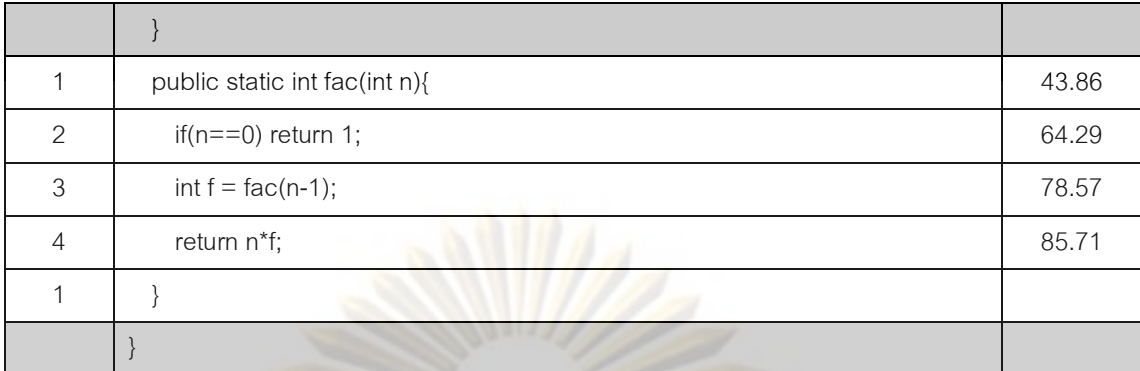

## นลการทดสอบชุดที่ <mark>7</mark>

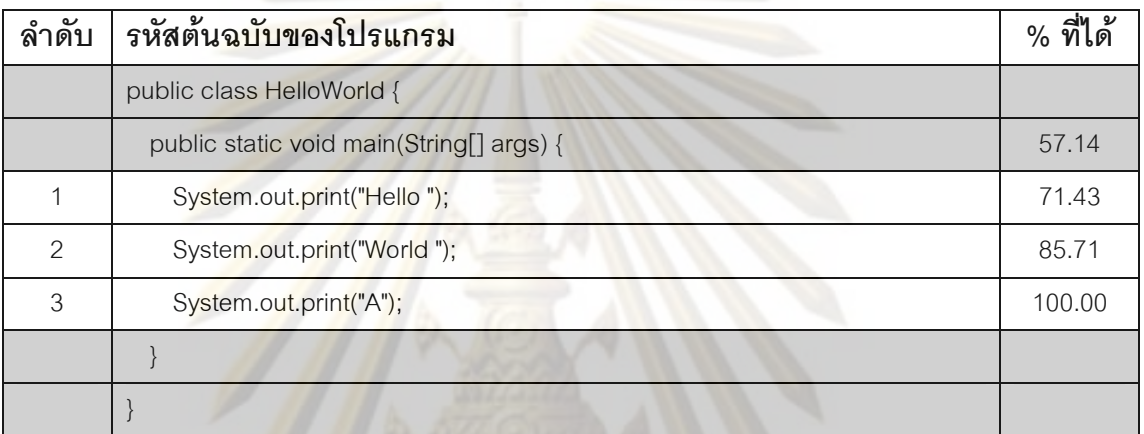

## ผลการทดสอบชุดที่ 8<mark>1</mark>

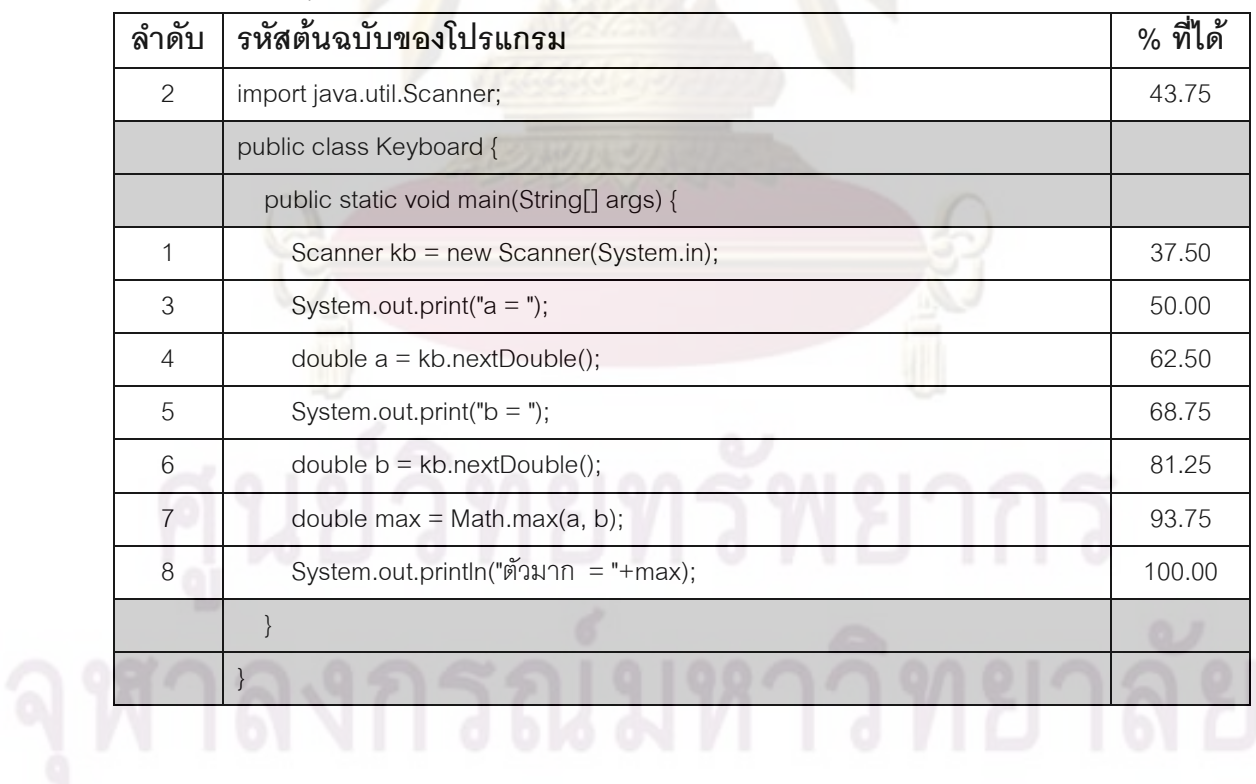

ภาคผนวก ง

# ผลการเปรียบเทียบความละม้ายของรหัสต้นฉบับของโปรแกรมของผู้ทดสอบ กับชุดเฉลย

้การเก็บข้อมูลการทำแบบทดสอบ ได้ผลการทำแบบทดสอบทั้งหมด 70 ชุดข้อมูล ดังแสดง รายละเอียดในตารางต่อไปนี้

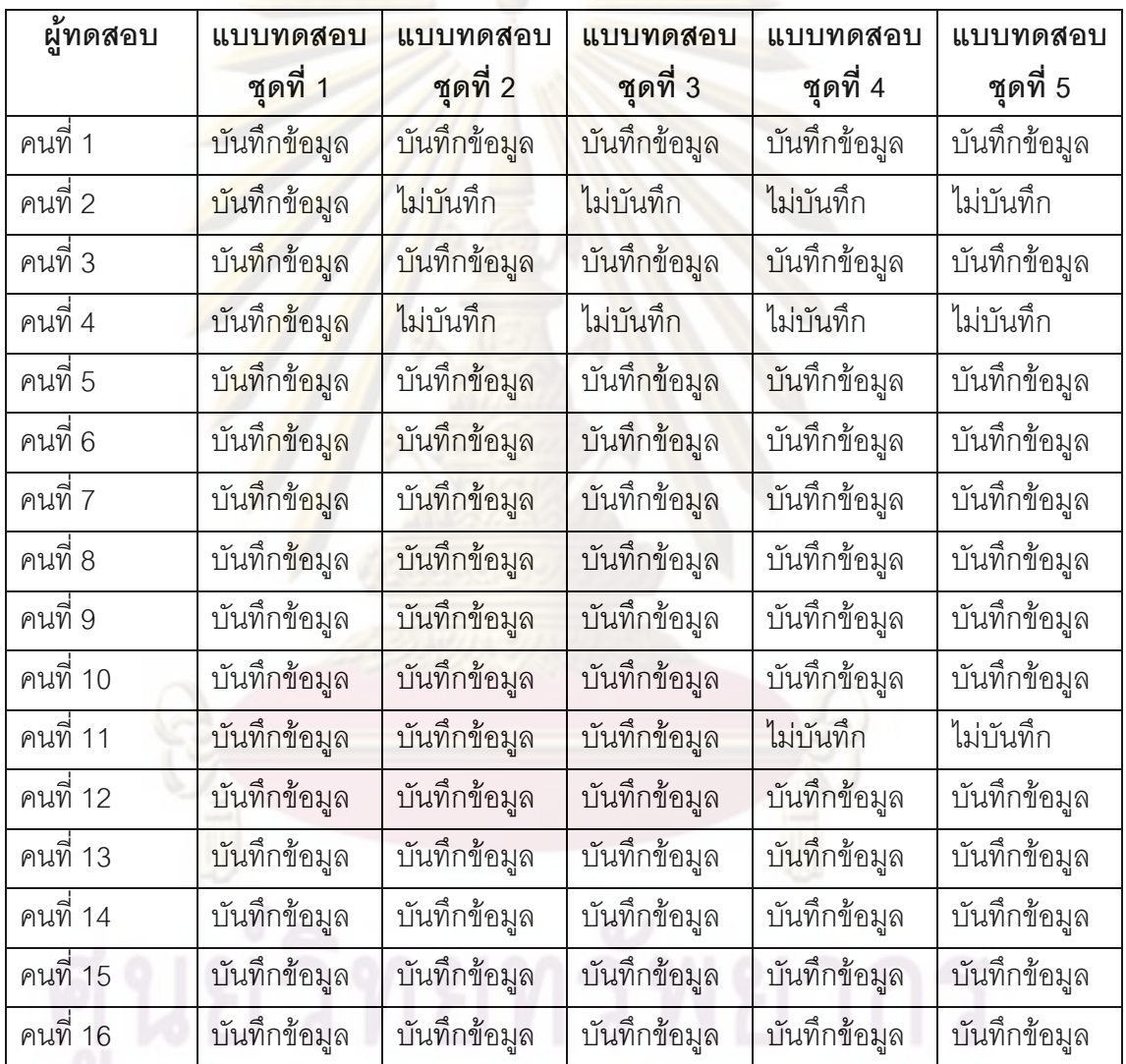

รหัสต้นฉบับของโปรแก<mark>รมที่บันทึกได้ในแต่ละแบบทดสอบที่ผู้ทดส</mark>อบทำการทดสอบ

ในการทดสอบที่ไม่มีการบันทึกข้อมูลเนื่องจาก ผู้ทดสอบทำไม่ได้ จึงเว้นไว้ไม่ได้ทำในบาง ข้อ ทำให้ไม่มีข้อมูลของแบบทดสอบเก็บบันทึกไว้ หลังการทดสอบข้อมูลที่บันทึกไว้จะถูกนำไป เปรียบเทียบกับชุดเฉลยสำหรับแต่ละแบบทดสอบ ระยะเวลาที่ใช้ในการเปรียบเทียบรหัสต้นฉบับ ของโปรแกรมกับชุดเฉลยที่มีสำหรับแต่ละแบบทดสอบ เป็นดังนี้

| ผู้ทดสอบ              | แบบทดสอบ<br>ชุดที่ 1<br>(วินาที) | แบบทดสอบ<br>แบบทดสอบ<br>ชุดที่ 3<br>ี <b>ชุดที่</b> 2<br>(วินาที)<br>(วินาที) |                  | แบบทดสอบ<br>ชุดที่ 4<br>(วินาที) | แบบทดสอบ<br>ชุดที่ 5<br>(วินาที) |
|-----------------------|----------------------------------|-------------------------------------------------------------------------------|------------------|----------------------------------|----------------------------------|
| คนที่ 1               | 4.08                             | 9.38                                                                          | 2.36             | 2.09                             | 2.42                             |
| คนที่ 2               | 6.17                             | $\mathbf 0$                                                                   | $\overline{0}$   | $\mathbf 0$                      | $\mathbf 0$                      |
| คนที่ 3               | 3.92                             | 8.17                                                                          | 2.14             | 2.38                             | 2.11                             |
| คนที่ 4               | 4.03                             | $\overline{0}$                                                                | $\boldsymbol{0}$ | $\mathbf 0$                      | $\mathbf 0$                      |
| คนที่ 5               | 4.81                             | 10.55                                                                         | 2.77             | 2.03                             | 2.24                             |
| คนที่ 6               | 6.1                              | 6.75                                                                          | 2.39             | 2.38                             | 2.55                             |
| คนที่ 7               | 4.8                              | 7.5                                                                           | 3.21             | 2.39                             | 2.2                              |
| คนที่ 8               | 4.15                             | 8.29                                                                          | 2.09             | 2.42                             | 2.19                             |
| คนที่ 9               | 4.08                             | 5.58                                                                          | 2.68             | 1.93                             | 1.86                             |
| คนที่ 10              | 6.95                             | 7.12                                                                          | 2.17             | 2.36                             | 2.52                             |
| คนที่ 11              | 4.06                             | 9.85                                                                          | 7.2              | $\boldsymbol{0}$                 | $\mathbf 0$                      |
| คนที่ 12              | 4.59                             | 6.58                                                                          | 2.66             | 2.54                             | 2.11                             |
| คนที่ 13              | 4.67                             | 11.56                                                                         | 2.79             | 2.4                              | 2.52                             |
| คนที่ 14              | 5.27                             | 9.45                                                                          | 2.45             | 1.78                             | 2.99                             |
| คนที่ 15              | 4.37                             | 7.25                                                                          | 2.71             | 2.08                             | 2.57                             |
| คนที่ 16              | 4.44                             | 7.78                                                                          | 2.14             | 1.98                             | 2.34                             |
| ค่าเฉลี่ย             | 4.78                             | 7.24                                                                          | 2.49             | 1.80                             | 1.91                             |
| ค่ามากสุด             | 3.92                             | 5.58                                                                          | 2.09             | 1.78                             | 1.86                             |
| ค่าน้อยสุด            | 6.95                             | 11.56                                                                         | 7.2              | 2.54                             | 2.99                             |
| เวลาที่ใช้<br>ทั้งหมด | 76.49                            | 115.81                                                                        | 39.76            | 28.76                            | 30.62                            |
|                       |                                  |                                                                               |                  |                                  |                                  |

ระยะเวลาที่ใช้ในการเปรียบเทียบรหัสต้นฉบับของโปรแกรมที่บันทึกได้กับชุดเฉลยในแต่ละ แบบทดสอบที่ผู้ทดสอบทำการทดสอบ

นลการเปรียบเทียบความละม้ายระหว่างรหัสต้นฉบับของโปรแกรมที่จัดเก็บได้กับของชุด เฉลยสำหรับแต่ละแบบทดสอบ มีรายละเอียดดังนี้

## **" 1**

| ผู้ทดสอบ | จำนวนที่       | เวล <mark>าที่</mark> | ลำดับ                           | $%$ ความ        | ชุดเฉลย                                                   |
|----------|----------------|-----------------------|---------------------------------|-----------------|-----------------------------------------------------------|
|          | บันทึกได้      | ใช้                   | ที่ละม้ายที่สุด                 | ละม้าย          | ที่ละม้าย                                                 |
|          | (snapshots)    | (นาที)                |                                 | มากที่สุดที่ได้ | มากที่สุด                                                 |
| คนที่ 1  | $\overline{9}$ | 1.27                  | 8,9                             | 100             | $\mathbf{1}$                                              |
| คนที่ 2  | 68             | 20.25                 | 49,62,68                        | 100             | $\overline{2}$                                            |
| คนที่ 3  | 12             | 2.38                  | $8 - 12$                        | 100             | 11                                                        |
| คนที่ 4  | 12             | 3.06                  | 11                              | 100             | 3                                                         |
| คนที่ 5  | 33             | 8.34                  | 23                              | 100             | $\overline{9}$                                            |
| คนที่ 6  | 64             | 11.46                 | 46,64                           | 100             | $\overline{4}$                                            |
| คนที่ 7  | 31             | 6.32                  | <mark>14 (เฉลยซุดที่ 11)</mark> | 100             | 8,11                                                      |
|          |                |                       | 22 (เฉลยชุดที่ 8)               |                 |                                                           |
| คนที่ 8  | 16             | 2.58                  | 14                              | 96.43           | 6                                                         |
| คนที่ 9  | 10             | 7.54                  | $\boldsymbol{9}$                | 100             | 10                                                        |
| คนที่ 10 | 78             | 13.52                 | 35                              | 45.45           | 13                                                        |
| คนที่ 11 | 11             | 3.14                  | 10                              | 100             | 10                                                        |
| คนที่ 12 | 25             | 3.11                  | 34                              | 100             | 10                                                        |
| คนที่ 13 | 31             | 5.28                  | 28                              | 100             | $\mathcal{G}% _{M_{1},M_{2}}^{\alpha,\beta}(\mathcal{A})$ |
| คนที่ 14 | 39             | 12.29                 | 24                              | 43.18           | $\overline{2}$                                            |
| คนที่ 15 | 14             | 3.01                  | $\overline{7}$                  | 100             | 6                                                         |
| คนที่ 16 | 19             | 2.39                  | 19                              | 100             | 12                                                        |

ผลการเปรียบเทียบความละม้ายของแบบทดสอบชุดที่ 1 กับของชุดเฉลย

ย์ หลวงเองเวพอ..เบว

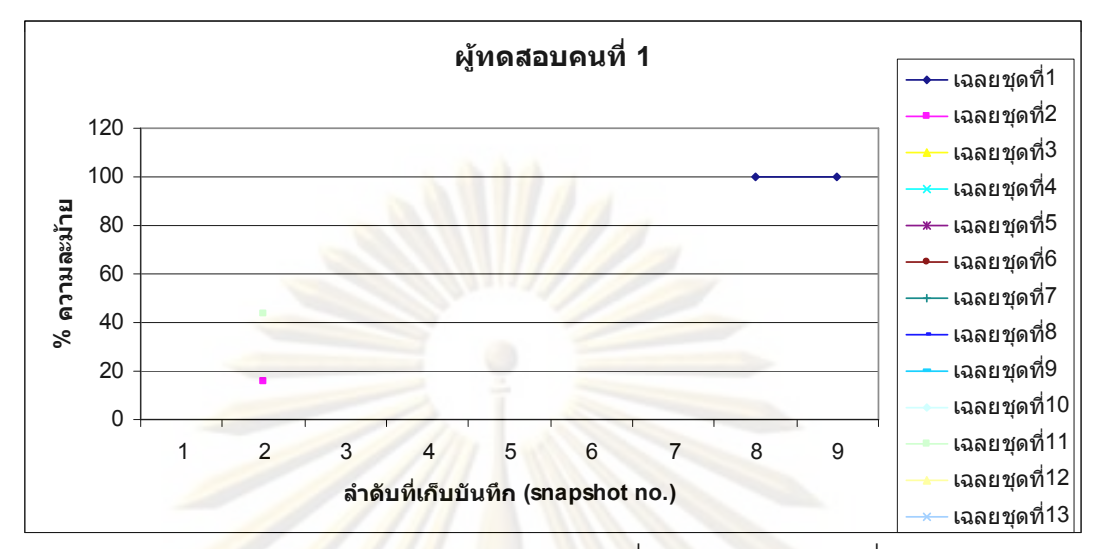

ผลการเปรี<mark>ยบเทียบความละม้าย</mark>ของ<mark>แบ</mark>บทดสอบที่ 1 ของผู้ทดสอบคนที่ 1 กับชุดเฉลย

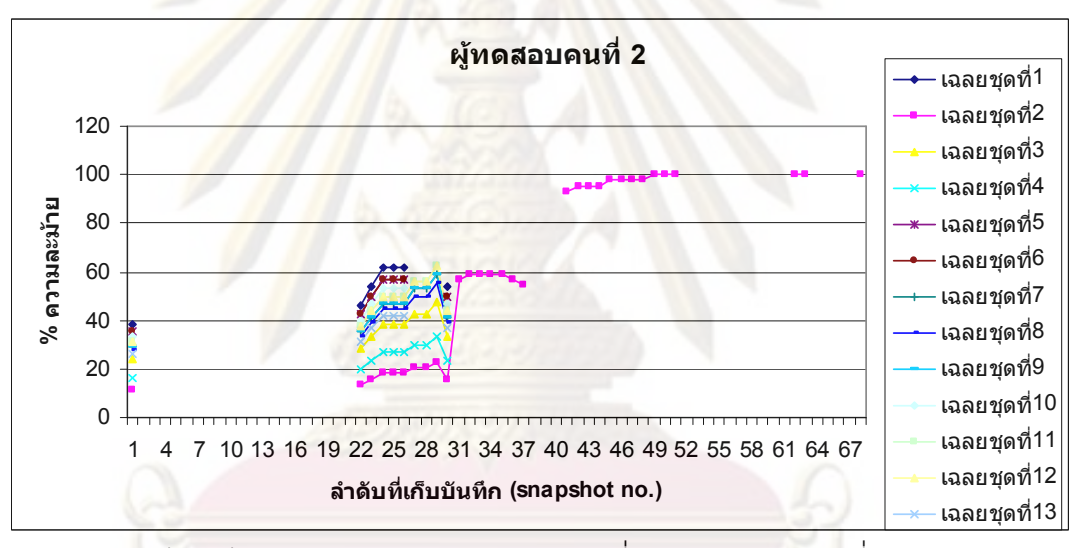

ผลการเปรียบเทียบความละม้ายของแบบทดสอบที่ 1 ของผู้ทดสอบคนที่ 2 กับชุดเฉลย

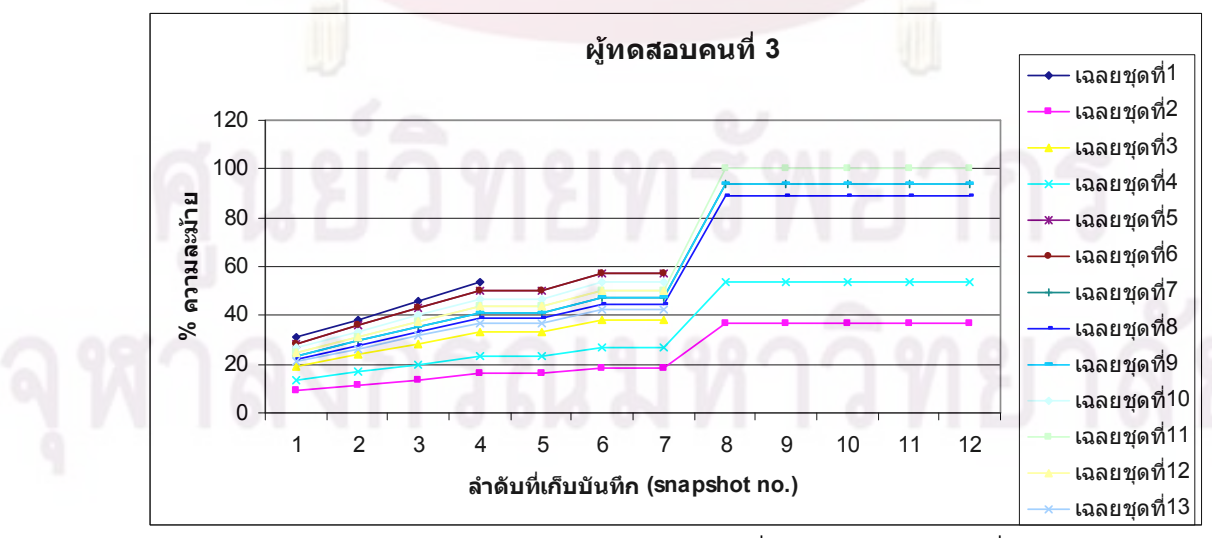

ผลการเปรียบเทียบความละม้ายของแบบทดสอบที่ 1 ของผู้ทดสอบคนที่ 3 กับชุดเฉลย

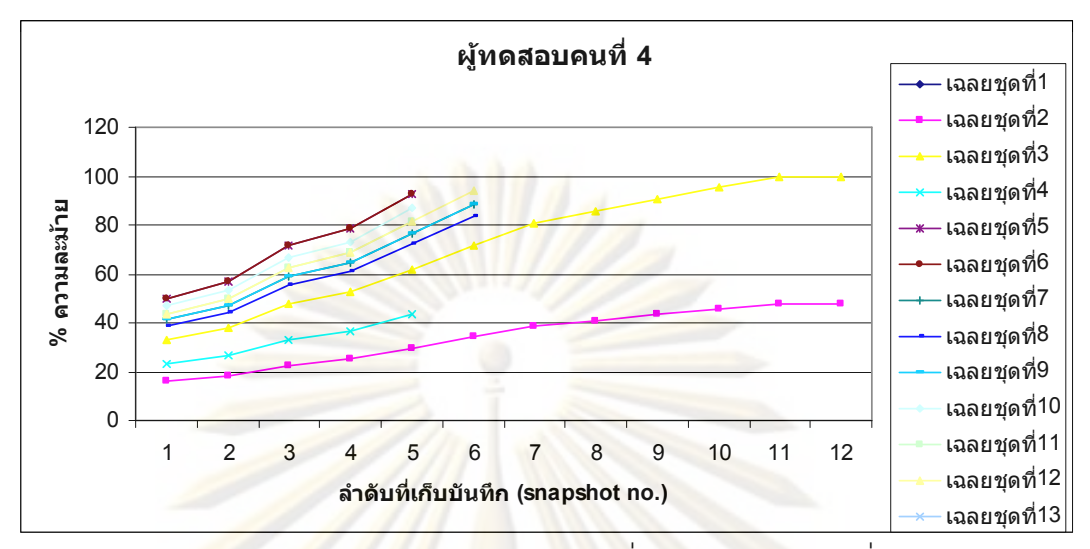

ผลการเปรี<mark>ยบเทียบความละม้าย</mark>ของ<mark>แบ</mark>บทดสอบที่ 1 ของผู้ทดสอบคนที่ 4 กับชุดเฉลย

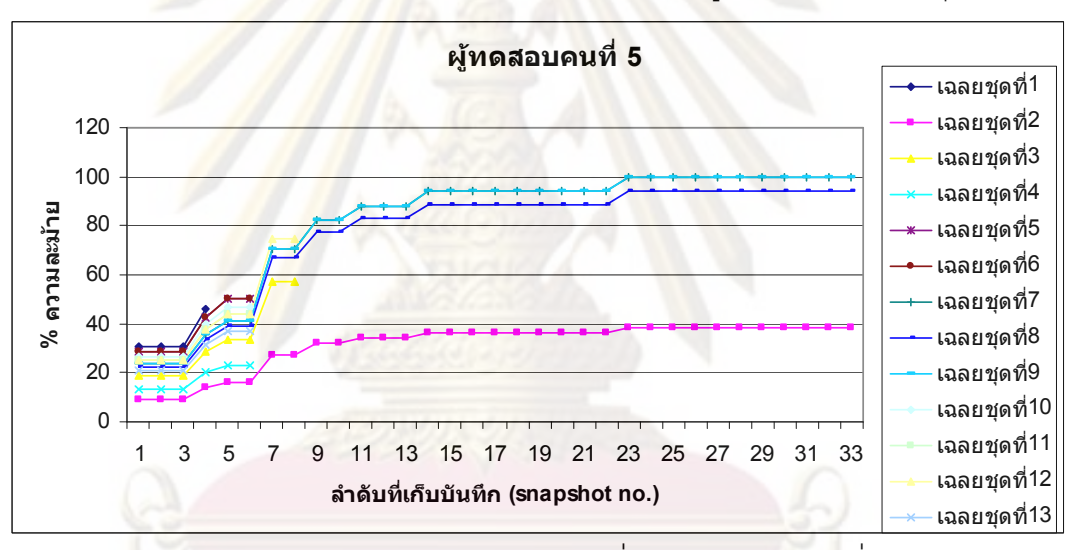

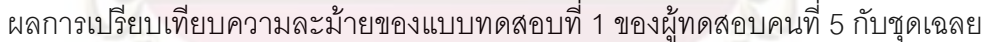

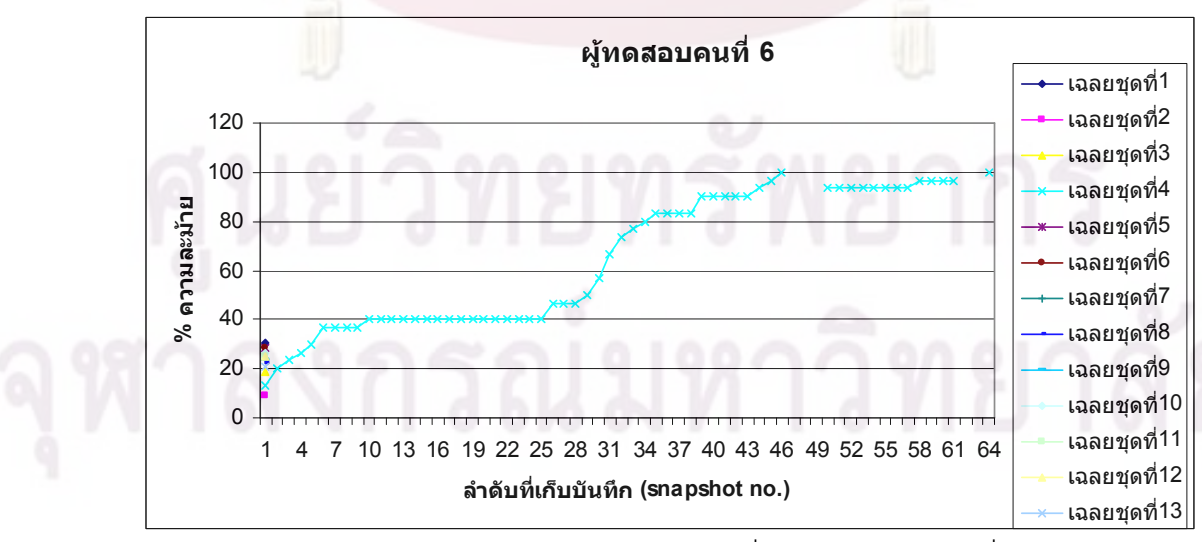

ผลการเปรียบเทียบความละม้ายของแบบทดสอบที่ 1 ของผู้ทดสอบคนที่ 6 กับชุดเฉลย

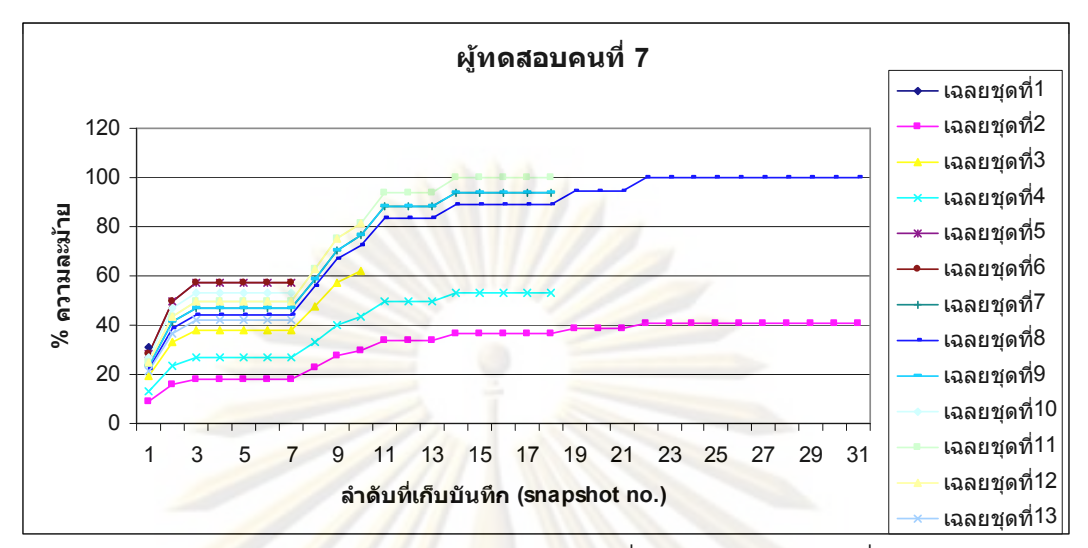

ผลการเปรี<mark>ยบเทียบความละม้าย</mark>ของ<mark>แบ</mark>บทดสอบที่ 1 ของผู้ทดสอบคนที่ 7 กับชุดเฉลย

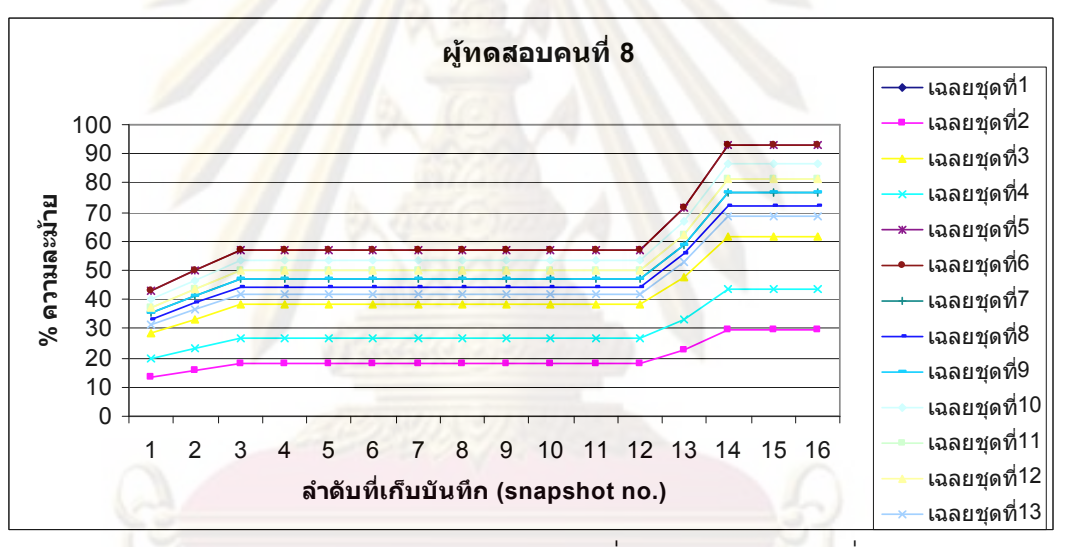

ผลการเปรียบเทียบความละม้ายของแบบทดสอบที่ 1 ของผู้ทดสอบคนที่ 8 กับชุดเฉลย

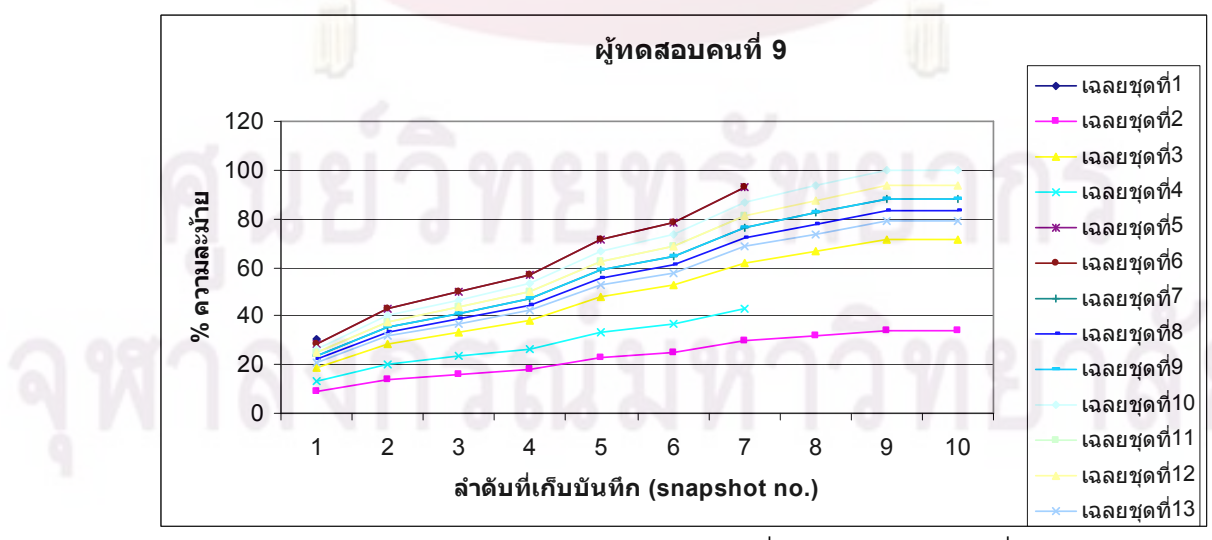

ผลการเปรียบเทียบความละม้ายของแบบทดสอบที่ 1 ของผู้ทดสอบคนที่ 9 กับชุดเฉลย

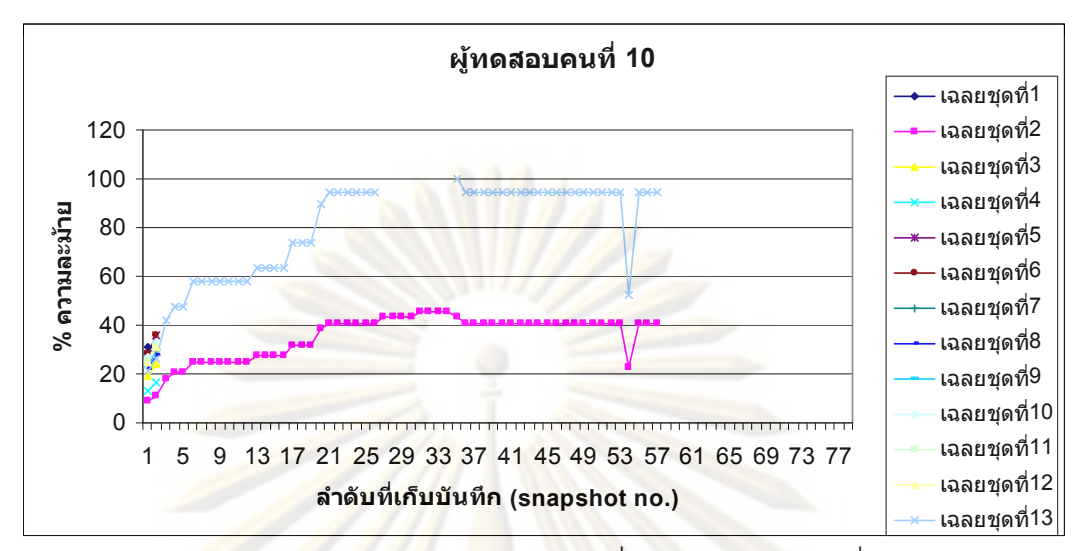

ผลการเปรีย<mark>บเที</mark>ยบค<mark>วามละม้ายข</mark>องแ<mark>บ</mark>บทด<mark>สอบที่ 1 ของผู้ทดสอบคนที่</mark> 10 กับชุดเฉลย

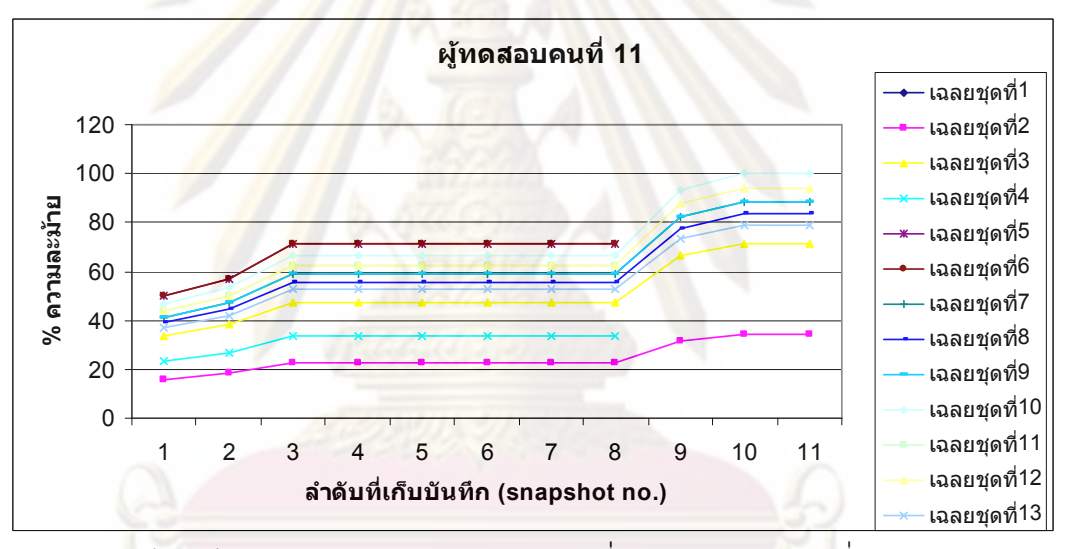

ผลการเปรียบเทียบความละม้ายของแบบทดสอบที่ 1 ของผู้ทดสอบคนที่ 11 กับชุดเฉลย

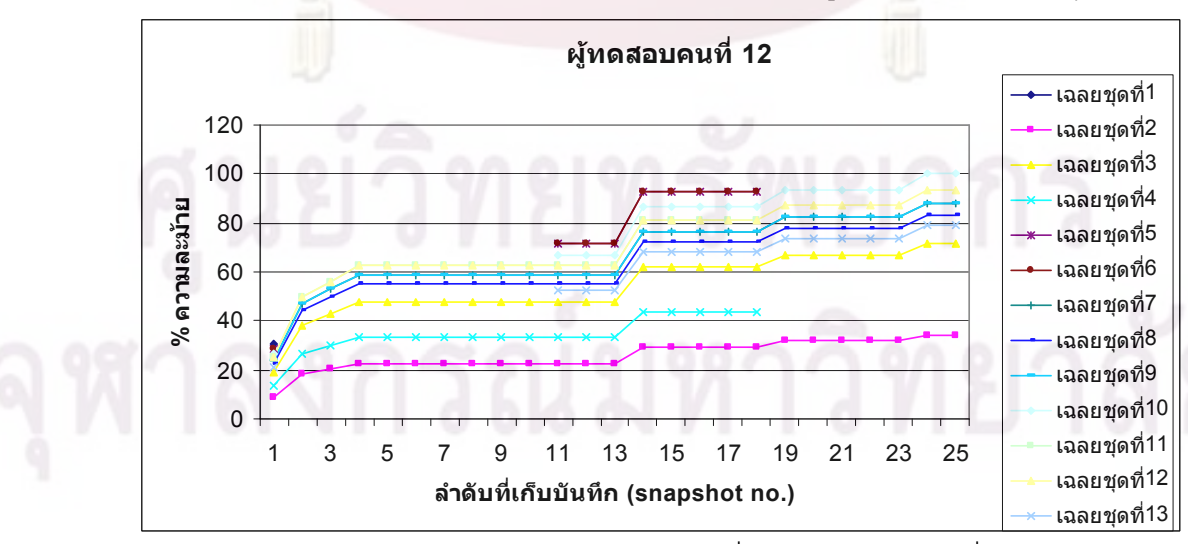

ผลการเปรียบเทียบความละม้ายของแบบทดสอบที่ 1 ของผู้ทดสอบคนที่ 12 กับชุดเฉลย

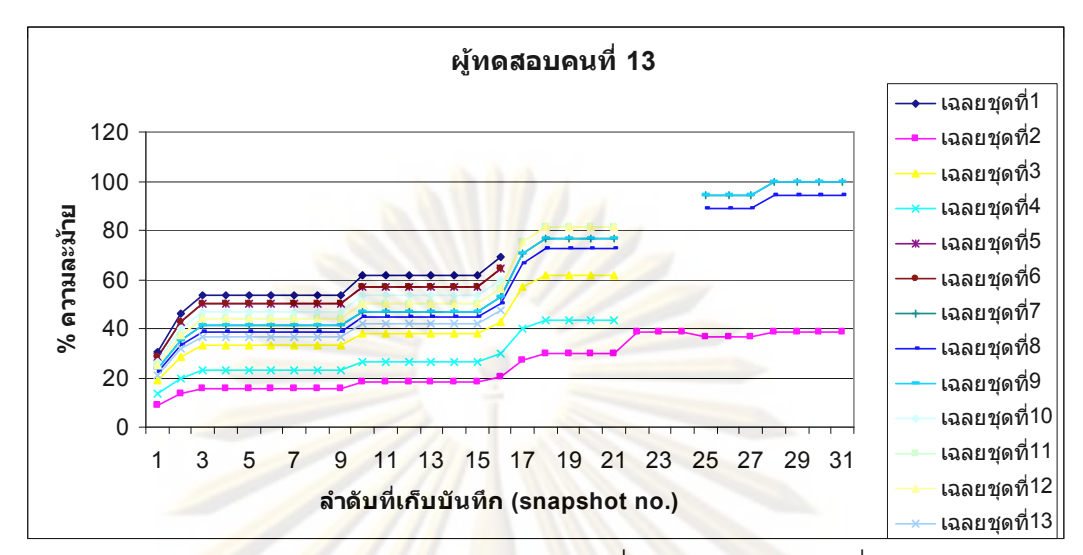

ผลการเปรีย<mark>บเที</mark>ยบค<mark>วามละม้ายข</mark>องแ<mark>บบทดสอบที่ 1 ของผู้ทดสอบคนที่</mark> 13 กับชุดเฉลย

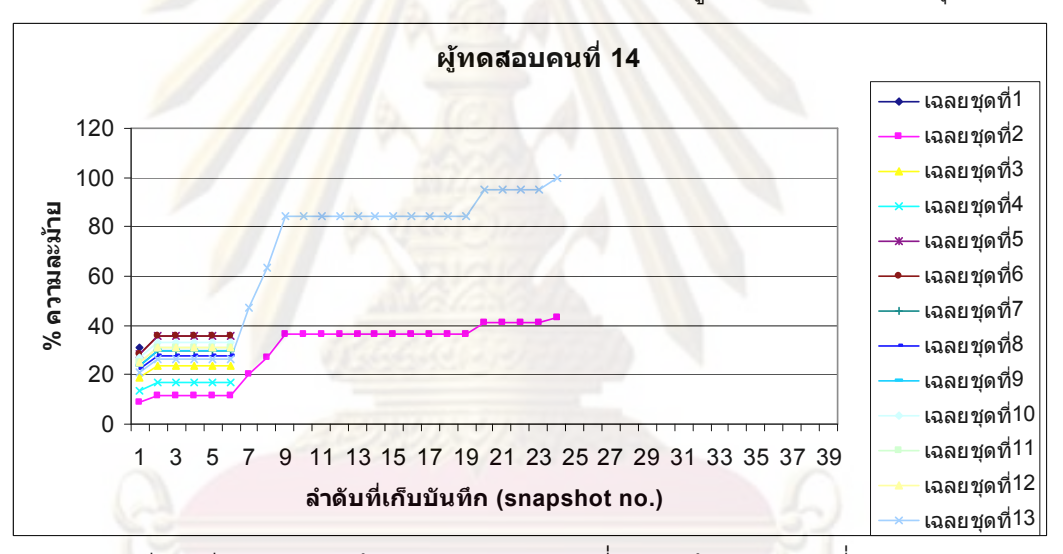

ผลการเปรียบเทียบความละม้ายของแบบทดสอบที่ 1 ของผู้ทดสอบคนที่ 14 กับชุดเฉลย

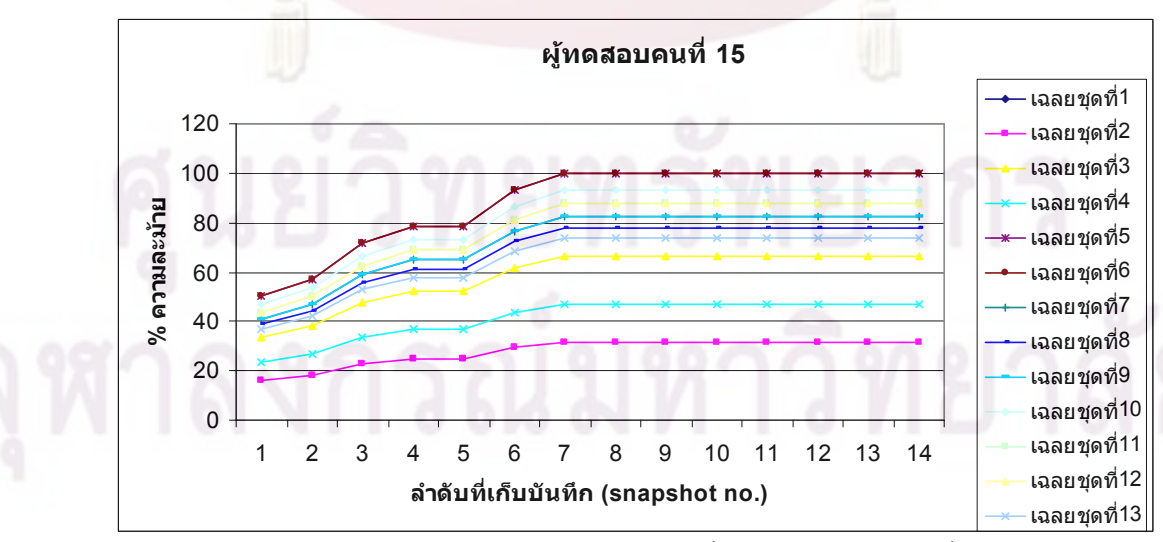

ผลการเปรียบเทียบความละม้ายของแบบทดสอบที่ 1 ของผู้ทดสอบคนที่ 15 กับชุดเฉลย

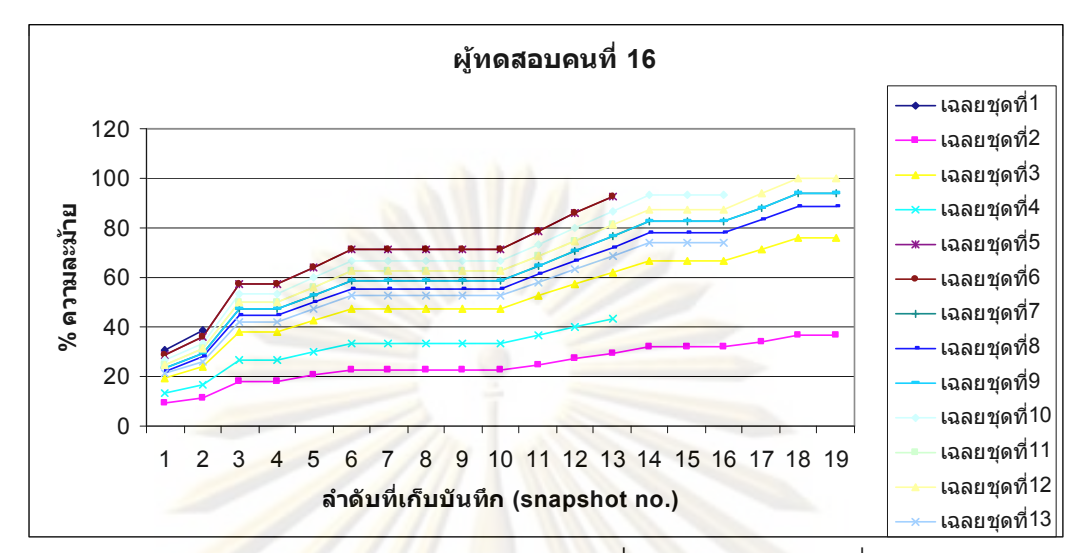

ผลการเปรีย<mark>บเที</mark>ยบค<mark>วามละม้าย</mark>ของแบบทด<mark>สอบที่ 1 ของผู้ทดสอบคนที่</mark> 16 กับชุดเฉลย

# <u>แบบทดสอบที่</u> 2

| ผู้ทดสอบ | จำนวนที่    | เวล <mark>าที่</mark> | ลำดับ                         | $%$ ความ        | ชุดเฉลย             |
|----------|-------------|-----------------------|-------------------------------|-----------------|---------------------|
|          | บันทึกได้   | ใช้                   | <mark>ที่ละม้ายที่สุ</mark> ด | ละม้าย          | ที่ละม้าย           |
|          | (snapshots) | (นาที)                |                               | มากที่สุดที่ได้ | มากที่สุด           |
| คนที่ 1  | 61          | 19.12                 | 58                            | 100             | $\mathbf{1}$        |
| คนที่ 2  |             |                       |                               |                 |                     |
| คนที่ 3  | 58          | 15.47                 | 47                            | 100             | $\overline{2}$      |
| คนที่ 4  |             |                       |                               |                 |                     |
| คนที่ 5  | 94          | 28.57                 | 90                            | 100             | 3                   |
| คนที่ 6  | 41          | 19.59                 | 41                            | 100             | $\overline{4}$      |
| คนที่ 7  | 68          | 17.20                 | 67                            | 100             | 5                   |
| คนที่ 8  | 58          | 33.57                 | 44,50 (เฉลยทุด 7)             | 100             | 6,7                 |
|          |             |                       | 58 (เฉลยชุด 6)                |                 |                     |
| คนที่ 9  | 22          | 14.42                 | 21                            | 100             | $\overline{7}$      |
| คนที่ 10 | 56          | 14.11                 | 53                            | 100             | 8                   |
| คนที่ 11 | 84          | 26.34                 | 78                            | 100             | $\mathcal{G}% _{0}$ |
| คนที่ 12 | 39          | 16.05                 | 36                            | 100             | 10                  |
| คนที่ 13 | 127         | 55.41                 | 127                           | 100             | 11                  |
| คนที่ 14 | 103         | 39.27                 | 92                            | 100             | 12                  |
| คนที่ 15 | 42          | 13.43                 | 42                            | 100             | 13                  |
| คนที่ 16 | 54          | 18.02                 | 46                            | 100             | 14                  |

ผลการเปรียบเทียบความละม้ายของแบบทดสอบชุดที่ 2 กับของชุดเฉลย

ย์ หลวงเองเวพอ..เบว

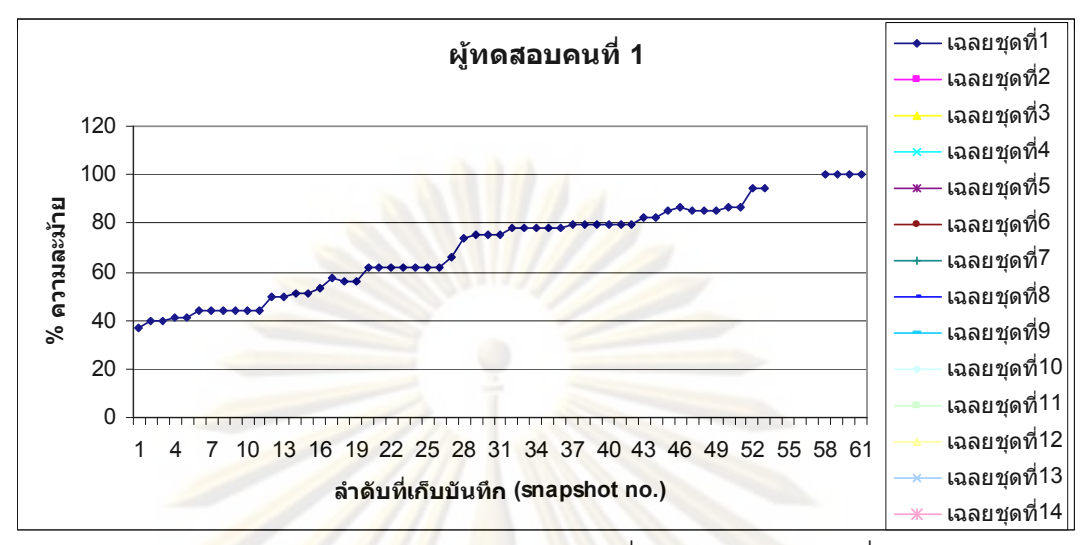

ผลการเปรี<mark>ยบเทียบความละม้าย</mark>ของ<mark>แบ</mark>บทดสอบที่ 2 ของผู้ทดสอบคนที่ 1 กับชุดเฉลย

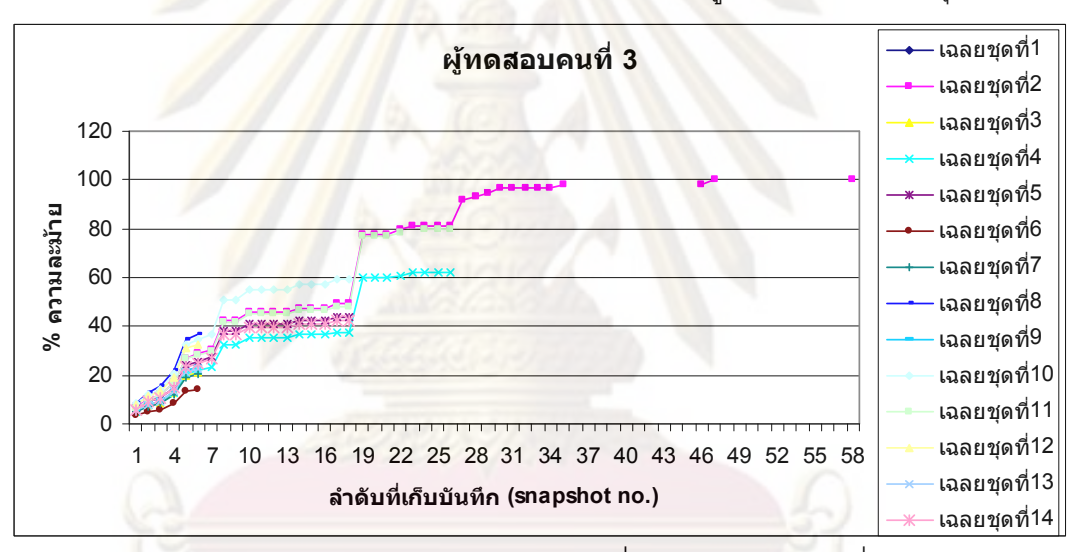

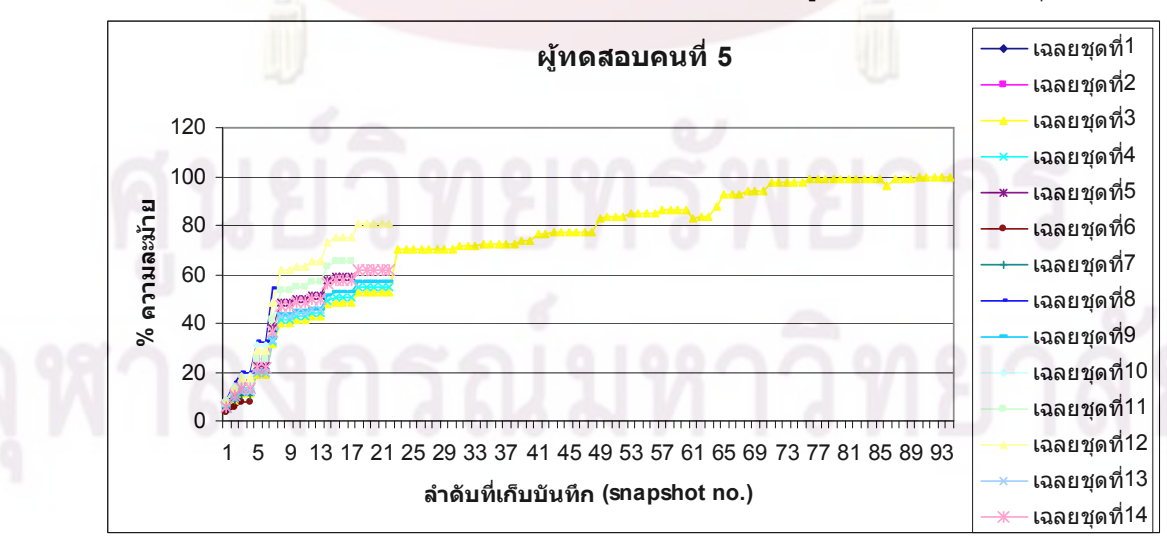

ผลการเปรียบเทียบความละม้ายของแบบทดสอบที่ 2 ของผู้ทดสอบคนที่ 3 กับชุดเฉลย

ผลการเปรียบเทียบความละม้ายของแบบทดสอบที่ 2 ของผู้ทดสอบคนที่ 5 กับชุดเฉลย

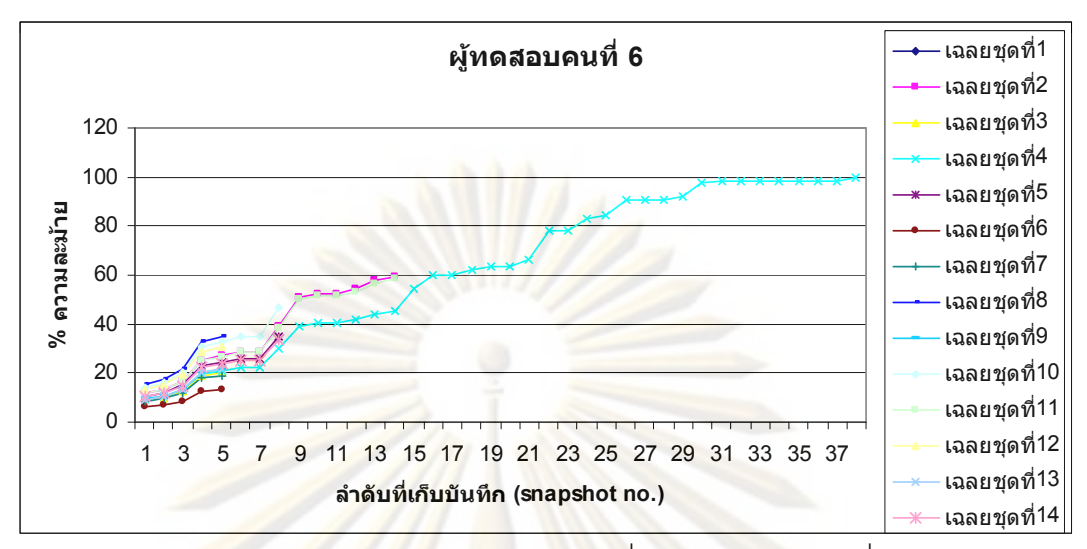

ผลการเปรี<mark>ยบเทียบความละม้าย</mark>ของ<mark>แบ</mark>บทดสอบที่ 2 ของผู้ทดสอบคนที่ 6 กับชุดเฉลย

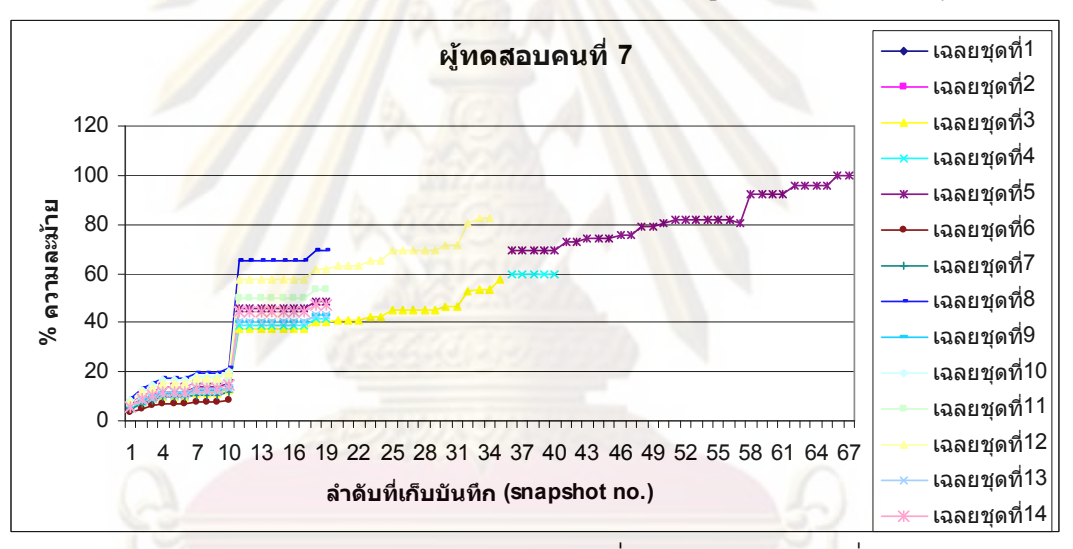

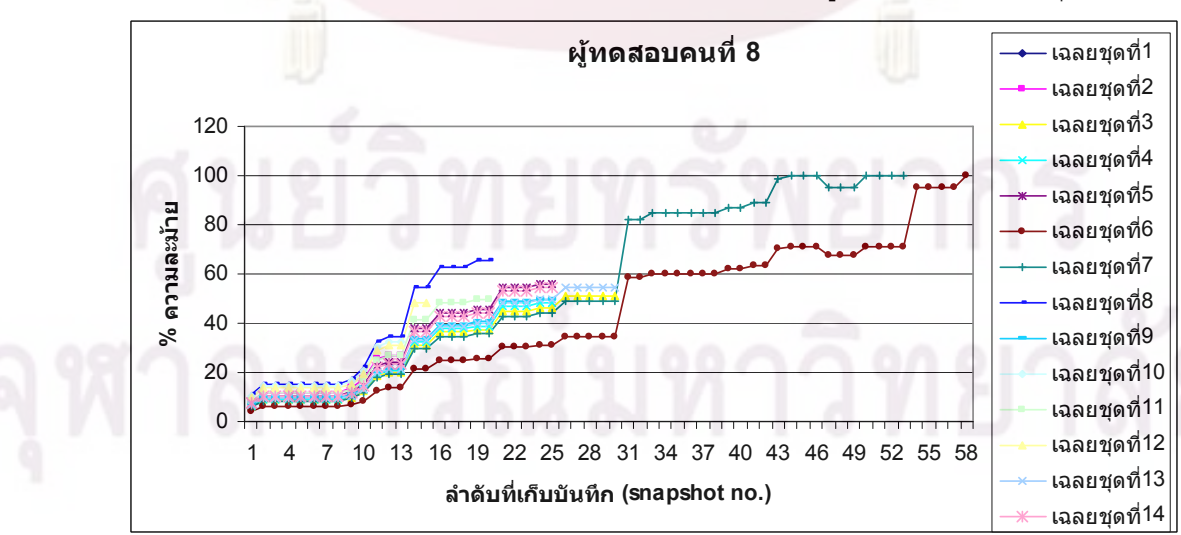

ผลการเปรียบเทียบความละม้ายของแบบทดสอบที่ 2 ของผู้ทดสอบคนที่ 7 กับชุดเฉลย

ผลการเปรียบเทียบความละม้ายของแบบทดสอบที่ 2 ของผู้ทดสอบคนที่ 8 กับชุดเฉลย

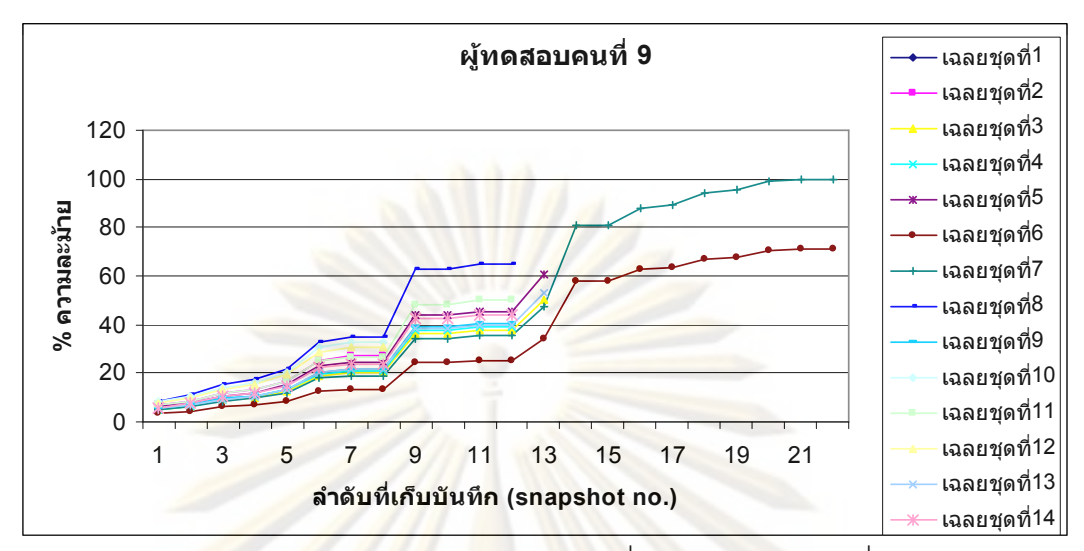

ผลการเปรี<mark>ยบเทียบความละม้าย</mark>ของ<mark>แบ</mark>บทดสอบที่ 2 ของผู้ทดสอบคนที่ 9 กับชุดเฉลย

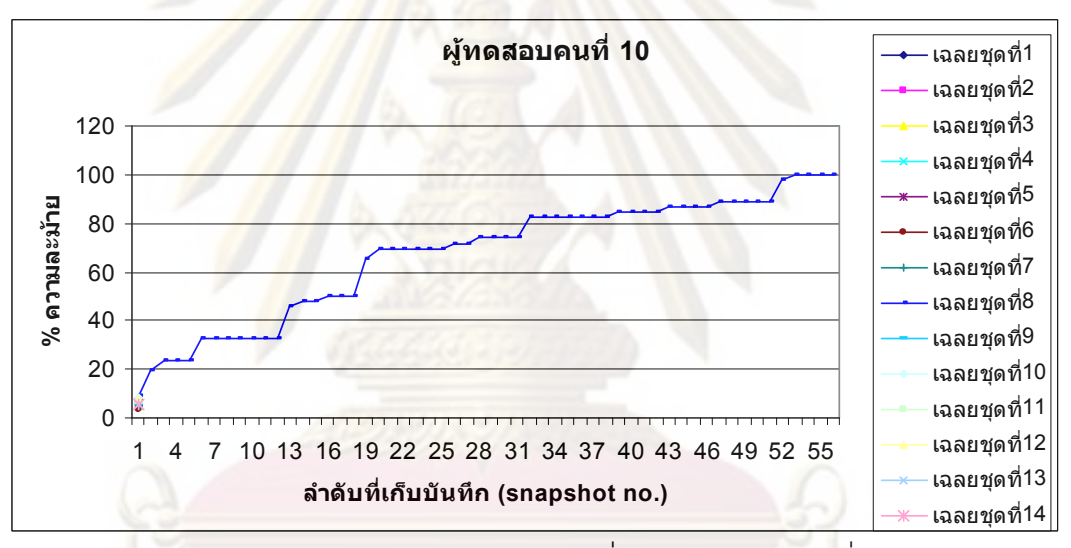

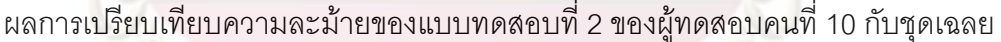

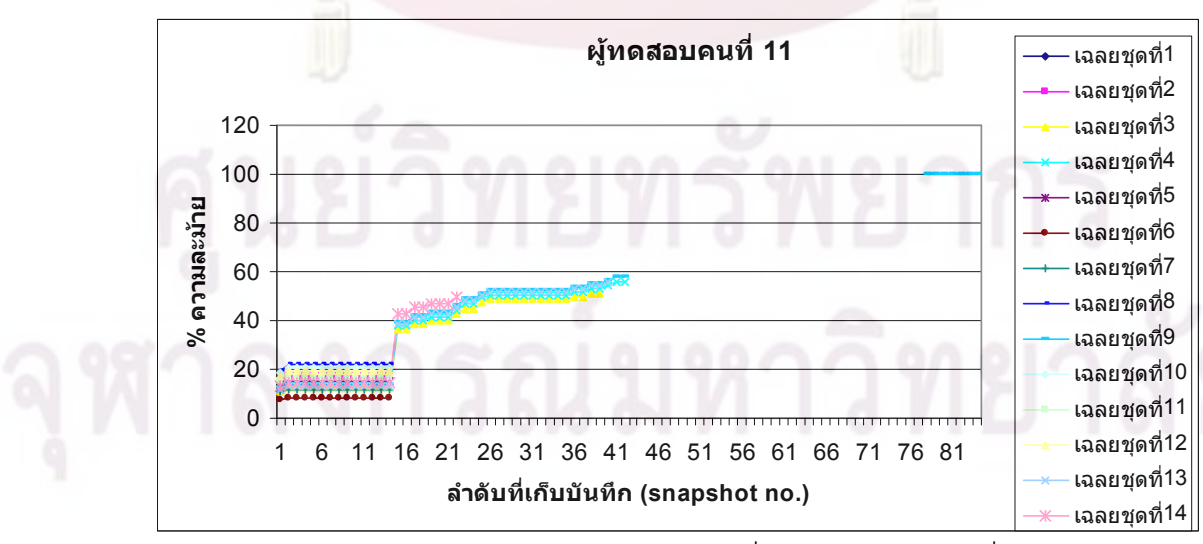

ผลการเปรียบเทียบความละม้ายของแบบทดสอบที่ 2 ของผู้ทดสอบคนที่ 11 กับชุดเฉลย

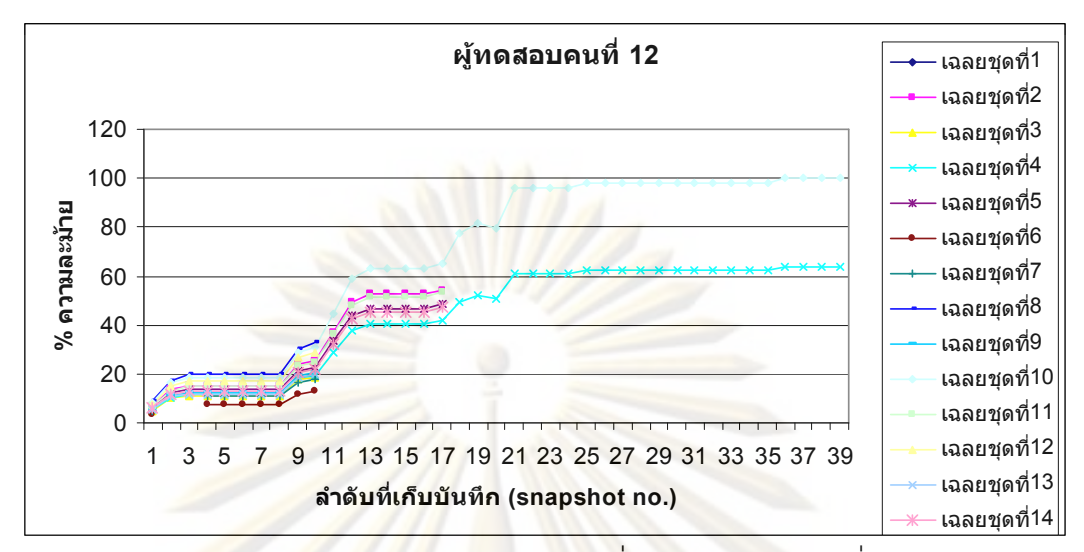

ผลการเปรีย<mark>บเที</mark>ยบค<mark>วามละม้ายข</mark>องแ<mark>บ</mark>บทด<mark>สอบที่ 2 ของผู้ทดสอบ</mark>คนที่ 12 กับชุดเฉลย

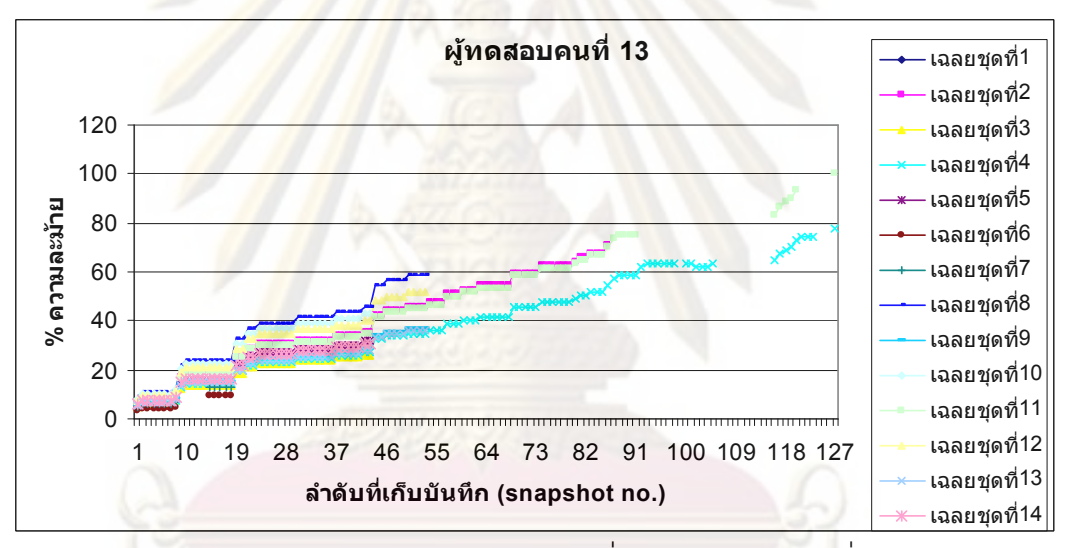

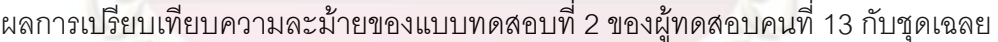

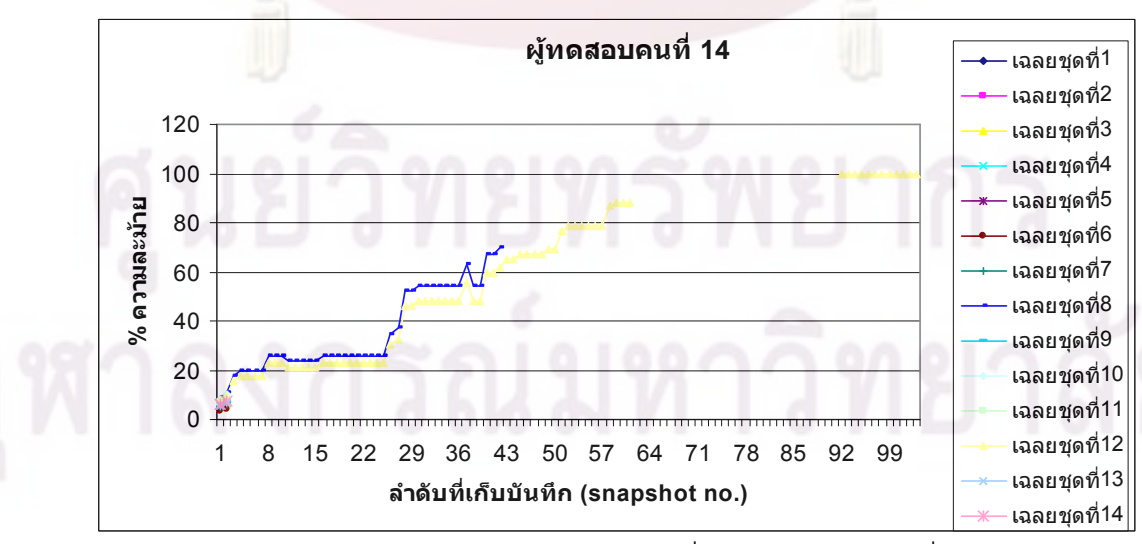

ผลการเปรียบเทียบความละม้ายของแบบทดสอบที่ 2 ของผู้ทดสอบคนที่ 14 กับชุดเฉลย

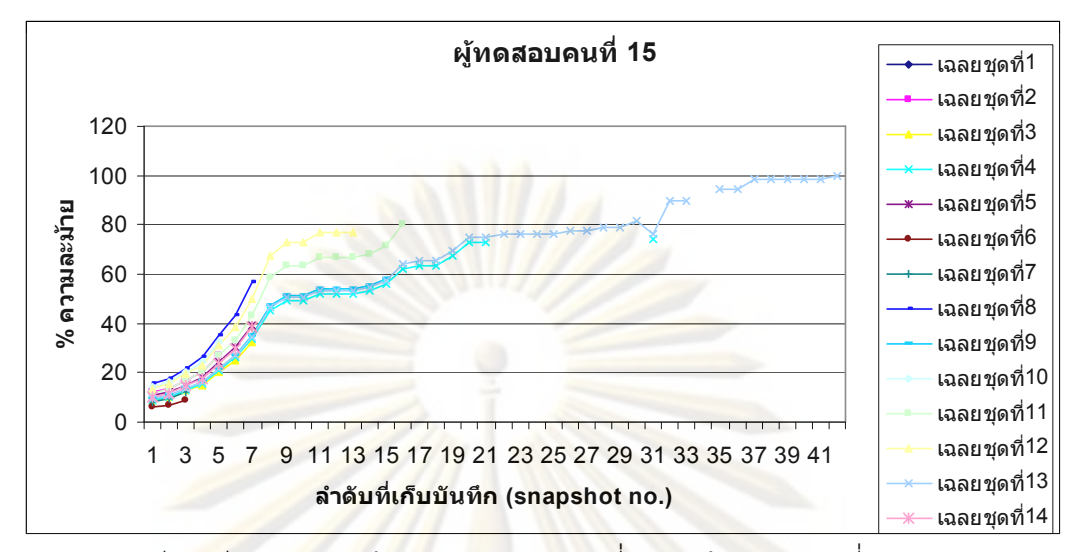

ผลการเปรีย<mark>บเที</mark>ยบค<mark>วามละม้ายข</mark>องแ<mark>บ</mark>บทด<mark>สอบที่ 2 ของผู้ทดสอบ</mark>คนที่ 15 กับชุดเฉลย

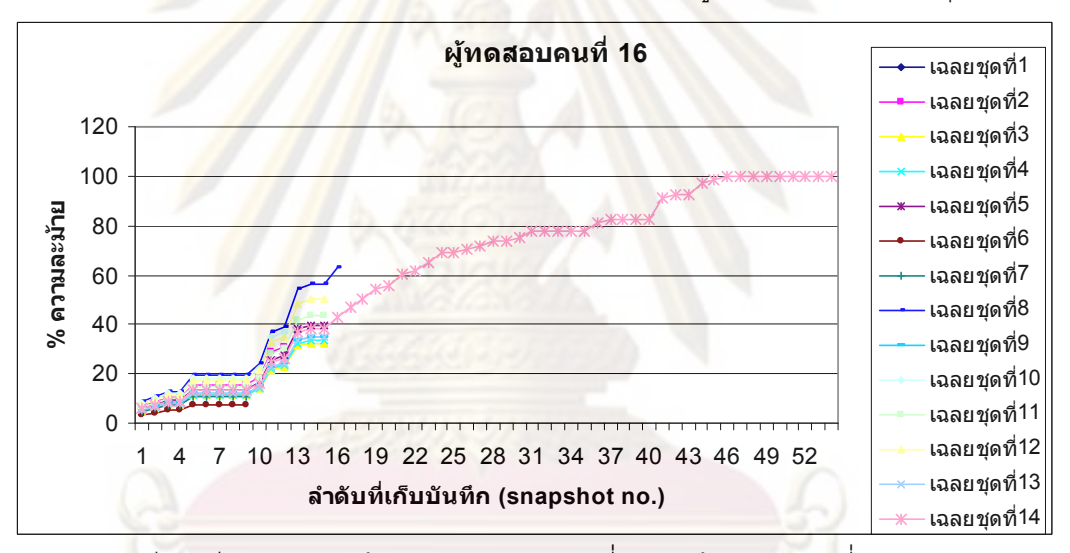

ผลการเปรียบเทียบความละม้ายของแบบทดสอบที่ 2 ของผู้ทดสอบคนที่ 16 กับชุดเฉลย

## **แบบทดสอบที่** 3

| ผู้ทดสอบ | จำนวนที่        | เวล <mark>าที่</mark> | ลำดับ           | $%$ ความ        | ชุดเฉลย        |
|----------|-----------------|-----------------------|-----------------|-----------------|----------------|
|          | บันทึกได้       | ใช้                   | ที่ละม้ายที่สุด | ละม้าย          | ที่ละม้าย      |
|          | (snapshots)     | (นาที)                |                 | มากที่สุดที่ได้ | มากที่สุด      |
| คนที่ 1  | 13              | 2.48                  | 12              | 100             | $\mathbf{1}$   |
| คนที่ 2  |                 |                       |                 |                 |                |
| คนที่ 3  | 10              | 1.35                  | 10              | 100             | $\mathbf{1}$   |
| คนที่ 4  |                 |                       |                 |                 |                |
| คนที่ 5  | 29              | 3.18                  | 21              | 100             | $\overline{2}$ |
| คนที่ 6  | 15              | 3.15                  | 15              | 100             | 6              |
| คนที่ 7  | 30 <sup>°</sup> | 5.13                  | 29              | 100             | 3              |
| คนที่ 8  | 14              | 4.19                  | 12              | 93              | $\mathbf{1}$   |
| คนที่ 9  | 23              | 11.24                 | 8,23            | 92.31           | $\overline{2}$ |
| คนที่ 10 | 12              | 2.03                  | $\overline{7}$  | 98.11           | 5              |
| คนที่ 11 | 163             | 55.42                 | 158             | 100             | $\overline{4}$ |
| คนที่ 12 | 24              | 3.32                  | 23              | 100             | $\overline{7}$ |
| คนที่ 13 | 24              | 6.47                  | 22              | 100             | $\overline{7}$ |
| คนที่ 14 | 18              | 7.19                  | 16              | 100             | 5              |
| คนที่ 15 | 22              | 1.43                  | 21              | 100             | $\overline{7}$ |
| คนที่ 16 | $\overline{7}$  | 2.04                  | $\overline{7}$  | 100             | $\overline{1}$ |

ผลการเปรียบเทียบความละม้ายของแบบทดสอบชุดที่ 3 กับของชุดเฉลย

ศูนย์วิทยทรัพยากร

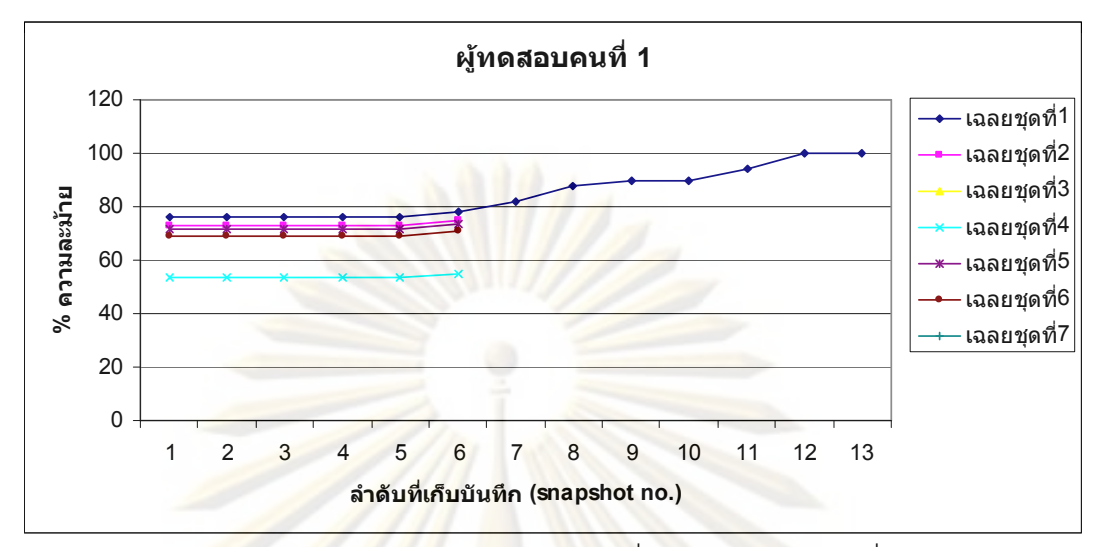

ผลการเปรี<mark>ยบเทียบความละม้าย</mark>ของ<mark>แบ</mark>บทดสอบที่ 3 ของผู้ทดสอบคนที่ 1 กับชุดเฉลย

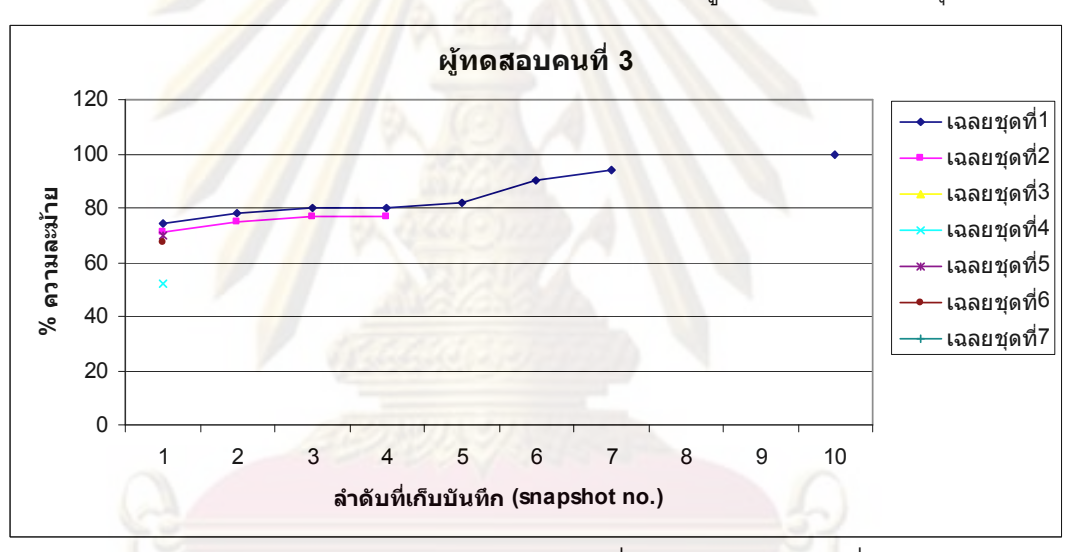

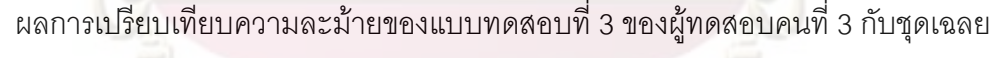

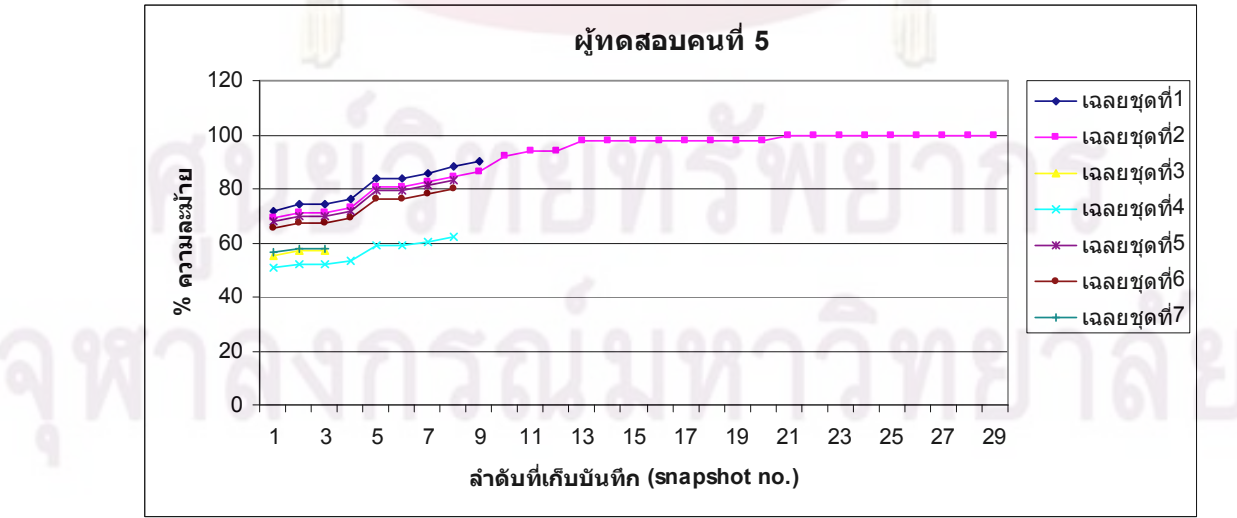

ผลการเปรียบเทียบความละม้ายของแบบทดสอบที่ 3 ของผู้ทดสอบคนที่ 5 กับชุดเฉลย

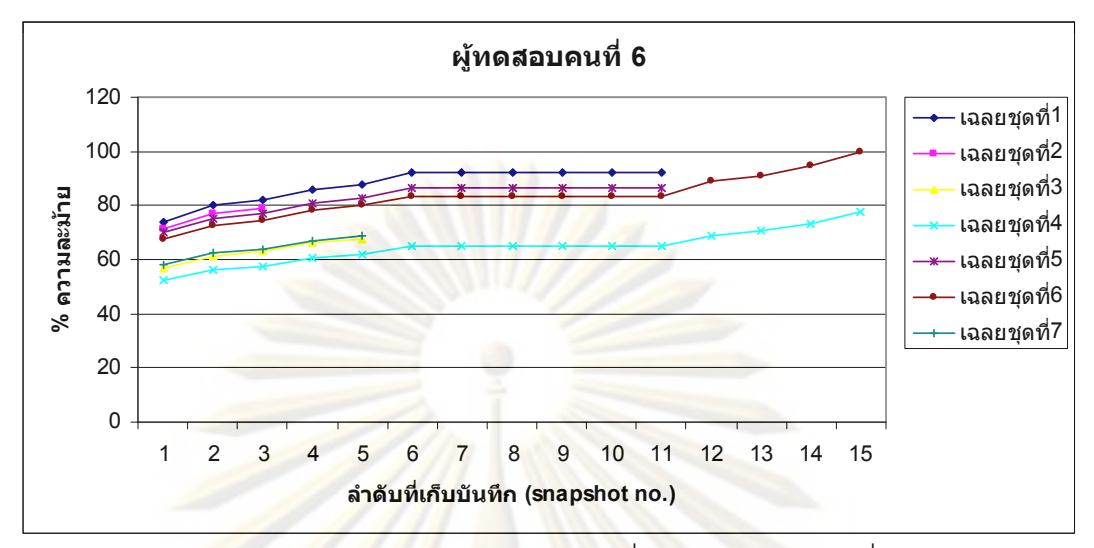

ผลการเปรี<mark>ยบเทียบความละม้าย</mark>ของ<mark>แบ</mark>บทดสอบที่ 3 ของผู้ทดสอบคนที่ 6 กับชุดเฉลย

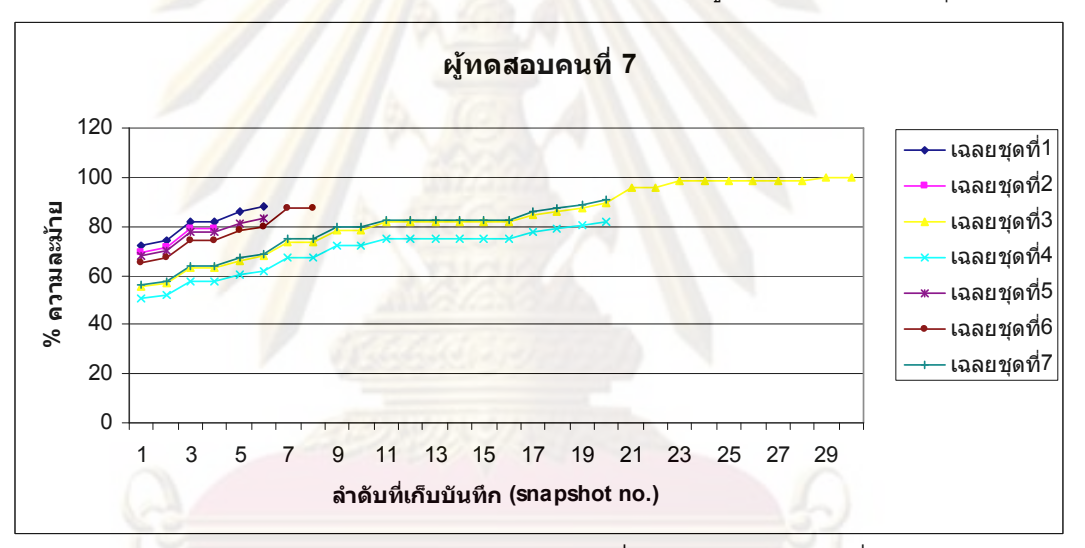

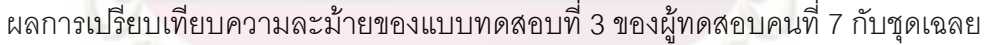

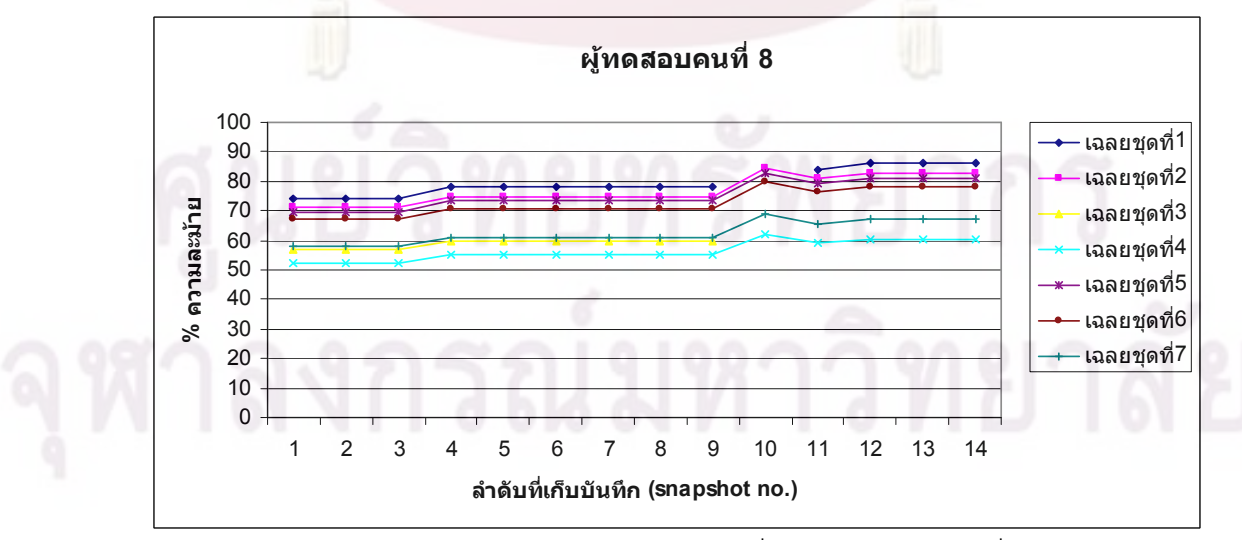

ผลการเปรียบเทียบความละม้ายของแบบทดสอบที่ 3 ของผู้ทดสอบคนที่ 8 กับชุดเฉลย

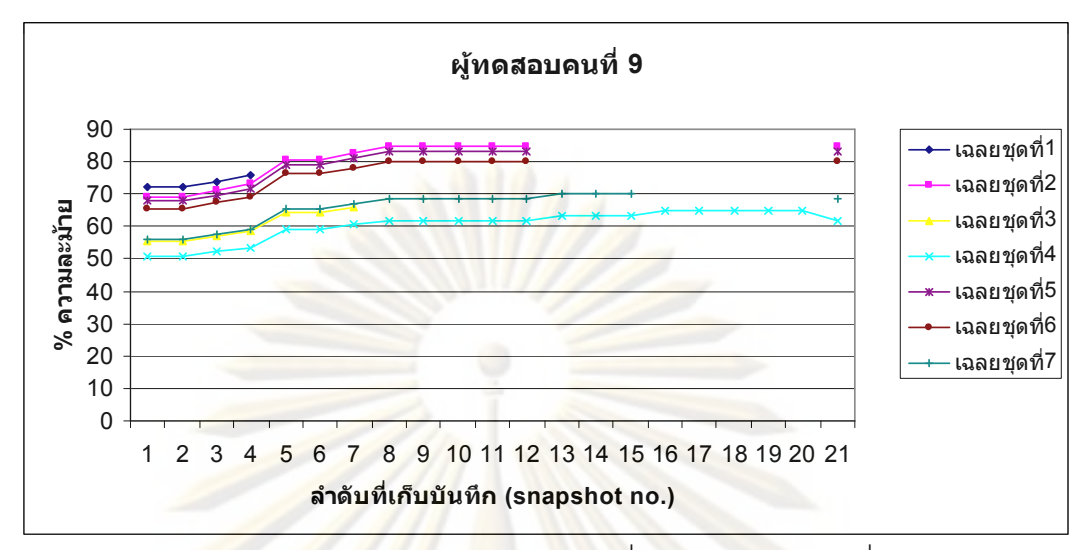

ผลการเปรี<mark>ยบเทียบความละม้าย</mark>ของ<mark>แบ</mark>บทดสอบที่ 3 ของผู้ทดสอบคนที่ 9 กับชุดเฉลย

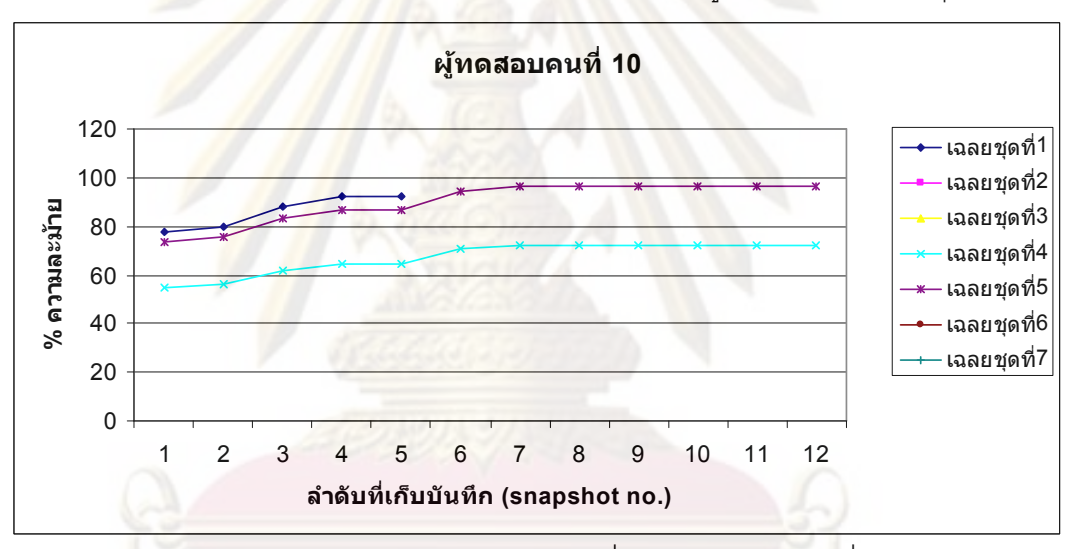

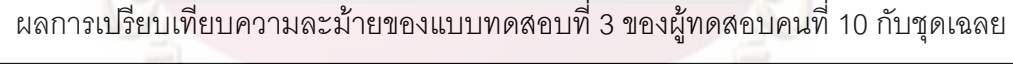

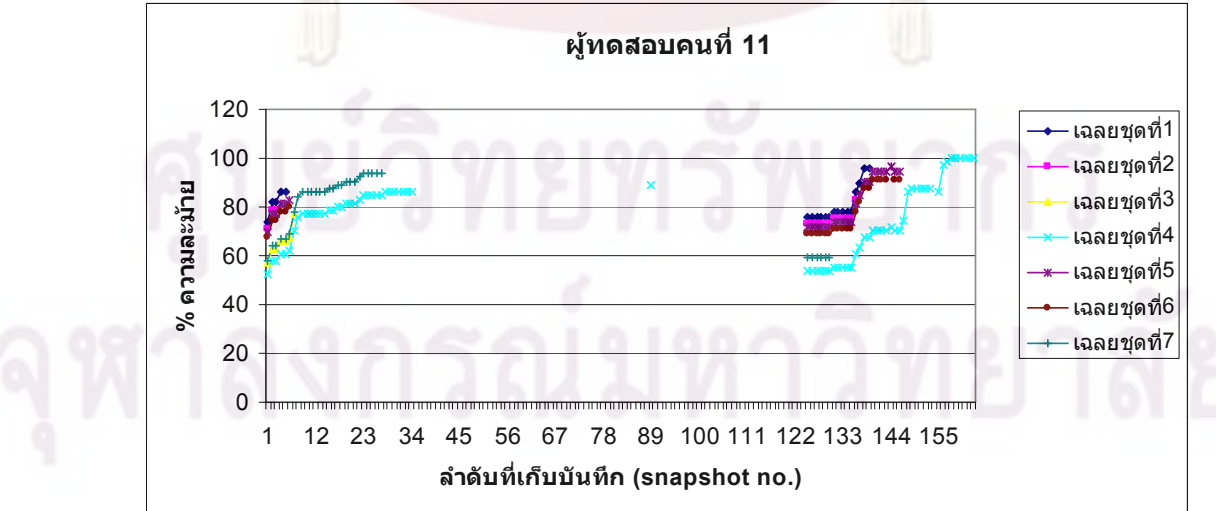

ผลการเปรียบเทียบความละม้ายของแบบทดสอบที่ 3 ของผู้ทดสอบคนที่ 11 กับชุดเฉลย
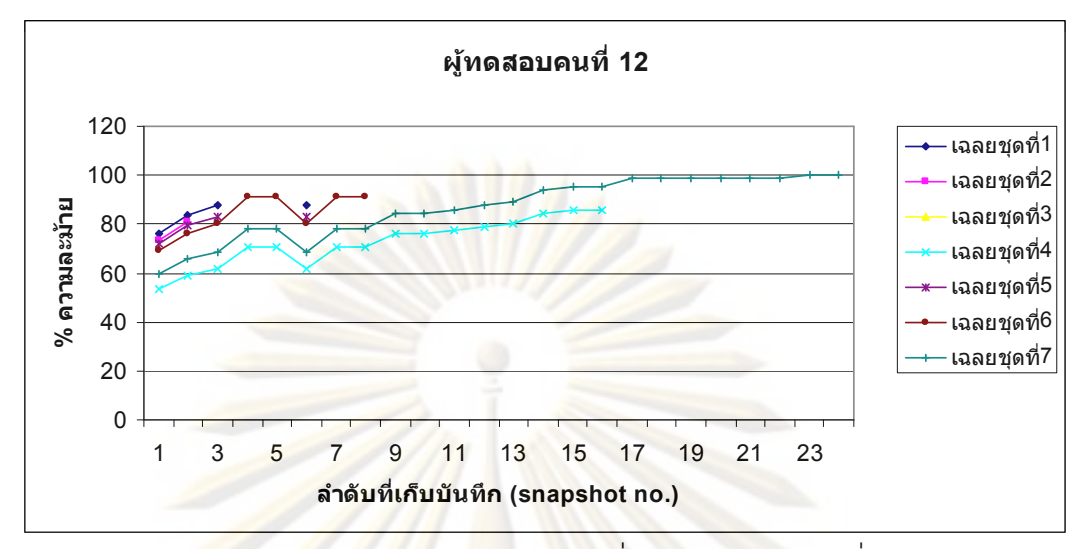

ผลการเปรีย<mark>บเที</mark>ยบค<mark>วามละม้ายข</mark>องแ<mark>บ</mark>บทด<mark>สอบที่ 3 ของผู้ทดสอบ</mark>คนที่ 12 กับชุดเฉลย

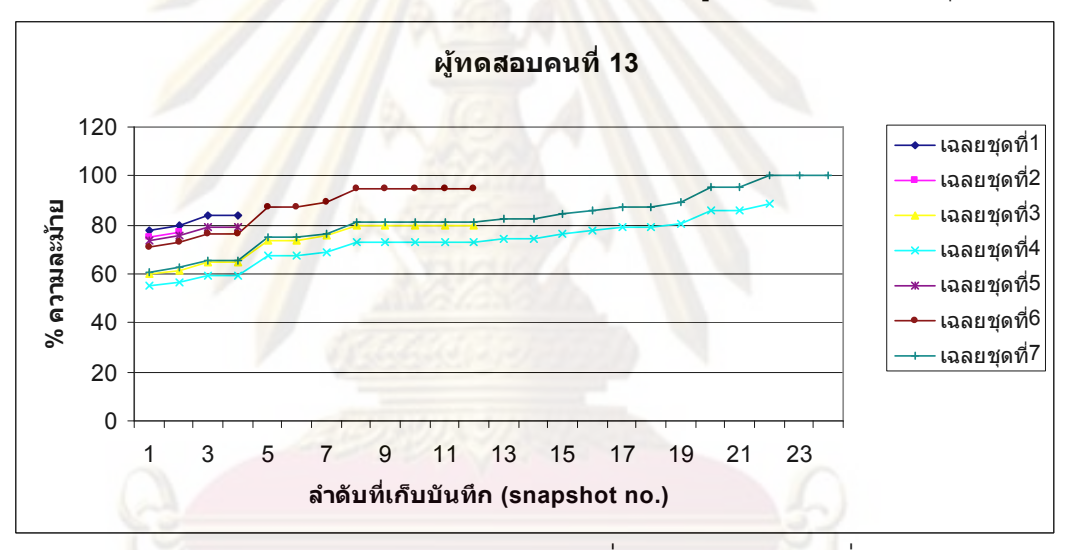

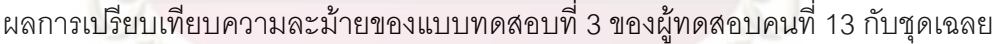

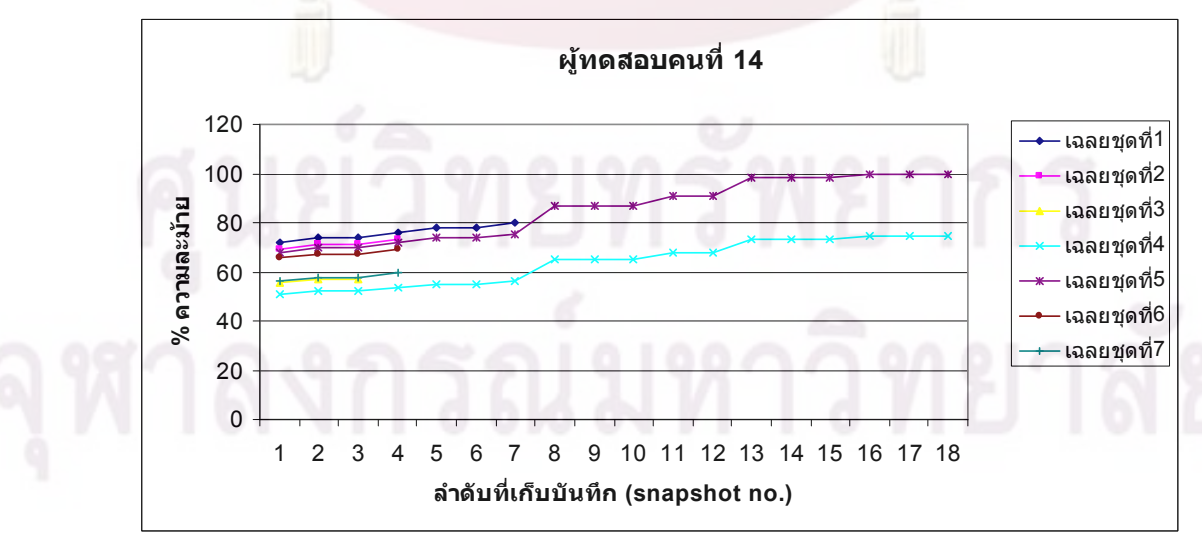

ผลการเปรียบเทียบความละม้ายของแบบทดสอบที่ 3 ของผู้ทดสอบคนที่ 14 กับชุดเฉลย

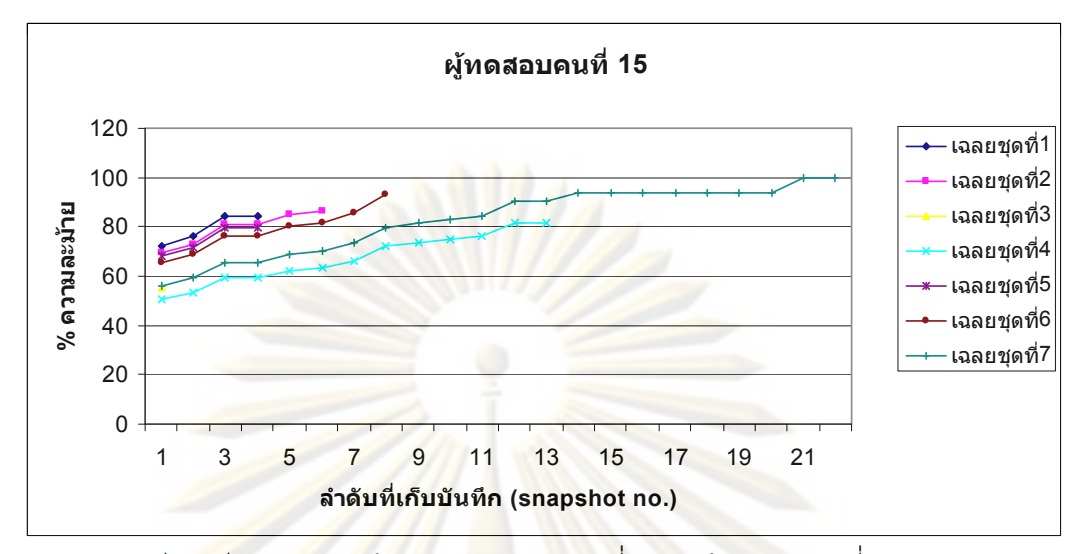

ผลการเปรีย<mark>บเที</mark>ยบค<mark>วามละม้ายข</mark>องแ<mark>บ</mark>บทด<mark>สอบที่ 3 ของผู้ทดสอบ</mark>คนที่ 15 กับชุดเฉลย

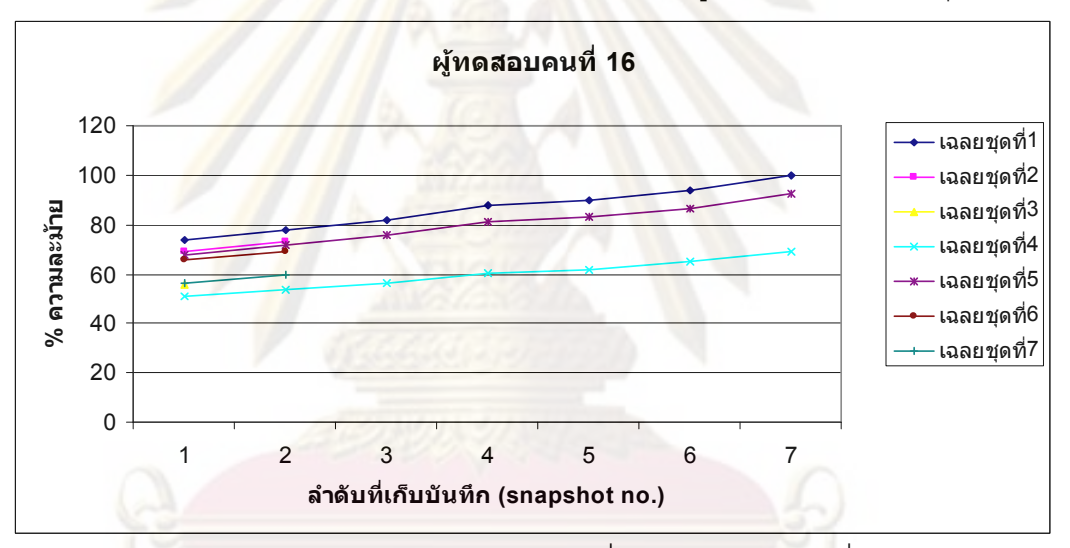

ผลการเปรียบเทียบความละม้ายของแบบทดสอบที่ 3 ของผู้ทดสอบคนที่ 16 กับชุดเฉลย

## **" 4**

| ผู้ทดสอบ | จำนวนที่        | เวล <mark>าที่</mark> | ลำดับ           | $%$ ความ        | ชุดเฉลย        |
|----------|-----------------|-----------------------|-----------------|-----------------|----------------|
|          | บันทึกได้       | ใช้                   | ที่ละม้ายที่สุด | ละม้าย          | ที่ละม้าย      |
|          | (snapshots)     | (นาที)                |                 | มากที่สุดที่ได้ | มากที่สุด      |
| คนที่ 1  | 5               | 1.52                  | $\overline{4}$  | 100             | $\mathbf{1}$   |
| คนที่ 2  |                 |                       |                 |                 |                |
| คนที่ 3  | $8\overline{)}$ | 0.44                  | $\overline{7}$  | 100             | $\overline{2}$ |
| คนที่ 4  |                 |                       |                 |                 |                |
| คนที่ 5  | 10              | 1.46                  | $\overline{8}$  | 100             | 3              |
| คนที่ 6  | 12              | 19.05                 | 5,12            | 100             | $\overline{4}$ |
| คนที่ 7  | 18              | 5.35                  | 3,16            | 100             | 5              |
| คนที่ 8  | 20              | 5.07                  | 10              | 90              | $\overline{4}$ |
| คนที่ 9  | 5               | 3.17                  | $\overline{3}$  | 87.5            | $\mathbf{1}$   |
| คนที่ 10 | 14              | 4.38                  | 10              | 95.83           | 6              |
| คนที่ 11 |                 |                       |                 |                 |                |
| คนที่ 12 | 13              | 4.49                  | 7,13            | 100             | $6\,$          |
| คนที่ 13 | 14              | 2.04                  | 14              | 100             | $\overline{7}$ |
| คนที่ 14 | $\overline{4}$  | 7.01                  | $\overline{2}$  | 98.21           | $\overline{7}$ |
| คนที่ 15 | $6\,$           | 0.29                  | $6\,$           | 100             | $\,8\,$        |
| คนที่ 16 | 5               | 2.49                  | $\overline{4}$  | 89.13           | 8              |

ผลการเปรียบเทียบความละม้ายของแบบทดสอบชุดที่ 4 กับของชุดเฉลย

ศูนย์วิทยทรัพยากร

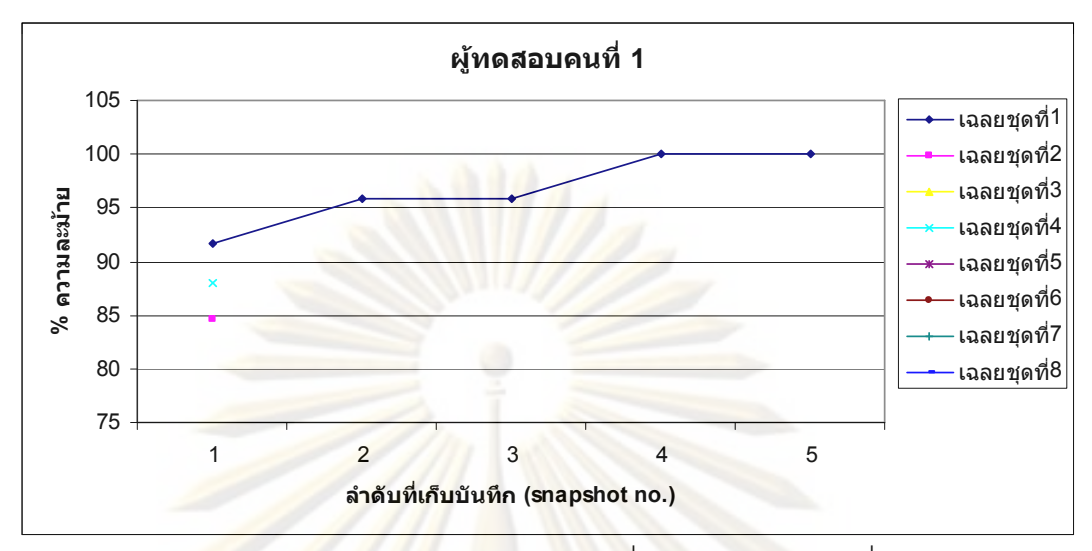

ผลการเปรี<mark>ยบเทียบความละม้าย</mark>ของ<mark>แบ</mark>บทดสอบที่ 4 ของผู้ทดสอบคนที่ 1 กับชุดเฉลย

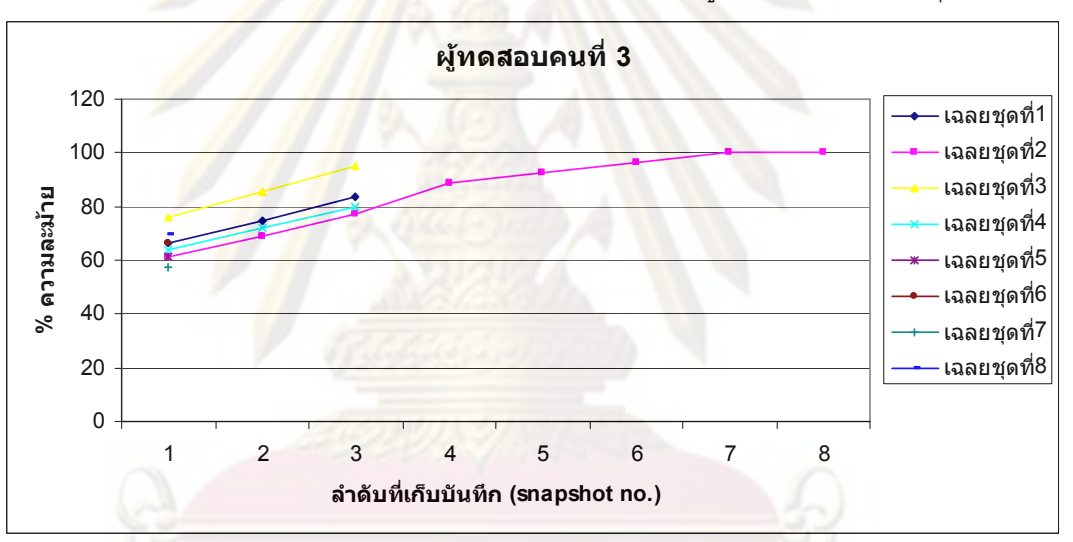

ผลการเปรียบเทียบความละม้ายของแบบทดสอบที่ 4 ของผู้ทดสอบคนที่ 3 กับชุดเฉลย

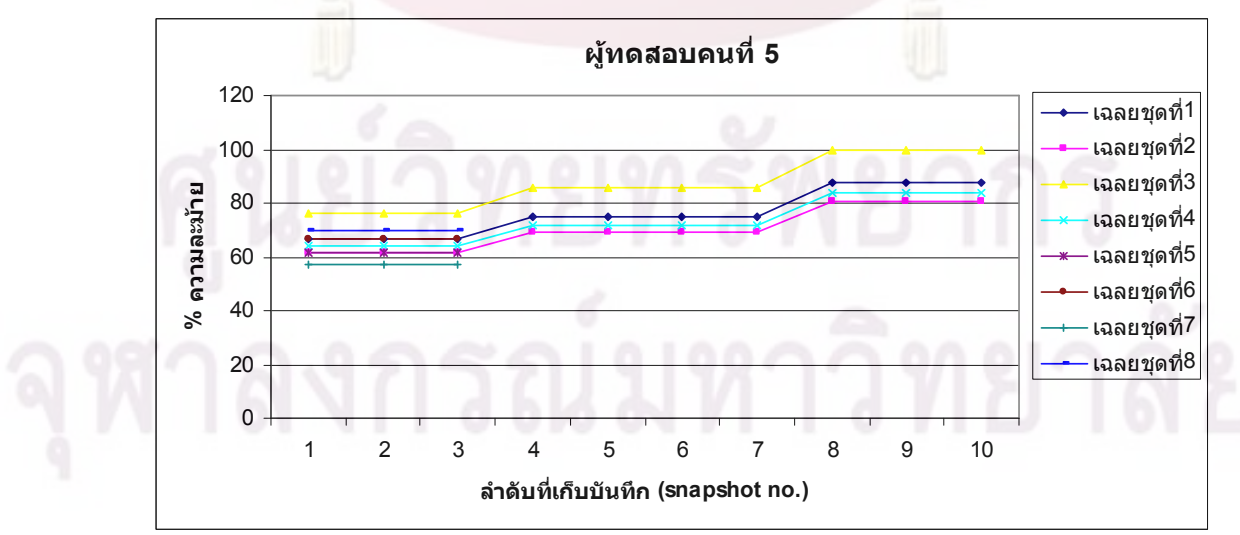

ผลการเปรียบเทียบความละม้ายของแบบทดสอบที่ 4 ของผู้ทดสอบคนที่ 5 กับชุดเฉลย

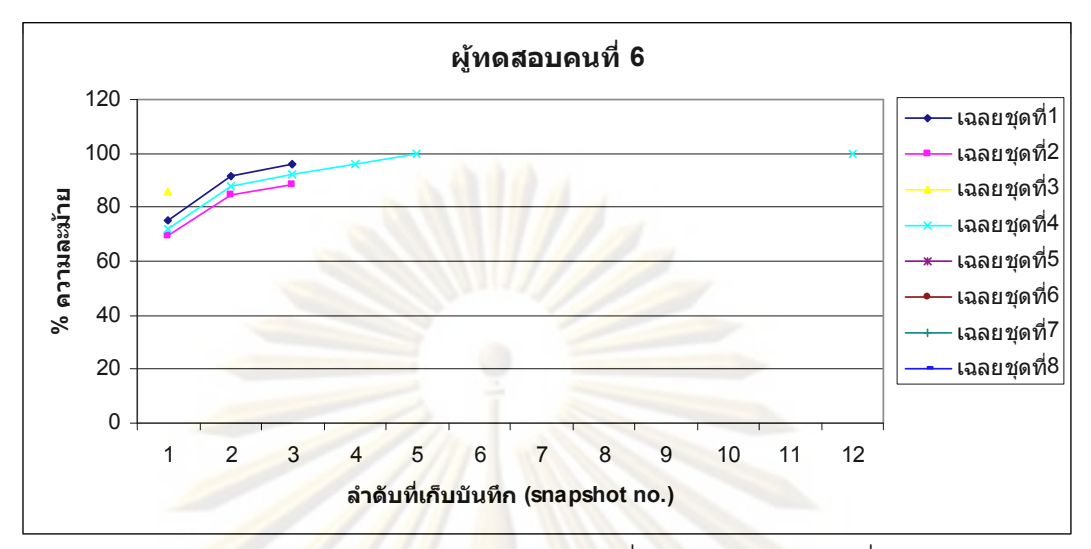

ผลการเปรี<mark>ยบเทียบความละม้าย</mark>ของ<mark>แบ</mark>บทดสอบที่ 4 ของผู้ทดสอบคนที่ 6 กับชุดเฉลย

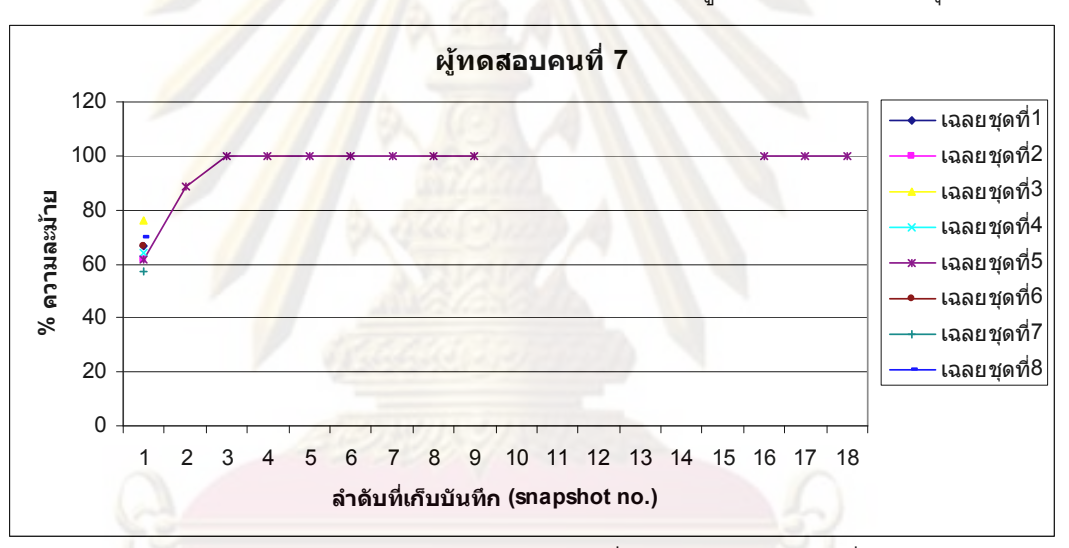

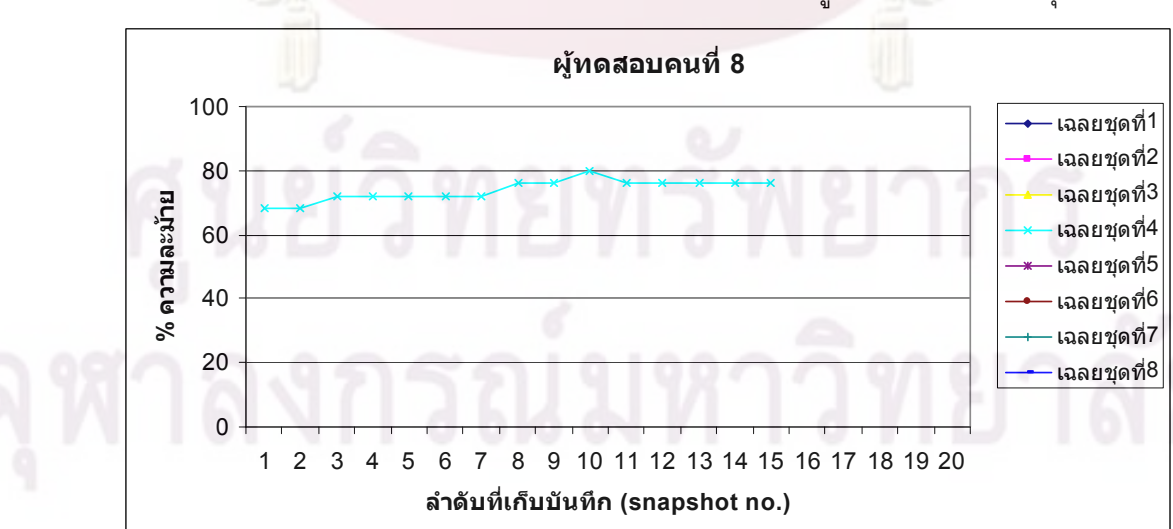

ผลการเปรียบเทียบความละม้ายของแบบทดสอบที่ 4 ของผู้ทดสอบคนที่ 7 กับชุดเฉลย

ผลการเปรียบเทียบความละม้ายของแบบทดสอบที่ 4 ของผู้ทดสอบคนที่ 8 กับชุดเฉลย

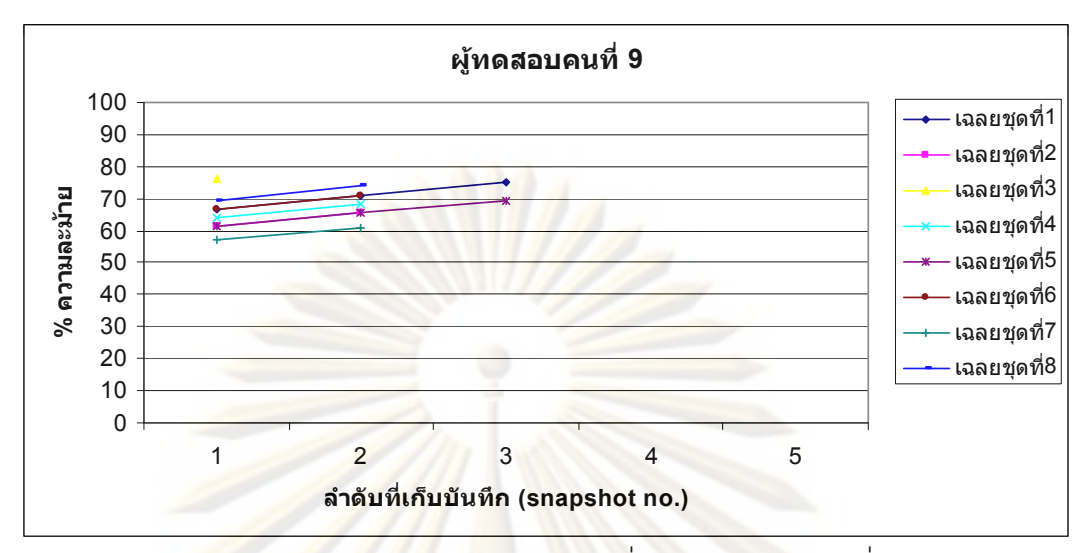

ผลการเปรี<mark>ยบเทียบความละม้าย</mark>ของ<mark>แบ</mark>บทดสอบที่ 4 ของผู้ทดสอบคนที่ 9 กับชุดเฉลย

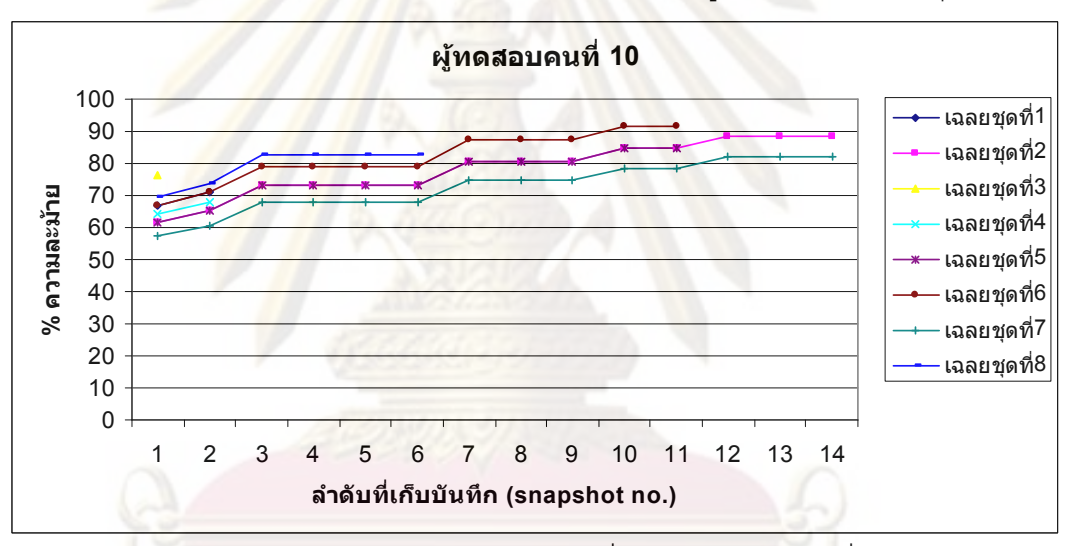

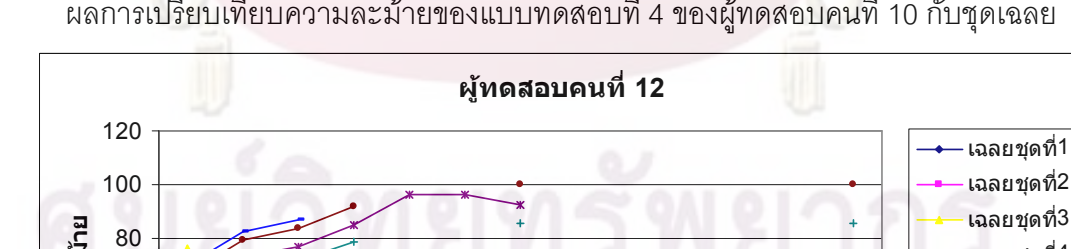

ผลการเปรียบเทียบความละม้ายของแบบทดสอบที่ 4 ของผู้ทดสอบคนที่ 10 กับชุดเฉลย

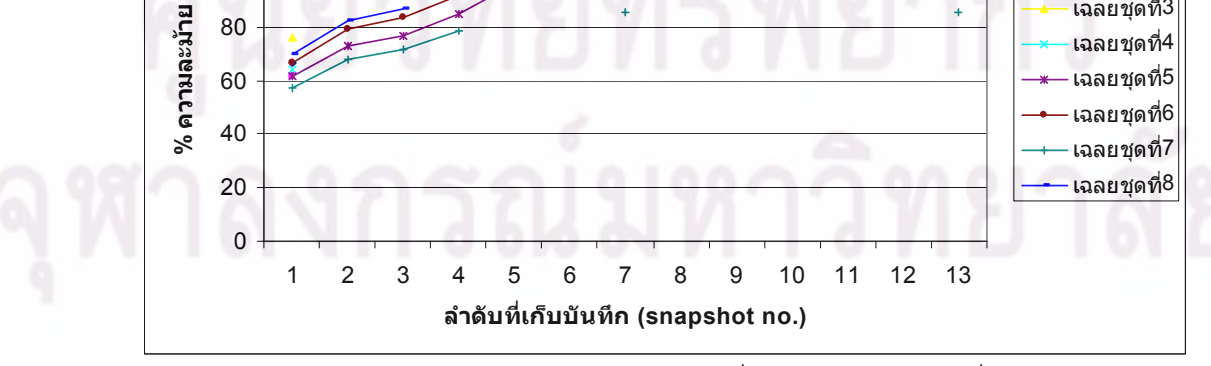

ผลการเปรียบเทียบความละม้ายของแบบทดสอบที่ 4 ของผู้ทดสอบคนที่ 12 กับชุดเฉลย

เฉลยชุดที่4

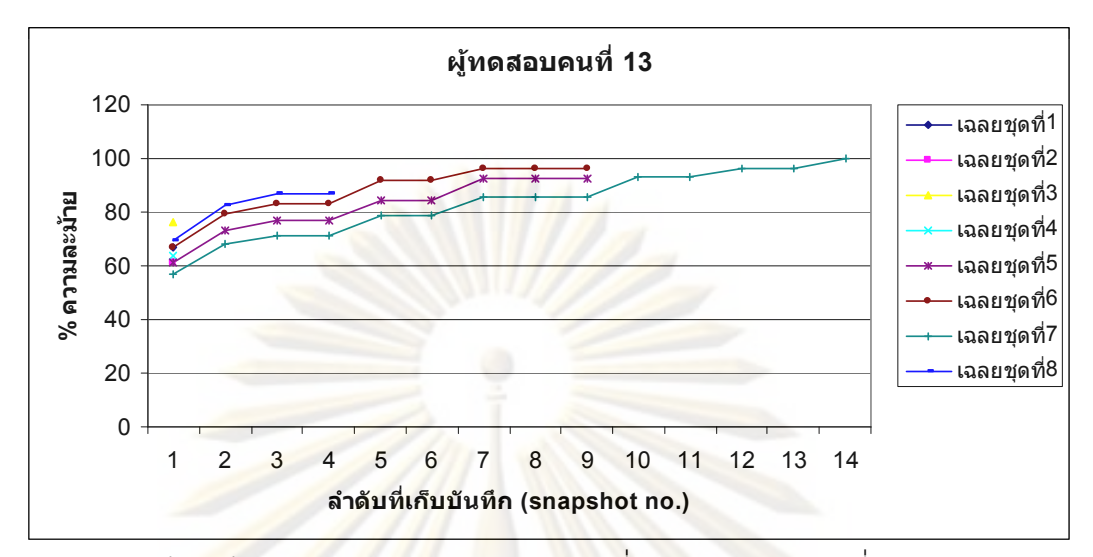

ผลการเปรีย<mark>บเที</mark>ยบค<mark>วามละม้ายข</mark>องแ<mark>บ</mark>บทด<mark>สอบที่ 4 ของผู้ทดสอบ</mark>คนที่ 13 กับชุดเฉลย

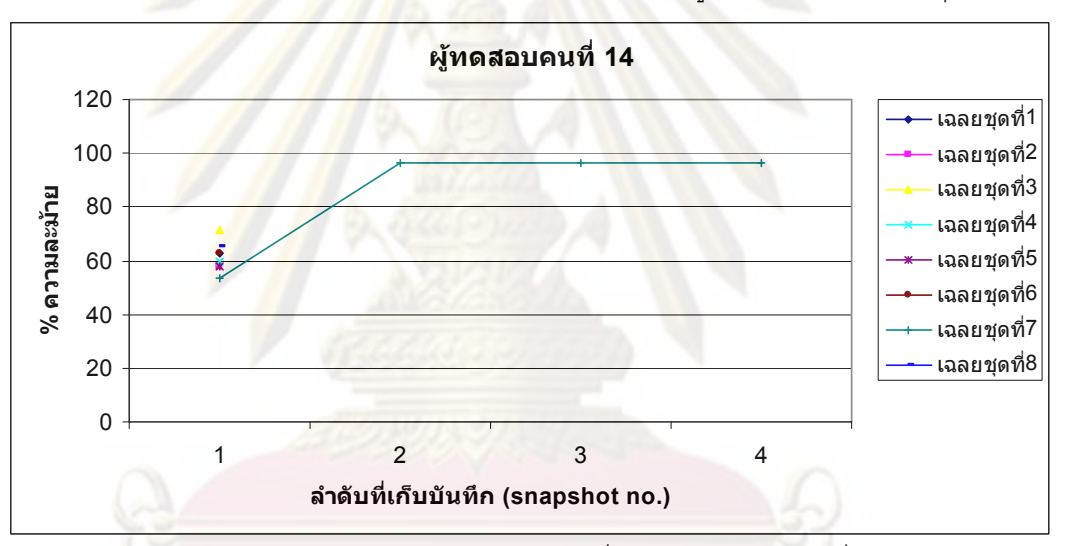

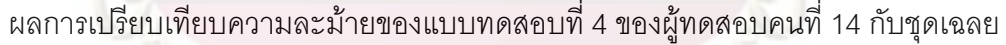

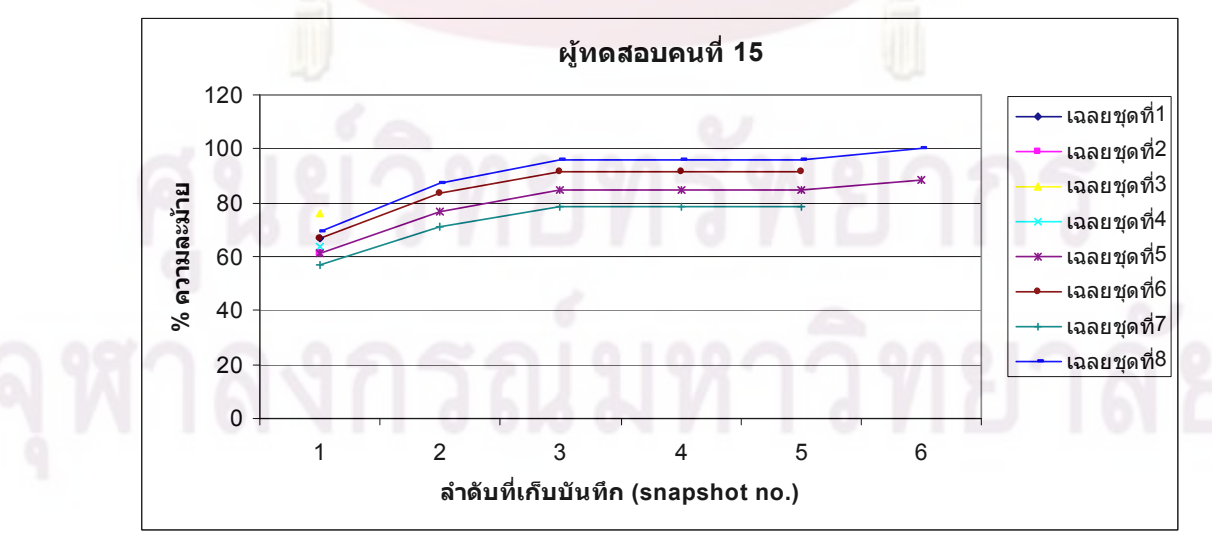

ผลการเปรียบเทียบความละม้ายของแบบทดสอบที่ 4 ของผู้ทดสอบคนที่ 15 กับชุดเฉลย

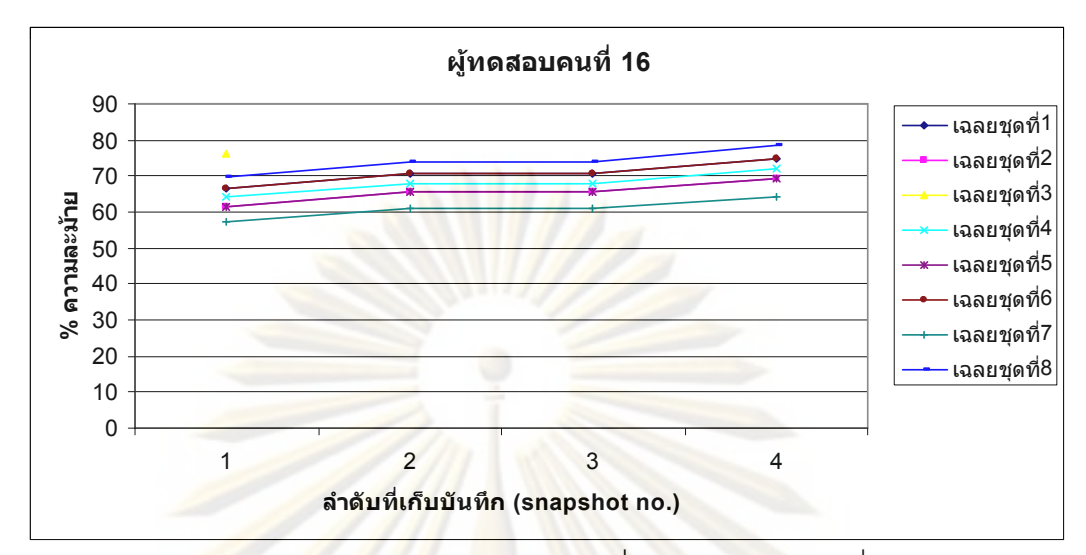

ผลการเปรีย<mark>บเที</mark>ยบค<mark>วามละม้ายข</mark>องแ<mark>บ</mark>บทด<mark>สอบที่ 4 ของผู้ทดสอบ</mark>คนที่ 16 กับชุดเฉลย

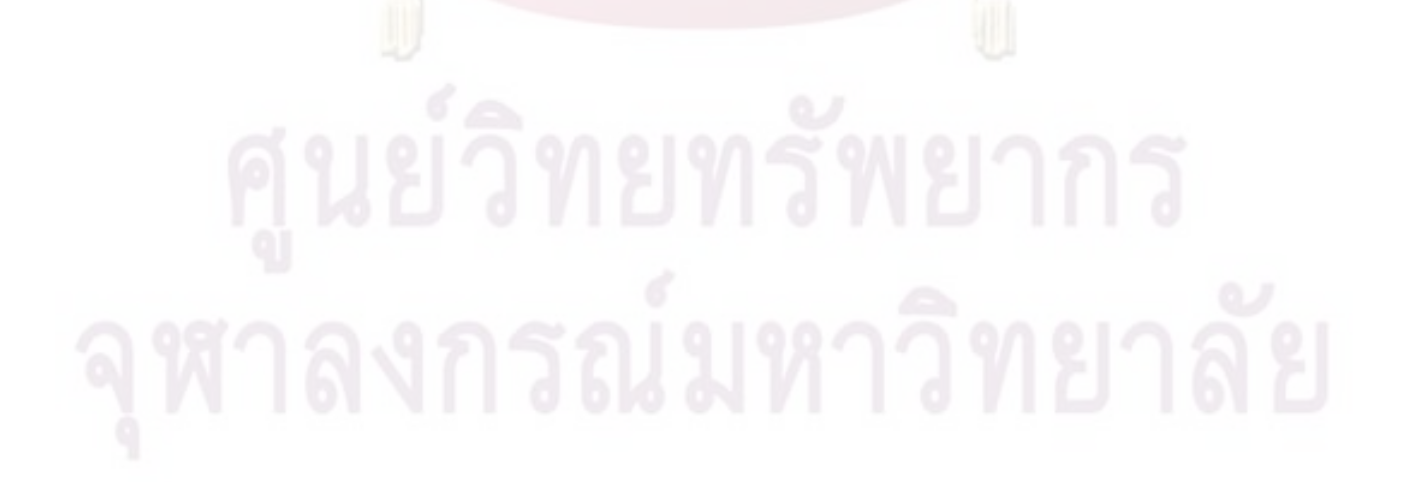

## **" 5**

| ผู้ทดสอบ | จำนวนที่       | เวล <mark>าที่</mark> | ลำดับ           | $%$ ความ        | ชุดเฉลย        |
|----------|----------------|-----------------------|-----------------|-----------------|----------------|
|          | บันทึกได้      | ใช้                   | ที่ละม้ายที่สุด | ละม้าย          | ที่ละม้าย      |
|          | (snapshots)    | (นาที)                |                 | มากที่สุดที่ได้ | มากที่สุด      |
| คนที่ 1  | 14             | 5.38                  | 13              | 100             | $\mathbf{1}$   |
| คนที่ 2  |                |                       |                 |                 |                |
| คนที่ 3  | $\overline{7}$ | 1.58                  | $6\phantom{a}$  | 100             | 2,6            |
| คนที่ 4  |                |                       |                 |                 |                |
| คนที่ 5  | 14             | 6.3                   | 6,14            | 100             | 3              |
| คนที่ 6  | 25             | 15.31                 | 8,13,25         | 100             | $\overline{4}$ |
| คนที่ 7  | 11             | 1.57                  | 11              | 100             | 2,6            |
| คนที่ 8  | 10             | 8.26                  | $8\,$           | 89.82           | $\mathfrak{S}$ |
| คนที่ 9  | 5              | 8.01                  | $\overline{2}$  | 85.09           | 2,6            |
| คนที่ 10 | 25             | 30.14                 | 25              | 99.14           | 2,6            |
| คนที่ 11 |                |                       |                 |                 |                |
| คนที่ 12 | 8              | 1.53                  | $\overline{7}$  | 100             | 2,6            |
| คนที่ 13 | 19             | 6.03                  | $\mathsf 9$     | 100             | 2,6            |
| คนที่ 14 | 22             | 6.04                  | 21              | 100             | $\overline{7}$ |
| คนที่ 15 | 19             | 1.45                  | 18              | 100             | 2,6            |
| คนที่ 16 | 19             | 1.45                  | $\overline{7}$  | 94.44           | $\overline{7}$ |

ผลการเปรียบเทียบความละม้ายของแบบทดสอบชุดที่ 5 กับของชุดเฉลย

ศูนย์วิทยทรัพยากร

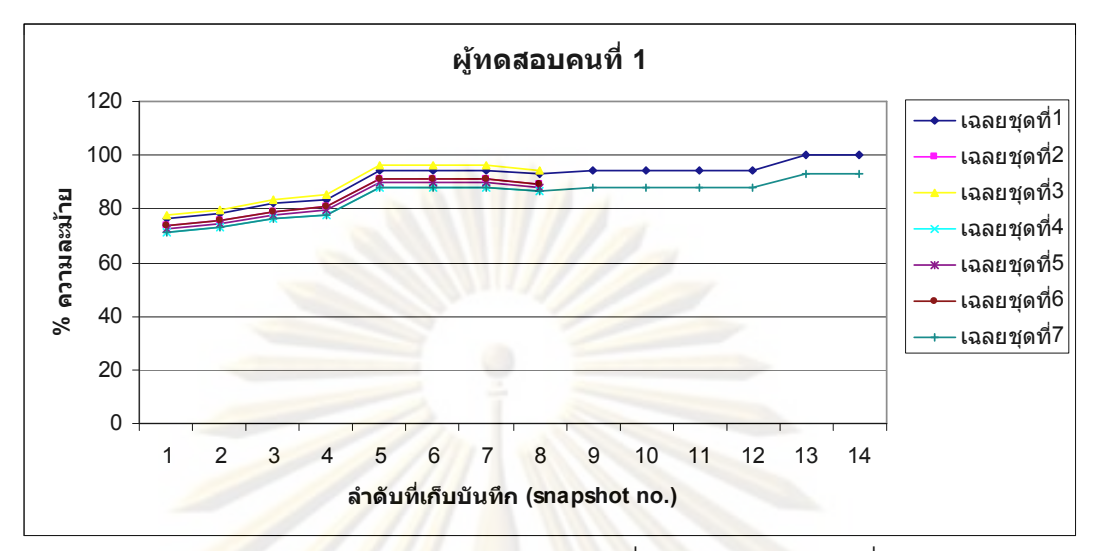

ผลการเปรี<mark>ยบเทียบความละม้าย</mark>ของ<mark>แบ</mark>บทดสอบที่ 5 ของผู้ทดสอบคนที่ 1 กับชุดเฉลย

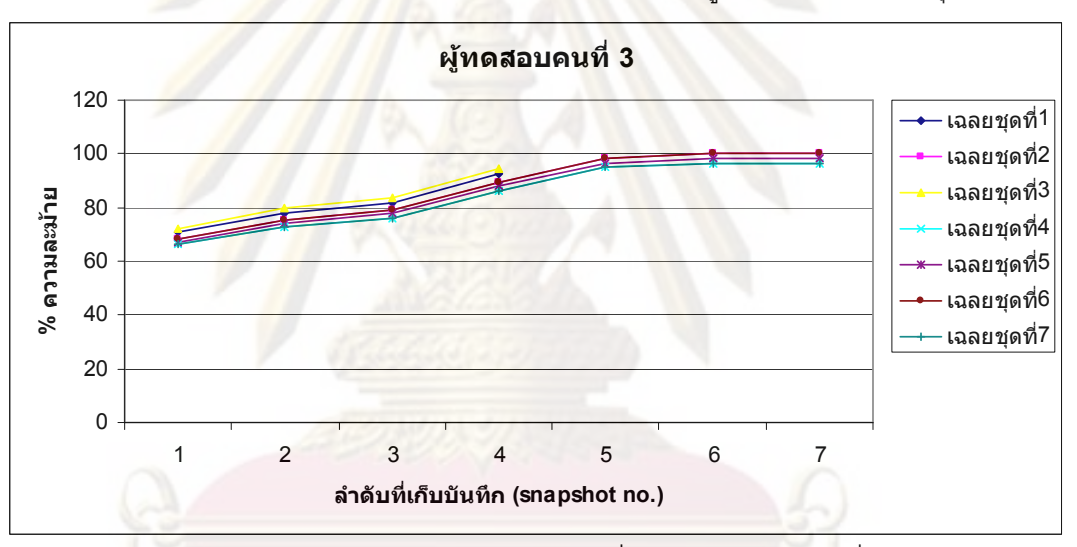

ผลการเปรียบเทียบความละม้ายของแบบทดสอบที่ 5 ของผู้ทดสอบคนที่ 3 กับชุดเฉลย

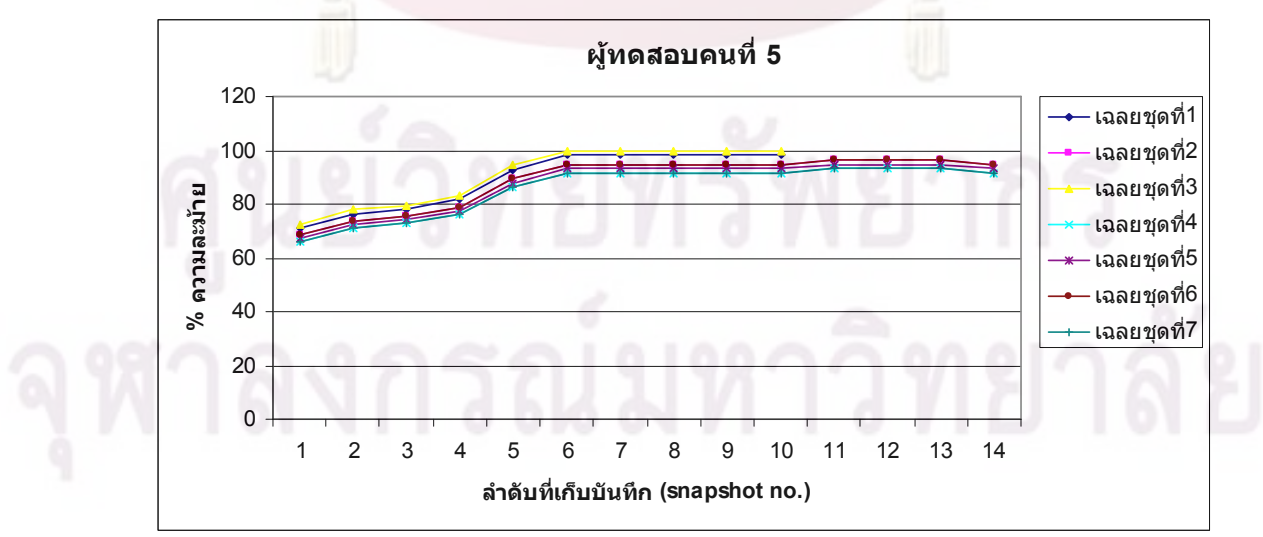

ผลการเปรียบเทียบความละม้ายของแบบทดสอบที่ 5 ของผู้ทดสอบคนที่ 5 กับชุดเฉลย

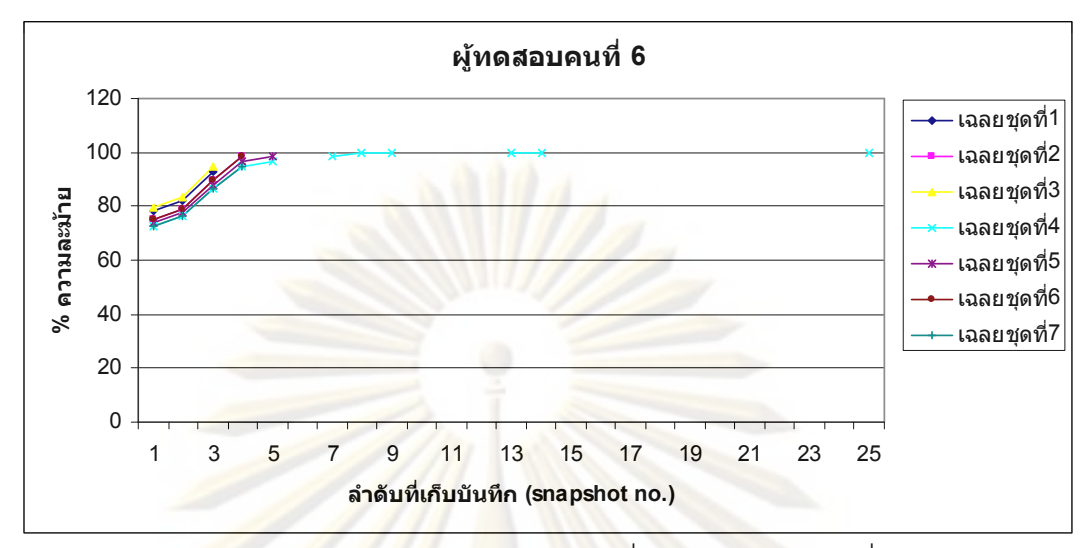

ผลการเปรี<mark>ยบเทียบความละม้าย</mark>ของ<mark>แบ</mark>บทดสอบที่ 5 ของผู้ทดสอบคนที่ 6 กับชุดเฉลย

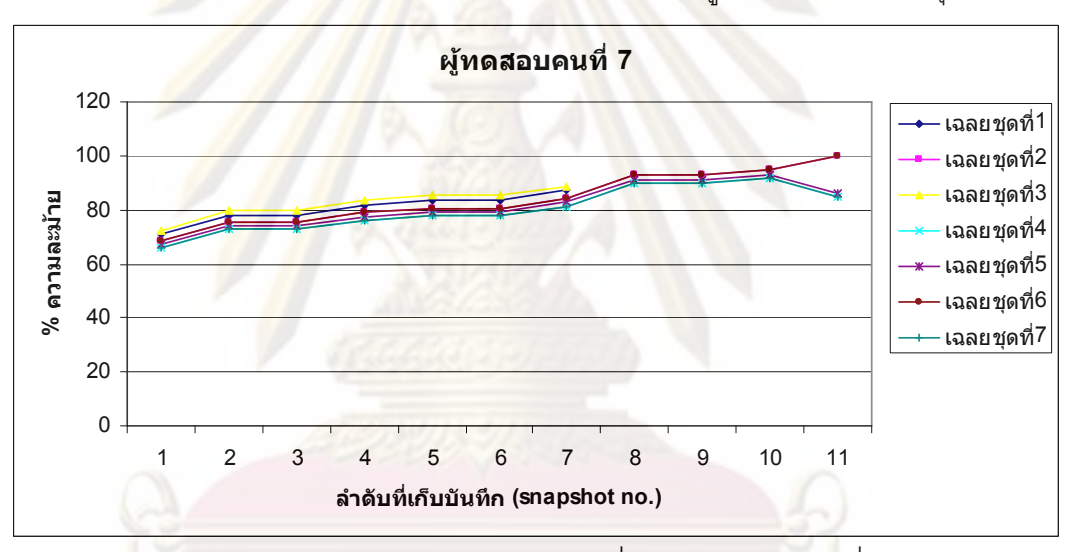

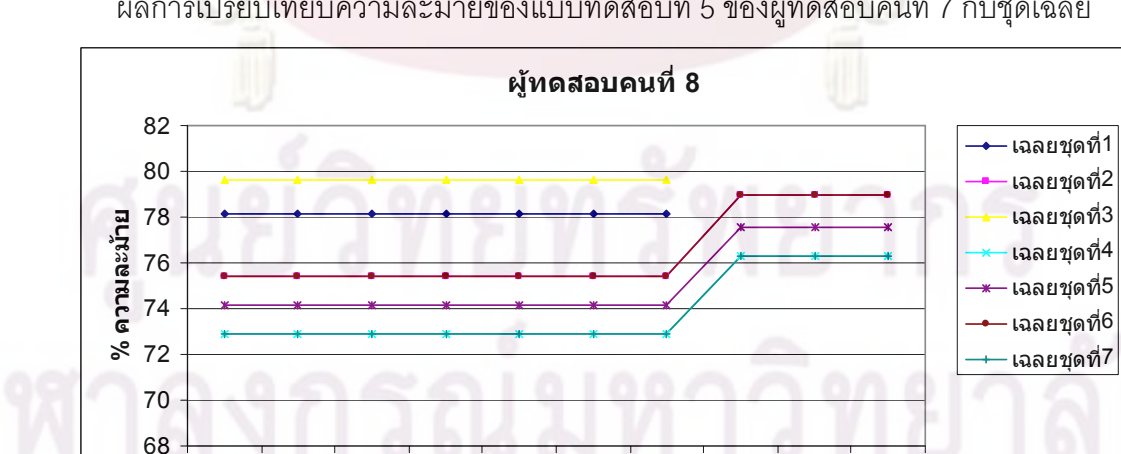

1 2 3 4 5 6 7 8 9 10 **ลําดับที่เก็บบันทึก (snapshot no.)**

ผลการเปรียบเทียบความละม้ายของแบบทดสอบที่ 5 ของผู้ทดสอบคนที่ 7 กับชุดเฉลย

ผลการเปรียบเทียบความละม้ายของแบบทดสอบที่ 5 ของผู้ทดสอบคนที่ 8 กับชุดเฉลย

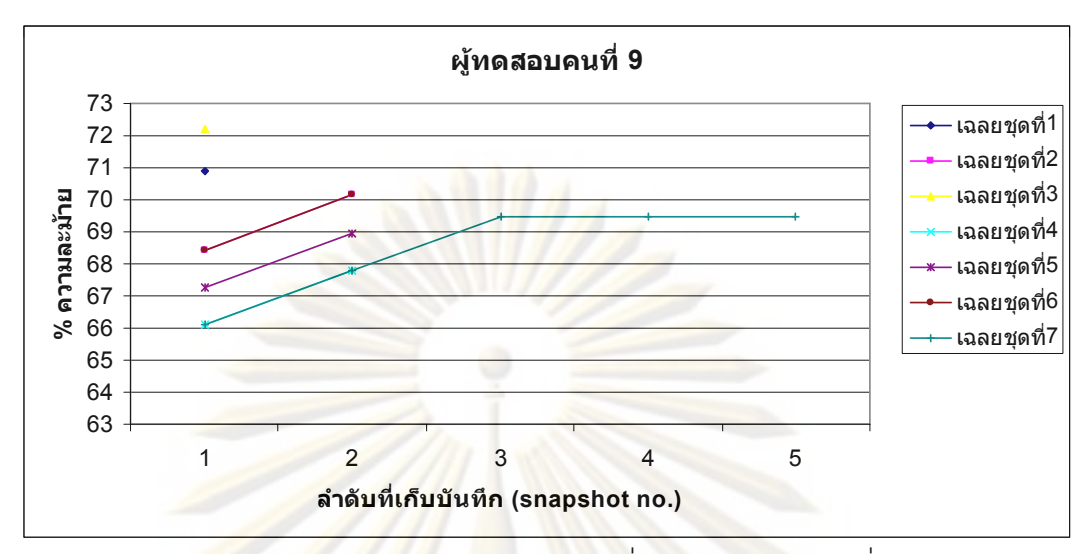

ผลการเปรี<mark>ยบเทียบความละม้าย</mark>ของ<mark>แบ</mark>บทดสอบที่ 5 ของผู้ทดสอบคนที่ 9 กับชุดเฉลย

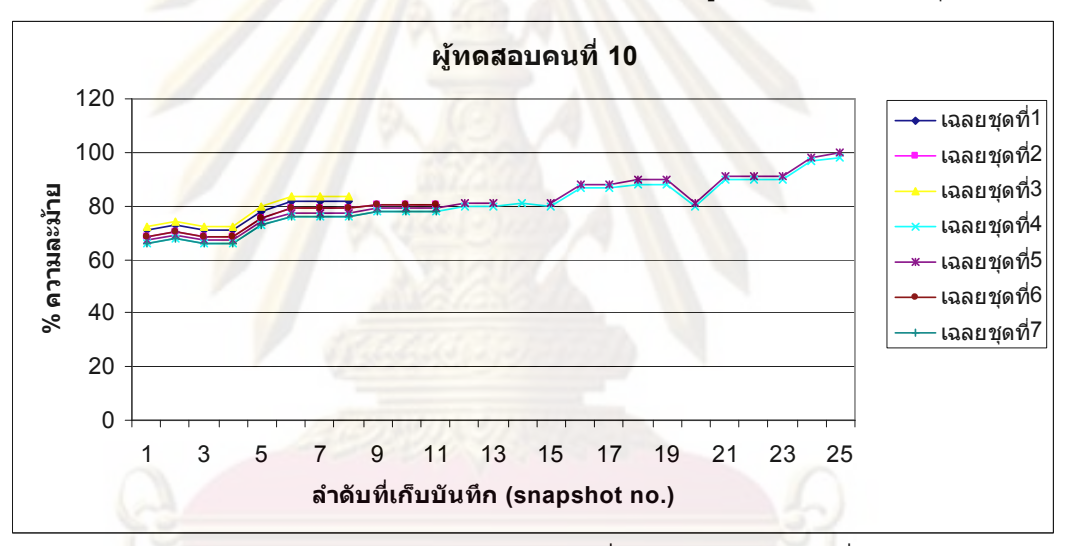

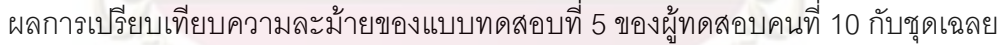

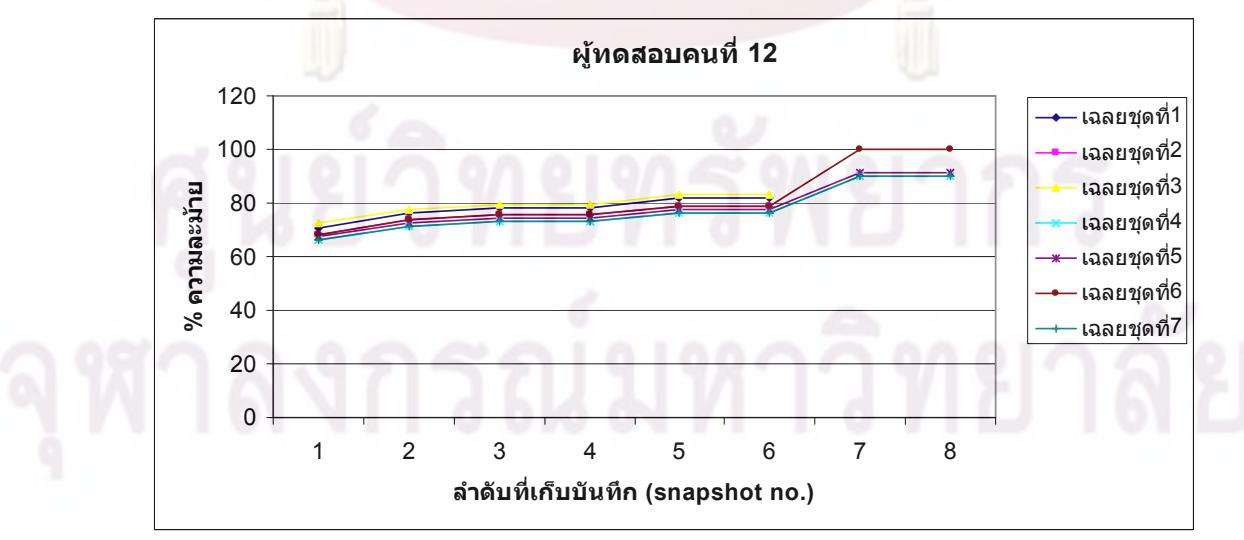

ผลการเปรียบเทียบความละม้ายของแบบทดสอบที่ 5 ของผู้ทดสอบคนที่ 12 กับชุดเฉลย

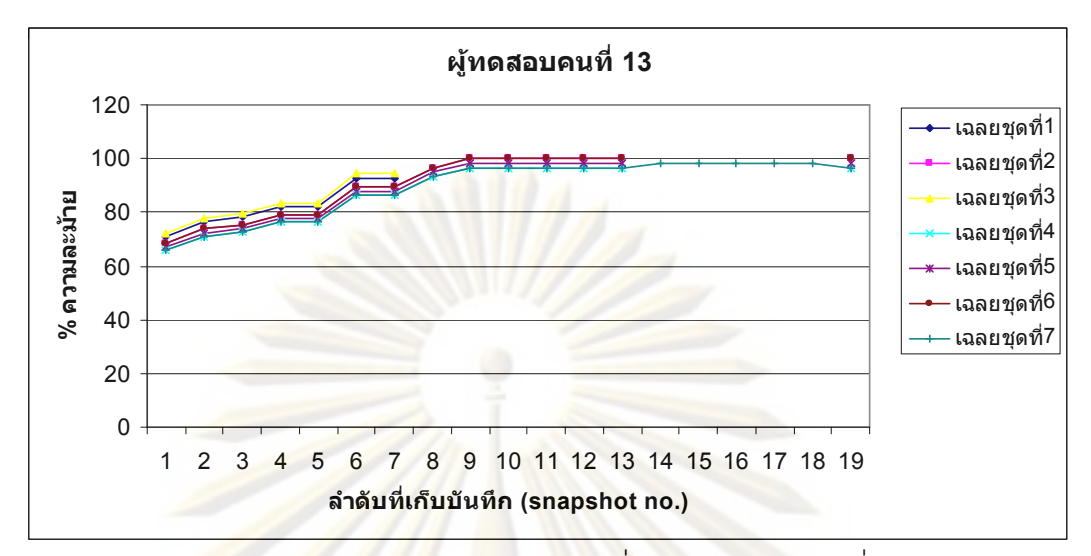

ผลการเปรีย<mark>บเที</mark>ยบค<mark>วามละม้ายข</mark>องแ<mark>บ</mark>บทด<mark>สอบที่ 5 ของผู้ทดสอบ</mark>คนที่ 13 กับชุดเฉลย

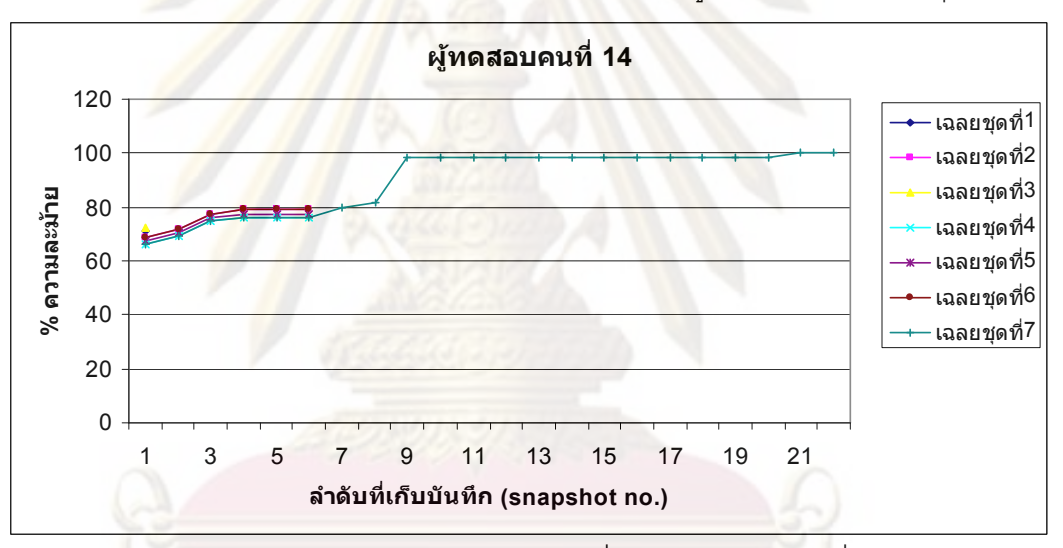

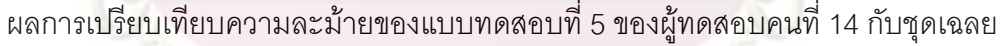

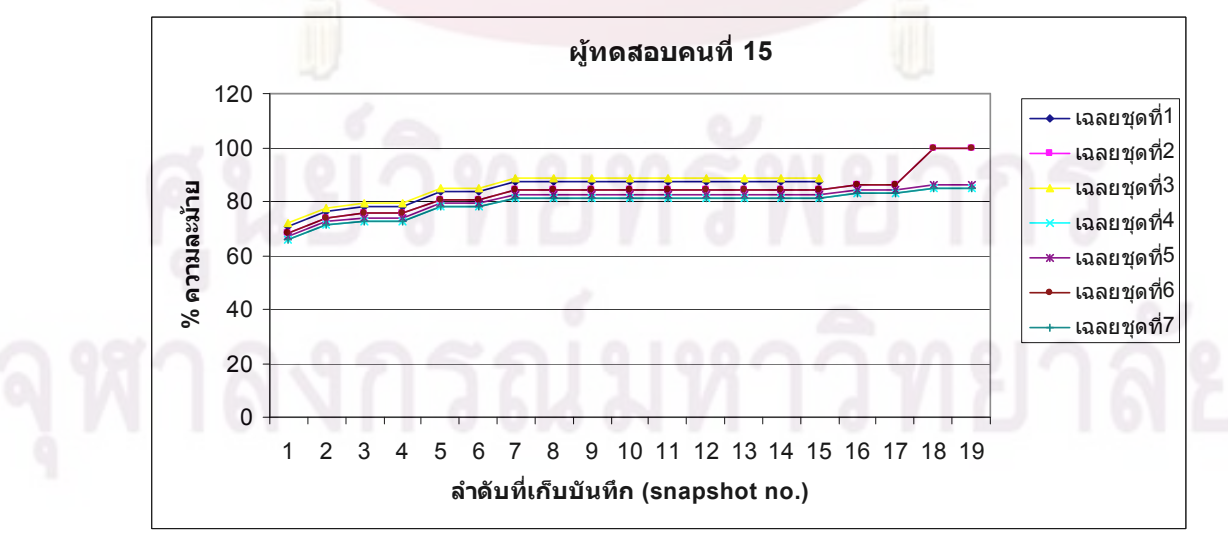

ผลการเปรียบเทียบความละม้ายของแบบทดสอบที่ 5 ของผู้ทดสอบคนที่ 15 กับชุดเฉลย

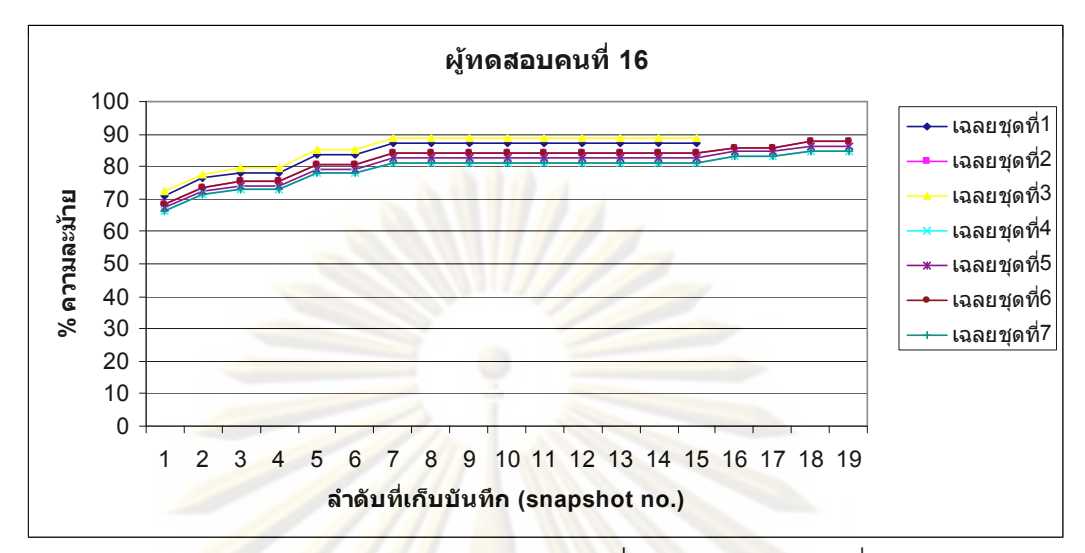

ผลการเปรีย<mark>บเที</mark>ยบค<mark>วามละม้ายข</mark>องแ<mark>บ</mark>บทด<mark>สอบที่ 5 ของผู้ทดสอบคนที่ 16 กับ</mark>ชุดเฉลย

<mark>ภาคผน</mark>วก จ<mark></mark>

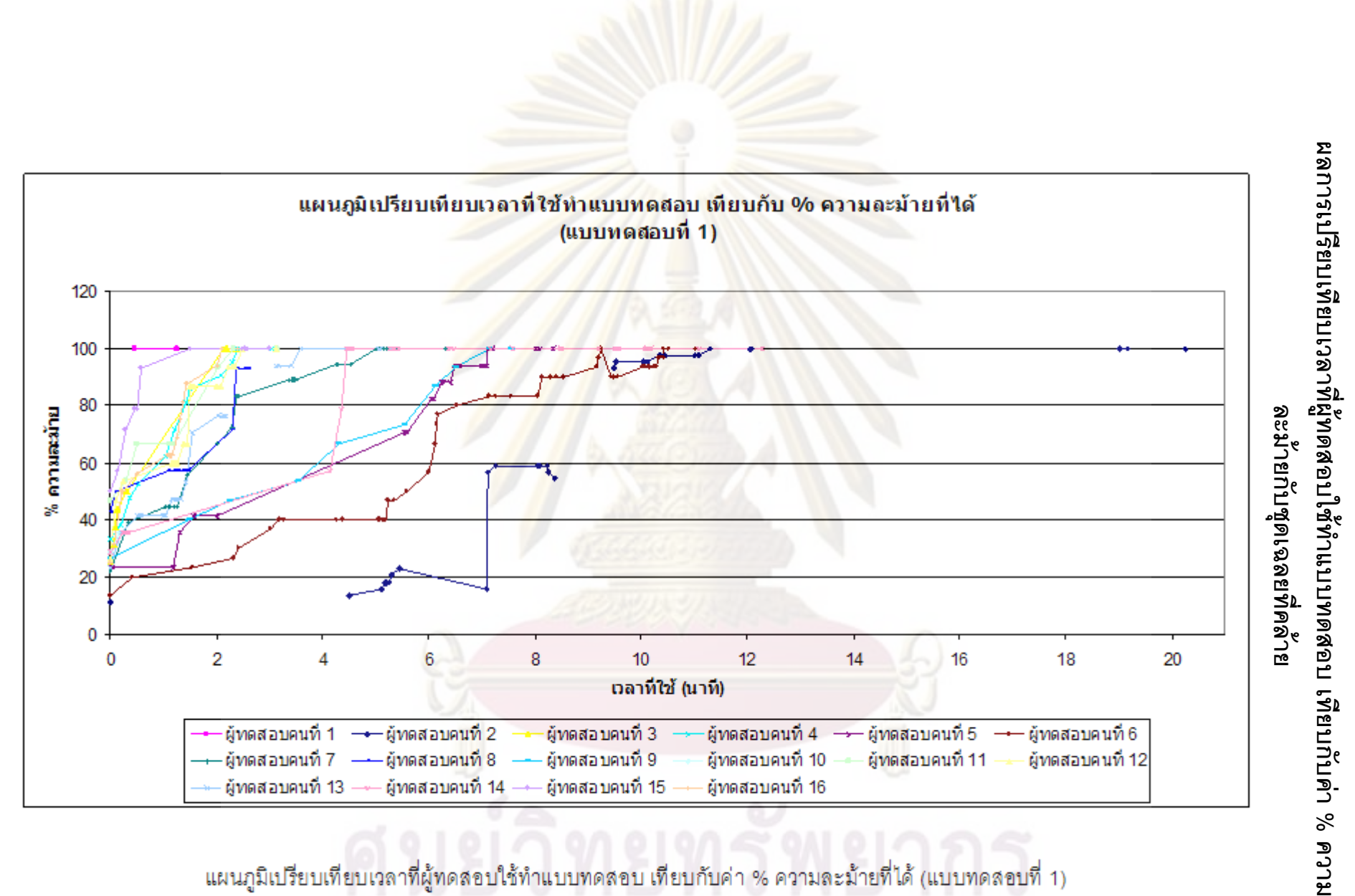

แผนภูมิเปรียบเทียบเวลาที่ผู้ทดสอบใช้ทำแบบทดสอบ เทียบกับค่า % ความละม้ายที่ได้ (แบบทดสอบที่ 1)

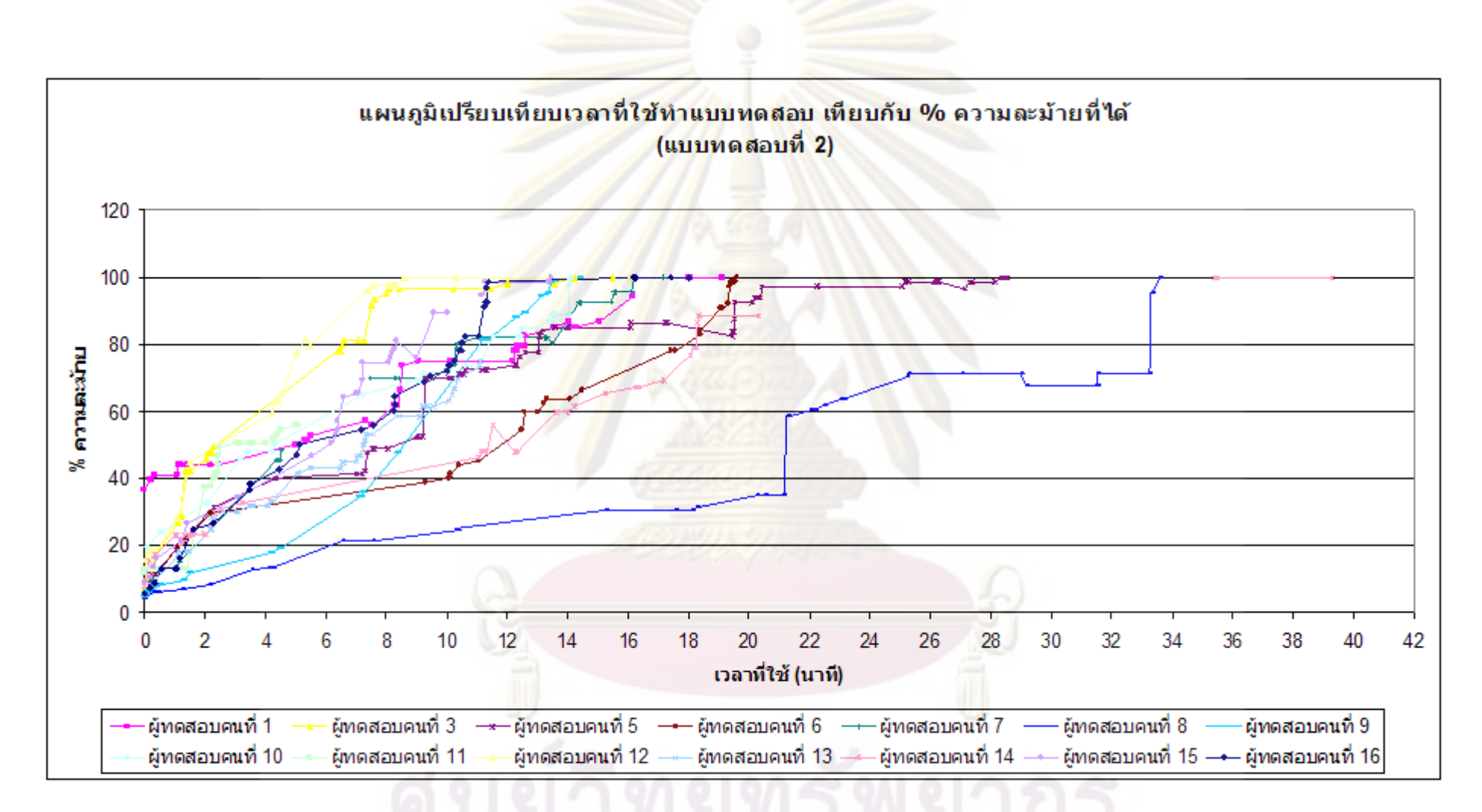

แผนภูมิเปรียบเทียบเวลาที่ผู้ทดสอบใช้ทำแบบทดสอบ เทียบกับค่า % ความละม้ายที่ได้ (แบบทดสอบที่ 2)

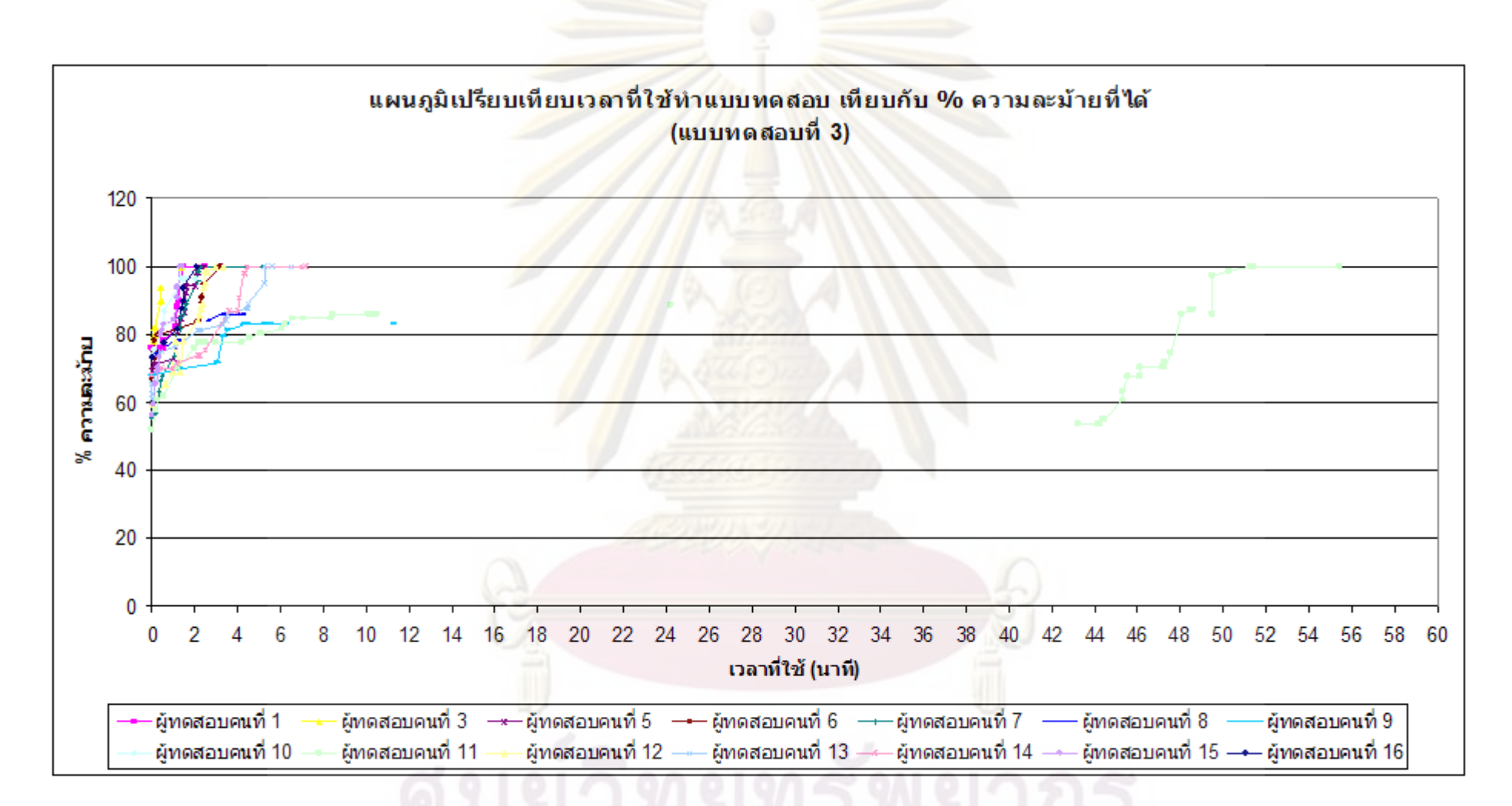

แผนภูมิเปรียบเทียบเวลาที่ผู้ทดสอบใช้ทำแบบทดสอบ เทียบกับค่า % ความละม้ายที่ได้ (แบบทดสอบที่ 3)

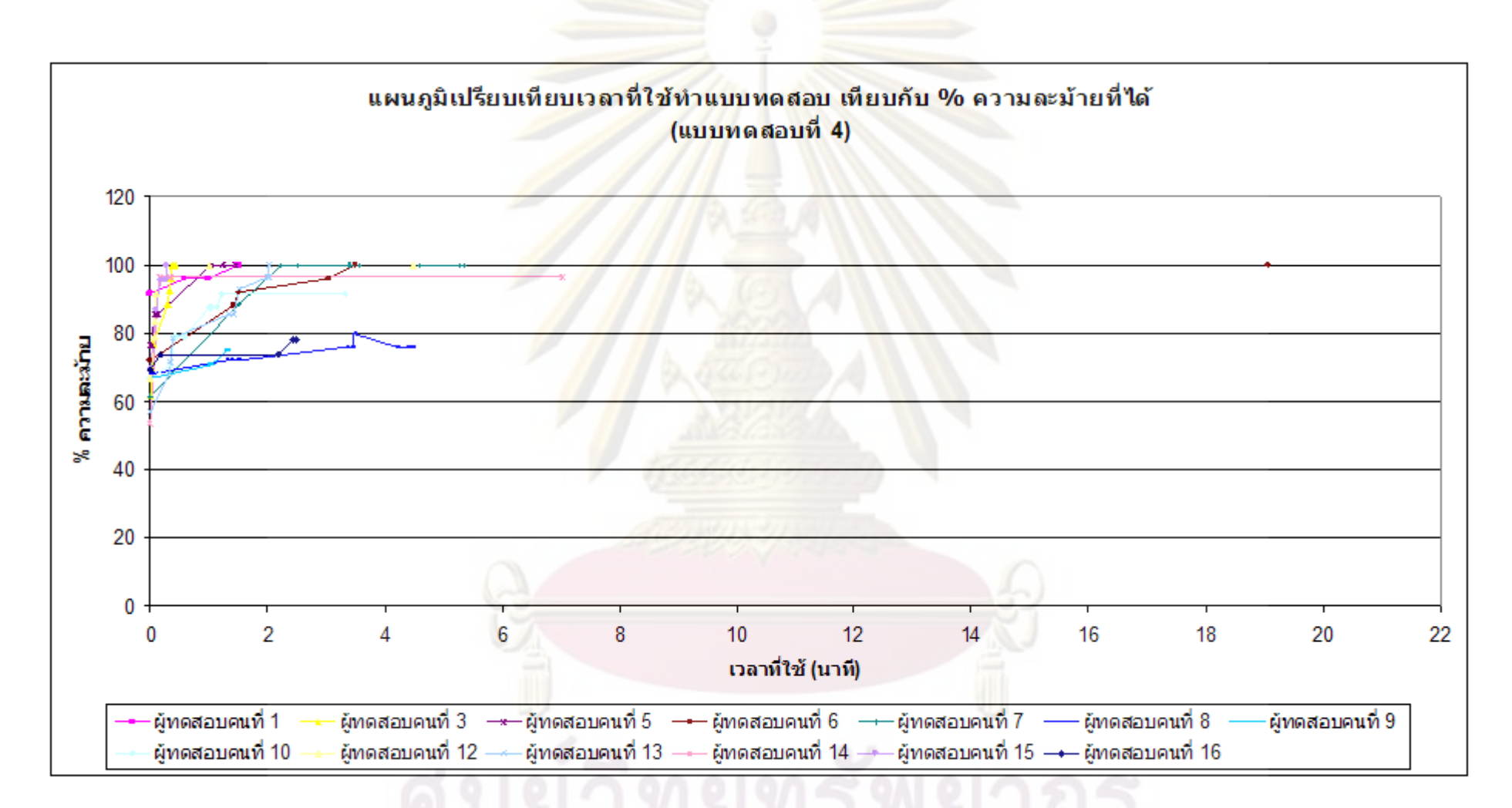

แผนภูมิเปรียบเทียบเวลาที่ผู้ทดสอบใช้ทำแบบทดสอบ เทียบกับค่า % ความละม้ายที่ได้ (แบบทดสอบที่ 4)

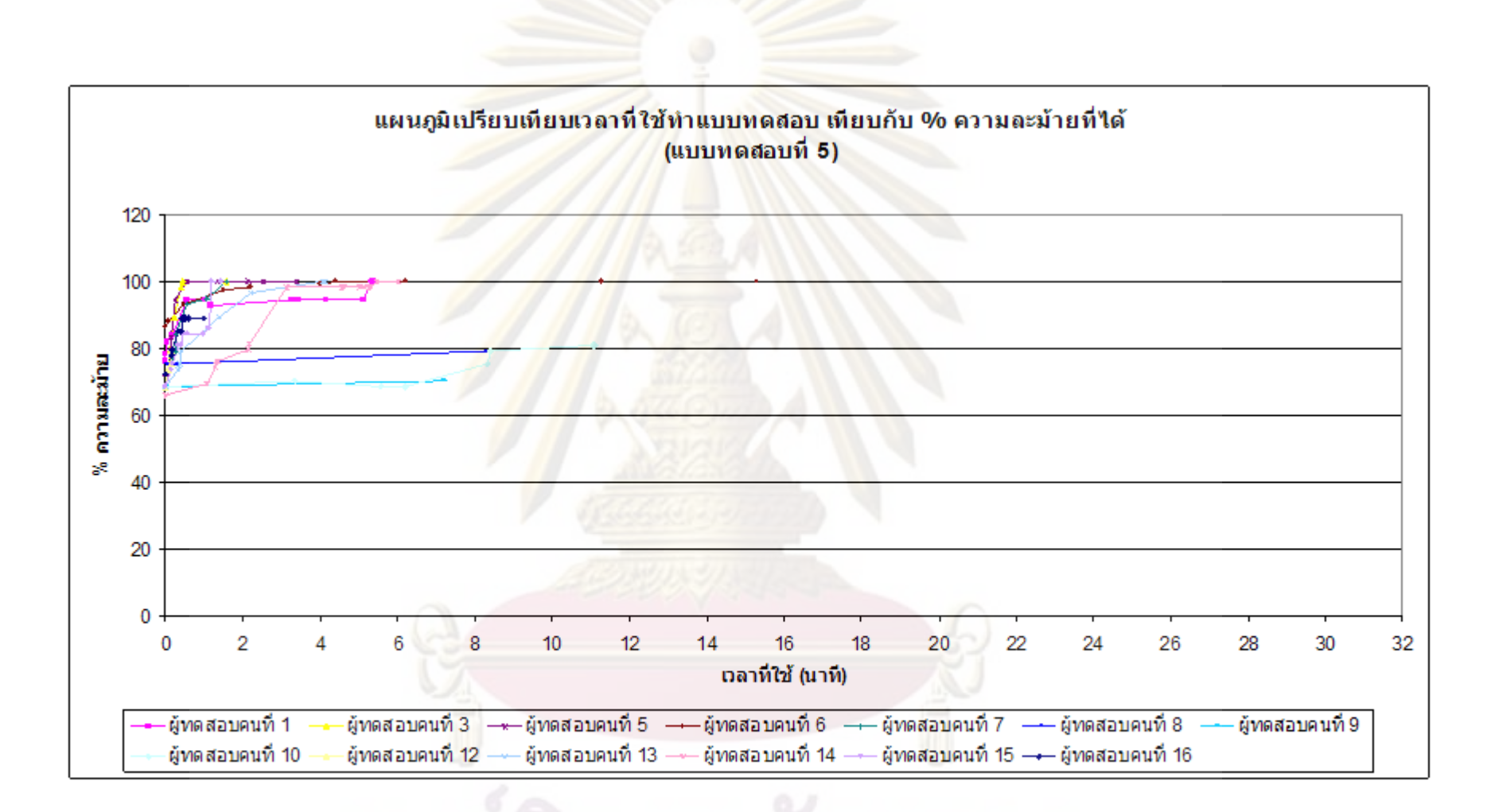

แผนภูมิเปรียบเทียบเวลาที่ผู้ทดสอบใช้ทำแบบทดสอบ เทียบกับค่า % ความละม้ายที่ได้ (แบบทดสอบที่ 5)

**์<br>ภาคผน**วก ฉ**่** 

# **ก 
ก**

การทดสอบการคำนวนค่าความพยายามตามมาตรวัดของฮอลสตีด ทำการทดสอบโดยใช้ วิธีการตัดชุดคำสั่งออกจากรหัสต้นฉบับของโปรแกรมที่สมบูรณ์ ครั้งละคำสั่งหรือหลายคำสั่งแบบสลับ ตำแหน่ง และนำมาคำนวนค่าความละม้<mark>ายและค่าความพย</mark>ายามตามมาตรวัดของฮอลสตีด และศึกษา ิเปรียบเทียบผลที่วัดได้ และวาดเป็<mark>นกราฟเพื่อศึกษาลักษณะของการเปลี่ยนแปลงของผลคะแนนที่ได้</mark>

ผลที่ได้แสดงให้เห็นว่าการใช้ค่าความพยา<mark>ยามตามมา</mark>ตรวัดของฮอลสตีดให้ผลของค่า เปอร์เซ็นต์ที่จะนำไปใช้ค<mark>ำนวนให้คะแนน</mark>ที่เหม<mark>าะสมกว่าการใช้ค่าเป</mark>อร์เซ็นต์ความละม้ายที่คำนวน ได้มาช่วยในการให้คะแนน ซึ่<mark>งการคำนวนหา</mark>ค่าคว<mark>ามละม้าย</mark>เป็นการเปรียบเทียบโทเค็นระหว่างรหัส ต้นฉบับของโปรแกรม <mark>ซึ่งไม่ได้ให้น้ำหนักระหว่างชุดคำสั่งประเภทที่ต่างกัน ทำให้ผลการเปลี่ยนแปลง</mark> ของค่าเปอร์เซ็นต์ที่ได้<mark>ไม่ค่อยเปลี่ยนแปลงมา</mark>กนั<mark>กเมื่</mark>อมีการตัดชุดคำสั่งออกสลับกัน ซึ่งแตกต่างจากการ คำนวนค่าความพยายาม<mark>ตามมาตรวัดของฮอลสตีดซึ่งสะท้อนให้เห็นถึงน</mark>้ำหนักที่แตกต่างกันระหว่าง ชุดคำสั่งแต่ละชุดที่<mark>ตัดออก ซึ่งชุดคำสั่งที่ซับซ้อน</mark>มากกว่าควรจะมีผลต่อการให้คะแนนที่มากกว่า ชุดคำสั่งที่ซับซ้อนน้อยก<mark>ว่า</mark>

รายละเอียดข<mark>อ</mark>งผล<mark>การทดสอบแบ่งเป็นดัง</mark>นี้

- การทดสอบโ<mark>ปร</mark>แก<mark>รม</mark> HelloWorld

การทดสอบโ<mark>ป</mark>รแกรม HelloWorld เป็นการทด<mark>ส</mark>อบกับรหัสต้นฉบับของโปรแกรมที่ ชุดคำสั่งที่ใช้แต่ละชุดมีความซับซ้อนของแต่ละคำสั่งไม่แตกต่างกัน

- การทดสอบโปรแกรม Area

การทดสอบโปรแกรม Area เป็นการทดสอบกับรหัสต้นฉบับ<mark>ข</mark>องโปรแกรมที่ชุดคำสั่งที่ ใช้แต่ละชุดมีความซับซ้อนของแต่ละคำสั่งแตกต่างกัน

## **ก ก HelloWorld**

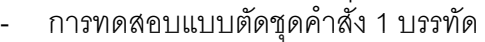

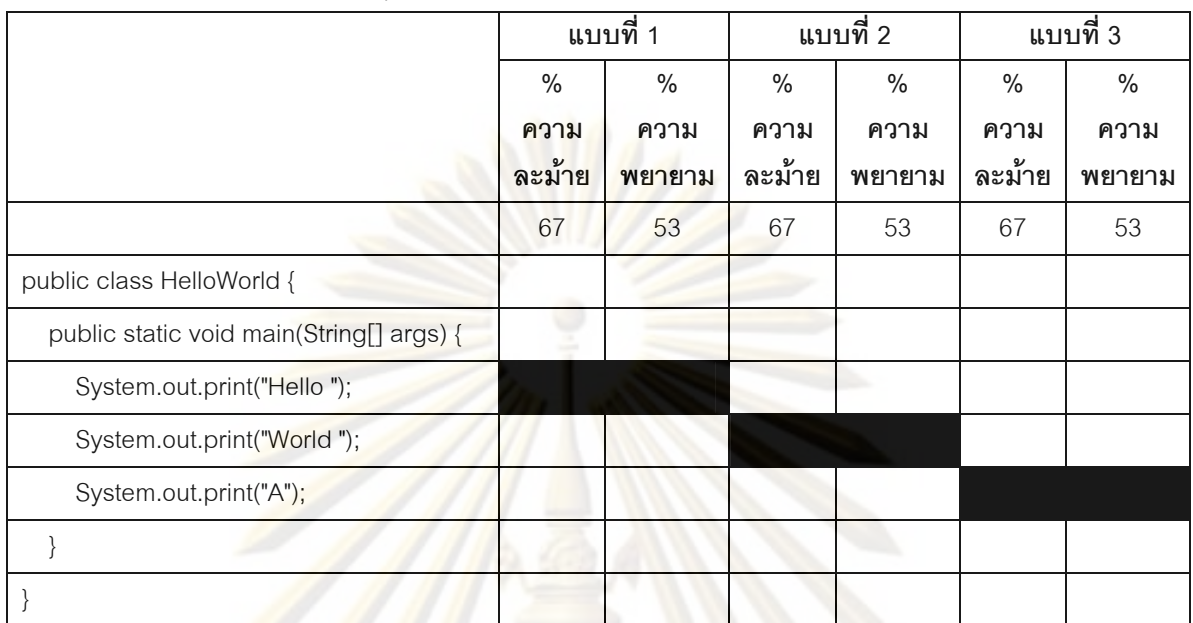

หมายเหตุ : พื้นที่สีดำแส<mark>ด</mark>งถึงการตัดชุดคำสั่งของบรรทัดนั้นออก เช่นในแบบที่ 1 จะตัดบรรทัด System.out.print("Hell<mark>o"); ออก และนำไปคำนวนค่าเปอร์เซ็นต์ความละม้ายและค่าเปอร์เซ็นต์ความ</mark> พยายามตามมาตรวัดของฮ<mark>อ</mark>ลสตี<mark>ด โดยเทียบกับรหัสต้นฉบับของโปรแก</mark>รม HelloWorld ที่เสร็จสมบูรณ์ ซึ่งคือรหัสต้นฉบับที่ไม่ถูกตัดชุด<mark>ค</mark>ำสั่งใด ๆ <mark>ออก</mark>

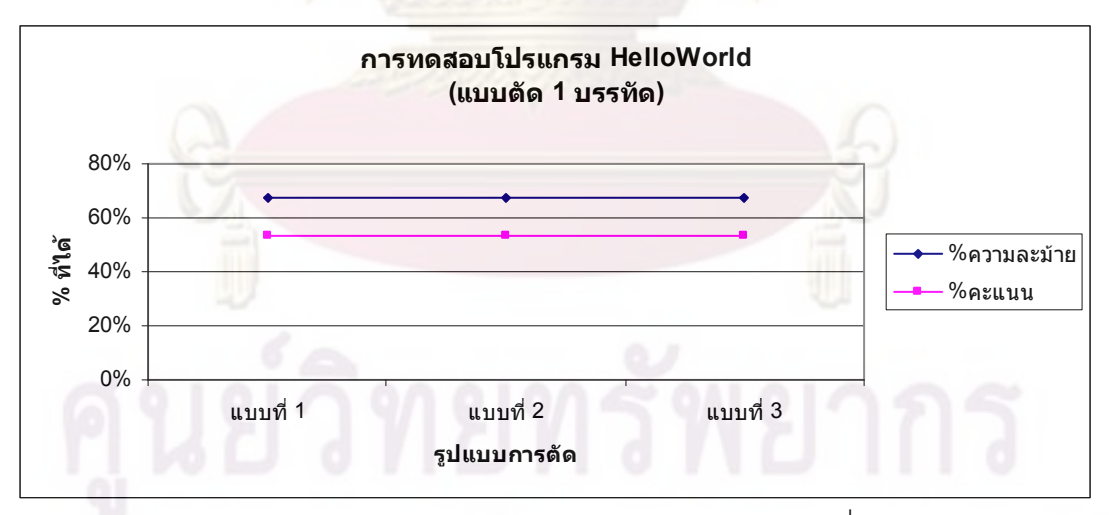

แผนภูมิแสดงการทดสอบโปรแกรม HelloWorld แบบตัดชุดคำสั่ง 1 บรรทัด

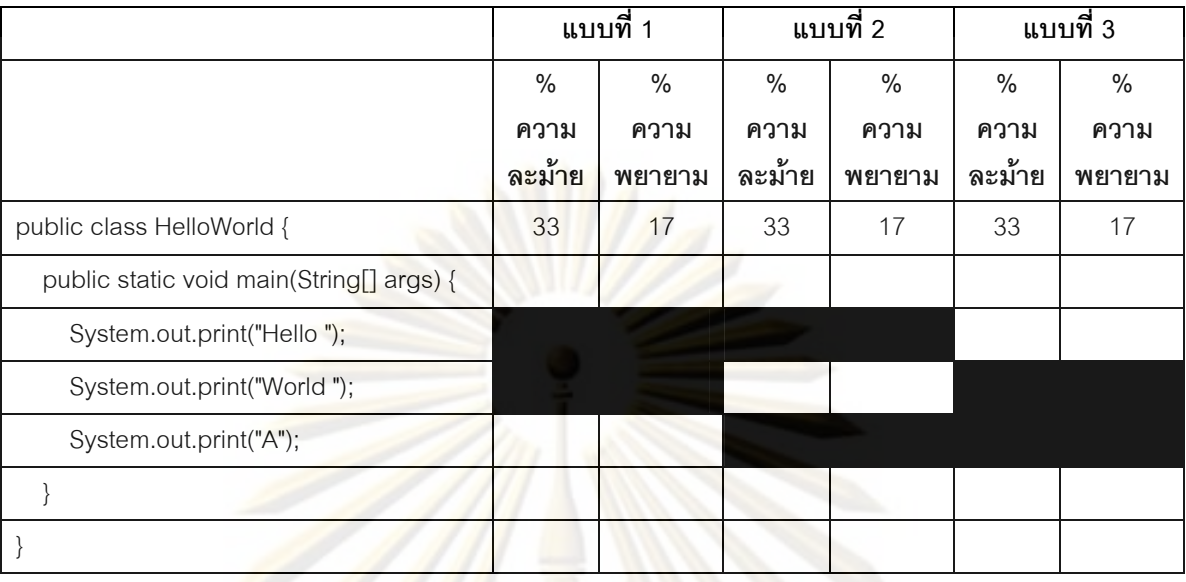

### - การทดสอบแบบตัดชุดคำสั่ง 2 บรรทัด

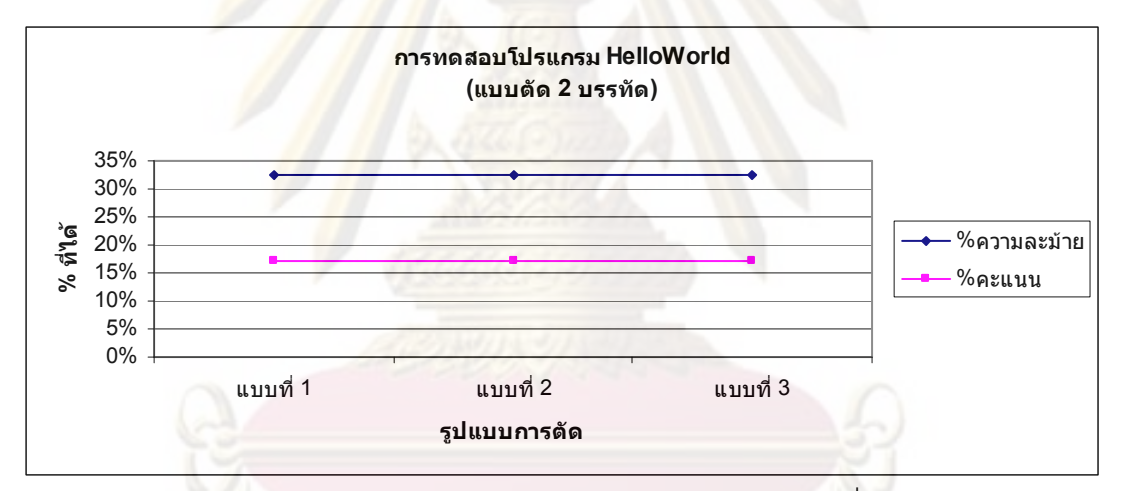

แผนภูมิแสดงการทดสอบโปรแกรม HelloWorld แบบตัดชุดคำสั่ง 2 บรรทัด

## **ก ก Area**

- การทดสอบแบบตัดชุดคำสั่ง 1 บรรทัด

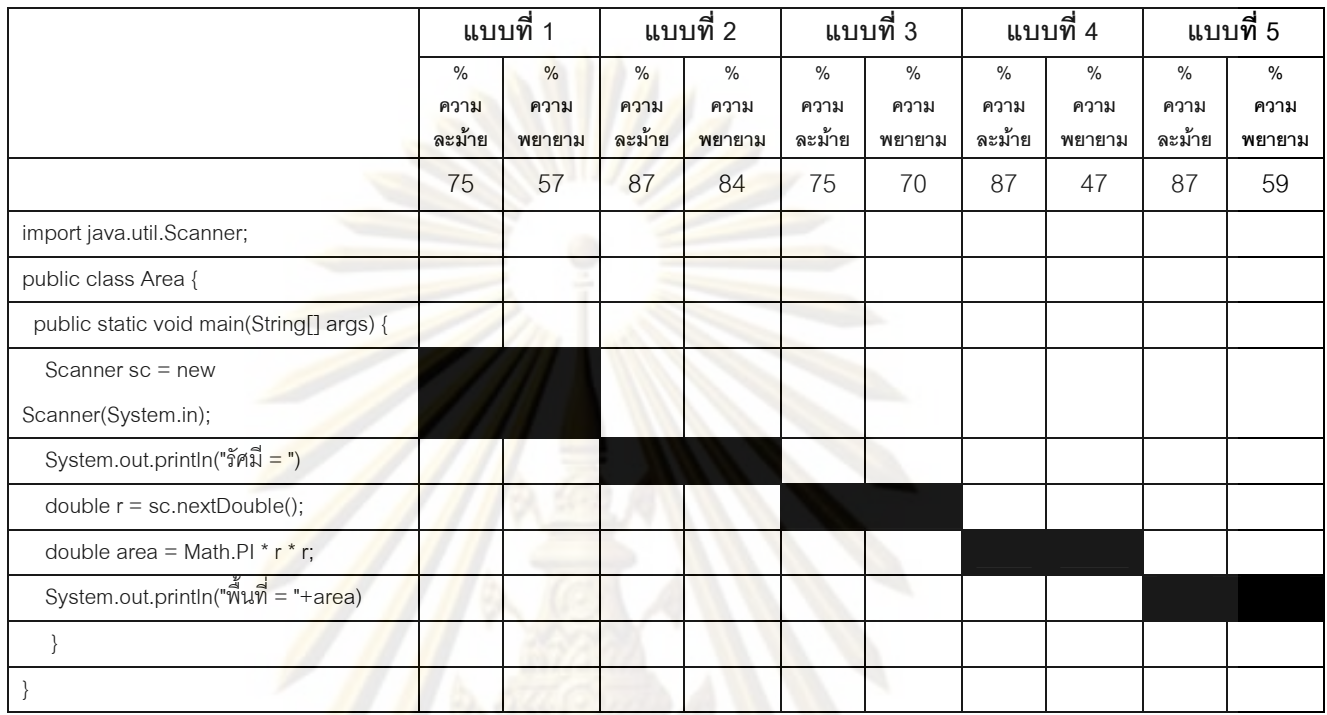

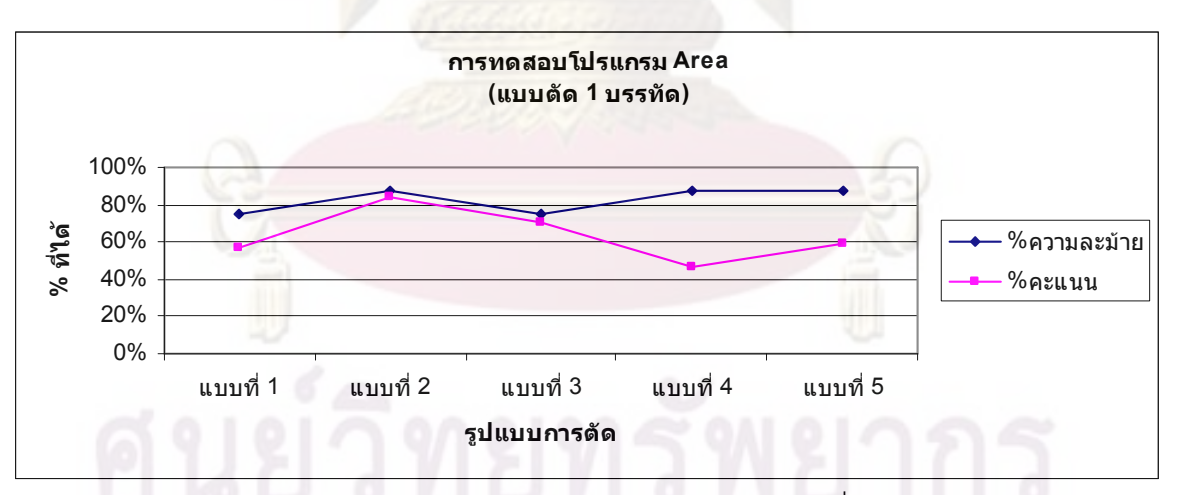

### แผนภูมิแสดงการทดสอบโปรแกรม Area แบบตัดชุดคำสั่ง 1 บรรทัด

### - การทดสอบแบบตัดชุดคำสั่ง 2 บรรทัด

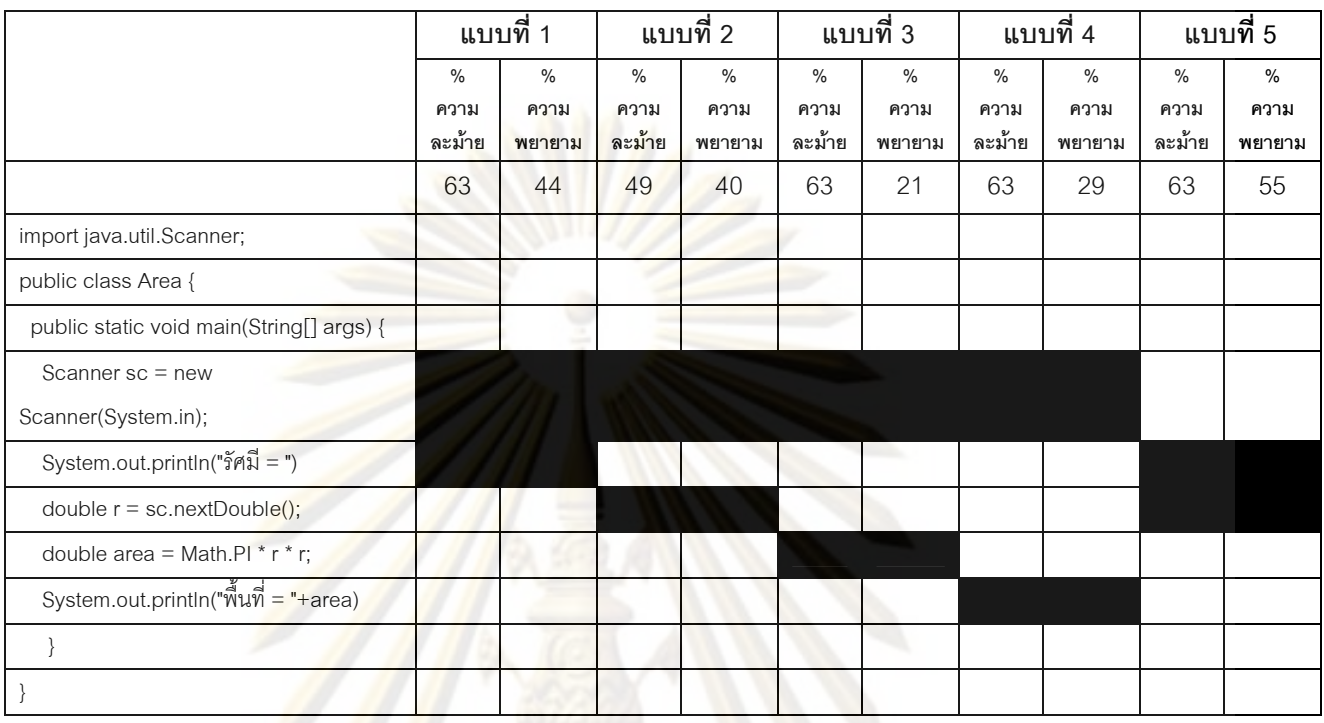

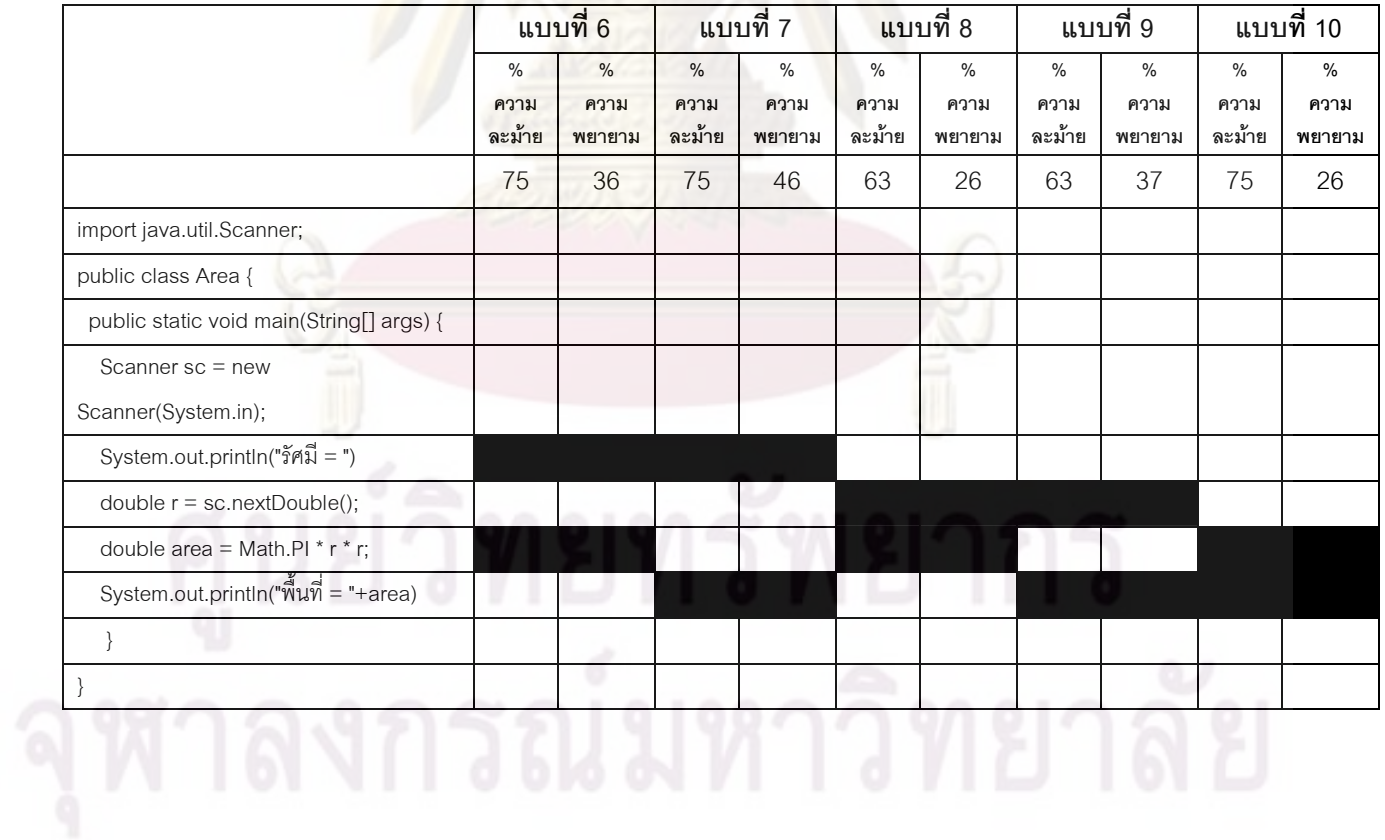

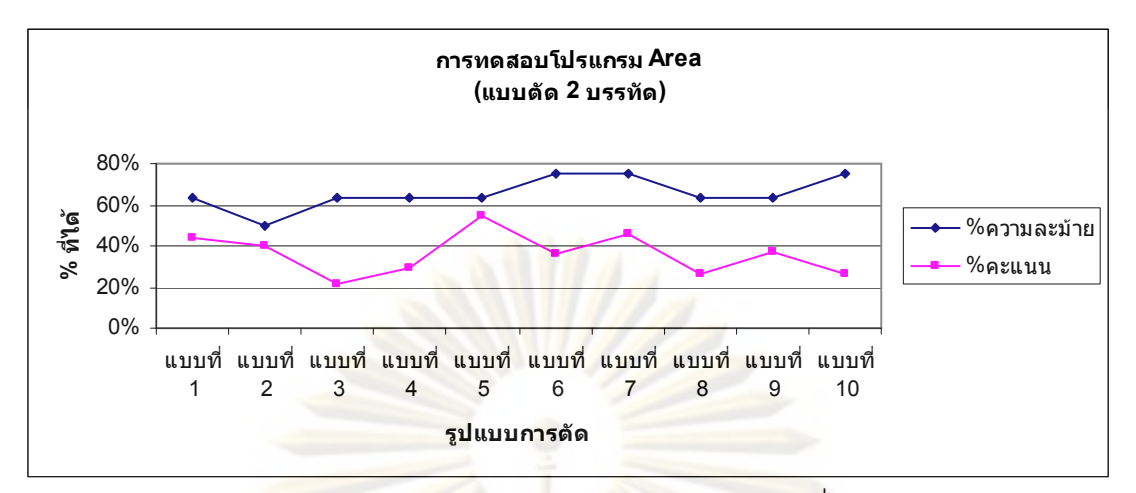

แผนภูมิแสดงการทดสอบโปรแกรม Area แบบตัดชุดคำสั่ง 2 บรรทัด

- การทดสอบแบบตัดชุดคำสั่ง 3 บรรทัด

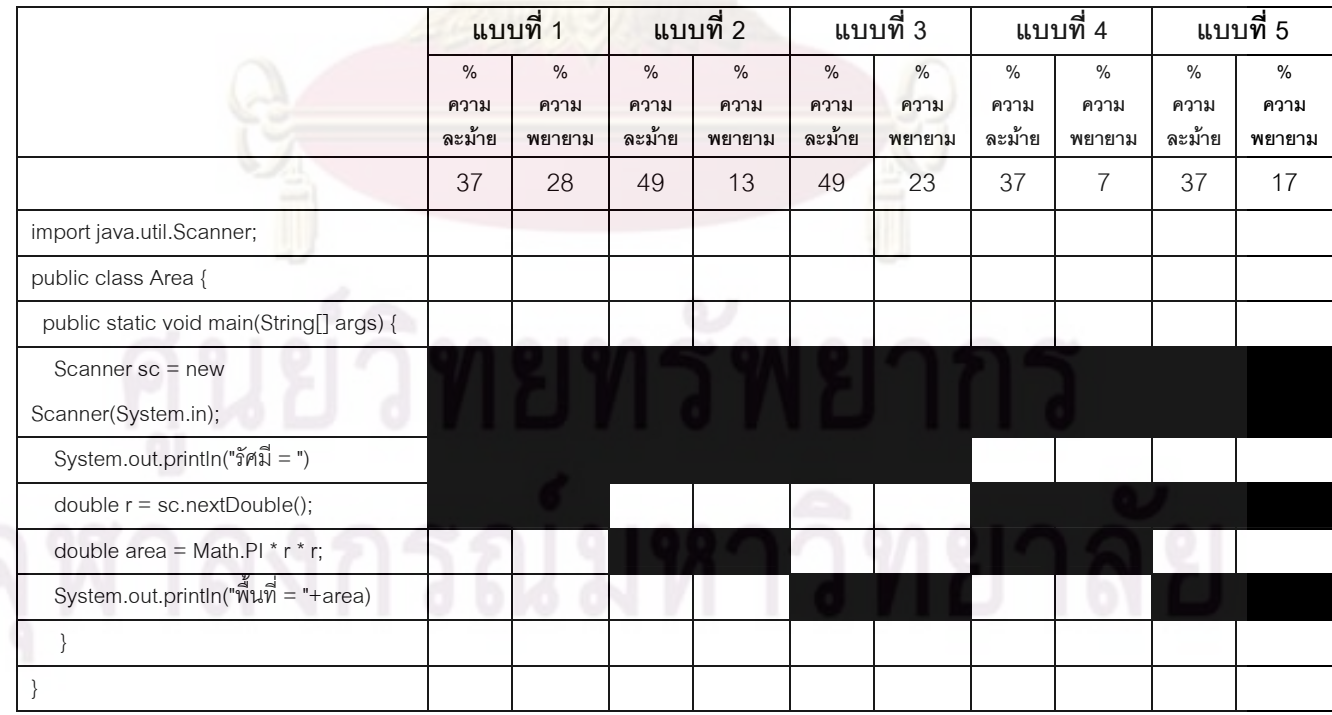

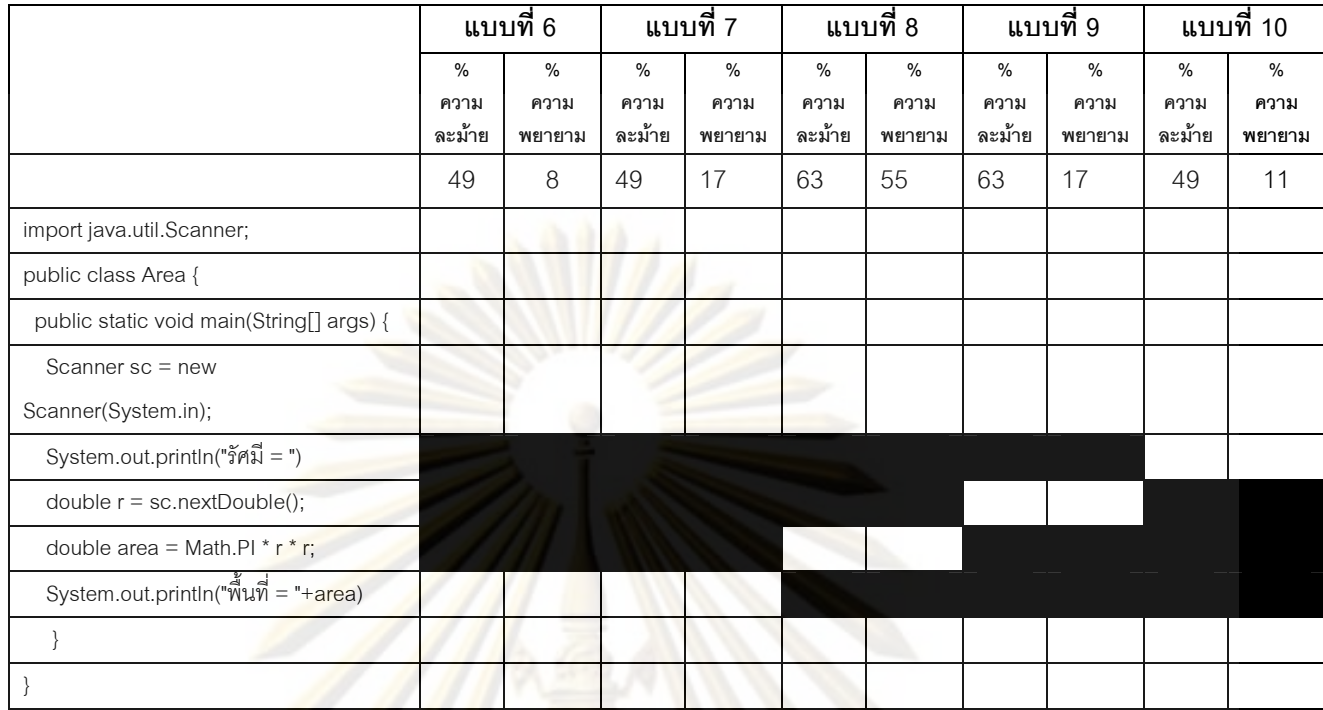

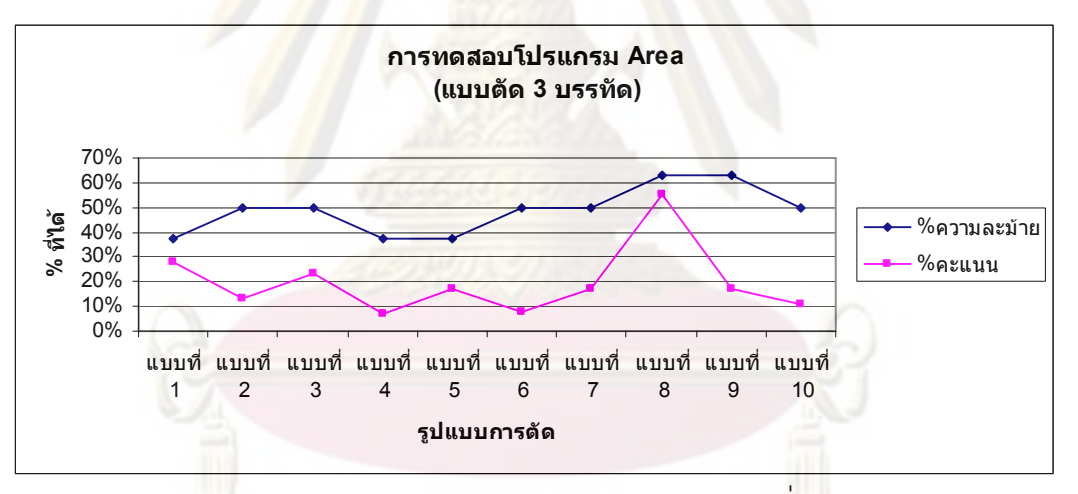

แผน<mark>ภู</mark>มิแสดงการทดสอบโปรแกรม Area แบบตัดชุดคำสั่ง 3 บรรทัด

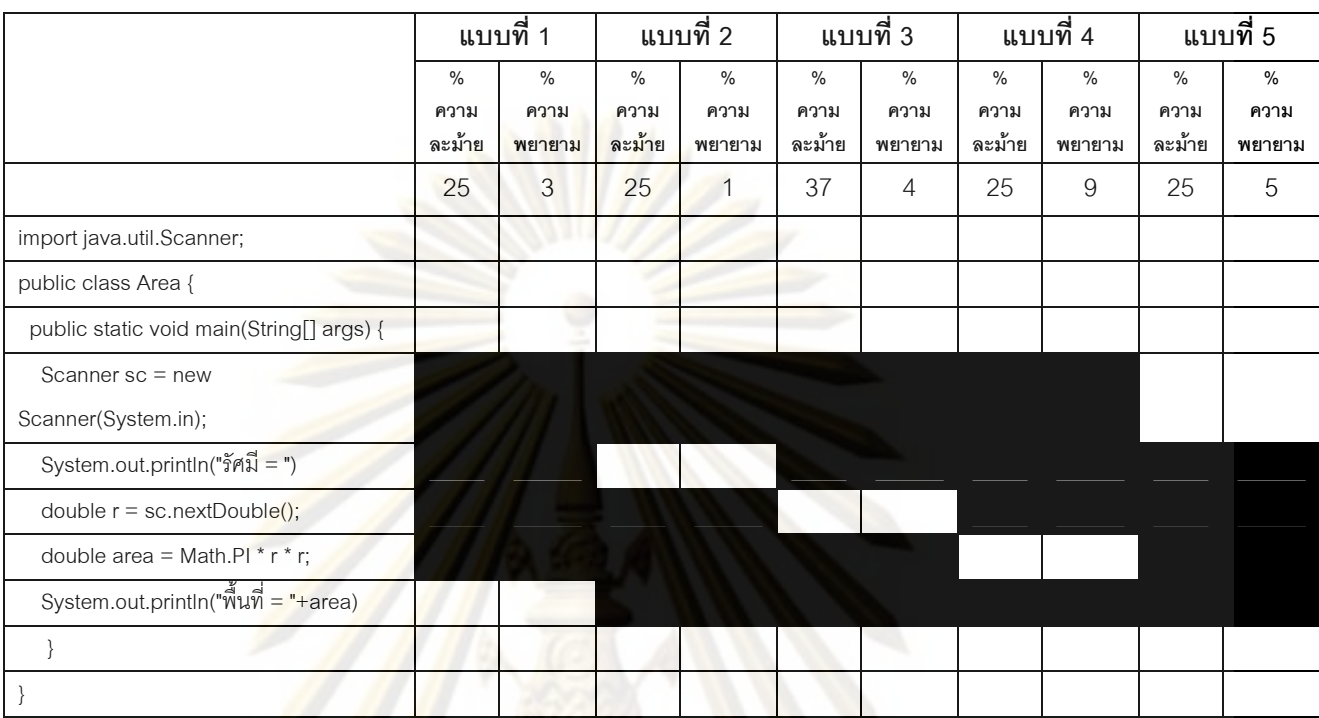

### - การทดสอบแบบตัดชุดคำสั่ง 4 บรรทัด

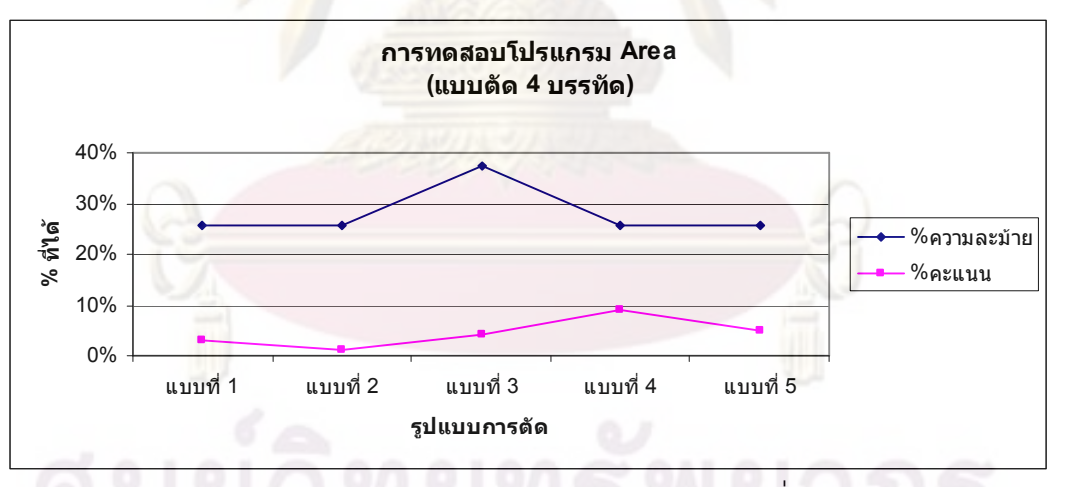

แผนภูมิแสดงการทดสอบโปรแกรม Area แบบตัดชุดคำสั่ง 4 บรรทัด

# ประวัติผู้เขียนวิทยานิพนธ์

นายศิวนันทน์ บุญประเสริฐ สำเร็จการศึกษาระดับมัธยมศึกษาจาก โรงเรียนสาธิต มหาวิทยาลัยศรีนครินทรวิโรฒ ป<mark>ทุมวัน และลำเร็จ</mark>การศึกษาระดับปริญญาวิศวกรรมศาสตร บัณฑิต ภาควิชาวิศวกรรมเ<mark>คมี คณะวิศวกรรมศาสตร์ จุฬา</mark>ลงกรณ์มหาวิทยาลัย ในปีการศึกษา 2544 และเข้าศึกษาต่<mark>อในหลักสูตรวิศวกรรมศาสตรมหาบัณฑิ</mark>ต สาขาวิศวกรรมคอมพิวเตอร์ ภาควิชาวิศวกรรมค<u>อมพิวเตอร์ คณะวิ</u>ศวกรรมศาส<mark>ตร์ จุฬาลงกรณ์ม</mark>หาวิทยาลัย เมื่อปีพุทธศักราช 2549 และปัจจุบันทำงา<mark>นอยู่ที่บริษัทช</mark>อปปิ้งเว็บ ไทยแลนด์ (จำกัด) โดยดูแลในส่วนของการ พัฒนาระบบ F-Commerce และ CMS ของบริษัท